# **TESE**

submetida por

## **ADRIANA MACHADO COSTA**

para obter o titulo de

# **MESTRE**

pelo Centro Brasileiro De Pesquisas Físicas (Especialidade: Instrumentação Científica)

# **Simulação de Dados para validação da metodologia de redução de espectros echelle aplicada ao espectrógrafo STELES.**

Data de defesa: 04 de outubro de 2010

### **Composição da Banca:**

Presidente: Prof. Márcio Portes de Albuquerque – CBPF (orientador) Prof. Bruno Vaz Castilho – LNA (co-orientador) Examinador: Profª. Simone Daflon – ON Examinador: Prof. Ivan dos Santos Oliveira Jr. – CBPF Examinador: Prof.Gustavo Porto – OV - UFRJ (Suplente) Examinador: Prof.Herman P. Lima Jr – CBPF (Suplente)

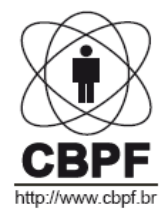

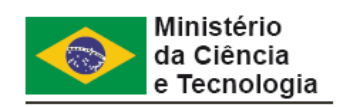

### **Agradecimentos**

Aos meus orientadores Prof. Márcio Portes de Albuquerque e Prof. Bruno Vaz Castilho pela dedicação e atenção durante todo período de elaboração da tese.

A minha família pelo apoio e incentivo em todos os momentos, em especial a minha mãe, pela compreensão e pelo potencial que possibilitou que todos os desafios fossem superados durante toda a minha vida.

As professoras Eliane Wanberg e Darci Motta pelas sugestões para abordagem do tema, pelo empenho para que fosse concretizada cada etapa desde a graduação, e pelo estímulo em todos esses anos.

Ao Prof. Albert Bruch do LNA e Prof. João dos Anjos do CBPF por possibilitarem a realização deste trabalho e atenderem a todos os pedidos solicitados.

A todos os professores do curso do Mestrado de Instrumentação Científica que contribuíram para que esse fosse concluído esse curso.

E todos os amigos que torceram e ajudaram para que o trabalho fosse finalizado, entre eles Prof. Alexandre Rossi, Prof.<sup>a</sup> Elena Mavroupolos, Prof. Alessandro Jacoud, Prof. Luiz Carlos Pedroza, Prof. Leandro Erthal, Prof. Carlos Alberto Reider, Fábio Marujo, Leonardo Resende, Thiago Aramaki, Leida Gomes Abraçado, Arídio Schiappacassa e Marcelo Giovanni.

### **Resumo**

O presente trabalho apresenta um método para simular dados e avaliar as características ópticas do espectrógrafo STELES (Soar Telescope Echelle Spectrograph) através do software IRAF (Image Reduction and Analysis Facility).

Foram simuladas imagens espectrográficas que representassem os dados de entrada, e posteriormente foram aplicadas as principais etapas relativas ao processo de redução de dados, visando definir parâmetros para o instrumento e indicar a qualidade dos resultados obtidos em um espectro estelar.

 Os primeiros capítulos foram destinados a um breve resumo da evolução da Astrofísica, destacando algumas descobertas da Astronomia, as leis fundamentais da Mecânica Quântica e técnicas experimentais espectrográficas.

 Os capítulos subseqüentes se concentram na descrição das propriedades do espectrógrafo STELES e nas rotinas específicas do software IRAF utilizados na formação das imagens simuladas e redução de dados até a obtenção de uma escala de comprimento de onda. Neste caso, algumas adaptações foram necessárias uma vez que não utilizamos dados astronômicos como velocidade radial e referências de tempo, bem como dados relativos ao objeto em estudo como intensidade luminosa, sensibilidade do detector, etc.

 A análise dos resultados experimentais foi baseada nas equações que regem a espectroscopia echelle e nos ajustes numéricos empregados pelo software, observando os parâmetros ópticos, a resolução alcançada e os limites de comprimento de onda definidos. Desta forma, foram determinados aspectos qualitativos e quantitativos que poderão servir de base para as próximas etapas a serem desenvolvidas.

### **Abstract**

This paper presents a method to simulate data and evaluate the optical characteristics of the spectrograph STELES (SOAR Telescope Echelle Spectrograph) through software IRAF (Image Reduction and Analysis Facility).

 We simulated spectra that represent the input data, and were later applied the key steps for the process of data reduction in order to set parameters for the instrument and indicate the quality of the results in a stellar spectrum.

 The first chapters were intended for a brief summary of the evolution of Astrophysics, highlighting some discoveries of Astronomy, the fundamental laws of Quantum Mechanics and experimental techniques spectrographic.

 Subsequent chapters focus on describing the properties of the spectrograph STELES and specific routines of IRAF software used in the formation of simulated images and data reduction to obtain a range of wavelengths. In this case, some adjustments were necessary because we do not use astronomical data as radial velocity and time references, as well as data concerning the object under study as light intensity, detector sensitivity, etc.

 The analysis of experimental results was based on the equations governing the echelle spectroscopy and numerical adjustments used by the software, noting the optical parameters, the resolution achieved and limit the wavelength set. Thus, we determined qualitative and quantitative aspects that could form the basis for the next steps to be developed.

## **Sumário**

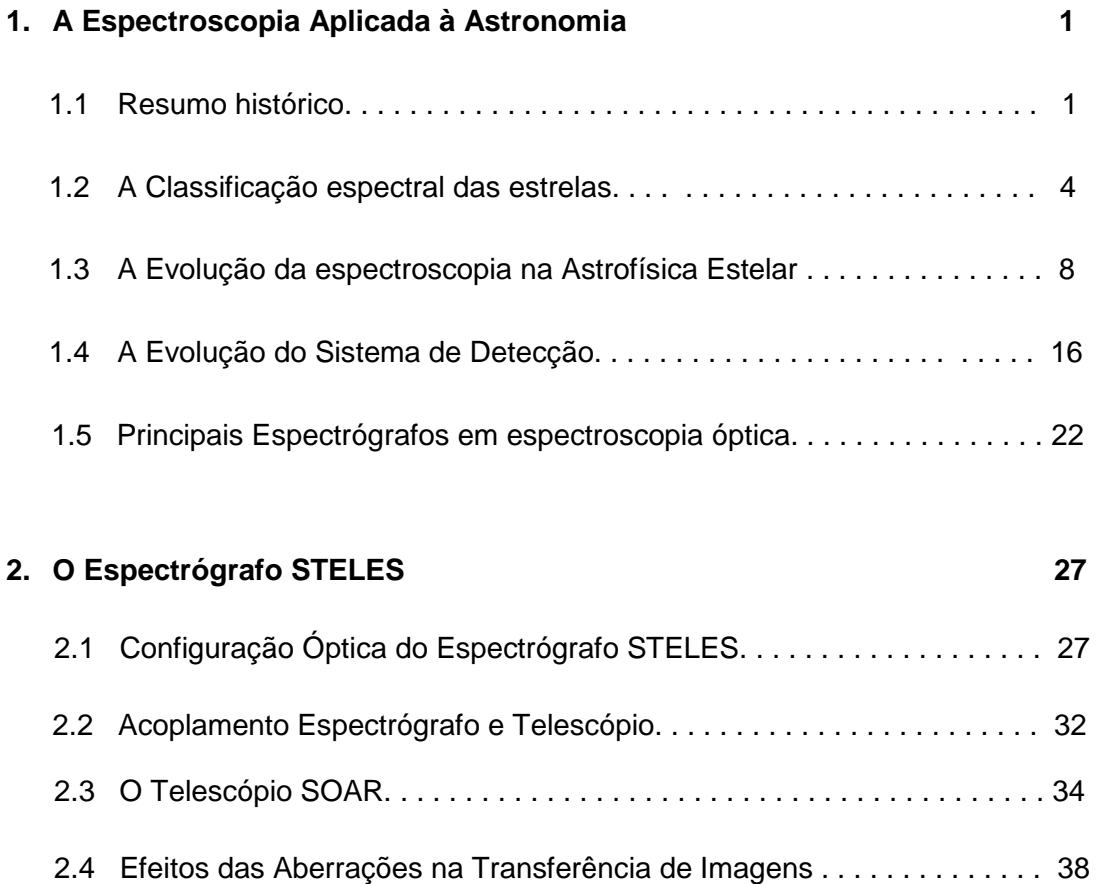

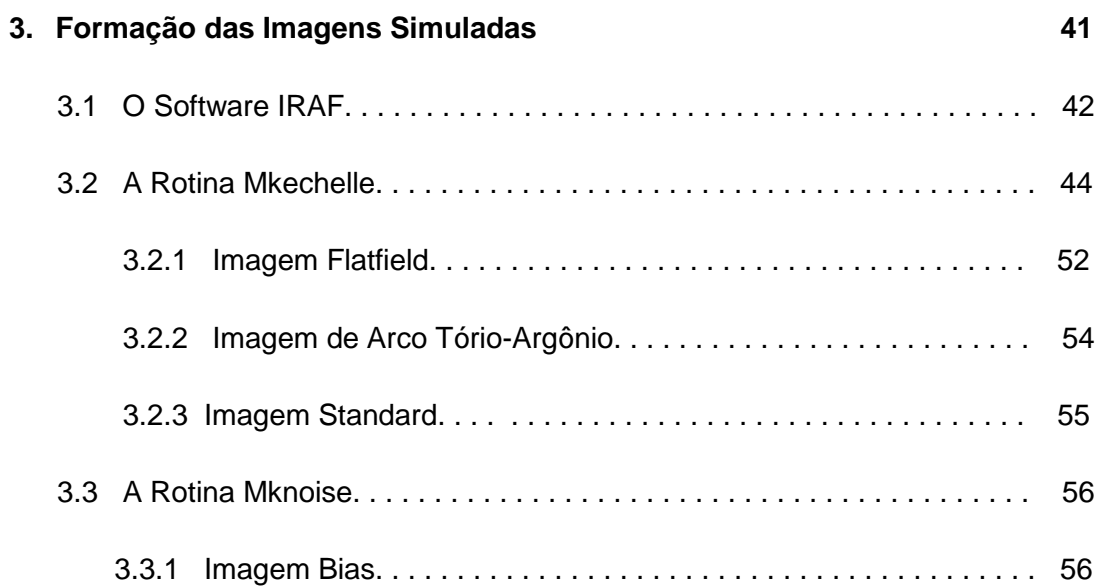

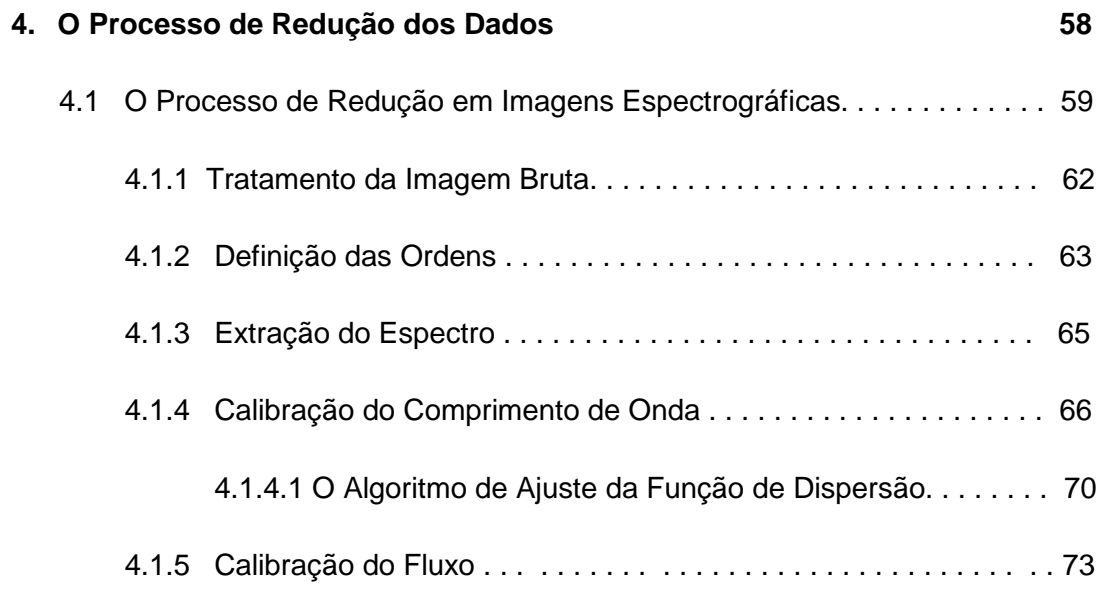

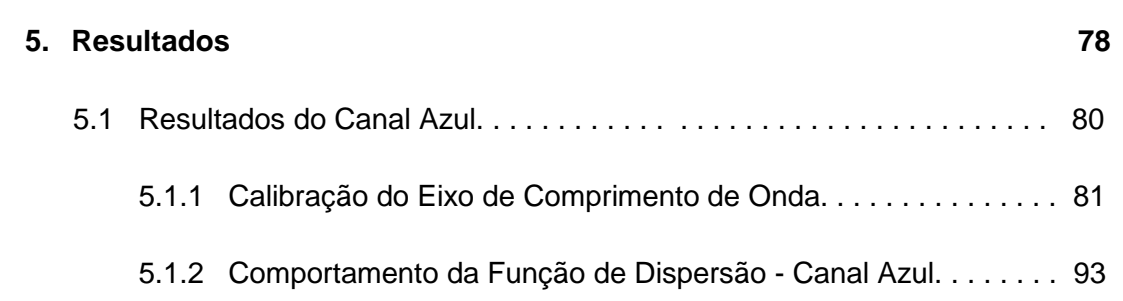

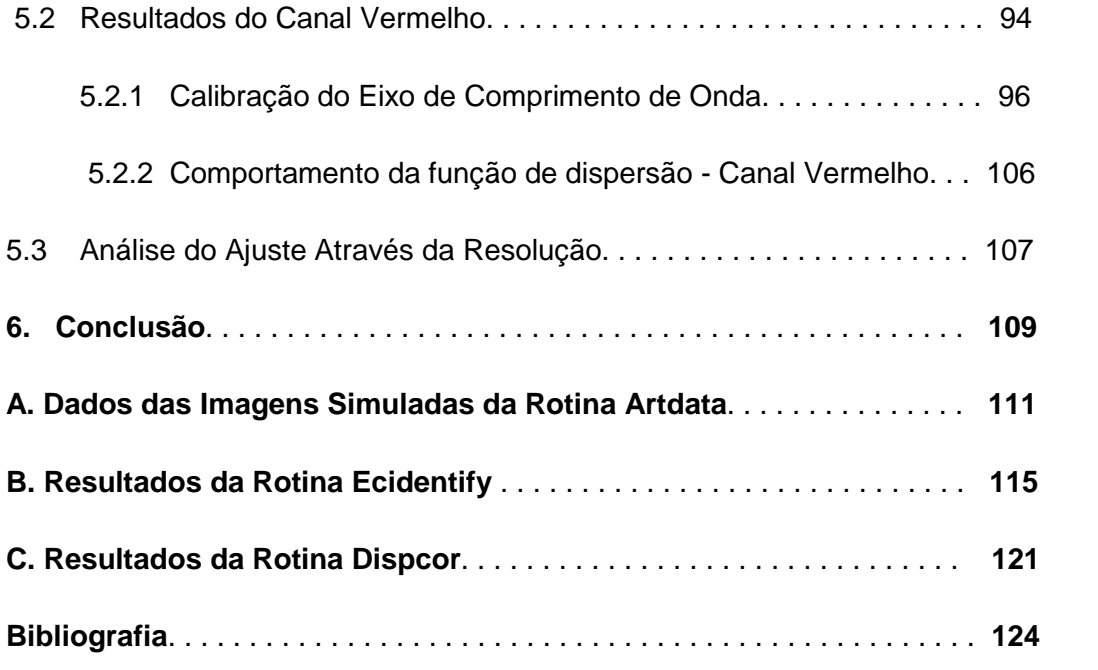

# Lista de Figuras

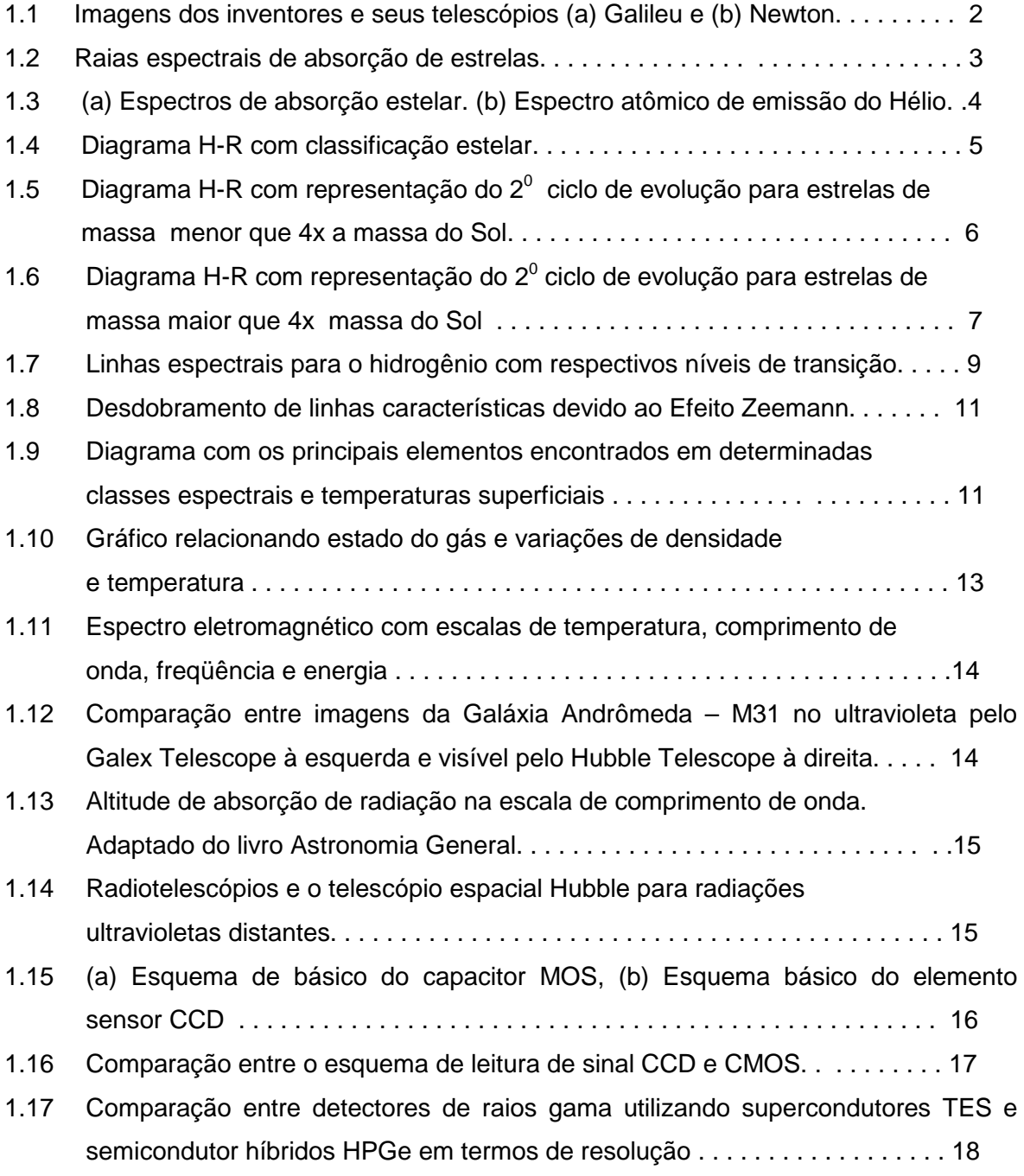

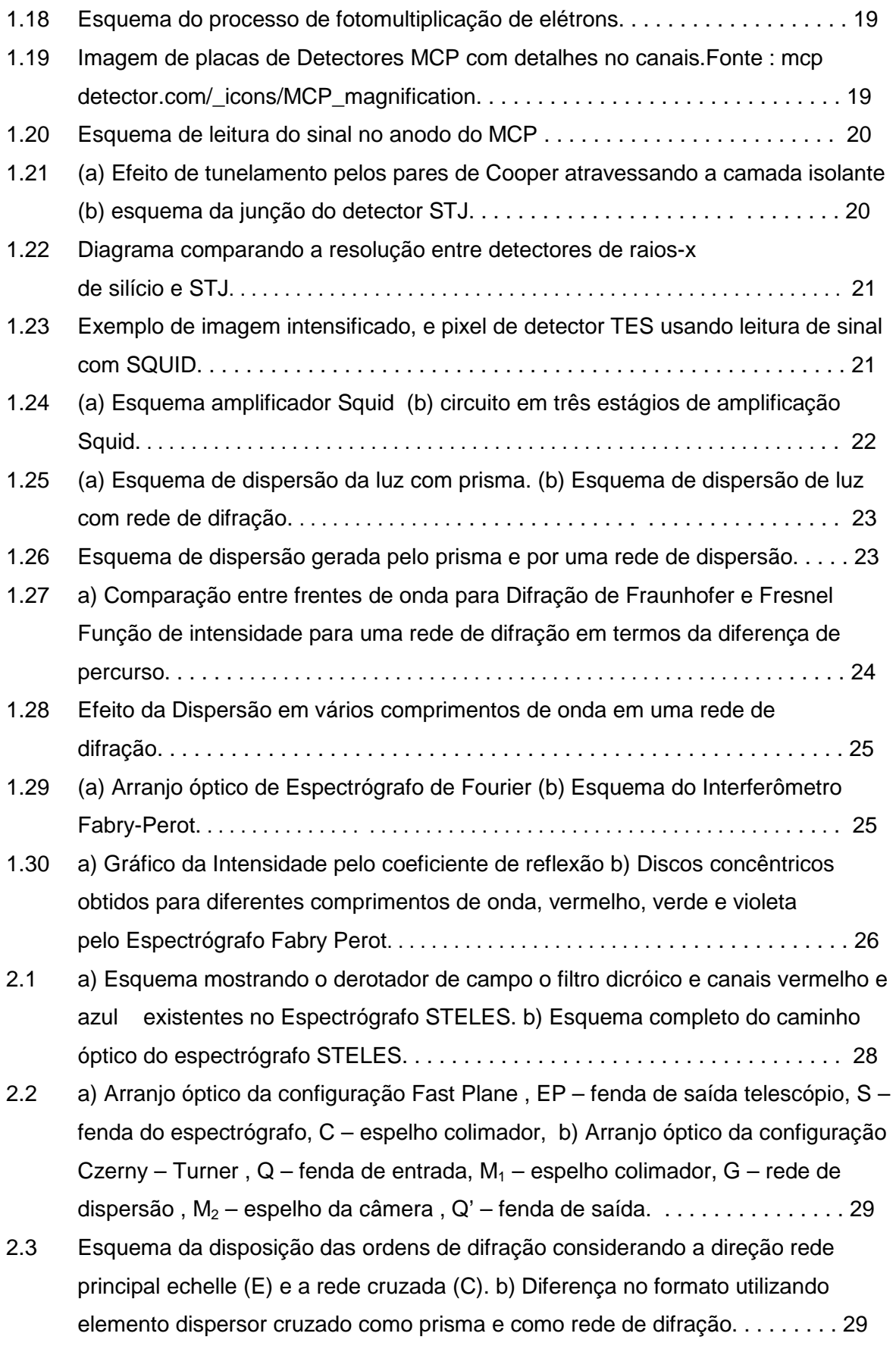

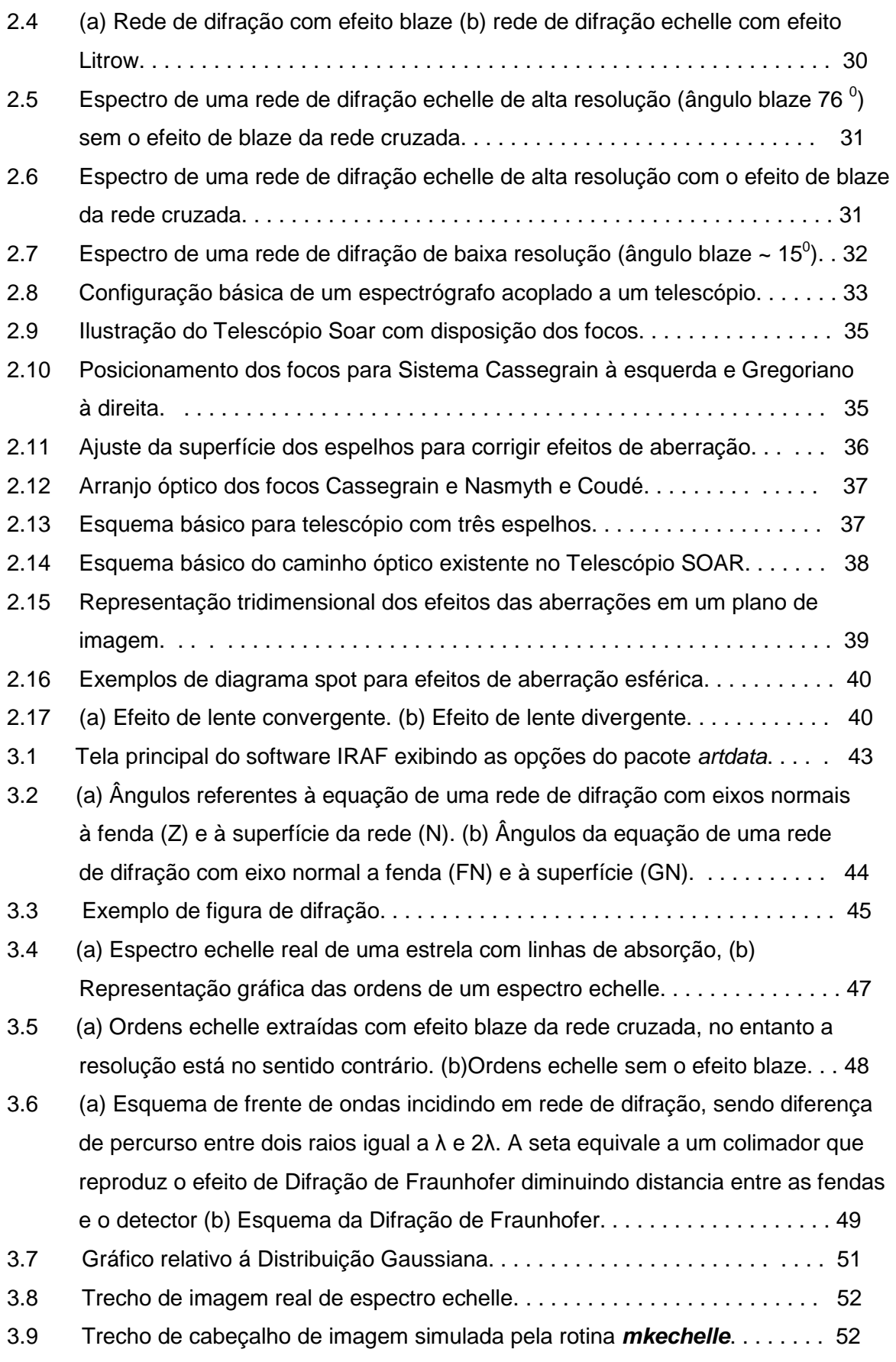

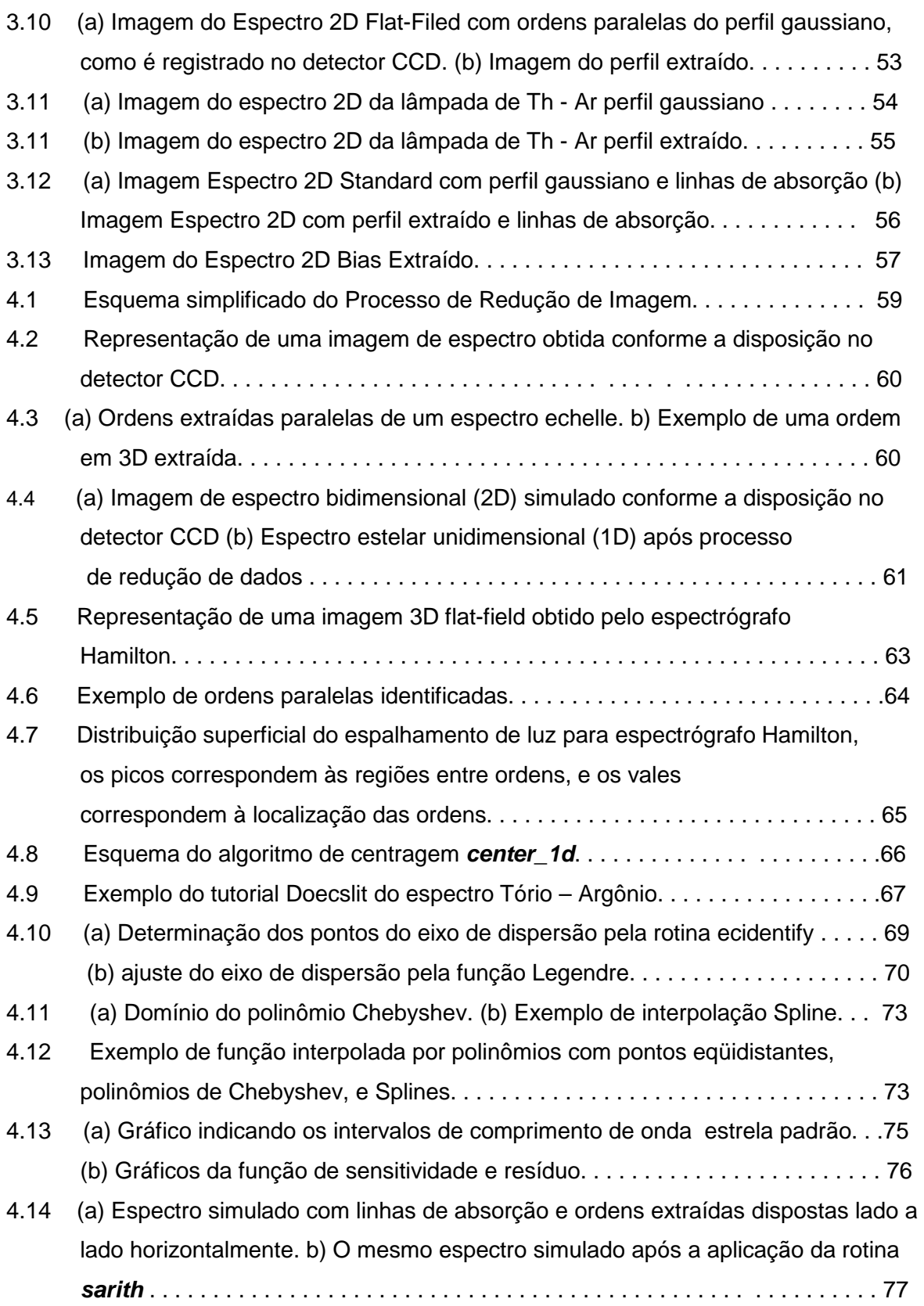

5.1 (a) Imagens de espectro 2D para o ângulo blaze 64<sup>0</sup>. (b)) Imagens de espectro  $2\mathsf{D}$  para o ângulo blaze 76 $^{\mathsf{0}}$ , a dispersão muda tornando o pico principal mais largo. . . . . . . . . . . . . . . . . . . . . . . . . . . . . . . . . . . . . . . . . . . . . . . . . . . . . . . . . 80 5.2 (a) Imagens de espectro **2D** com densidade de linhas da rede cruzada igual a 1200. (b) Imagens de espectro **2D** com densidade de linhas da rede cruzada igual a 1800 temos ordens mais afastadas. . . . . . . . . . . . . . . . . . . . . . . . . . . . . . . . 80 5.3 Espectro da lâmpada de Tório Argônio para canal azul obtido pela rotina **ecidentify** com 199 linhas identificadas utilizando ajuste polinomial de ordem 2 . . . . . . . . . . . . . . . . . . . . . . . . . . . . . . . . . . . . . . . . . . . . . . . . . . . . .83 5.4 Espectro da lâmpada de Thorio Argônio para o canal azul obtido pela rotina **ecidentify** com 199 linhas identificadas utilizando ajuste polinomial de ordem 6. . . . . . . . . . . . . . . . . . . . . . . . . . . . . . . . . . . . . . . . . . . . . . . . . . . . . 84 5.5 Função de dispersão para o canal azul, mostrando a dependência entre resíduo ao longo da ordem, (diferença entre função calculada e ajuste por polinômio), para xorder 2, rms = 2,0074 e fixando yorder = 3, com 199 linhas identificadas, 11 % do total de linhas foram identificadas. . . . . . . . . . . . . . . . . . . . . . . . . . . . . . . . . . . .85 5.6 Função de dispersão para o canal azul, mostrando a dependência entre resíduo ao longo da ordem, (diferença entre função calculada e ajuste por polinômio), para xorder 6, rms = 0,3964 e fixando yorder = 3, com 199 linhas identificadas, 11% do total de linhas foram identificadas . . . . . . . . . . . . . . . . . . . . . . . . . . . . . . . . . . . 85 5.7 Função de dispersão para canal azul, mostrando a dependência entre resíduo ao longo da ordem, (diferença entre função calculada e ajuste por polinômio), para xorder 8, rms = 0,3773 e fixando yorder = 3, com 199 linhas identificadas, 11% do total de linhas foram identificadas. . . . . . . . . . . . . . . . . . . . . . . . . . . . . . . . . . . 86 5.8 Função de dispersão para canal azul, mostrando a dependência entre resíduo ao longo da ordem, (diferença entre função calculada e ajuste por polinômio), para xorder 2 (parábola) com rms = 1,8079 fixando yorder = 3, com 635 linhas identificadas, 36% do total de linhas foram identificadas. . . . . . . . . . . . . . . . . 88 5.9 Função de dispersão para canal azul, mostrando a dependência entre resíduo ao longo da ordem, (diferença entre função calculada e ajuste por polinômio), para xorder 6 com rms = 0,2309 e fixando yorder = 3, com 635 linhas identificadas, 36% do total de linhas foram identificadas. . . . . . . . . . . . . . . . . . . . . . . . . . . . 88 5.10 Função de dispersão para canal azul, mostrando a dependência entre resíduo ao longo da ordem, (diferença entre função calculada e ajuste por polinômio), para xorder 7, rms = 0,2244 e fixando yorder = 3, com 635 linhas identificadas, 36% do

total de linhas foram identificadas. . . . . . . . . . . . . . . . . . . . . . . . . . . . . . . . . . .89

- 5.11 Espectro da lâmpada de Tório Argônio para canal azul obtido pela rotina ecidentify com 635 linhas identificadas utilizando ajuste polinomial de ordem 2. . . . . . . . . 89
- 5.12 Espectro da lâmpada de Tório Argônio para canal azul obtido pela rotina ecidentify com 635 linhas identificadas utilizando ajuste polinomial de ordem 6. . . . . . . . . . . . . . . . . . . . . . . . . . . . . . . . . . . . . . . . . . . . . . . . . . . . . 90
- 5.13 Espectro **1D** para imagem objeto referente ao ajuste com xorder 6, rms = 0,2309 e fixando yorder = 3, com 635 linhas identificadas, 36% do total de linhas foram identificadas, para primeira ordem (inicio escala). . . . . . . . . . . . . . .91
- 5.14 Espectro **1D** para imagem objeto referente ao ajuste xorder 6, rms = 0,3964 e fixando yorder = 3, com 199 linhas identificadas, 11 % do total de linhas foram identificadas, primeira ordem (inicio escala). . . . . . . . . . . . . . . . . . . . . . . . . . . . . 91

#### 5.15Espectro **1D** para imagem objeto referente ao ajuste com xorder 6, rms = 0,2309 e fixando yorder = 3, com 635 linhas identificadas, 36 % do total de linhas foram identificadas, fim escala primeira ordem 72. . . . . . . . . . . . . . . . . . . . . . . . . . . . . 92

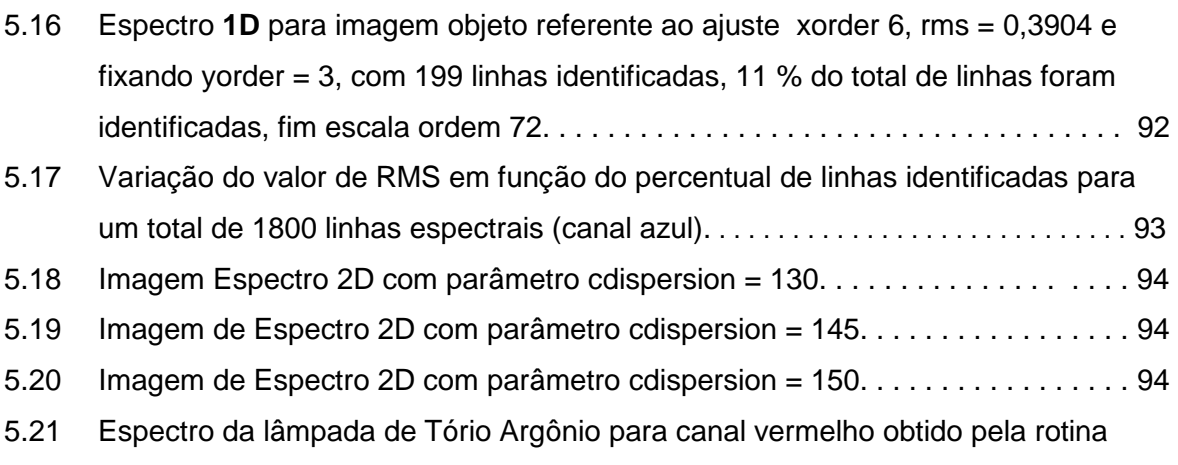

- ecidentify com 119 linhas identificadas utilizando ajuste polinomial de ordem 2. . . . . . . . . . . . . . . . . . . . . . . . . . . . . . . . . . . . . . . . . . . . . . . . . . . . . 96
- 5.22 Espectro da lâmpada de Thorio Argônio para canal vermelho obtido pela rotina ecidentify com 119 linhas identificadas utilizando ajuste polinomial de ordem 6. . . . . . . . . . . . . . . . . . . . . . . . . . . . . . . . . . . . . . . . . . . . . . . . . . . . . 96
- 5.23 Função de dispersão para canal vermelho, mostrando a dependência entre resíduo ao longo da ordem, (diferença entre função calculada e ajuste por polinômio), para xorder 2, rms = 8,5309 e fixando yorder = 3, com 199 linhas identificadas, 8,5 % do total de linhas foram identificadas. . . . . . . . . . . . . . . . . . 97
- 5.24 Função de dispersão para canal vermelho, mostrando a dependência entre resíduo ao longo da ordem, (diferença entre função calculada e ajuste por polinômio), para xorder 6, rms = 0,1892 e fixando yorder = 3, com 199 linhas identificadas, 8,5 % do total de linhas foram identificadas. . . . . . . . . . . . . . . . 97
- 5.25 Função de dispersão para canal vermelho, mostrando a dependência entre resíduo ao longo da ordem, (diferença entre função calculada e ajuste por polinômio), para xorder 8, rms = 0,186 e fixando yorder = 3, com 199 linhas identificadas, 8,5 % do total de linhas foram identificadas. . . . . . . . . . . . . . . . 99
- 5.26 Função de dispersão para canal vermelho, mostrando a dependência entre resíduo ao longo da ordem, (diferença entre função calculada e ajuste por polinômio), para xorder 2, rms = 10,078 e fixando yorder = 3, com 585 linhas identificadas, 42% do total de linhas foram identificadas. . . . . . . . . . . . . . . . 100
- 5.27 Função de dispersão para canal vermelho, mostrando a dependência entre resíduo ao longo da ordem, (diferença entre função calculada e ajuste por polinômio), para xorder 6, rms = 0,2435 e fixando yorder = 3, com 585 linhas identificadas, 42 % do total de linhas foram identificadas. . . . . . . . . . . . . . . . 101
- 5.28 Função de dispersão para canal vermelho, mostrando a dependência entre resíduo ao longo da ordem, (diferença entre função calculada e ajuste por polinômio), para xorder 8, rms = 0,2494 e fixando yorder = 3, com 585 linhas identificadas, 42 % do total de linhas foram identificadas. . . . . . . . . . . . . . . . 101
- 5.29 Espectro da lâmpada de Thorio Argônio para canal vermelho obtido pela rotina ecidentify com 585 linhas identificadas utilizando ajuste polinomial de ordem 2. . . . . . . . . . . . . . . . . . . . . . . . . . . . . . . . . . . . . . . . . . . . . . . . . . 102
- 5.30 Espectro da lâmpada de Thorio Argônio para canal vermelho obtido pela rotina ecidentify com 585 linhas identificadas utilizando ajuste polinomial de ordem 6. . . . . . . . . . . . . . . . . . . . . . . . . . . . . . . . . . . . . . . . . . . . . . . . . . 103
- 5.31 Espectro **1D** para imagem objeto referente ao ajuste xorder 6, rms = 0,1892 e fixando yorder = 3, com 119 linhas identificadas, 8,5 % do total de linhas foram identificadas. . . . . . . . . . . . . . . . . . . . . . . . . . . . . . . . . . . . . . . . . . . . . . . . . 104
- 5.32 Espectro **1D** para imagem objeto referente ao ajuste xorder 6, rms = 0,2435 e fixando yorder = 3, com 585 linhas identificadas, 42 % do total de linhas foram identificadas. . . . . . . . . . . . . . . . . . . . . . . . . . . . . . . . . . . . . . . . . . . . . . . . . 104
- 5.33 Espectro **1D** para imagem objeto referente ao ajuste xorder 6, rms = 0,1892 e fixando yorder = 3, com 119 linhas identificadas, 8,5 % do total de linhas foram identificadas, primeira ordem (inicio escala). . . . . . . . . . . . . . . . . . . . . . . . . . 105

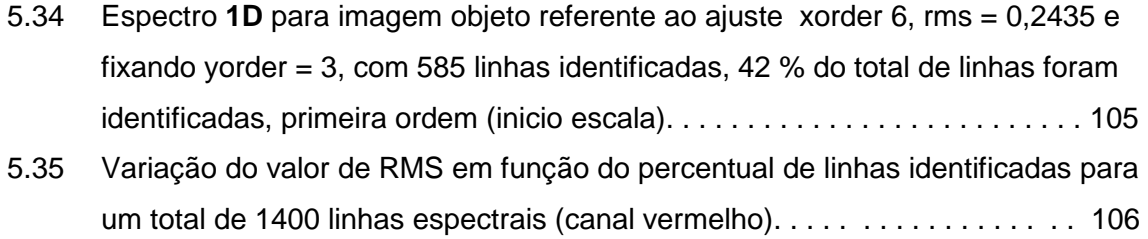

## Lista de Tabelas

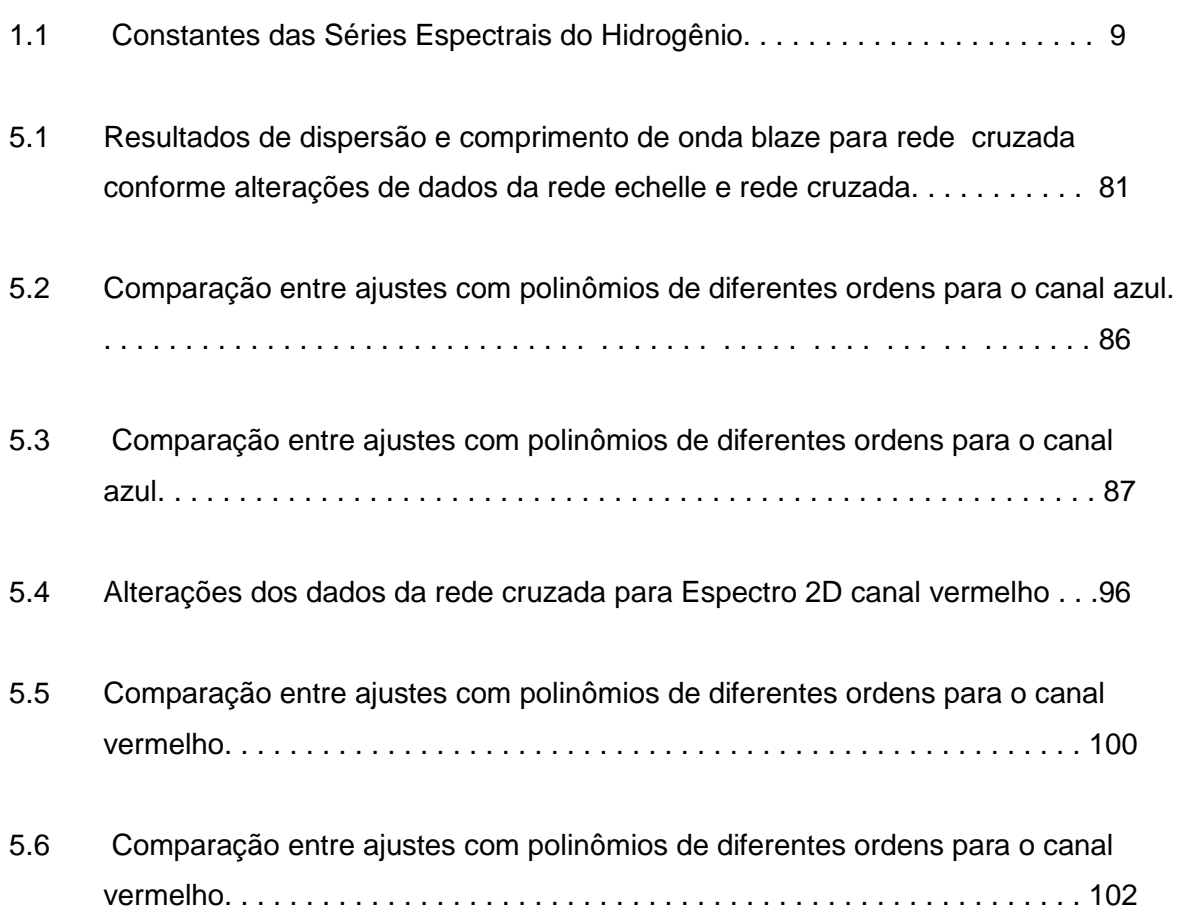

# **Capítulo 1**

## **A Espectroscopia Aplicada à Astronomia**

As técnicas espectroscópicas representam um grande avanço para áreas como a Química e a Física Quântica, mas a sua aplicação, especialmente em Astronomia, apresentou uma nova perspectiva nos estudos do universo e dos corpos celestes. Foi possível deduzir a evolução de objetos, perceber interações interestelares, e estudar outras galáxias. Os instrumentos utilizados também sofreram grandes transformações, e atualmente técnicas como a Transformada de Fourier restritas ao comprimento de onda infravermelho são empregadas no ultravioleta e visível, e técnicas dispersivas são aplicadas no infravermelho.

Neste capítulo iremos apresentar os principais conceitos da Astrofísica, tanto na análise dos dados como na concepção de instrumentos.

#### **1.1. Resumo histórico**

Os primeiros estudos realizados em Astronomia eram relativos à posição e movimento dos astros e datam da Grécia antiga. Podemos citar como ponto de partida o filosofo grego Aristóteles (384-322 a.C), que estudou as fases da Lua e definiu o Cosmos como uma esfera gigantesca tendo a Terra ao centro, e Ptolomeu (85-165 d.C), que buscou representar a geometria do sistema solar em círculos concêntricos.

A Teoria do Geocentrismo permaneceu até a Idade Média sendo amplamente defendida pela Igreja Católica nos tribunais da Inquisição. A partir do movimento

Renascentista no século XVI a Astronomia alcança uma nova fase através do modelo heliocêntrico para o Sistema Solar defendido por Nicolau Copérnico (1473–1543). São lançadas as bases para os estudos de Galileo Galilei (1564-1642) descrevendo a órbita dos satélites de Júpiter e para as Leis de Johannes Kepler (1571-1630) definindo o movimento dos planetas em orbitas elípticas, tendo o Sol como um dos focos [1].

As novas teorias foram acompanhadas pelos avanços instrumentais como o surgimento do primeiro telescópio prático desenvolvido pelo holandês Hans Lippershey (1570 -1619) e aplicadas por Galileu (1564 -1642), Kepler (1571-1630) e Isaac Newton (1643 -1727). As novas configurações para telescópios refletores que utilizavam espelhos e não lentes propostas por René Descartes e as correções de imagens obtidas por Carl Friedrich Gauss (1777–1855) e Philipp Ludwig von Seidel (1821-1896) permitiram observar objetos com maior alcance e precisão [2], no entanto, os astrônomos ainda se concentravam em questões da mecânica celeste.

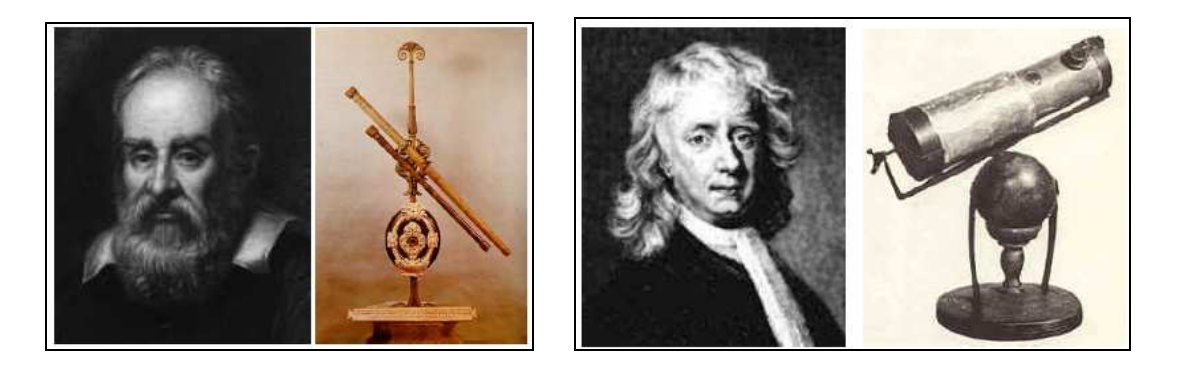

**Figura 1.1 –** Imagens dos inventores e seus telescópios (a) Galileu e (b) Newton.

O grande impacto nas pesquisas astronômicas seria observado no século XIX com o surgimento da espectroscopia. A partir daí tem-se uma nova abordagem da astronomia, a qual permitiu determinar a composição química, os fenômenos físicos e a evolução dos objetos celestes; essa revolução na análise dos dados resultou numa nova área da astronomia denominada Astrofísica [3]. Entre os fatos importantes da época podemos citar: a descoberta das raias espectrais solares por William Hyde Wollaston (1766-1828) em 1802, e a classificação das estrelas por Joseph Von Fraunhofer (1787- 1826) conforme a intensidade de suas raias espectrais [1].

Os estudos dos espectros estelares prosseguiram com as contribuições de Gustav Robert Kirchhoff (1824 – 1887), que passou a comparar esses dados com os espectros de elementos químicos estudados por Robert Wilhelm Bunsen (1811 – 1899) em 1856. Desta forma, foi verificado que as raias escuras solares de Fraunhofer (linhas de absorção) coincidem com as raias luminosas dos elementos (linhas de emissão). Além disso, Kirchhoff observou que as raias luminosas produzidas pelas chamas de um elemento químico tornavam-se escuras quando atravessada pela luz de um corpo mais quente, comprovando o efeito da absorção de radiação pelo elemento químico em determinado comprimento de onda.

Uma vez definida a formação das raias estelares, o comportamento estelar começa a ser associado a um corpo negro quente que apresentaria espectro contínuo, e seria envolto por um gás mais frio constituído por um elemento químico, o qual produziria as linhas espectrais conforme a figura 1.2. O corpo negro definido por Kirchhoff estaria em equilíbrio termodinâmico, e não perderia energia termicamente, o que difere um pouco de uma estrela, mas, no entanto essa comparação é uma excelente referência para os primeiros modelos. Com base nesses resultados foram formuladas as três leis de Kirchhoff para Espectroscopia.

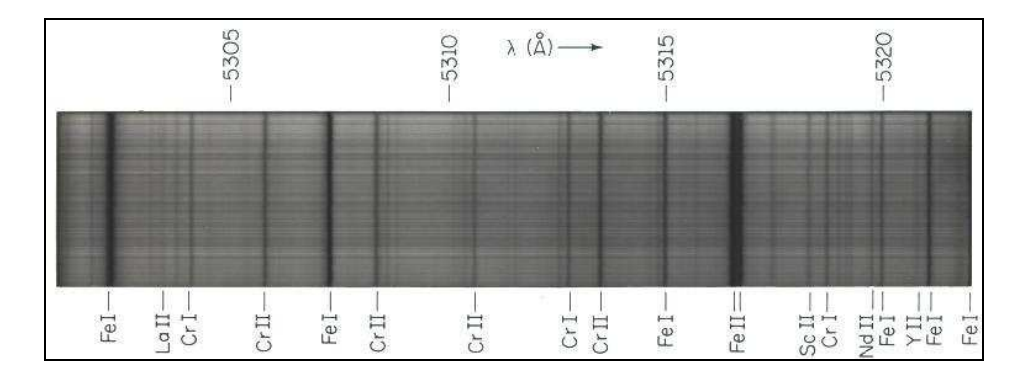

**Figura 1.2 –** Raias espectrais de absorção de estrelas.

Com o avanço das pesquisas, novos parâmetros foram considerados para a determinação das propriedades físicas dos objetos celestes. Podemos destacar entre os estudos da época, a Lei de Planck (1858-1947), que estabelece uma relação entre temperatura do corpo negro e a freqüência da radiação emitida e a Lei de Wien (1864- 1928), que define uma relação inversa entre o comprimento de onda que produz um pico de emissão de um corpo negro e a sua temperatura [1]. Outros parâmetros físicos como

densidade, pressão superficial, efeitos magnéticos, etc, foram determinados seguindo essas aproximações, e são utilizados até os dias de hoje.

#### **1.2. A Classificação espectral das estrelas**

A observação espectroscópica das estrelas gerou uma enorme quantidade de dados e deduções sobre a temperatura, luminosidade, densidade e composição química e a partir desse conjunto de resultados surgiram as primeiras classificações espectrais para as estrelas. A primeira forma de classificação realizada por Annie Cannon (1863- 1952) em 1924 considerava apenas a intensidade das linhas espectrais do hidrogênio. As classes eram definidas conforme as letras do alfabeto, assim uma estrela com linhas mais acentuadas receberia a letra A.

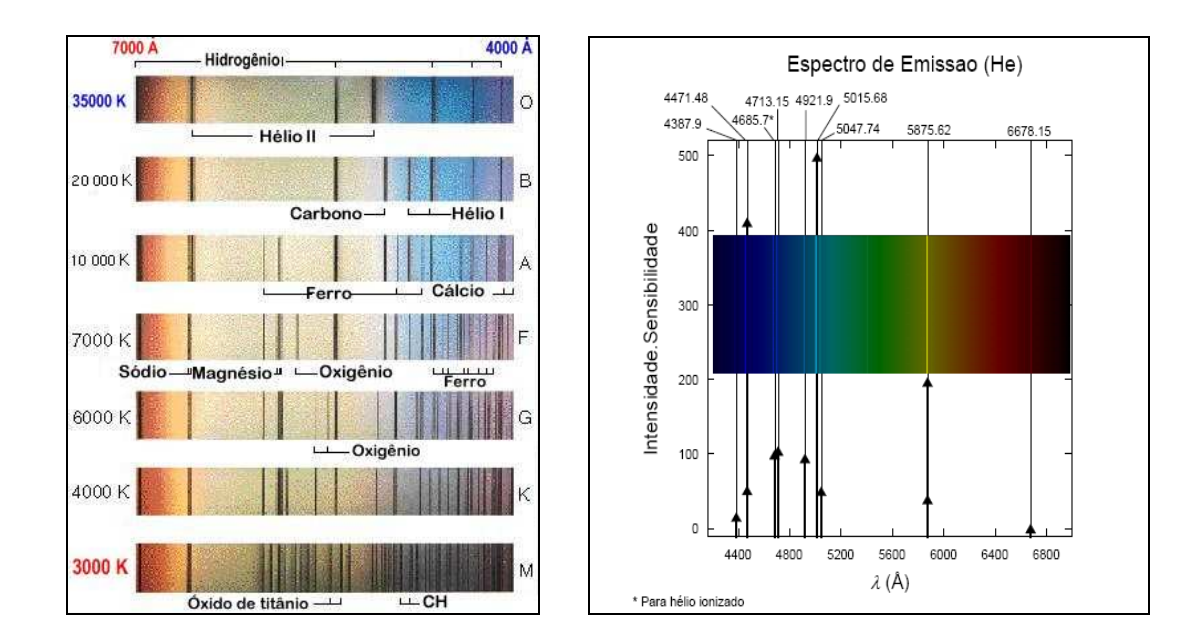

**Figura 1.3 – (a)** Espectros de absorção estelar. **(b)** Espectro atômico de emissão do Hélio.

Em seguida foi verificado que a influência da temperatura era predominante na identificação das linhas, o que afetaria a determinação da composição e a faixa de espectro a ser analisada. Ou seja, cada elemento químico tem suas raias modificadas em função da temperatura estelar, podemos citar, por exemplo, o hidrogênio, que apresenta no visível as raias da série de Balmer (H-α, H-β), que são mais intensas para estrelas em torno de 10.000K devido a uma quantidade maior de átomos de hidrogênio ionizado.

No entanto, em estrelas com temperatura em torno de 5.000 K temos mais átomos de hidrogênio no estado fundamental, intensificando as raias do hidrogênio da série de Lyman (L-α, L-β, L-γ) na região do ultravioleta. A presença da linha corresponde ao deslocamento do elétron de um orbital para outro do átomo ocasionado pela excitação de um fóton, e a temperatura seria um parâmetro para definir o nível energético inicial desta transição (figura 1.3.a).

A partir da temperatura superficial da estrela foi redefinida a ordem alfabética e surgiu uma nova classificação, denominada Classificação espectral de Harvard. Outra opção utilizada é a classificação espectral de Yerkes, que relaciona a luminosidade, gravidade superficial, o raio e a largura das linhas espectrais. Desta forma, foram separadas seis categorias de estrelas, entre Supergigantes e Anãs Brancas.

Reunindo os conceitos de todas as classificações apresentadas, em 1913 foi lançado por Ejnar Hertzsprung (1873-1967) e Henry Norris Russel (1877-1967) o diagrama Hertzsprung-Russell (H-R) [1]. Através do diagrama H-R (figura 1.4) temos a representação de várias fases da evolução estelar a partir de informações como variações de luminosidade, tamanho, composição, etc.

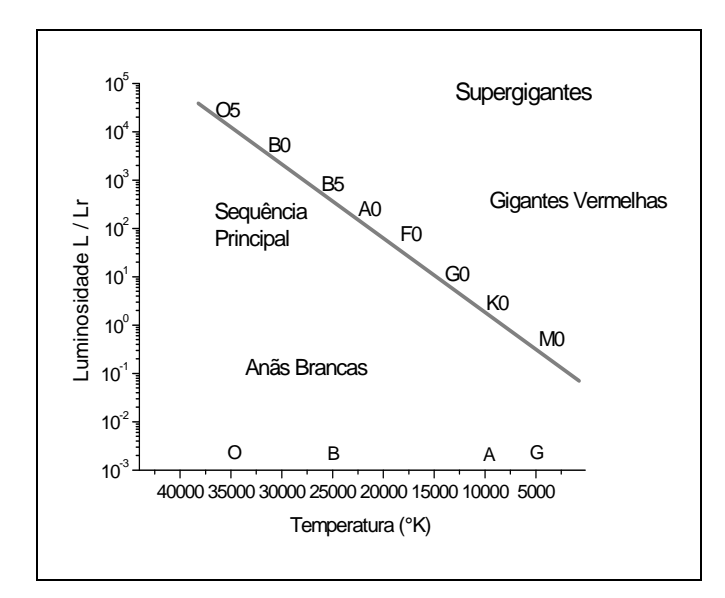

**Figura 1.4 –** Diagrama H-R com classificação estelar.

O ciclo de evolução estelar apresenta variações conforme a quantidade de massa em determinada estrela, e este parâmetro tem relação com o valor de luminosidade obtido em determinado espectro. Os dados espectrográficos na realidade indicam

alterações no transporte de energia e refletem o comportamento de uma fase do ciclo devida de uma estrela. Reunindo em uma equação os principais mecanismos de energia teremos, seguindo Collins [4] :

$$
E = \Omega + U + \int L dt + \int \int \mathcal{E} dt dV \qquad (1.1)
$$

 Desta forma, temos a energia interna de um sistema constituído pela energia potencial gravitacional  $\Omega$ , energia cinética *U*, luminosidade *L* e energia nuclear*ε*. Durante a fase de formação da estrela não existe energia nuclear, temos uma diminuição da energia gravitacional e um aumento da energia cinética. Este estágio compreende o 1<sup>º</sup> Ciclo da Evolução Estelar referente ao nascimento de uma estrela.

 Uma vez formada a estrela, temos o início do 2° C iclo de Evolução Estelar com uma alternância entre os mecanismos de transporte de energia radiativo e convectivo, os quais são resultantes de reações nucleares e dos efeitos de contração e expansão entre as camadas. Ou seja, o equilíbrio é mantido segundo o balanço entre a energia nuclear e a energia gravitacional. Caso a energia gerada pelas reações nucleares seja menor que a energia liberada na superfície como radiação, temos um aumento da liberação de energia gravitacional no núcleo pela sua contração, e uma expansão das camadas superiores diminuindo a temperatura. Caso contrário, a energia das reações nucleares seja maior que a energia da radiação liberada na superfície, as camadas superiores se contraem diminuindo o raio das estrelas.

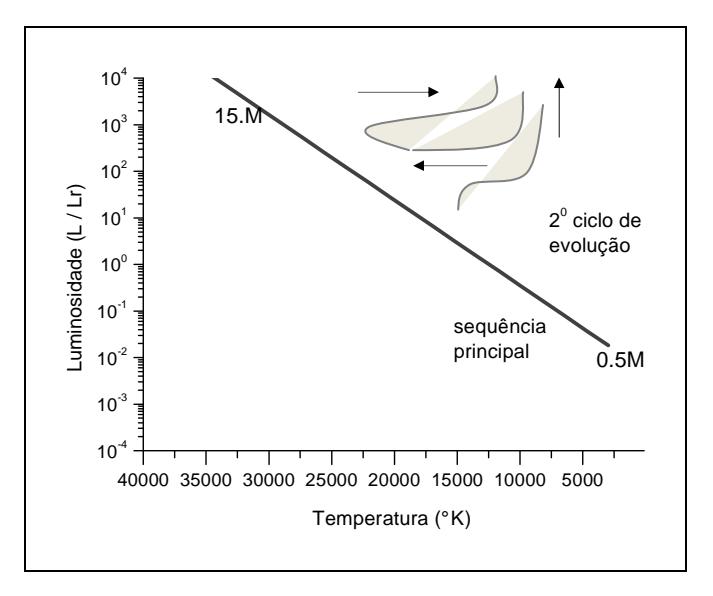

**Figura 1.5** – Diagrama H-R com representação do 2<sup>0</sup> ciclo de evolução para estrelas de massa menor que 4x a massa do Sol.

Durante o período inicial na Seqüência Principal ocorre a queima do Hidrogênio em Hélio, e é mantido o equilíbrio entre a energia gravitacional e a radiação emitida na superfície. Após esse período temos diferentes comportamentos entre estrelas mais e menos massivas.

Conforme a figura 1.5, há maiores variações de luminosidade em estrelas de menor massa no estágio posterior a seqüência principal. Este fato é explicado devido à dificuldade de transporte convectivo no núcleo, predominando o efeito radiativo, sendo a queima realizada em um núcleo de maior densidade, resultando em maiores alterações no equilíbrio de energia. Além disso, devemos considerar que ocorrem reações nucleares diferentes em cada fase de evolução, ou seja, queima do Hidrogênio, posteriormente a queima de Hélio, Carbono, etc..., modificando a estrutura do núcleo e exigindo maiores temperatura, tendo sempre um núcleo com transporte de energia radiativo e camadas superiores com transporte convectivo [5].

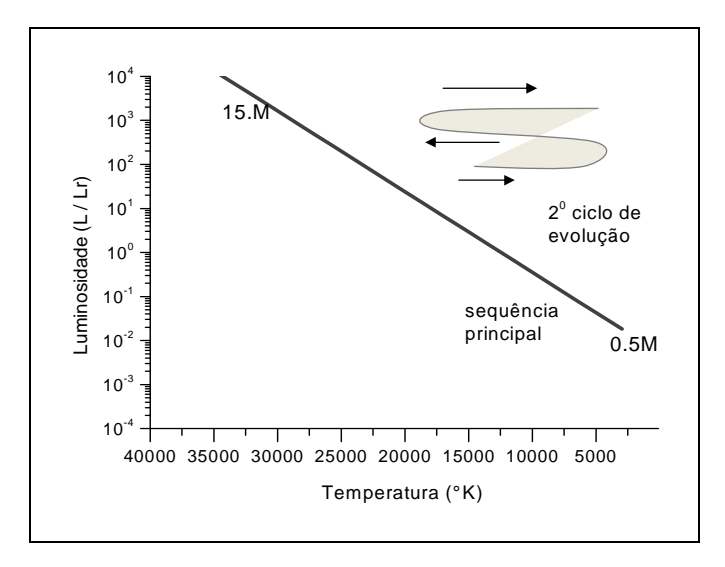

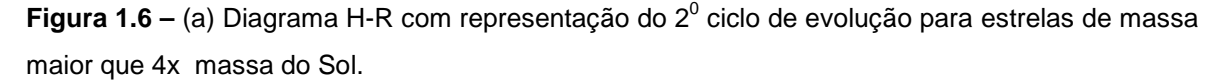

 Em estrelas mais massivas o núcleo apresenta menor densidade, portanto o transporte convectivo é mais regular no núcleo, apresentando camadas superiores com transporte radiativo. As etapas de fusão nuclear (queima do He, C, etc.) e as transformações no interior estelar são mais estáveis, com menores alterações de luminosidade.

Em fases seguintes, teremos contribuições de energia nuclear cada vez menores, devido a queima cada vez menor de combustível e, portanto ocorre uma influência maior energia gravitacional [1] [5] [7]. Este comportamento pode ser evidenciado nas últimas fases da evolução estelar ejetando sua massa e transformando-se em Estrelas Anãs Brancas ou Buracos Negros.

#### **1.3. A Evolução da espectroscopia na Astrofísica Estelar**

A aplicação da espectroscopia em astrofísica resulta na determinação de parâmetros referentes ao próprio objeto em estudo. Os espectros estelares representam dados de um corpo quente rodeado por um gás mais frio que absorve a radiação, conforme os princípios de Fraunhofer. A partir dessa constatação, os estudos evoluíram para a determinação das fontes de radiação e dos ciclos evolutivos. As radiações emitidas em diferentes faixas do espectro foram associadas a diferentes fases de evolução dos corpos celestes e do meio interestelar.

Uma vez definida as raias espectrais (ou linhas espectrais) de uma determinada estrela, foi estabelecida a comparação entre os espectros estelares e químicos utilizando-se portanto o espectro de determinado elemento químico como um padrão para análises qualitativas e quantitativas de determinado objeto estelar, como o procedimento realizado por Annie Canon em 1924.

A determinação de uma série de linhas espectrais para um elemento químico depende de características descritas pela Teoria Quântica. Os primeiros estudos associavam as linhas dos espectros de emissão de elementos químicos com a transição entre dois níveis energéticos e o movimento dos elétrons em órbitas circulares.

Tal relação foi sintetizada numa equação para o átomo de hidrogênio em 1885 por J.J.Balmer (1825-1890), mas se restringindo a região do visível. A mesma equação foi estendida por Walter Ritz (1878-1909) e Johannes Ridberg (1854 – 1919) em 1888 para as demais regiões do espectro, sendo adicionada em uma constante para os metais alcalinos terrosos que apresentam comportamento semelhante [8], ou seja:

$$
\frac{1}{\lambda} = Z^2 R \left[ \frac{1}{n_1^2} - \frac{1}{n_2^2} \right]
$$
 (1.2)

Neste caso, temos a constante z referente ao número atômico, *λ* corresponde ao comprimento de onda, R a constante de Rydberg,  $n_1$  e n<sub>2</sub> representam os números quânticos principais.

| Série           | $n_{1}$ | n <sub>2</sub> | Região Espectral      |
|-----------------|---------|----------------|-----------------------|
| Lyman (1906)    |         | 2,3,4          | Ultravioleta          |
| Balmer (1895)   | 2       | 3,4,5          | Visível               |
| Paschen (1908)  | 3       | 4,5,6          | Infravermelho Proximo |
| Brackett (1922) | 4       | 5,6,7          | Infravermelho Remoto  |
| Pfund (1925)    | 5       | 6,7,8          | Infravermelho Remoto  |

**Tabela 1.1** – Constantes das Séries Espectrais do Hidrogênio:

Seguindo a equação destacam-se os espectros obtidos por Balmer em 1895, que se concentravam na região do visível das linhas de hidrogênio, no caso tínhamos a transição do elétron do primeiro nível de excitação para níveis mais externos. Posteriormente surgiram as linhas do mesmo elemento químico por Lyman (1906) para região do ultravioleta, as quais apresentavam maior variação de energia, pois começavam do estado fundamental, depois as linhas Pashem (1908) para infravermelho próximo partindo do segundo nível, linhas de Bracket (1922) e Pfund (1922) para infravermelho remoto a partir do terceiro e quarto nível, conforme dados da tabela 1.1.[9].

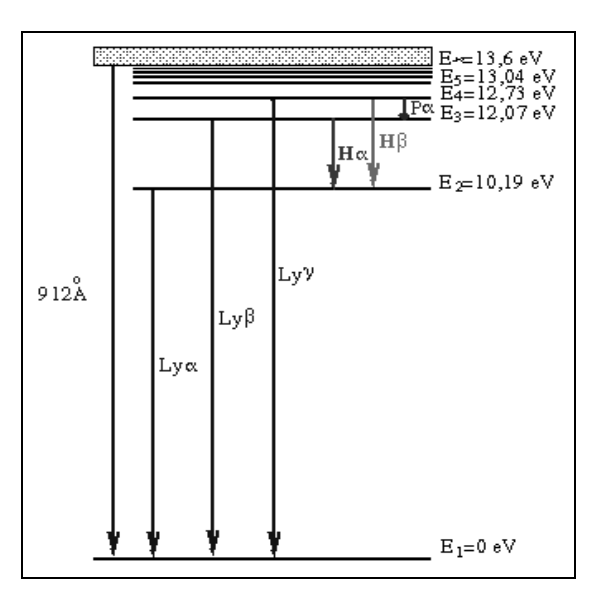

**Figura 1.7**– Linhas espectrais para o hidrogênio com respectivos níveis de transição [1].

A equação de Ridberg – Ritz é satisfatória apenas para um modelo simplificado como o átomo de hidrogênio, o qual pode ser aplicado a uma classe de elementos químicos como He, Li e Be, com comportamento semelhante. Neste caso, é considerado o modelo de Bohr com orbitas circulares, e aplicado o conceito da energia quantizada, onde ν corresponde a freqüência da radiação emitida, e *h* é a constante de Planck.

$$
\Delta E = h \tag{1.3}
$$

Com o avanço da mecânica ondulatória, o movimento do elétron é representado por uma função de onda, a qual é obtida como solução da equação de Schrödinger, ou seja :

$$
\nabla^2 \Psi + \frac{8\pi^2 m}{h} (E - V) \Psi = 0 \tag{1.4}
$$

onde  $\nabla^2$ é o operador de Laplace para a segunda diferenciação de uma função nas respectivas coordenadas, o termo Ψ é a função de onda, *E* é a energia total , que também representa os autovalores da função de onda, *V* a energia potencial, e *h* é a constante de Planck.

Neste modelo temos a associação dos números quânticos secundários a novas respostas da equação de Schrödinger. Ou seja, cada nível de energia apresenta um número quântico principal (n) representando um orbital e números quânticos secundários, que completam a descrição do movimento do elétron definindo níveis de energia intermediários [10].

A equação Schrödinger é representada como uma equação matricial no respectivo sistema de coordenadas. Neste caso, a resolução da equação admite várias soluções (funções de onda) relacionadas a um determinado valor de energia intermediário (autovalor). Neste caso, é possível admitir estados de **energia degenerados** quando verificamos autovalores (sub-níveis de energia) iguais para diferentes valores do número quântico secundário e um mesmo número quântico principal **n**, e **estados não-degenerados** quando temos diferentes autovalores (subníveis de energia) para diferentes valores do número quântico secundário e um mesmo numero quântico principal **n** [1] [12].

Completando o conceito de movimento do elétron devemos considerar correções relativísticas da velocidade sobre a massa do elétron referente ao momento angular orbital e a rotação em torno do próprio eixo referente ao momento angular de spin.

Desta forma, são definidos os números quânticos secundários **l, m** e **s**, relacionados respectivamente com o momento angular orbital, momento magnético e momento angular do spin, permitindo que em dado nível quântico principal seja possível existir subníveis que possibilitem mais transições de energia [11]. Este fato fica evidenciado pelo Efeito Zeeman através da influência do campo magnético na presença ou ausência de mais linhas em um espectro demonstrado pela figura 1.18 [13].

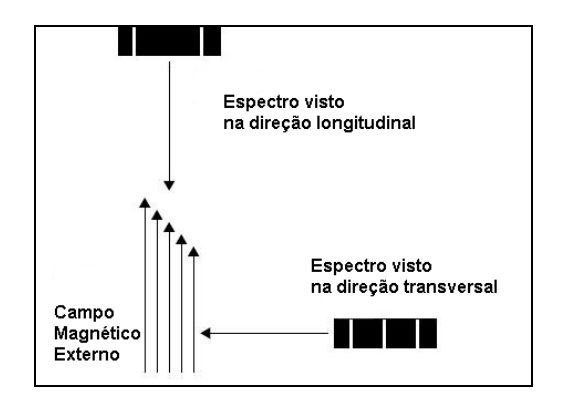

**Figura 1.8** – Desdobramento de linhas características devido ao Efeito Zeemann [13].

Devido ao efeito do numero quântico secundário magnético ocorre o desdobramento das linhas características do espectro em novas linhas. A descrição do comportamento físico destas transições é verificada no cálculo dos níveis de energia, o qual considera o acoplamento do momento angular do spin elétron com o momento angular orbital somando correções relativísticas, o que define o termo Estrutura Fina dos níveis de energia.

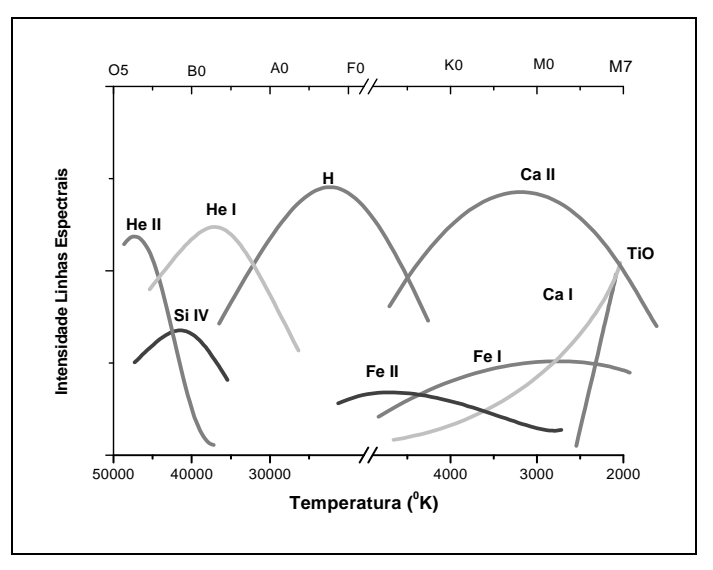

**Figura 1.9** – Diagrama com os principais elementos químicos encontrados em determinadas classes espectrais estelares e temperaturas superficiais [1].

Um segundo tipo de desdobramento de linhas pode ser obtido pelo acoplamento do spin do elétron com o spin nuclear, o qual pode ser observado nas transições do hidrogênio neutro, que equivale ao seu estado mais baixo de energia. Este efeito é considerado na Estrutura Hiperfina dos níveis de energia [14].

 A estrutura estelar apresenta uma série de reações nucleares promovendo a formação de um elemento químico em determinada fase e a liberação de partículas como neutrinos, pósitrons, prótons, etc e fótons. Conforme a energia dos fótons liberados pela radiação teremos a ionização de determinado elemento ou moléculas como oxido de titânio (TiO), os quais estão presentes na fotosfera, ou seja a camada mais externa da estrela.

 Espectros moleculares também apresentam efeitos de desdobramentos devido a efeitos rotacionais e vibracionais produzidos pelo movimento relativo dos núcleos dos átomos. Há três possibilidades de estados quantizados de energia, o eletrônico semelhante ao espectro atômico, o vibracional devido a movimentos dos átomos na molécula, e o rotacional devido à quantização do momento angular [7]. O espectro resultante para as moléculas apresenta para cada nível de energia vibracional uma série de linhas referentes às transições rotacionais, sendo assim verificada a presença de bandas em regiões do infravermelho.

 Voltando aos princípios de Fraunhofer que define a estrela como um corpo negro quente apresentando espectro contínuo, o qual seria envolto por um gás mais frio constituído por um elemento químico que produziria as linhas espectrais, devemos destacar que o equilíbrio termodinâmico proposto só é aplicado localmente. Ou seja, as partículas acompanham a distribuição de Maxwell-Boltzmann como um gás ideal :

$$
n(\mathcal{E}) = n_0 e^{-\mathcal{E}/kT} \tag{1.5}
$$

Neste caso, **n(***ε***)** é a densidade de partículas com energia *ε*, **n0** densidade de partículas inicial, **k** constante de Boltzmann e **T** a temperatura em Kelvin. Este fato é predominante sobre as alterações de energia devido à emissão e absorção de fótons, desta forma é garantida a semelhança de comportamento com o corpo negro. Essa afirmação, no entanto, não é aplicada nos centros estelares onde é observado altos valores de densidade conferindo comportamento quântico [4] [7].

Analisando as alterações da estrutura estelar, podemos considerar que uma estrela consiste de matéria e radiação em equilíbrio termodinâmico, sendo classificada como um gás de fótons e partículas, no qual inicialmente, apresenta o comportamento de um **gás clássico diluído**, em uma segunda fase torna-se um **denso gás quântico**, e a partir de certo valor de densidade tem características de um **gás relativístico**, conforme a figura 1.10.

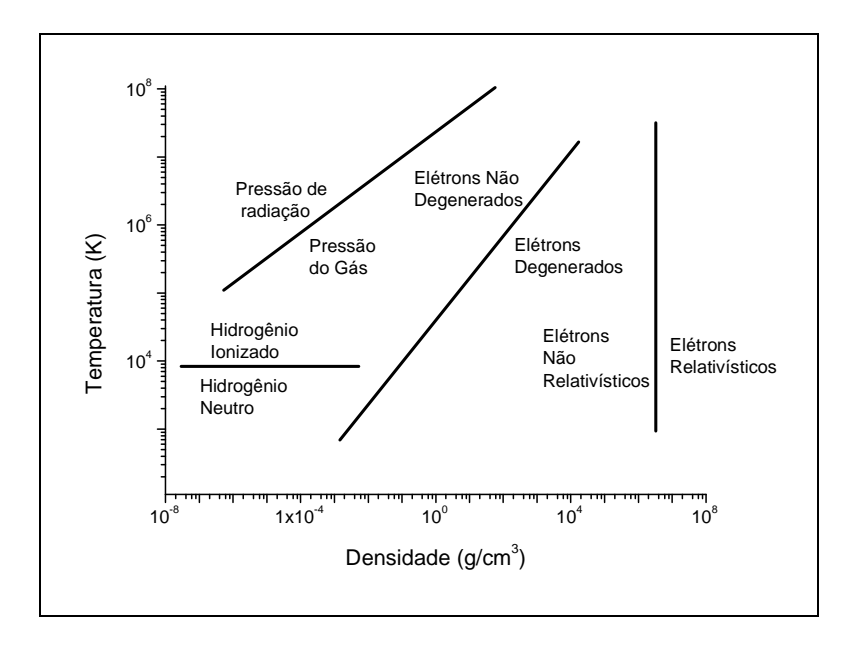

**Figura 1.10** – Gráfico relacionando estado do gás e variações de densidade e temperatura [1].

O comportamento do gás é definido conforme a natureza das partículas, existindo portanto três classes de partículas elementares: partículas idênticas mas distinguíveis, que são as partículas clássicas como **íons** e **moléculas**; partículas idênticas e indistinguíveis de spin semi-inteiro, por exemplo, **elétrons, pósitrons, neutrinos, prótons, nêutrons** partículas idênticas e indistinguíveis de spin inteiro, por exemplo **partículas** *α*, uma opção para identificar essas partículas é através da observação da radiação emitida [1].

As medidas astronômicas de radiação de energia empregam diferentes detectores para as várias faixas do espectro eletromagnético. Define-se como espectroscopia óptica as técnicas realizadas em observatórios terrestres na região do espectro eletromagnético compreendida entre o ultravioleta próximo (2.000 – 4000 Å), visível (4.000A – 7.500 Å), e infravermelho próximo (7.500 Å até 20.000 Å). Conforme a

figura 1.11, temos as escalas de energia, freqüência e temperatura indicando as características observadas em cada faixa de comprimento de onda do espectro.

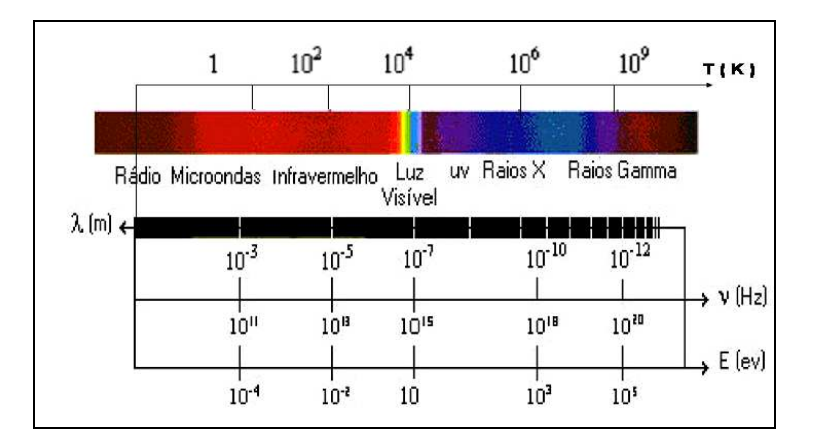

**Figura 1.11** – Espectro eletromagnético com escalas de temperatura, comprimento de onda, freqüência e energia [15].

Estudos na faixa do infravermelho, por exemplo, indicam a presença de material a baixa temperatura (~ 10<sup>2</sup> K), e, portanto são muito utilizados para identificação de hidrogênio neutro do meio interestelar, por outro lado, as radiações do ultravioleta indicam temperaturas bem elevadas (~10<sup>5</sup> K) e são destinados a estudos como os aglomerados das galáxias [15].

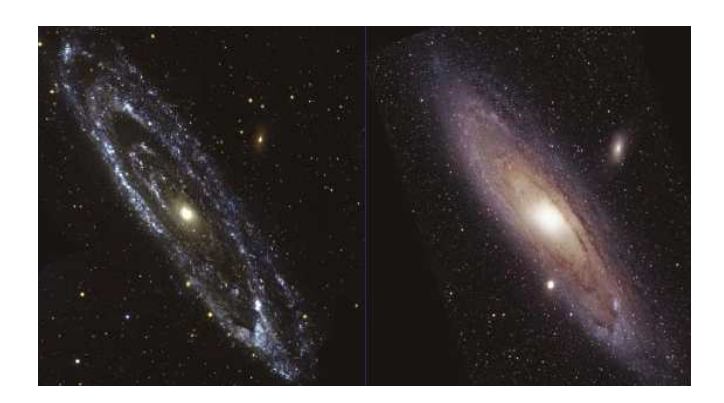

**Figura 1.12** – Comparação entre imagens da Galáxia Andrômeda – M31 no ultravioleta pelo Galex Telescope à esquerda e visível pelo Hubble Telescope à direita.

A limitação nas observações em terra se deve à absorção de radiação pela atmosfera, a qual é maior, sobretudo, na banda de ondas curtas do espectro, onde se encontram os raios ultravioletas, raios X, e raios gama, os quais são absorvidos por moléculas de nitrogênio e oxigênio [3].

As radiações infravermelhas são absorvidas por moléculas do ar, principalmente água e gás carbônico, enquanto que a faixa do visível consegue penetrar na atmosfera, conforme figura 1.13.

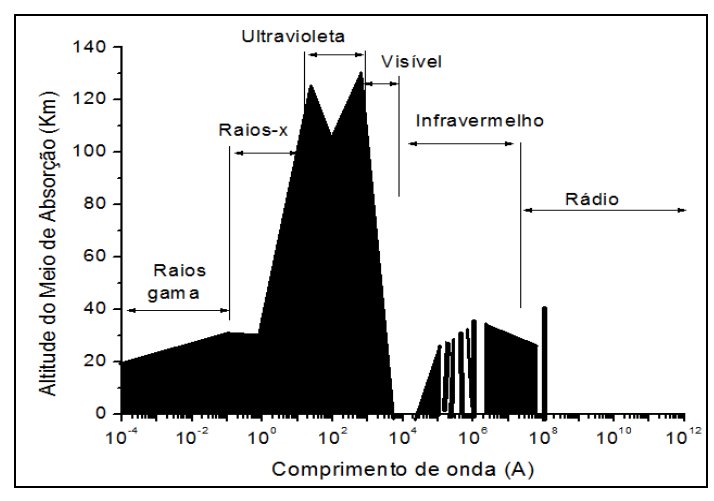

**Figura 1.13 –** Altitude de absorção de radiação na escala de comprimento de onda [3].

Em termos de técnica experimental, a espectroscopia do ultravioleta e infravermelho ganhou impulso a partir dos avanços nos métodos de detecção e na adoção de observações em maiores altitudes através de balões e satélites espaciais. É possível mencionar alguns exemplos como o Telescópio Espacial Hubble (que capta fótons do ultravioleta até o infravermelho próximo), os satélites infravermelho IRAS (Infra-Red Astronomical Satellite) e ISO (Infra-Red Space Observatory), Einstein Observatory (HEAO-2), Chandra X-ray Observatory e XMM-Newton (X-Ray Multimirror Mission Newton Satellite que "enxergam" na faixa de raios-X), COBE (Cosmic Background Explorer, que detecta microondas). Considerando faixas de comprimento de onda mais longos (submilimétricos e rádio) são utilizados radiotelescópios.

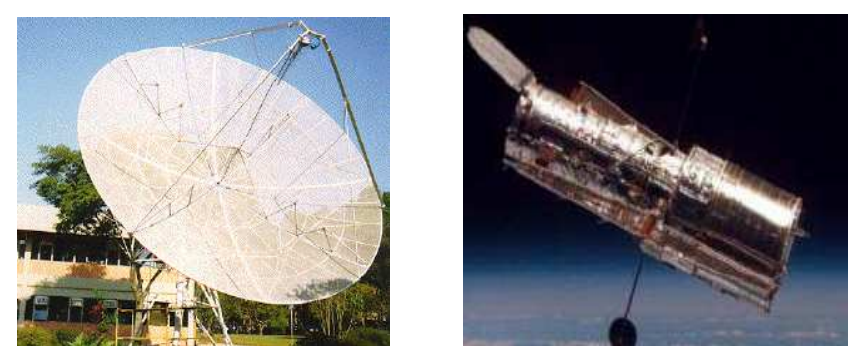

**Figura 1.14 –** Radiotelescópios e o telescópio espacial Hubble para radiações ultravioletas distantes [15].

Devemos considerar que a faixa de energia compreendida também irá determinar qual o processo de detecção da radiação a ser utilizado, seja fotocondução, fotoemissão ou mais recentemente a supercondução.

#### **1.4. A evolução do sistema de detecção**

O principal processo de detecção realizado atualmente para a região do visível é a fotocondução, uma vez que podemos aplicar detectores baseados em semicondutores de silício. O processo de fotocondução compreende a absorção do fóton de radiação por um material fotossensível e o estabelecimento de uma corrente elétrica num meio específico semicondutor. Quando a energia do fóton é grande o suficiente para ultrapassar a energia da banda gap<sup>1</sup> e atingir o valor da banda de condução é gerada a corrente eletrônica. Considerando a lei de quantização da energia por Planck e Einstein teremos:

$$
\lambda_c = \frac{hc}{Eg} = \frac{1.24 \,\mu m}{Eg\,(eV)}\tag{1.6}
$$

Onde h é a constante de Planck, c é a velocidade da luz,  $E_g$  é a energia da banda gap, e *λ*c o comprimento de onda de corte. O princípio da fotocondução é utilizado pelos dispositivos CCD (Charge Couped Device) amplamente utilizados na região do visível e do ultravioleta. Consistem basicamente em um capacitor semicondutor que terá a transmissão de carga efetuada conforme uma variação de potencial entre diferentes regiões (portas), conforme a figura 1.15.

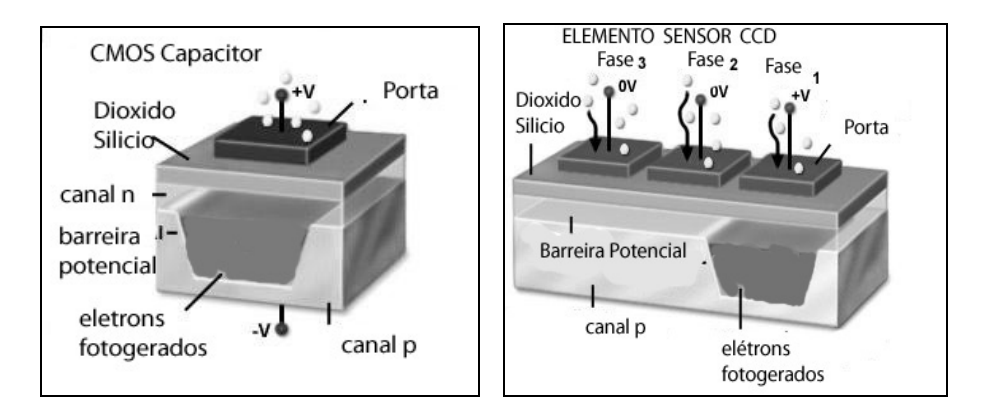

**Figura 1.15** - a) Esquema básico do capacitor CMOS, b) Esquema básico do elemento sensor CCD.

A leitura do sinal elétrico gerado é obtida pela utilização de registradores de deslocamentos horizontais e verticais, e pela sincronização da transferência da carga acumulada, conforme a figura 1.16. A leitura final da matriz de pixels do dispositivo CCD é realizada após a multiplexação do sinal e sua amplificação [16] [17].

Melhorias na leitura do sinal foram obtidas utilizando a tecnologia CMOS (Complementary Metal Oxide Semiconductor), no qual temos em uma mesma unidade a alternância de potencial nas camadas de junção p e n (canal p mais positivo e canal n mais negativo, devido às características do material) resultando numa menor energia de dissipação (figura 1.15). Essa propriedade permitiu a conversão da carga em tensão e a ampliação do sinal no próprio pixel do detector. Detectores CMOS têm um custo menor e melhor nível de integração do circuito, enquanto que nos dispositivos CCD verificamos melhor resolução das imagens [18].

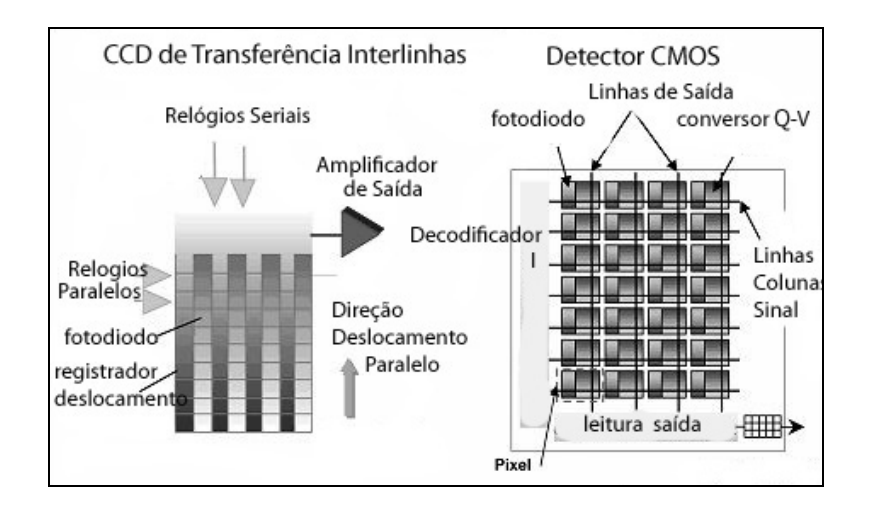

**Figura 1.16 –** Comparação entre o esquema de leitura de sinal CCD e CMOS. Os dados são reunidos em cada linha para o detector CCD e nos detectores CMOS a leitura é em nível de pixel.

 Considerando o espectrógrafo STELES (SOAR Telescope Echelle Spectrograph), é utilizado um detector CCD (CCD44-82), o qual utiliza o esquema de transferência de dados interlinhas com registradores de deslocamento e direção de leitura da imagem vertical (direção deslocamento paralelo) conforme a figura 1.16 [61].

 A detecção de sinais de infravermelhos para observações de galáxias distantes, por exemplo, também utiliza o mecanismo de fotocondução, mas, neste caso, compreende menores níveis de energia, portanto teremos a substituição por materiais

que apresentam um valor de banda gap<sup>1</sup> inferior. Entre os principais compostos destacamos o InSb (semicondutores nas formas índio-antimônio com aplicações em CCIRID – Câmeras CCD para imagens infravermelha) com energia de banda gap de 0.165 eV, equivalente a 1/6 do valor da de Si, e 1/4 a do Ge, e detectores com impurezas (IBC - *Impurity Band Conduction*) como Si:As, tendo a faixa de 5 um to 28 um, e Si:Ga (~18 µm) muito usado em telescópios terrestres. [19].

Observações em faixas de espetros no infravermelho distante e microondas para estudos referentes à evolução do universo utilizam detectores baseados em supercondutores denominados TES (Transition Edge Sensor bolometers Arrays). O detector é construído com uma camada de material superconductor e uma segunda camada de metal. Os fótons são absorvidos e a energia é percebida pela variação da temperatura como uma resistência variável entre a região de supercondução e condução. Conforme a figura 1.17, podemos comparar o nível de resolução da intensidade de energia na faixa de KeV.[20] [21].

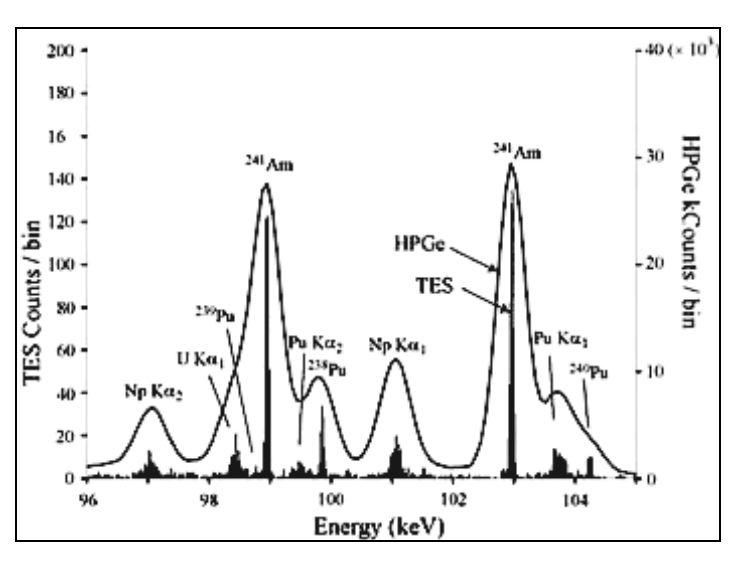

**Figura 1.17 –** Comparação entre detectores de raios gama utilizando supercondutores TES e semicondutor híbridos HPGe em termos de resolução - **Fonte: http://qdev.boulder.nist.gov** 

Considerando a região do ultravioleta e raios-x, teremos como principal processo de detecção a fotoemissão, neste caso ocorre a absorção de um fóton de maior energia por um catodo o qual emitirá um elétron. Devido a uma forte tensão esse elétron irá

l

<sup>&</sup>lt;sup>1</sup> Banda gap é a energia necessária para a transição da banda de valência para a banda de condução em um semicondutor.

atingir novamente outro catodo liberando mais elétrons, sendo então a corrente estabelecida num anodo.

Como exemplo de fotoemissão destacamos os detectores MCP (Microchannel Plates Detectors), os quais são constituídos por múltiplos canais onde incidirão os fótons e serão emitidos elétrons. Pela aplicação de uma tensão novos elétrons são formados conforme a figura 1.18. Cada MCP é caracterizado pelo ganho da corrente eletrônica atingida ao final do processo [22].

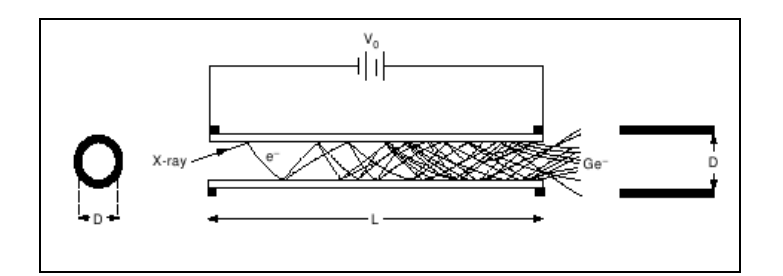

**Figura 1.18** – Esquema do processo de fotomultiplicação de elétrons. Fonte: The current and future capabilities of MCP based UV detectors Astrophysics and Space Science DOI 10.1007/s).

Nos MCPs, os mecanismos para multiplexação e leitura de sinal para fotoemissão são realizados nos anodos, e assim como os CCDs, temos a combinação de componentes eletrônicos conferindo as mesmas propriedades, como o uso de registradores horizontais e verticais, ampliação e endereçamento no nível do pixel.

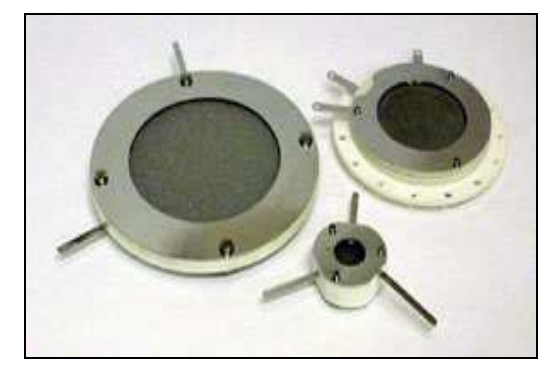

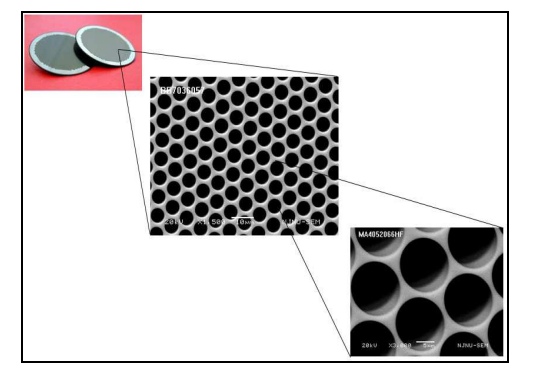

**Figura 1.19** – Imagem de placas de Detectores MCP com detalhes nos canais.

Entre as possibilidades de leitura de sinal são apresentados na figura 1.20 três esquemas. O primeiro, denominado XDS, utiliza duas serpentinas para medir o tempo de chegada do pulso, no esquema XS são apresentadas muitas trilhas e amplificadores para medição, e o anodo ASIC realiza a leitura no nível de pixel. [23].

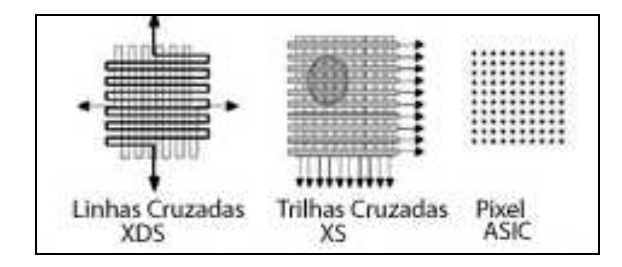

**Figura 1.20 –** Esquema de leitura do sinal no anodo do MCP. [23]

Outra tecnologia utiliza o fenômeno de supercondutividade, ou seja, temos uma junção contendo dois filmes finos de um metal supercondutor (como nióbio, tântalo, ou alumínio) separados por uma fina camada isolante. Quando operado a temperaturas bem abaixo da temperatura crítica do supercondutor (tipicamente  $T \sim 0.1Tc < 1K$ ), cada fóton absorvido pela junção gera uma quantidade de cargas livres proporcional à energia do fóton incidente.

Através do fenômeno de tunelamento as cargas passam de uma camada para outra de supercondutor atravessando a camada isolante e produzindo a corrente Joseph devido ao efeito túnel conforme a figura 1.21. Aplicando-se uma pequena voltagem de polarização através da junção e um adequado campo magnético para suprimir a corrente Joseph, este pulso de carga pode ser extraído do dispositivo, e a energia de fóton absorvido pode ser determinada pelas flutuações na carga.

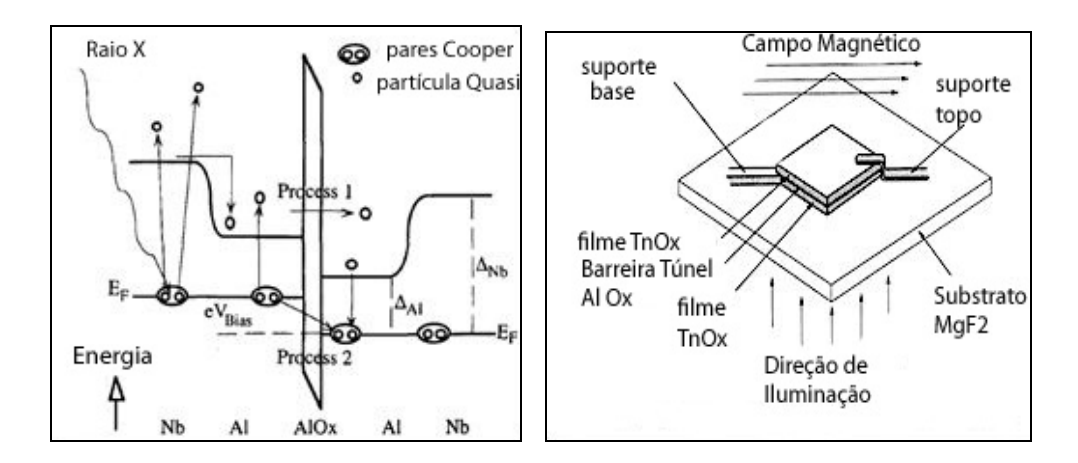

**Figura 1.21** – a) Efeito de tunelamento pelos pares de Cooper atravessando a camada isolante b) esquema da junção do detector STJ.

O principal detector supercondutor é o STJ (STJ ou SIS – Supercondutor - Isolant-Supercondutor, ou Josephson Junction). A característica chave do STJ é sua enorme
largura de banda. Em princípio, o STJ é capaz de detectar fótons de todas as formas, do IR – próximo (energia fotônica para qual o sinal de saída é próxima ao ruído eletrônico) a raios X (quando o dispositivo começa a se tornar transparente). Na prática, entretanto, a limitação é devida a região de corte para comprimento de onda do material substrato ( $\lambda \sim$ 1150 Å para MgF2 e 1450Å para safira, respectivamente). Conforme a figura 1.22 é verifica a resolução em termos de intensidade de energia entre um detector convencional de silício como um CCD e um detector STJ [23] [24] [25].

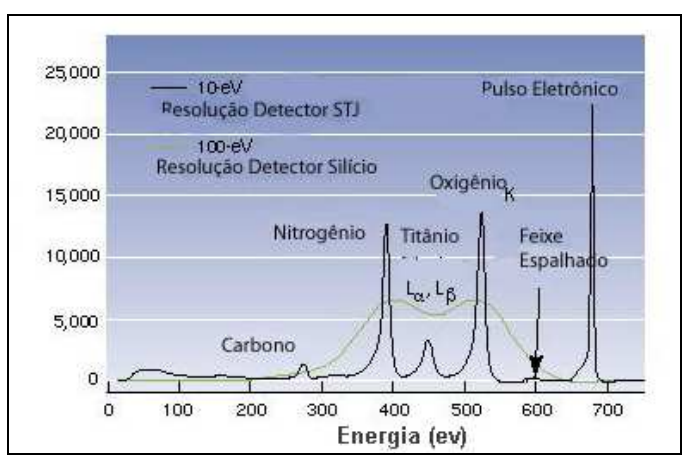

**Figura 1.22 –** Diagrama comparando a resolução entre detectores de raios-x de silício e STJ. Fonte: **https://www.llnl.gov/str/Labov.html.** 

Atualmente, no entanto, para atingir determinadas características nas imagens obtidas, existem detectores que empregam uma combinação entre os processos de detecção. Por exemplo, para intensificar imagens de CCDs utiliza-se a fotomultiplicação nos sinais da saída ns denominados EM-CCD (figura 1.23). Outra opção para intensificação luminosa é a associação de placas MCP com fotocatodos para comprimentos de onda do infravermelho, óptico e ultravioleta [26] [27].

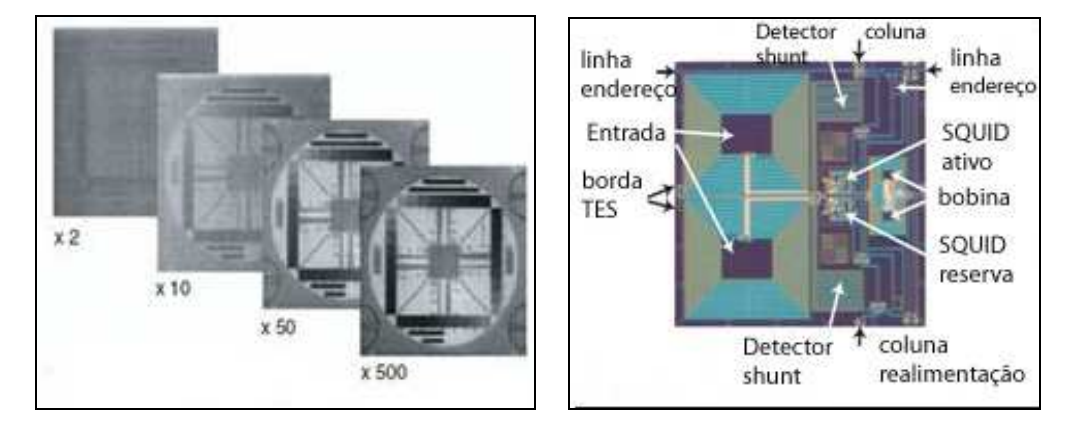

**Figura 1.23 –** Exemplo de imagem intensificada por EM-CCD, e pixel de detector TES usando leitura de sinal com SQUID.

Devido às baixas temperaturas de operação, novos dispositivos de leitura para supercondutores utilizam dispositivos SQUID (Superconducting Quantum Interference Device), que utilizando o mesmo principio apresentado do tunelamento dos pares de Cooper e recebem o sinal de corrente de bolômetros TES. Neste caso temos duas junções interligadas (representados por um "x" no esquema abaixo) como um anel, as quais terão uma amplificação da corrente inicial verificada no anel e um sinal de tensão de saída que será proporcional ao campo magnético gerado pelas bobinas (M). Desta forma, acoplando SQUIDs em série teremos circuitos amplificadores como mostrado na figura 1.24 [27].

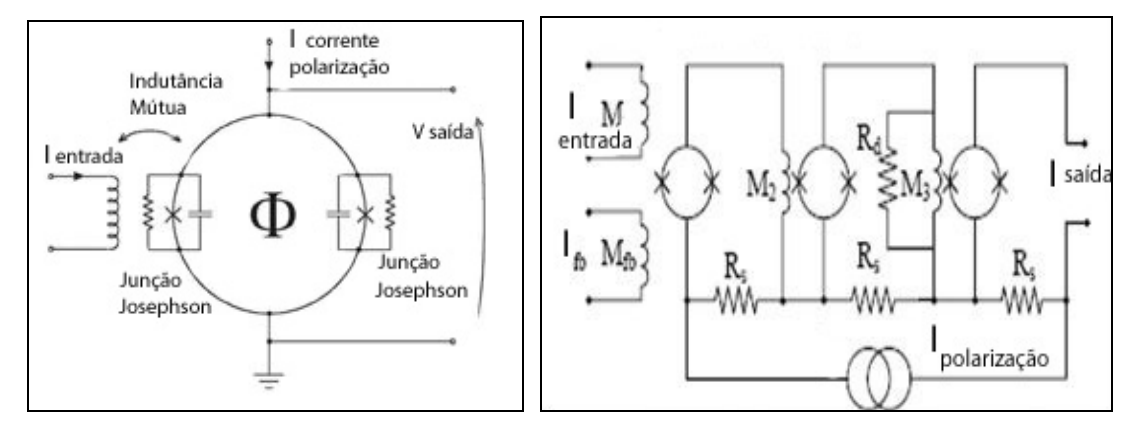

**Figura 1.24 –** a) Esquema amplificador Squid. b) Circuito com três estágios de amplificação Squid.

Vale salientar que determinadas faixas de radiações, como os raios cósmicos, podem ocasionar falhas no detector pelo seu alto valor de energia. Alem disso, os detectores necessitam de baixas temperaturas de operação para diminuir os efeitos de ruídos térmicos dos próprios dispositivos eletrônicos. Outro problema encontrado é o tempo de exposição na observação, o qual é fundamental para resolução final da imagem. O mesmo pode provocar manchas denominadas "blooming" devido à saturação nos pixels.

#### **1.5. Principais espectrógrafos em espectroscopia óptica**

A primeira experiência em espectroscopia foi realizada por Newton estudando a decomposição da luz visível utilizando um prisma. Neste caso, temos o principio da Lei de Snell que verifica a dispersão da luz em seus vários comprimentos de onda conforme a variação da velocidade através de um segundo meio como o vidro. Ou seja, quando um raio incide no prisma temos uma variação angular do raio refletido em função do

comprimento de onda, esta alteração de trajetória é resultado da variação do índice de refração do meio  $(n)$  em função do comprimento de onda  $(λ)$ . Descrevendo em uma equação teremos:

$$
\frac{d\theta}{d\lambda} = \frac{t \, dn}{a \, d\lambda} \tag{1.7}
$$

Onde  $\theta$  representa o ângulo de incidência,  $\lambda$  é o comprimento de onda, *t* representa a largura do prisma, <sup>e</sup> *a* equivale à altura da superfície do prisma.

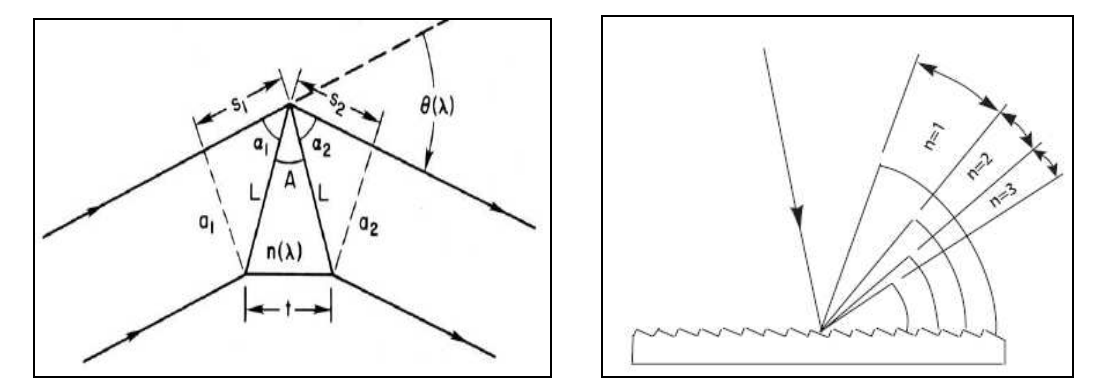

**Figura 1.25 -** a) Esquema de dispersão da luz com prisma. (b) Esquema de dispersão de luz com rede de difração. Fonte : Livro Daniel Schroeder, Astronomical Optics.

Posteriormente, houve a substituição do prisma por uma rede de difração por Fraunhofer em 1821, permitindo grandes avanços devido a sua melhor resolução espectral. Neste caso, o princípio de espalhamento não é mais restrito ao índice de refração do material, uma vez que os ângulos de incidência e difração determinam um valor do comprimento de onda específico em várias ordens de difração referenciadas pela letra n (número da ordem de difração) conforme a figura 1.25 (b) [28] [29].

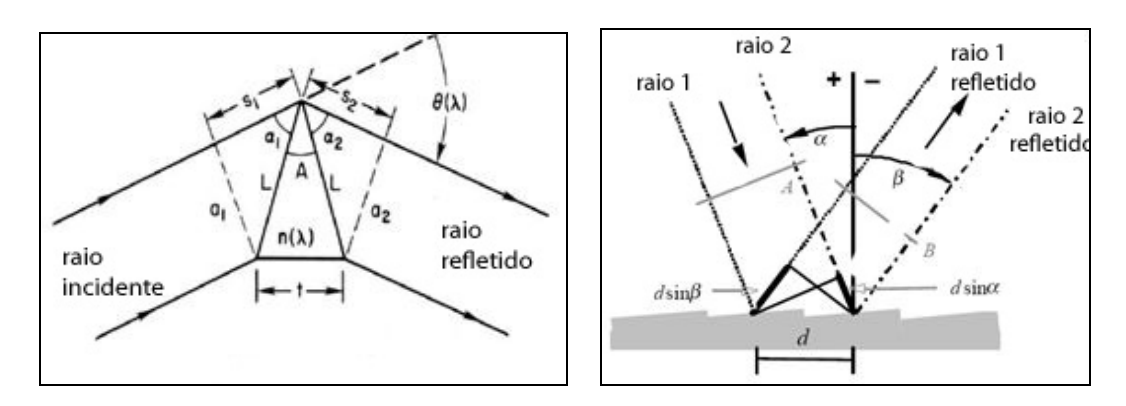

**Figura 1.26 – (a)** Esquema de dispersão gerada pelo prisma. **(b)** Esquema de dispersão gerado por uma rede de dispersão**.** 

Os máximos de intensidade luminosa são representados como figuras de difração periódicas denominadas ordens de difração, conforme a figura 1.27. Os valores de amplitude obedecem a uma função sinc ao quadrado e a resolução *R* é definida conforme a ordem de difração *m* e o número de fendas *N* , ou seja:

$$
R = m N \tag{1.8}
$$

Desta forma, quanto maior o número de fendas, mais estreitos serão os picos de difração referentes à intensidade luminosa, comparando-se redes com mesmo espaçamento entre fendas. A localização dos máximos de intensidade para uma rede de difração é função do ângulo de incidência (*α*), do ângulo de saída *β* (ângulo difratado), do comprimento de onda (λ), e das distâncias entre as ranhuras (d) conforme representado na figura 1.27. Ou seja:

$$
m\lambda = d\left(\sin\alpha + \sin\beta\right) \tag{1.9}
$$

A condição de máximo de intensidade pode ser utilizada tanto para definir os ângulos de difração  $\beta$  conforme a variação dos ângulos de incidência  $\alpha$  em uma fonte monocromática, como a indicar os ângulos de difração em uma fonte policromática mantendo um mesmo ângulo de incidência $\alpha$ . Neste caso, a sobreposição de comprimento de onda deve ser evitada utilizando outro elemento dispersor [28].

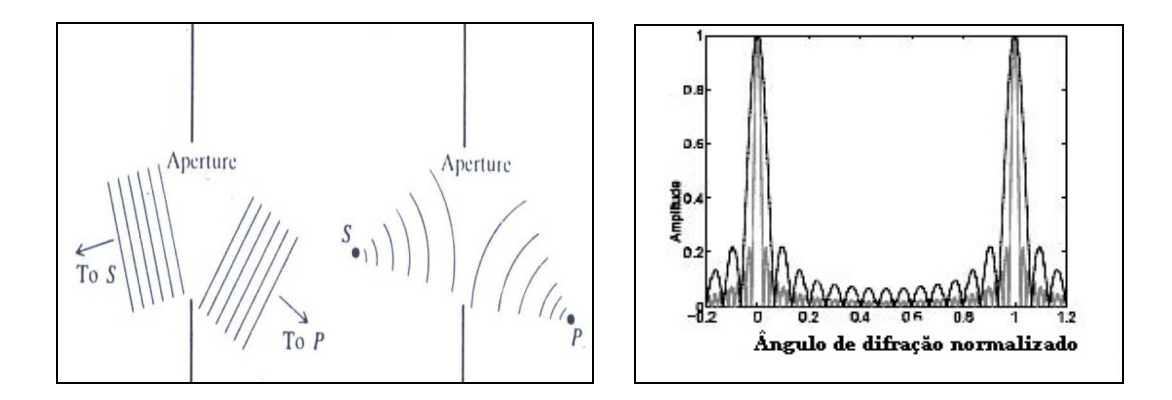

**Figura 1.27** – (a) Comparação entre frentes de onda para Difração de Fraunhofer e Fresnel. (b) Função de intensidade luminosa para rede de difração considerando o ângulo de difração.

Considerando uma fonte policromática (vários comprimentos de onda) e um ângulo de incidência  $\alpha$  fixo, temos o ângulo de difração  $\beta$  como uma função do comprimento de onda. Portanto, utilizando a equação 1.9 teremos:

$$
\beta(y) = \sin^{-1}\left(\frac{my}{d} - \sin\alpha\right)
$$
 (1.10)

Vale salientar que para o experimento de difração de Fraunhofer temos uma frente de ondas planas, pois a fonte está distante da fenda e a fenda distante do detector no ponto P, conforme a figura 1.27 (a). Por outro lado na difração de Fresnel temos ondas circulares, pois a fonte é próxima à fenda e a fenda próxima ao ponto no detector.

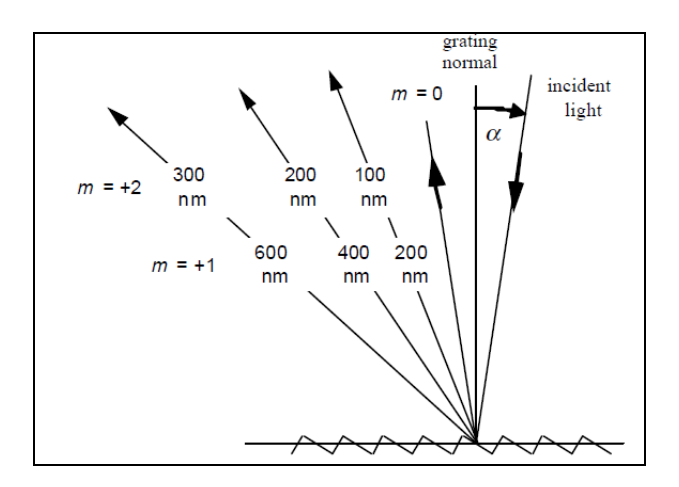

**Figura 1.28** – Efeito da Dispersão em vários comprimentos de onda em uma rede de difração.

Em paralelo com os espectrógrafos dispersivos surgiram as técnicas utilizando interferômetros. Neste caso, a diferença de percurso entre dois raios irá gerar uma figura de interferência. Os dois principais exemplos são o espectrógrafo de Transformada de Fourier (FTS) e mais recentemente o Fabry - Perot [30].

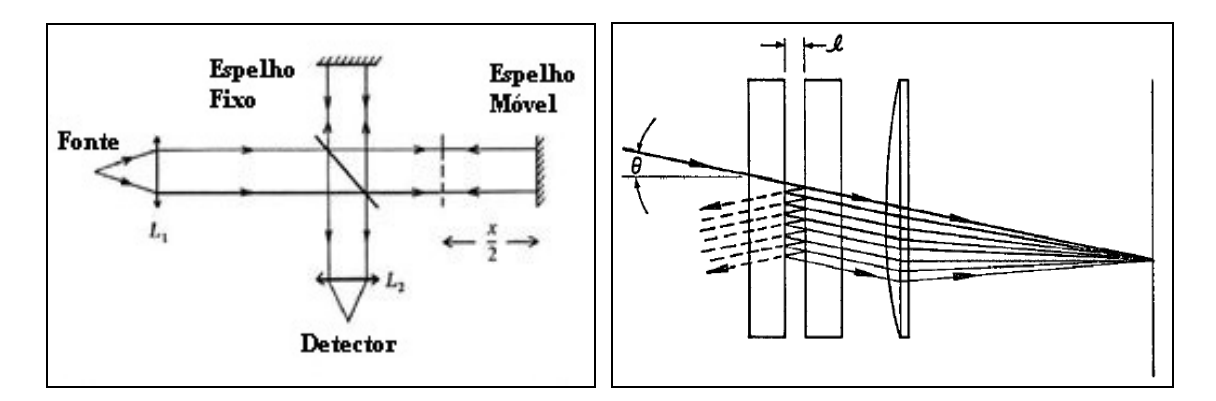

**Figura 1.29** – a) Arranjo óptico de Espectrógrafo de Fourier b) Esquema do Interferômetro Fabry-Perot.

A técnica de espectroscopia por Fourier aplica uma divisão no raio de incidência obtendo dois percursos diferentes, sendo empregado um espelho móvel para formar a imagem de interferência. A figura de interferência obtida contém todos os comprimentos

de onda reunidos e, portanto, a escala de comprimento de onda é obtida pela aplicação da Transformada de Fourier na imagem. A resolução obtida é proporcional ao valor do período de amostragem ∆*x* da função de interferência obtida no domínio da freqüência, ou seja:

$$
R = \lambda / \Delta \lambda = 4 \Delta x (m \acute{a}x) / \lambda \tag{1.11}
$$

O espectrógrafo Fabry-Perot cria uma figura de interferência pelo desvio de trajetória em placas paralelas com índice de refração n, e espaçadas por uma distancia *ℓ*. Os máximos de intensidade são obtidos quando satisfeita a equação:

$$
m\lambda = 2n l \cos \theta \tag{1.12}
$$

Sendo m um número inteiro, e *θ* o ângulo de incidência com a normal. O cálculo da intensidade de um espectrógrafo Fabry-Perot é baseado na função de Airy para resolução de duas linhas de comprimento de onda, neste caso temos dois comprimentos de onda sendo obtidas franjas de interferência duplas [31].

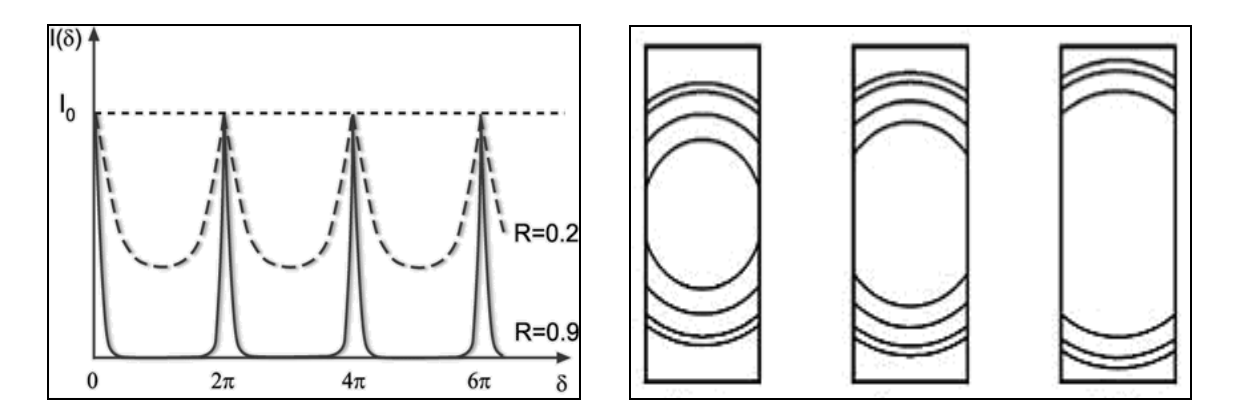

**Figura 1.30 –** a) Gráfico da Intensidade pelo coeficiente de reflexão b) Discos concêntricos obtidos para diferentes comprimentos de onda, vermelho, verde e violeta pelo Espectrógrafo Fabry Perot.

A resolução obtida depende do coeficiente de Finesse *F* (definido pelo coeficiente de reflexão), do índice de refração das placas *n* e do espaçamento entre placas  $d$ :  $R = 2Fnd / \lambda$  (1.13)

O interferômetro de Fabry-Perot é geralmente empregado para medidas de comprimentos de onda com alta precisão e para o estudo da estrutura fina de linhas espectrais, no entanto a resolução através de redes de difração echelle é superior.

# **CAPÍTULO 2**

# **O Espectrógrafo Steles**

 O presente capítulo apresenta os principais conceitos envolvidos na configuração óptica do espectrógrafo **STELES** (SOAR Telescope Echelle Spectrograph) e do telescópio **SOAR** (Southern Observatory for Astrophysical Research), destacando-se os efeitos obtidos pelas características do projeto.

O SOAR é um telescópio de 4 (quatro) metros instalado em Cerro Pachon, ao lado do Gemini Sul, nos Andes Chilenos. Trata-se de uma colaboração entre instituições brasileiras e americanas, na qual o Brasil participa com um terço dos recursos e utilizará um terço do tempo disponível do telescópio.

 O espectrógrafo STELES faz parte da segunda geração de instrumentos desenvolvidos para o SOAR, sendo o feixe óptico transmitido por um foco Nasmyth localizado na lateral do telescópio. As principais características atendidas são a faixa de comprimento de onda entre 3.000 Å a 8.900 Å e a alta resolução entre 50.000 e 80.000, que associadas à alta qualidade das imagens do telescópio SOAR garantem um ótimo desempenho comparando-se com outros instrumentos do hemisfério Sul.

### **2.1** – **Configuração Óptica do Espectrógrafo STELES**

Considerando as características do aparelho, temos um espectrógrafo de alta resolução capaz de oferecer dados para diversos experimentos astrofísicos, tais como a determinação de elementos químicos presentes em aglomerados estelares na faixa do ultravioleta próximo (UV próximo) e o ciclo evolutivo da nossa Galáxia.

A cobertura da faixa de comprimento de onda é obtida pela presença de dois canais que transmitem o feixe óptico dividido em dois intervalos. O primeiro canal denominado azul compreende o intervalo da faixa do UV próximo ao visível entre 3000 Å a 5500 Å e o segundo canal denominado vermelho compreende a faixa do visível ao infravermelho próximo entre 5300 Å a 8900 Å.

O esquema do caminho óptico está representado na figura 2.1. A fonte de luz é transmitida ao STELES por um foco Nasmyth do telescópio SOAR, em seguida é direcionada a um derotador para compensar os efeitos de rotação do objeto, e depois incide em um filtro dicróico, no qual a luz é dividida nos respectivos canais, o azul (3000Å a 5300Å) e vermelho (5300 Å a 8900 Å).

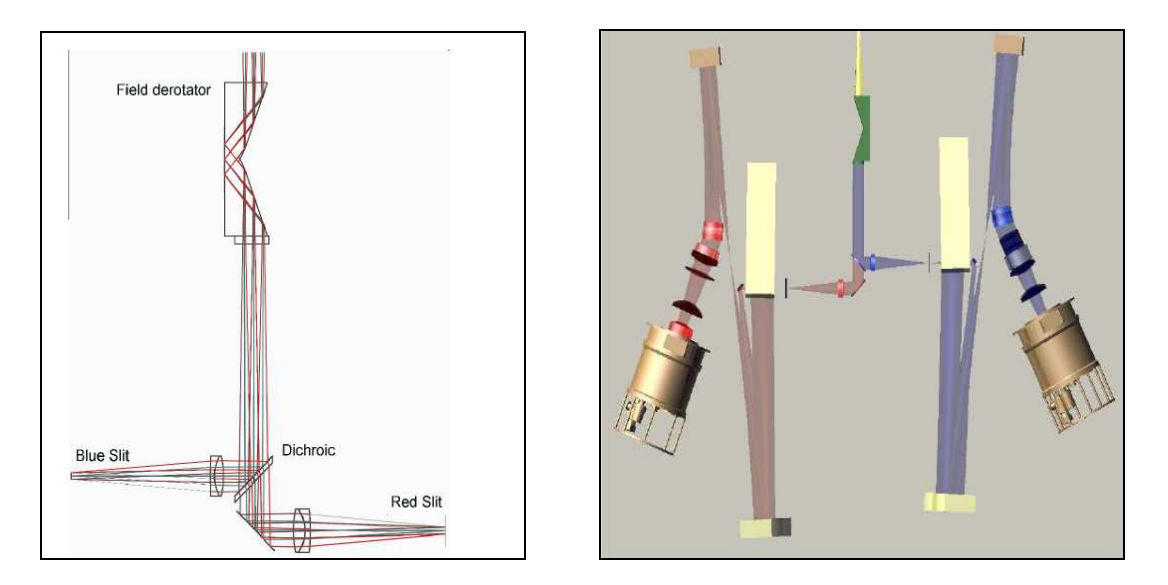

**Figura 2.1** – a) Esquema mostrando o derotador de campo o filtro dicróico e canais vermelho e azul existentes no Espectrógrafo STELES. b) Esquema completo do caminho óptico do espectrógrafo STELES.

Em cada canal temos uma rede de difração principal (Echelle) a qual dispersa a luz em vários comprimentos de onda, e uma rede de difração secundária, orientada perpendicularmente, para evitar a superposição de ordens (intervalo de comprimento de onda), ambos os canais operam no modo quasi Litrow (ângulo incidência ≈ ângulo difração) para aumentar o poder de resolução. Após a dispersão o feixe óptico incide numa câmara onde está localizado o detector CCD [32].

A disposição dos elementos ópticos em um espectrógrafo e detalhes sobre a imagem de espectro echelle obtida é amplamente analisada no livro Astronomical Optics

por Shroeder [31]. Entre as principais considerações podemos destacar a comparação entre o arranjo óptico que utiliza câmeras Schmidt, no qual usa-se diretamente o foco do telescópio e o arranjo Czerny – Turner em que o feixe óptico atravessa vários elementos anteriores ao espectrógrafo.

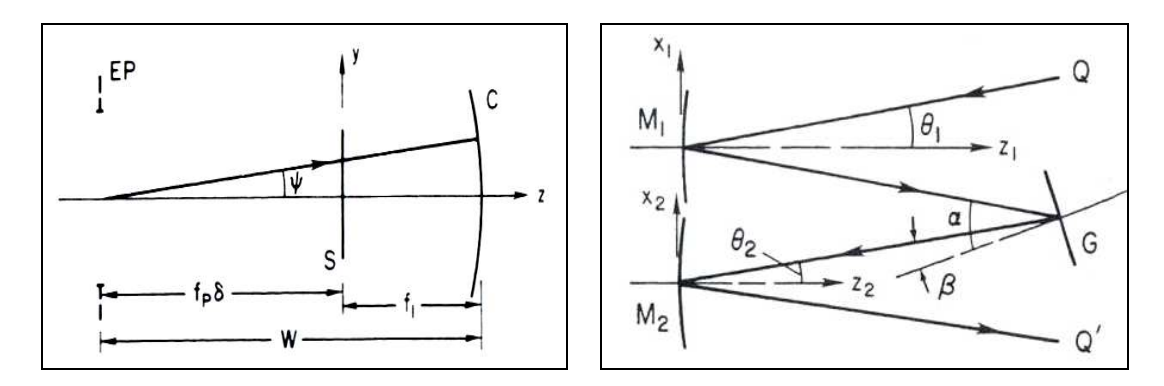

**Figura 2.2** – a) Arranjo óptico da configuração Fast Plane , EP – fenda de saída telescópio, S – fenda do espectrógrafo, C – espelho colimador, b) Arranjo óptico da configuração Czerny – Turner , Q – fenda de entrada, M<sub>1</sub> – espelho colimador, G – rede de dispersão, M<sub>2</sub> – espelho da câmera, Q' – fenda de saída.

 O primeiro arranjo (Fast Plane) conforme a figura 2.2 irá apresentar efeitos de aberrações referentes ao telescópio, e um controle muito maior na distancia focal. O arranjo Czerny-Turner, no entanto é influenciado pelas correções aplicadas nos elementos internos do espectrógrafo.

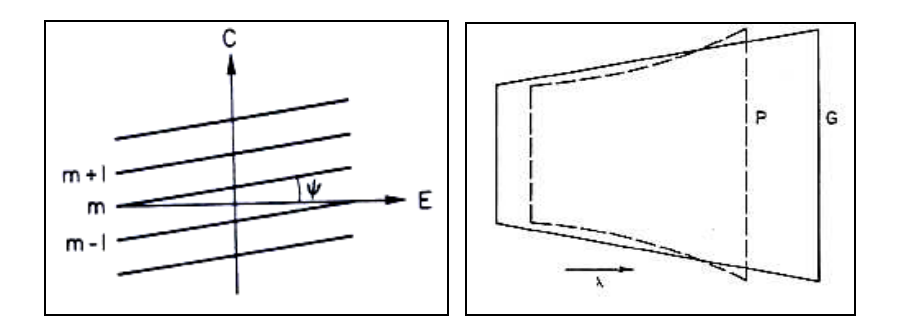

**Figura 2.3** – Esquema da disposição das ordens de difração considerando a direção rede principal echelle (E) e a rede cruzada (C). b) Diferença no formato utilizando elemento dispersor cruzado como prisma e como rede de difração.

O formato dos espectros será influenciado pelo efeito do elemento dispersor utilizado no aparelho. Conforme a figura 2.3 apresentando um esquema das ordens disposta no detector, observa-se uma inclinação no espectro devido ao ângulo  $\psi$ , o qual representa uma razão entre a dispersão entre a rede principal e a rede cruzada. Comparando-se a aplicação de uma rede de difração e de um prisma como elemento

dispersor cruzado, verifica-se que o prisma modifica o formato do espectro, uma vez que o índice de refração do prisma influencia na dispersão da rede principal echelle.

 As Redes echelle são uma classe especial de redes de difração, com alto valor de espaçamento "d" entre fendas (grooves/mm), usada para espectros com elevado número de ordens raramente abaixo de 5 (denominadas echellete) e algumas vezes acima de 100.

 Os valores de espaçamento típico de uma rede echelle são 31.6, 79 e 316 (gr/mm), No caso do STELES é definido um espaçamento entre fendas de 41.67 gr/mm e um ângulo blaze de 76° para atingir maior dispersão . As redes echelle também são classificadas pela tangente do ângulo blaze, no caso tangente de 76° equivale a R4. [28]

A condição blaze é obtida quando a normal à face (FN) é a bissetriz entre o raio incidente (α) e o raio difratado (β) conforme a figura 2.4. O ângulo blaze é representado por  $θ_6$ , nesta configuração temos uma maior eficiência na determinação da intensidade luminosa, uma vez que não ocorre a sobreposição entre o mínimo de interferência e o valor de máximo de difração.

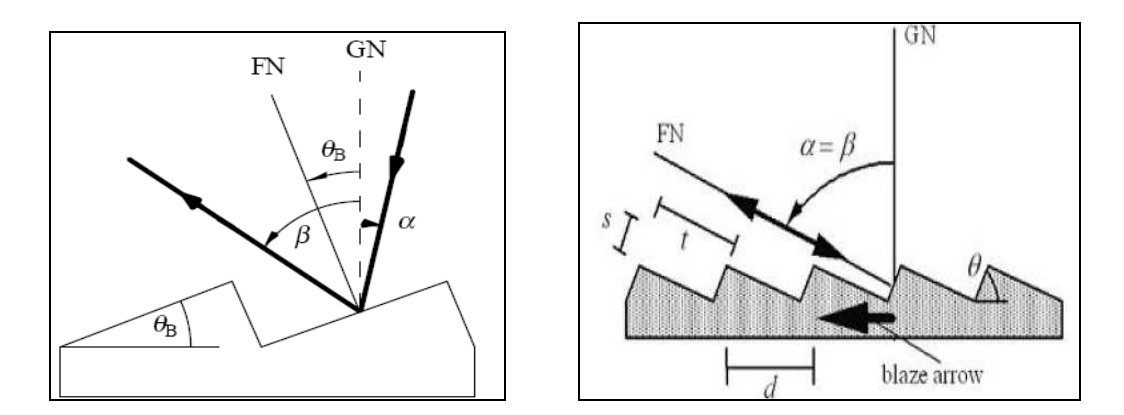

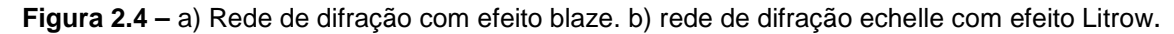

 Considerando o modo de operação na condição blaze e próximo a condição Litrow ( $\alpha = \beta$ ), a equação da rede de difração é modificada que determina o máximo de intensidade, ou seja:

$$
m\lambda = d \left(\sin \alpha + \sin \beta\right)
$$
  
\n
$$
\alpha = \beta \iff m\lambda = 2d \sin \beta = 2d\theta_B = 2t
$$
\n(2.1)

Para evitar efeitos de sobreposição de ordens usamos uma rede de difração cruzada ou prisma na direção perpendicular, neste caso as ordens são dispostas

paralelamente e não ocorre alteração nas características de dispersão da rede principal [31] [45]. Entretanto, podem ocorrer variações de intensidade provocada pela presença de franjas de interferência pelo cruzamento do efeito de dispersão na rede principal e cruzada, conforme verificado nas simulações de imagens para o espectrógrafo STELES.

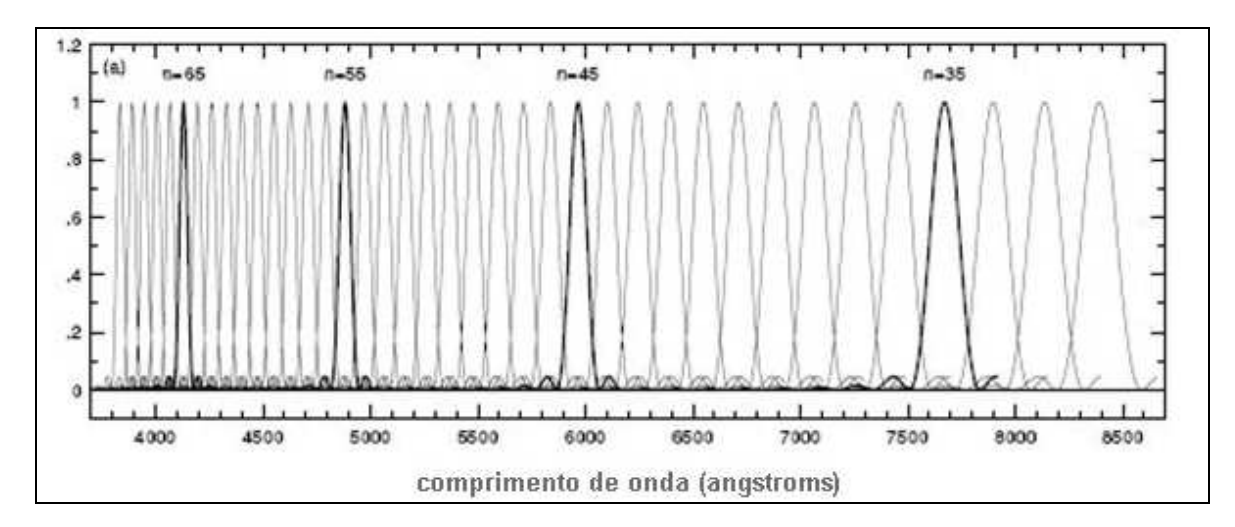

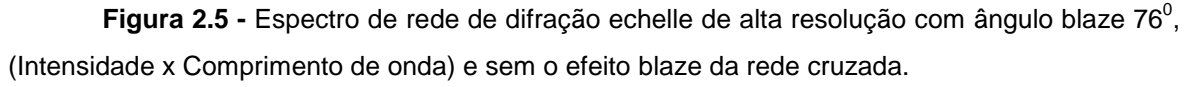

A aplicação da rede de difração cruzada na direção perpendicular além de evitar a sobreposição das ordens também modifica o valor de intensidade luminosa do espectro devido ao seu efeito blaze. Este fato pode ser observado conforme a comparação entre as figura 2.5 e figura 2.6. Neste caso, é verificado um comprimento de onda blaze da rede cruzada com um valor de intensidade maior em determinada ordem de difração.

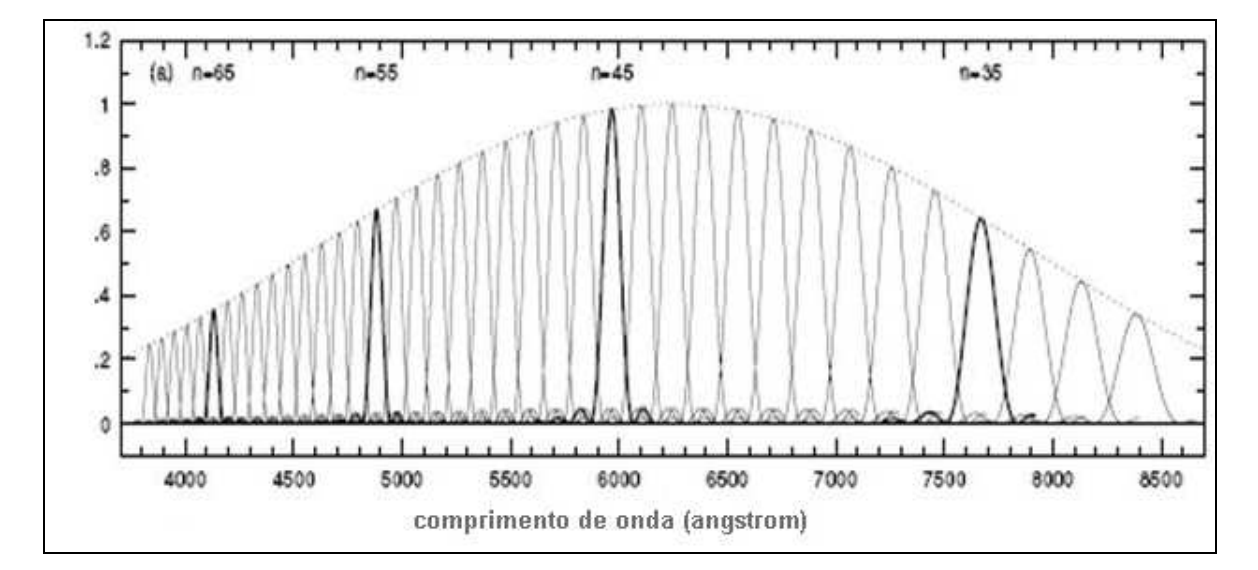

Figura 2.6 - Espectro de rede de difração echelle de alta resolução com ângulo blaze 76<sup>0</sup>, (Intensidade x Comprimento de onda) com o efeito de blaze da rede cruzada.

Conforme a figura 2.7, as ordens de difração não são funções **sinc** necessariamente simétricas, devido à presença de outros termos correspondentes a correções de diferenças de fase entre os ângulos de incidência e de difração blaze [34], portanto a distribuição de intensidade luminosa será dada por:

$$
I(\beta) = \left(\frac{\sin(n\pi b/d) \cdot \left\{ \cos \phi - [\sin \phi / \tan(1/2(\alpha + \beta))] \right\}}{(n\pi b/d) \cdot \left\{ \cos \phi - [\sin \phi / \tan(1/2(\alpha + \beta))] \right\}}\right)^2
$$
(2.2)

Neste caso, *n* corresponde ao número da ordem de difração, *b* é a largura de fenda,  $d \neq a$  distância entre fendas,  $\phi$ o ângulo blaze,  $\alpha$  o ângulo de incidência, e  $\beta$  o ângulo de difração. Portanto, para valores de *n* maiores (numero da ordem de difração) a influência da diferença de fase é menor tornando a função semelhante a uma função **sinc**.

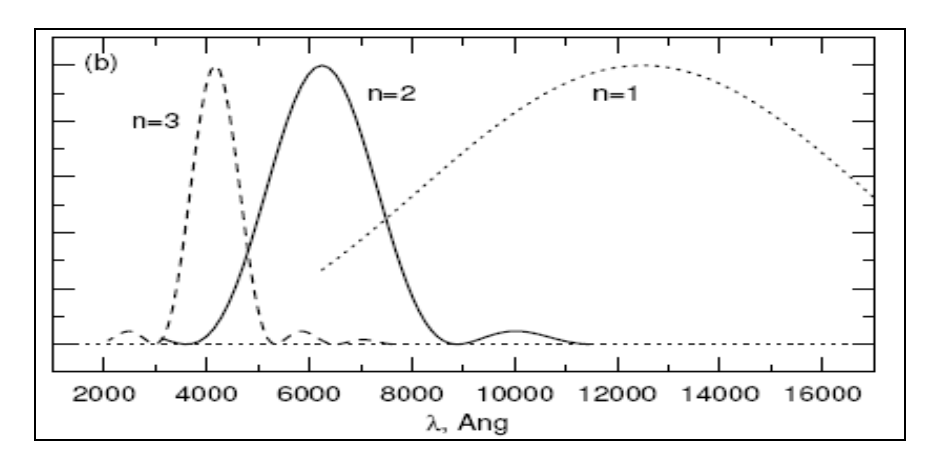

**Figura 2.7 -** Espectro de uma rede de difração de baixa resolução (ângulo blaze ~ 15<sup>0</sup>.) (Intensidade x Comprimento de onda).

### **2.2 - Acoplamento Espectrógrafo e Telescópio**

Os parâmetros utilizados para disposição dos elementos ópticos entre o telescópio e o espectrógrafo são definidos para assegurar uma transmissão de imagem mais eficiente que corrija ou miniminize possíveis alterações nas imagens devido às aberrações.

Conforme o esquema da figura 2.8 apresentado por Churchill [45] temos uma indicação das variáveis envolvidas na determinação das distancias focais e dos limites de abertura e de dispersão angular (variação de comprimento de onda pela variação de

ângulo de difração). Essas variáveis posteriormente irão determinar a resolução do aparelho e os efeitos das aberrações nas imagens.

Considerando a configuração proposta no esquema da figura temos as principais variáveis, os diâmetros do telescópio D, largura de colimador W, largura da camera W', as distâncias de foco do telescópio f, do colimador  $f_1$ , e do detector  $f_2$ , o limite da variação angular para plano focal (φw, δα, δβ) e correspondente dispersão angular (φw, δα, δβ).

Neste caso, aplica-se a conservação de Etendue para sistemas ópticos clássicos (espelhos e lentes), ou seja, o ângulo sólido multiplicado pela área (diâmetro) e índice de refração dá um valor constante. Desta forma, considera-se que determinada fonte luminosa atravessando um meio com determinado índice de refração e sem perdas, terá a transmissão de energia conservada através de determinado elemento de área [1] [37].

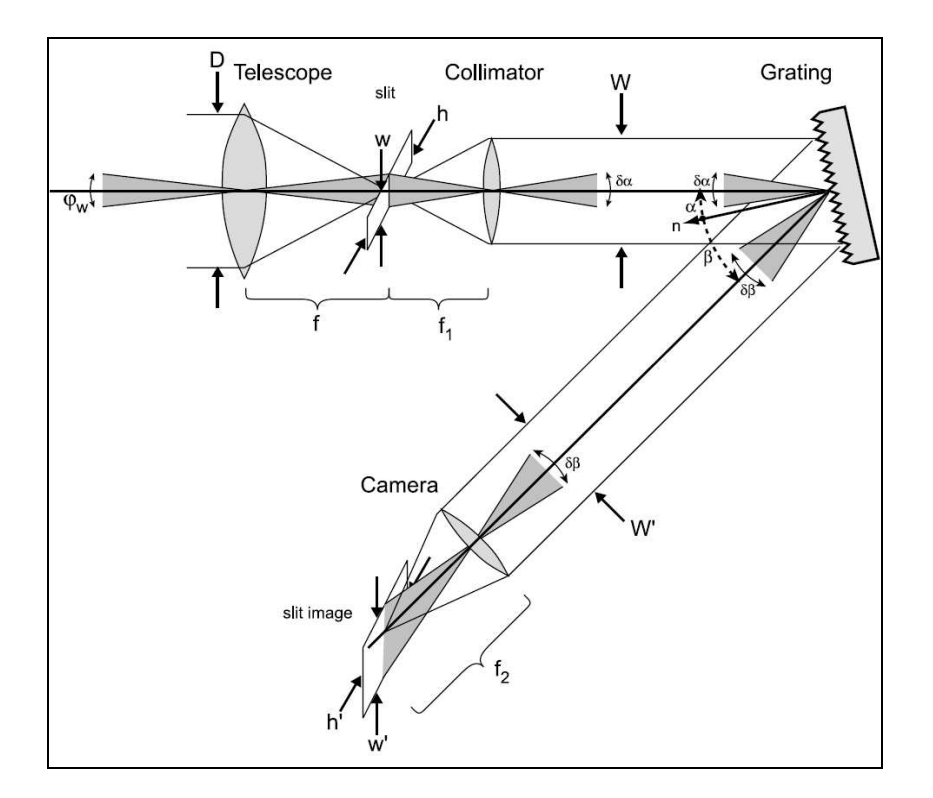

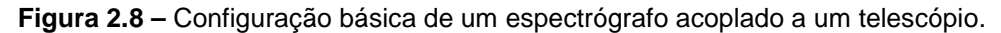

Sendo assim, teremos uma integral constante que multiplicada pela intensidade especifica da luz irá fornecer a energia luminosa, ou seja, a energia (P) dentro do ângulo sólido se conserva, assim:

$$
K = \int n^2 \, dA \, * \cos \theta \, * \, d\varphi \iff P = \int L \, * \, n^2 \, * \, dA \, * \cos \theta \, * \, d\varphi \tag{2.3}
$$

33

Neste caso,  $dA$  equivale ao elemento de área,  $\cos\theta$  a projeção no plano normal à superfície, *d*ϕ o ângulo sólido. Aplicando o mesmo principio às variáveis do esquema teremos:

$$
\partial \omega_* D_* 1 = K = \partial \alpha_* W = \partial \beta_* W' \tag{2.4}
$$

Considerando a razão focal  $F_i = f / D$ , teremos a relação entre os diâmetros:

$$
\frac{f_T}{D_t} = \frac{f_1}{D_1} = F_T = F_1
$$
\n(2.5)

A partir destes dados teremos para resolução do aparelho:

$$
R = \frac{[W(\sin \beta + \sin \alpha)]}{\phi D}
$$
 (2.6)

Onde *W* é a largura da rede de difração, <sup>α</sup> o ângulo de incidência, β o ângulo de difração, φ o limite da variação angular para o plano focal e *D* o diâmetro do Telescópio [31].

### **2.3 - O Telescópio SOAR**

 O projeto do telescópio SOAR (Southern Observatory for Astrophysical Research) foi iniciado na cidade de Chapel Hill na Universidade da Carolina do Norte em 1990. Atualmente existe uma colaboração entre a Universidade da Carolina do Norte, Brasil, Universidade do Estado de Michigan e o Observatório Nacional Optico de Astronomia (NOAO), sendo operado Observatório Interamericano Cerro Tololo (CTIO) no Chile para experimentos nas regiões do óptico e infravermelho [46].

Entre as principais características do telescópio SOAR estão o diâmetro do espelho principal em torno de 4 metros seguindo a configuração Ritchey-Chretien, o qual devido ao formato das superfícies dos espelhos corrige as aberrações esféricas e coma, sendo classificado por esse motivo como um telescópio Cassegrain Aplanático.

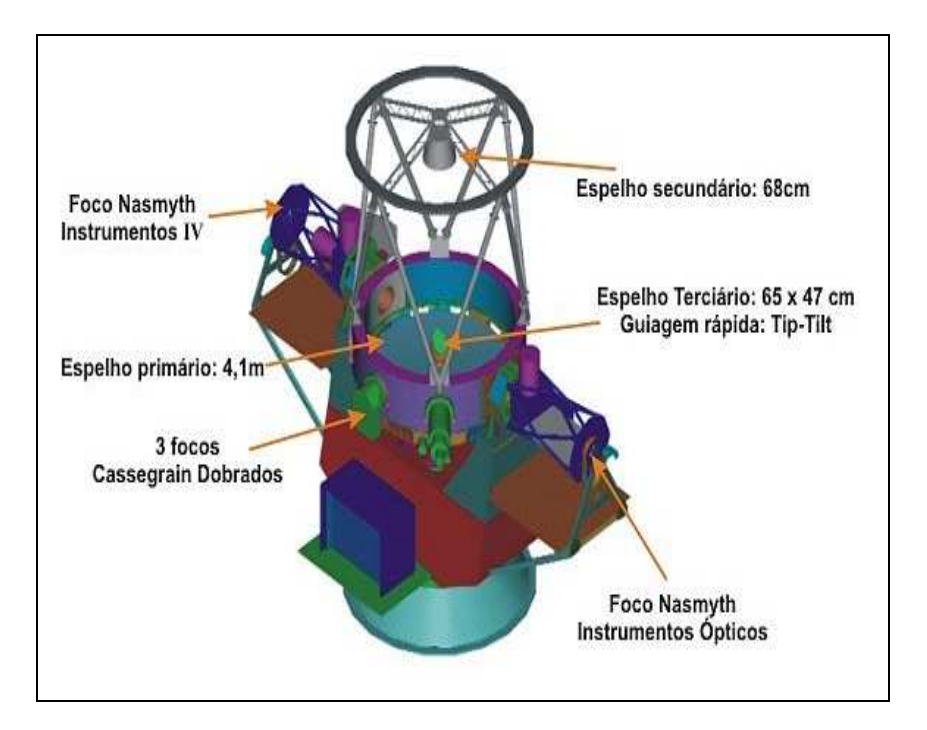

**Figura 2.9** – Ilustração do Telescópio Soar com disposição dos focos.

 A configuração óptica do sistema Cassegrain clássico utiliza o espelho primário parabolóide e o espelho secundário hiperbolóide, enquanto que no sistema Ritchey-Chretien temos os espelhos primário e secundário hiperbolóides [31].

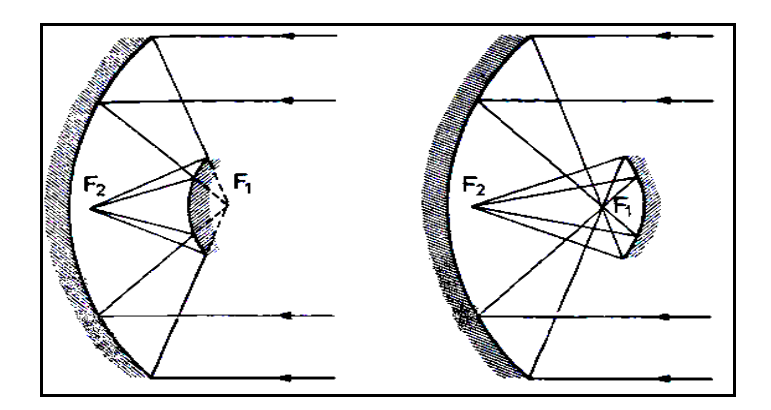

**Figura 2.10** – Posicionamento dos focos para Sistema Cassegrain à esquerda e Gregoriano à direita.

Comparando o telescópio Cassegrain ao Gregoriano, temos no Cassegrain o espelho secundário convexo na frente do foco primário, enquanto que no Gregoriano o espelho secundário é côncavo atrás do foco primário (figura 2.10). O sistema Gregoriano clássico utiliza o mesmo tipo de superfície que o Cassegrain, mas no caso do Gregoriano Aplanático temos o espelho primário no formato elipsóide [47].

Uma forma de identificar as diferenças entre as superfícies dos espelhos é verificada pela constante presente na equação que define as superfícies de revolução, assim teremos:

$$
\rho^2 = x^2 + y^2 \iff \rho^2 - 2Rz + (1 + K). z^2 = 0 \tag{2.7}
$$

Onde ρ representa o raio menor, *R* o raio maior, e *z* a terceira coordenada para três dimensões. Os espelhos portanto terão diferentes valores *K* para diferentes superficies, sendo *K* igual a zero para a esfera, -1 para parabolóide, < -1 para hiperbolóide [31].

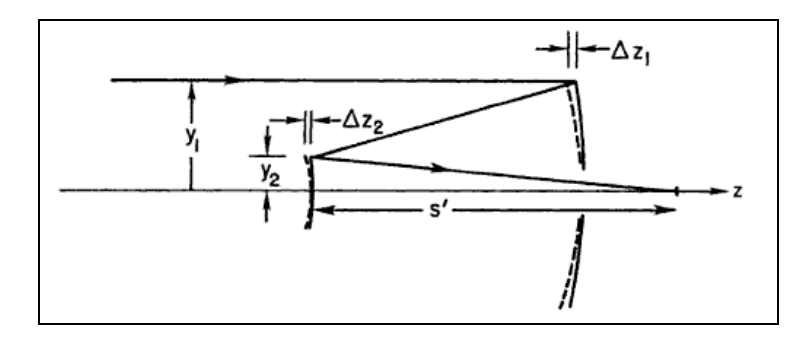

**Figura 2.11** – Ajuste da superfície dos espelhos para corrigir efeitos de aberração.

 As imagens formadas a partir destas superfícies poderão apresentar alterações devido ao efeito das aberrações. A figura 2.11 apresenta ajustes na curvatura das dos espelhos determinando assim novas constantes que corrigirão os efeitos indesejados, Desta forma, a constante  $\,K_{\rm l}\,$  é referente ao espelho primário e  $\,K_{\rm 2}\,$  ao espelho secundário [33]. Considerando *m* uma razão entre as distancias focais ajustadas define-se as equações para os ajustes  $\Delta z_1$  e  $\Delta z_2$  como:

$$
2\Delta z_1 = -(1 + K_1) \frac{y_1^2}{4R_1^3}
$$
 (2.8)

$$
2\Delta z_2 = -\left[K_2 + \left(\frac{m+1}{m-1}\right)^2\right] \frac{y_2^4}{4R_2^3}
$$
 (2.9)

Outra importante característica do SOAR é a presença de dois focos Nasmith nas laterais e um Cassegrain na base, os quais irão transmitir o feixe luminoso aos aparelhos entre imageadores infravermelhos, espectrômetros ópticos multiobjetos, câmeras mosaico CCD, e espectrógrafos como o STELES.

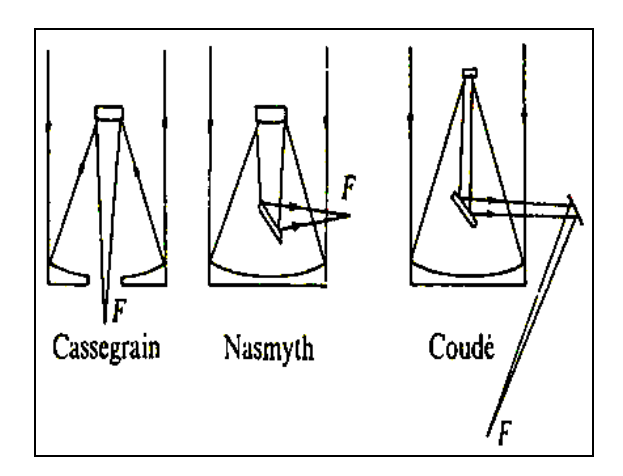

**Figura 2.12** - Arranjo óptico dos focos Cassegrain e Nasmyth e Coudé.

A figura 2.12 apresenta o arranjo óptico dos focos Cassegrain, Nasmyth e Coudé. O foco Coudé apresenta a distancia focal maior, o foco Nasmyth apresenta uma forma de observação mais simples e mais estável, e o Cassegrain com o foco centrado na base do espelho principal.

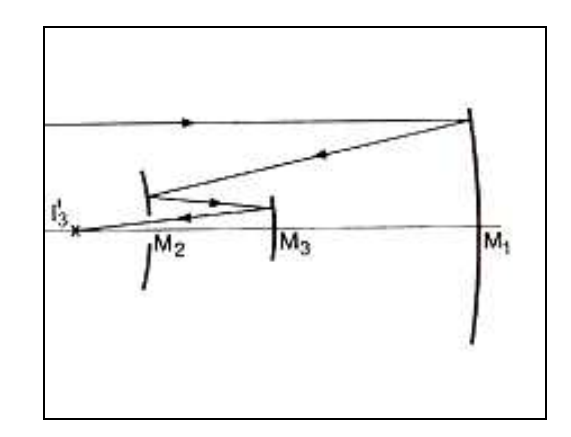

**Figura 2**.**13** – Esquema básico para telescópio com três espelhos.

O SOAR apresenta um terceiro espelho, o qual irá corrigir mais efeitos de aberração não resolvidos pela configuração Ritchey-Chretien. A luz segue três caminhos ópticos no telescópio conforme a figura 2.13. A imagem incide no espelho primário **M1** (embaixo), que apresenta um diâmetro bem maior, depois o secundário acima **M2**, e por último **M3** (terciário), um pouco acima de **M1**, desta forma a luz é distribuída para os vários aparelhos acoplados, imageadores e espectrógrafos [46].

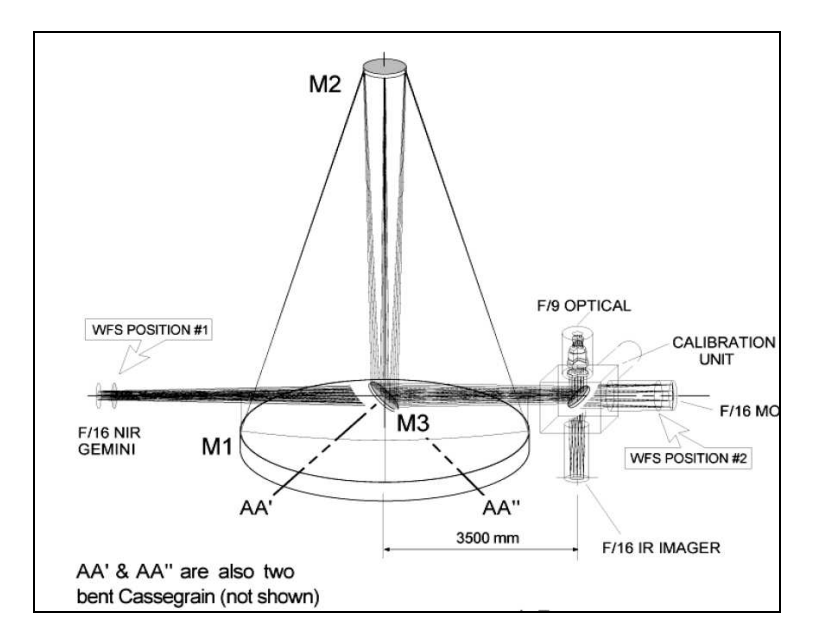

**Figura 2.14** – Esquema básico do caminho óptico existente no Telescópio SOAR.

A figura 2.14 apresenta um esquema básico fornecendo detalhes sobre a distribuição do feixe luminoso nos três espelhos, e a redistribuição no foco Cassegrain dobrado.

### **2.4 – Efeitos da Aberração na Transferência de Imagens**

Os ajustes definidos na figura 2.11 seguem a representação da Óptica Gaussiana para a formação das imagens, utilizando a projeção de raios conforme os elementos ópticos empregados e a superfície de reflexão. As equações obtidas posteriormente podem ser aproximadas por séries de potencia. Desta forma, Gauss obteve as equações de primeira ordem, e Seidel estendeu estas até a terceira ordem [37] [31]. Assim teremos:

$$
2\Delta z = a_1 \frac{y^2 \theta}{R^2} + a_2 \frac{y \theta^2}{R} + a_3 y \theta^3
$$
 (2.10)

 Utilizando esta mesma equação podemos definir o efeito da aberração angular tal que, o primeiro termo representa o coma, o segundo é o astigmatismo, e o terceiro é o efeito da distorção:

$$
AA = 3a_1 \frac{y^2 \theta}{R^2} + 2a_2 \frac{y \theta^2}{R} + a_3 \theta^3
$$
 (2.11)

<u>38 and 200 million and 200 million and 200 million and 200 million and 200 million and 200 million and 200 mi</u>

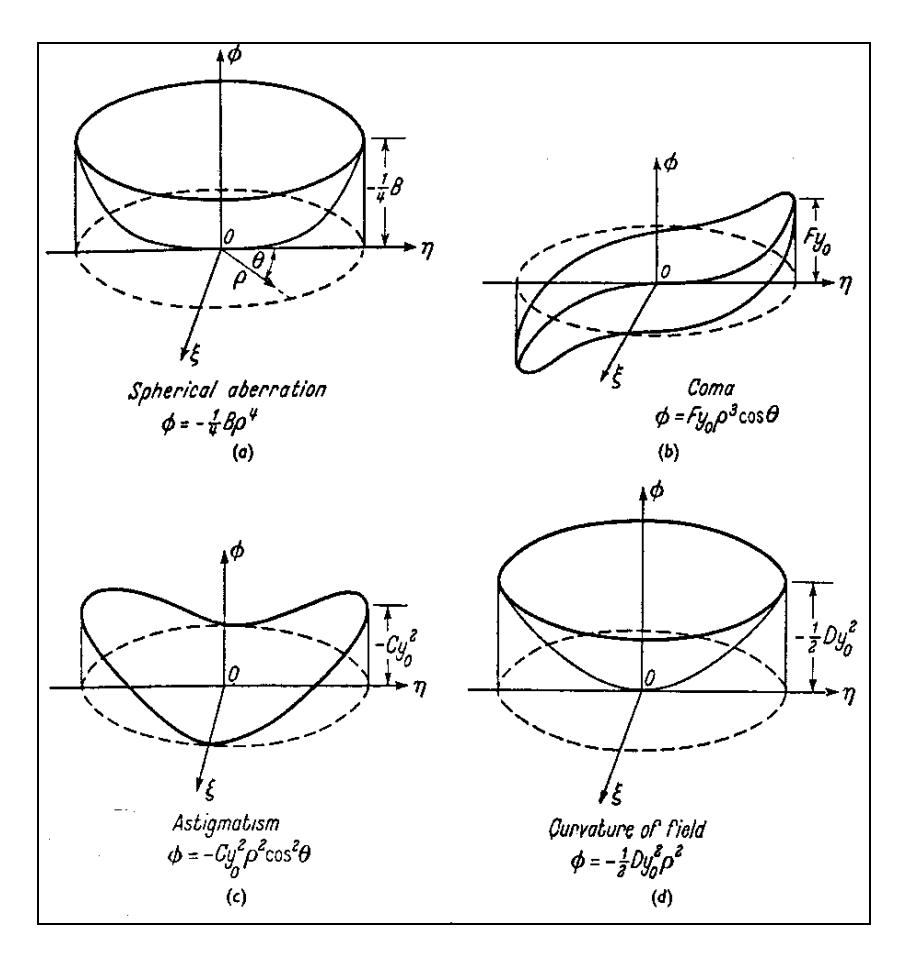

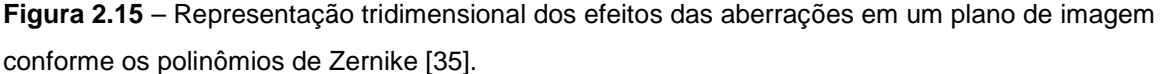

 Outra forma de representar as aberrações é pela integração em um circulo unitário obtendo os polinômios de Zernike [35] conforme a figura 2.15. Neste caso, teremos um coeficiente para determinar a intensidade da aberração e um polinômio definindo a forma da superfície com duas variaveis, uma na direção radial, e outra variável referente a frequência angular:

$$
W(\rho,\theta) = \sum C_n^m Z_n^m(\rho,\theta) \tag{2.12}
$$

$$
Z_n^m(\rho,\theta) = \rho^n \cos(m\theta) \tag{2.13}
$$

Analisando as imagens obtidas, o efeito das aberrações pode ser representado através de diagramas spot, os quais também são usados para espectrógrafos, telescópios, redes de difração, etc. A figura 2.16 apresenta os diversos diagramas spot ao longo do foco mostrando a primeira imagem com pontos bem distribuídos e com aberração esférica ao final.

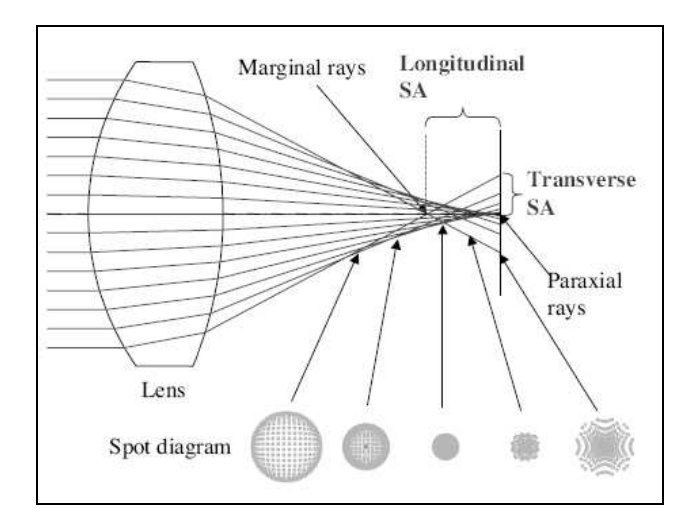

**Figura 2.16 -** Exemplos de diagrama spot para efeitos de aberração esférica.

Outro tipo de aberração é verificado pela variação do comprimento de onda conforme uma mudança do índice de refração, que ocorre durante a transmissão através de elementos como lentes, prismas, etc. Desta forma, temos uma variação longitudinal do foco em função do comprimento de onda [39].

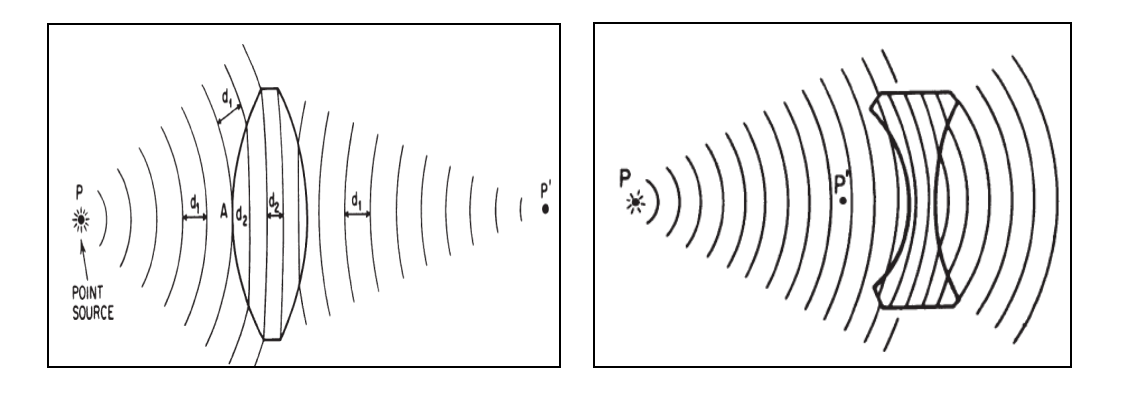

**Figura 2.17** - a) Efeito de lente convergente na projeção dos raios. b) Efeito de lente divergente na projeção dos raios.

A correção das aberrações pode ser obtida pela combinação de elementos como lentes que possuam aberrações opostas como lentes convergentes e divergentes, ajuste no formato das superfícies e variação no índice de refração [37].

# **CAPÍTULO 3**

# **Formação das Imagens Simuladas**

A utilização de imagens simuladas no processo de redução representa um procedimento para análise da conformidade dos dados do aparelho e ajuste dos parâmetros necessários para obtenção de um espectro com melhor distribuição de luminosidade e melhor disposição das ordens de difração, conservando os limites e intervalos de comprimento de onda desejados.

As rotinas utilizadas para formação de imagens simuladas estão presentes no pacote **artdata** do software IRAF, o qual é destinado a criação de imagens e espectros semelhantes aos observados experimentalmente. Foram selecionadas duas rotinas, uma relativa à simulação de um espectro echelle denominada **mkechelle** e outra relativa ao ruído no detector CCD denominada **mknoise**.

A rotina **mkechelle** baseia-se nas equações da rede de difração Echelle, conforme apresentado no artigo de Schroeder et al [39]. Os dados de entrada utilizados pela rotina são referentes à configuração óptica do espectrógrafo Steles, do detector CCD, e do objeto a ser observado, e determinam o formato e a disposição das ordens no detector. Desta forma, são construídas as imagens principais para o processo de redução, ou seja, imagem flat-field, estrela padrão, estrela objeto e arco Tório-Argônio, as quais irão permitir a normalização da imagem CCD e calibração dos eixos do espectro.

A rotina **mknoise** cria uma imagem contendo apenas ruídos de leitura (amplificador), ruído Poisson (fótons), e raios cósmicos, os quais são determinados

aleatoriamente. A imagem de ruído, denominada imagem bias, é obtida experimentalmente sem exposição de luz, e durante o processo de redução será subtraída das outras imagens.

A imagem simulada obtida pelo software equivale a uma matriz de pixels em escala de cinza contendo dados de um cabeçalho relativos à imagem construída e a rotina empregada (**mkechelle** ou **mknoise**). Em imagens reais esse mesmo formato é verificado, mas os dados de cabeçalho são diferentes. Por esse motivo, durante a realização do processo de redução foi necessário adicionar dados como a data do processo de redução e o nome do espectro de referência através da rotina **hedit**, a qual é especifica para edição de cabeçalho de imagem.

# **3.1 - O Software IRAF**

O sistema IRAF (Image Reduction Analysis Facility) foi iniciado em 1981 no Kitt Peak National Observatory , nos Estados Unidos, o qual foi agregado em 1982 a mais dois observatórios, o National Solar Observatory, e o Cerro Tololo Inter American Observatory, formando um novo instituto de pesquisas o NOAO (National Optical Astronomy Observatory), o qual gerencia os programas do sistema IRAF.

O sistema IRAF teve como principal objetivo integrar os dados do maior número possível de observatórios, sendo um sistema aberto, e apresentando as seguintes características:

- Sistema de Interface para múltiplas plataformas
- Sistema Operacional Virtual
- Linguagem de Comando
- Pacotes de Aplicação para dados astronômicos
- Conexão em Rede

Devido a sua versatilidade, o IRAF foi baseado no sistema UNIX, o qual também originou outros sistemas operacionais como Linux, Solaris, etc. Considerando o ambiente de programação, o sistema exige do usuário conhecimentos de UNIX ou LINUX, sendo necessário algum tempo para se adaptar as etapas de instalação e utilização do sistema

 por linguagem de comando. Como auxílio há um conjunto de manuais disponíveis pelo próprio site do sistema denominado IRAF HOMEPAGE [60].

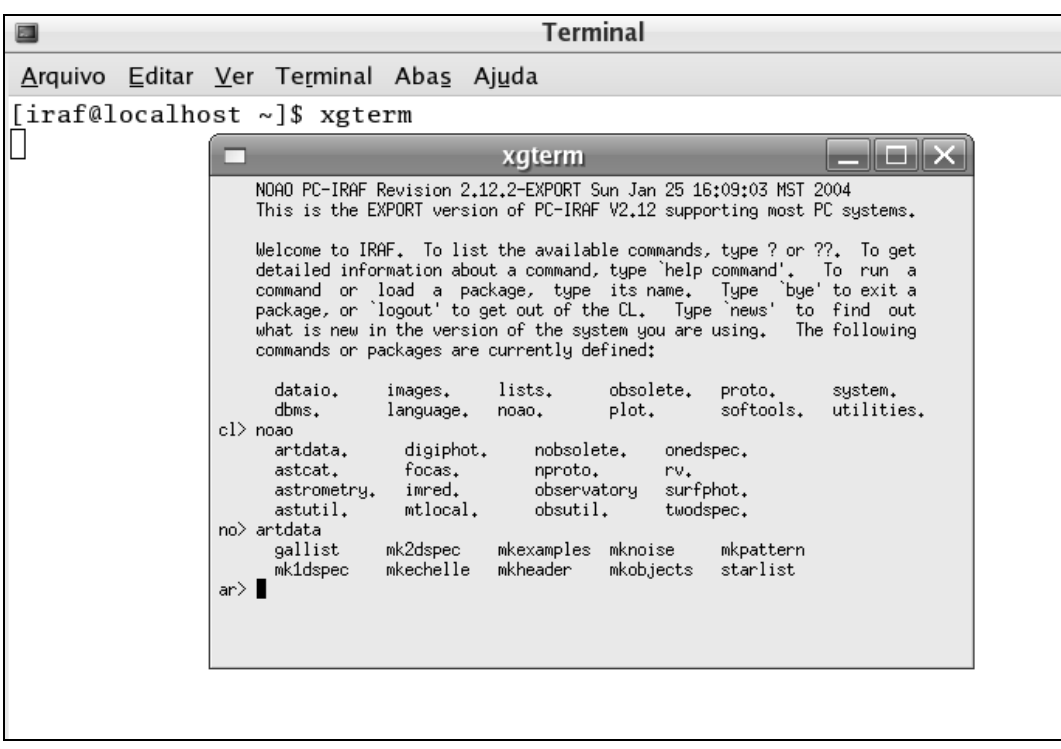

**Figura 3.1** – Tela principal do software IRAF exibindo as opções do pacote **artdata**.

As rotinas utilizadas para formação de imagens espectrográficas estão contidas no pacote **noao.artdata**. As telas gráficas referentes às imagens de espectro estão presentes no arquivo X11 referentes ao sistema operacional correspondente, o qual deve ser instalado no diretório do Linux para usuário (:/users). Considerando os espectros 2D é utilizado a tela do software **ds9** pertencente ao pacote de aplicativos Soaimage desenvolvido pelo Smithsonian Astrophysical Observatory, o qual é acessado no próprio IRAF. As telas referentes a espectro 1D são acessadas pela janela principal do IRAF **xgterm** utilizando comandos específicos.

As rotinas referentes ao pacote de redução de dados denominada **imred** apresenta opções para outros tipos de aparelhos, como aqueles que utilizam transferência de imagem por fibra óptica, para espectro de vários objetos denominado **hidra**.

O software também permite adicionar rotinas em linguagem C e Fortran, acessar dados em uma rede como arquivos, imagens, impressoras, sem que para isso os nós pertençam à mesma arquitetura, ou sistema operacional.

Vale salientar que outros sistemas de análise de imagens foram desenvolvidos como o **MIDAS** (Munich Image Data Analysis System) europeu, e o **StarLink** desenvolvido pelos ingleses.

### **3.2 - A rotina MKECHELLE**

A imagem obtida pela rotina **mkechelle** representa uma soma de efeitos relativos ao objeto observado e a configuração óptica empregada. Em síntese a imagem formada apresenta um espectro contínuo referente a um modelo de corpo negro em determinada temperatura, mais linhas de absorção ou emissão e uma envoltória devido a modulação pela óptica.

Seguindo o manual do IRAF para rotina **mkechelle** as equações apresentadas estão relacionadas principais equações de uma rede de difração constando os ângulos de incidência (θ) e difração (β). Além disso, temos dois eixos normais, um perpendicular a rede de difração e o outro eixo perpendicular a fenda. Conforme a figura 3.2, o **ângulo blaze** é definido como o **ângulo entre a normal da face e normal à rede de difração**.

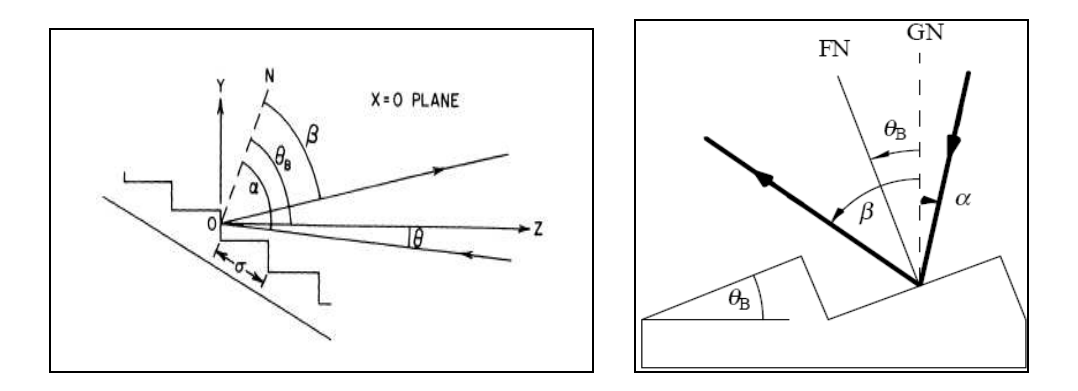

**Figura 3.2** – (a) Ângulos referentes à equação de uma rede de difração com eixos normais à fenda (Z) e à superfície da rede (N). (b) Ângulos da equação de uma rede de difração com eixo normal a fenda (FN) e à superfície (GN).

Quando a **normal à face** corresponde à **bissetriz entre o ângulo de incidência e o ângulo de difração**, os quais são referenciados pela normal à rede, **a condição de blaze é satisfeita**, ou seja, temos um valor de pico de máxima intensidade num ângulo de difração especifico correspondente ao ângulo blaze.

Além disso, na condição Litrow, os ângulo de incidência ( $\alpha$ ) e difração ( $\beta$ ) são iguais (**α =** β **),** o que confere maior intensidade no pico blaze [29]. Ou seja, na condição Litrow blaze, verificando os ângulos teremos:

$$
\alpha - blaze = \beta_{\text{max}} + blaze \qquad \text{, portanto}
$$

$$
\alpha - \beta_{\text{max}} = 2 * blaze \quad \text{ou} \quad \beta_{\text{max}} = \alpha - (2 * blaze) \tag{3.1}
$$

As equações acima determinam o pico de máximo**.** Na segunda figura (3.2.b) temos a relação contrária, pois o ângulo <sup>α</sup> é menor que β **,** assim:

$$
\alpha + blaze = \beta_{\text{max}} - blaze \tag{3.2}
$$

A rotina **mkechelle** constrói as ordens de difração posicionando o pico blaze como um valor de referencia em cada ordem de difração. Conforme a figura 3.3, verificamos que o valor de intensidade do pico de máximo da ordem de difração representa o valor de referência para os próximos picos. A distribuição das ordens no detector segue essa distribuição, sendo **a diferença entre um ângulo de difração qualquer e o ângulo do pico de máxima intensidade igual à psi (**ψ **).** 

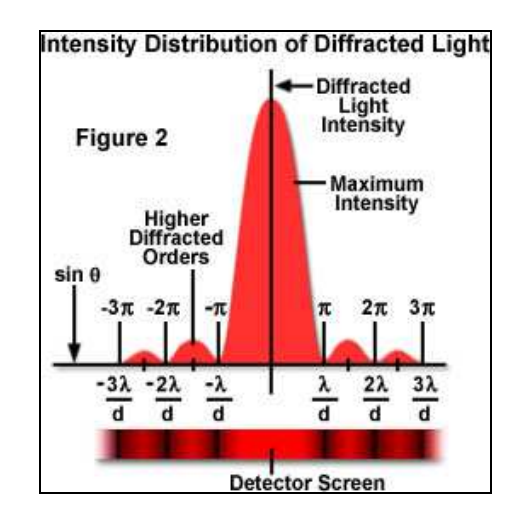

# **Figura 3.3 – Exemplo figura de difração com indicação da distribuição de intensidade luminosa.**

Portanto, seguindo o manual da rotina **mkechelle** do IRAF e o artigo do Shroeder temos uma nova relação entre os ângulos para a construção das ordens [39], ou seja, sendo **definido o ângulo de difração** β *máx* **tendo o pico de máximo blaze como uma referência "0" para os outros ângulos de difração (β):** 

 $\beta_{\text{max}} = \theta - (2 * \text{blaze}) = (2 * \text{blaze}) - \theta$ , conforme a orientação,

$$
\psi = \beta - \beta_{\text{max}} \text{ , } \log \sigma \beta = \psi + \beta_{\text{max}} \text{ , } \text{ ou seja,}
$$
\n
$$
\beta = \psi + (2 * \text{blaze}) - \theta \text{ .}
$$
\n(3.3)

O parâmetro que define a escala de comprimento de onda a partir da variação do ângulo de difração é a **dispersão angular**. Em geral, a figura de difração, verificada ao longo de uma ordem, é associada ao seno do ângulo de difração  $(\beta)$ , no entanto considerando que partimos de uma fonte policromática e que podemos aproximar pequenos ângulos ao seu seno (sen  $\beta = \beta$ ), a substituição da variável seno de  $\beta$  por um valor correspondente de comprimento de onda torna-se possível [34].

O cálculo da dispersão angular é realizado a partir da equação da rede, a qual define a localização dos máximos de intensidade para determinado ângulo de difração  $(\beta)$ . Pela equação da rede:

$$
m\lambda = (\sin(\alpha) + \sin(\beta)) / g \tag{3.4}
$$

Sendo <sup>α</sup> ângulo de incidência, β o ângulo de difração (saída), *m* o número da ordem de difração, *g* o número de fendas por unidade de comprimento de onda,  $\lambda$  comprimento de onda. Considerando que o ângulo de incidência é perpendicular a rede, **sin (**<sup>α</sup> **)** será igual a **0,** e substituindo *g* por uma constante inversa denominada *a* , a equação da rede se reduz a:

$$
m_* \lambda = a_* \sin(\beta) \tag{3.5}
$$

Derivando a equação:

$$
m_* d\lambda = a_* \cos{(\beta)}_* d\beta \tag{3.6}
$$

e substiuindo :

$$
m = a * \sin(\beta) / \lambda \tag{3.7}
$$

Logo teremos a dispersão angular igual a**:** 

$$
\frac{d\beta}{d\lambda} = \frac{a \cdot \sin(\beta)}{a \cdot \cos(\beta) \cdot \lambda} = \frac{tg(\beta)}{\lambda}
$$
 (3.8)

46

A rotina **mkechelle** considera o valor da dispersão angular no pico blaze de cada ordem para definir o intervalo da escala de comprimento de onda. Os valores obtidos obviamente não definem uma escala linear, por isso a necessidade de ajuste por polinômios para obtenção do eixo de comprimento de onda. A equação, que determina o comprimento de onda tendo o pico blaze como referencia, é definida na rotina como:

$$
\lambda = ((m_{black} * \lambda_{black}) + dispers\tilde{a}o * x) / m
$$

Onde x é a distancia linear no detector, neste caso, localização das ordens no detector irá depender da dispersão linear, a qual é definida como a variação em unidade de comprimento (mm) ao longo de uma ordem em relação a uma variação de comprimento de onda (dx/d*λ*), assim considerando a regra trigonométrica (comprimento de arco = raio \* ângulo), definimos a dispersão linear:

$$
\frac{dx}{d\lambda} = \frac{f \cdot d\beta}{d\lambda} = \frac{f \cdot tg\left(\beta\right)}{\lambda} \tag{3.10}
$$

Sendo *f* a distância focal e considerando  $t g \beta = \beta$  para pequenos ângulos, podemos calcular o valor equivalente entre uma distância linear em milímetro e angular, equivalente a:

$$
x = f * tg(\beta) \tag{3.11}
$$

Considerando que os ângulos de difração terão o ângulo de difração blaze como referencia 0, o ângulo  $\beta$  será substituído por  $\psi$  na fórmula acima. Além disso, no detector teremos a conversão entre distancia em milímetro para a distância em pixel utilizando um fator tal que:

$$
x = \frac{f_* \, tg(\psi)}{pix \, size} \tag{3.12}
$$

 Desta forma, é definida a dispersão linear em termos de unidade de medida do detector, ou seja, pixsize. Um exemplo de imagem de espectro em um detector é apresentado na figura 3.4. As telas gráficas apresentam as dimensões do detector como limite e as escalas correspondentes em pixel.

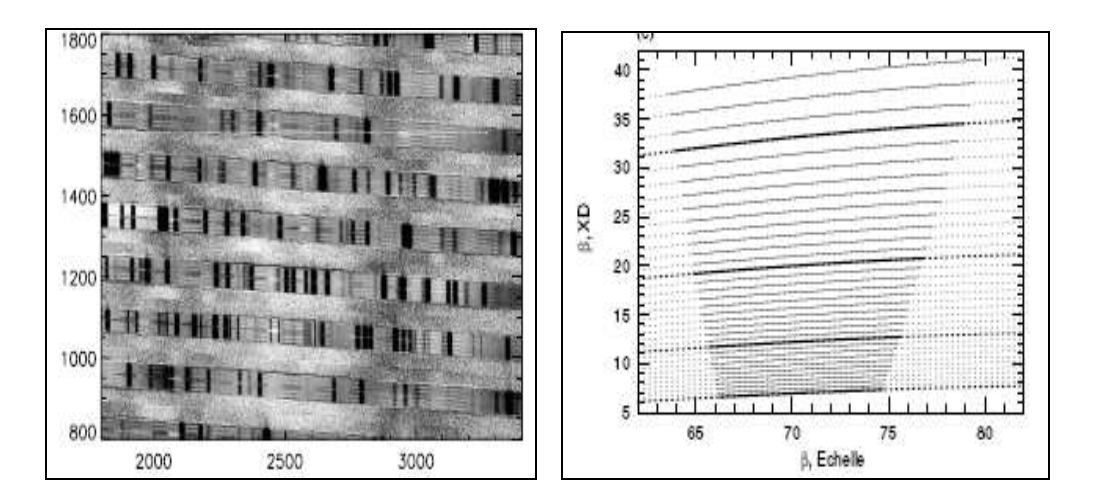

**Figura 3.4** – (a) Espectro echelle real de uma estrela com linhas de absorção com escalas x e y em distância (pixel). (b) Representação gráfica das ordens de um espectro echelle (distância x ângulo de difração).

Apesar da definição de dispersão a partir da equação da rede de difração desenvolvida relacionada aos ângulos deve-se observar que ocorrem variações dos valores de dispersão com o aumento do comprimento de onda. Desta forma, comprimentos de onda maiores diminuem a dispersão e a resolução também.

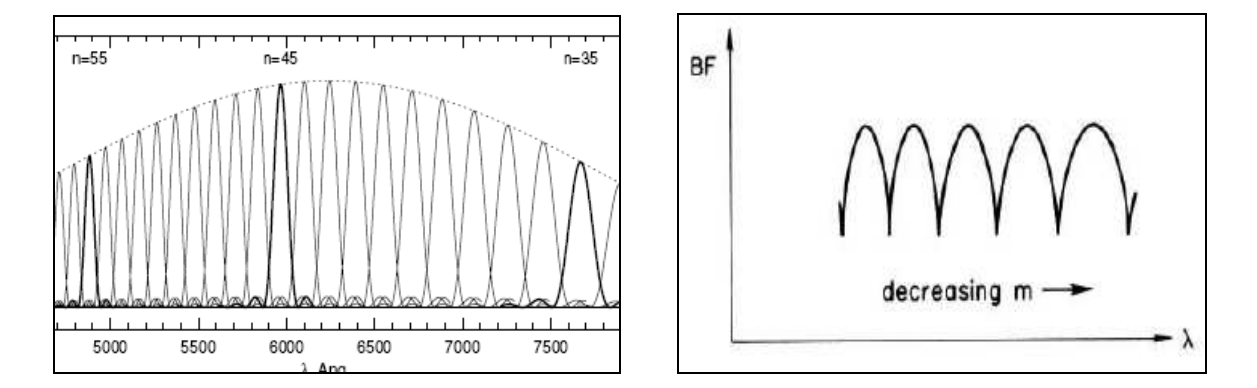

**Figura 3.5** – (a) Ordens echelle extraídas com efeito blaze da rede cruzada, no entanto a numeração das ordens (n) está no sentido contrário, (b) Ordens echelle sem o efeito blaze da rede cruzada.

 O valor de intensidade *I* ao longo da ordem da rotina **mkechelle** é determinado seguindo o padrão de figura de difração da função blaze que corresponde a uma envoltória de cada ordem de difração, como na figura 3.5.a. Assim, definindo um valor de intensidade de referência no pico blaze para uma ordem utilizando os parâmetros da entrada da rotina, teremos:

 $I(\delta)$  =  $I_{_0}$   $_{*}$   $(sinc\ \delta)^2$  , onde a diferença de fase  $\,\delta$  igual a:  $\qquad \quad \quad \text{(3.13)}$ 

$$
\delta = (2\pi/\lambda)_* \left(\frac{\cos\alpha}{g \cdot \cos\epsilon}\right)_* \sin\left(\frac{\psi}{2}\right)_* \cos\left(\epsilon - \frac{\psi}{2}\right). \tag{3.14}
$$

sendo:  $\varepsilon$  = ângulo incidência – ângulo de referência blaze,

 $\psi/2$  = ângulo difração – ângulo de referência blaze,

Uma fórmula semelhante para função de intensidade em redes echelle é verificada por Schreoder et al [39] e comprovada nas imagens simuladas obtidas. A definição da seqüência numérica das ordens de difração pode ser diferente conforme a rotina aplicada para calibração do eixo de comprimento de onda no IRAF, na rotina **ecidentify** as primeiras ordens apresentam os últimos intervalos de comprimento de onda, ou seja seqüência inversa, enquanto que pela rotina **doecslit** apresenta uma seqüência correta.

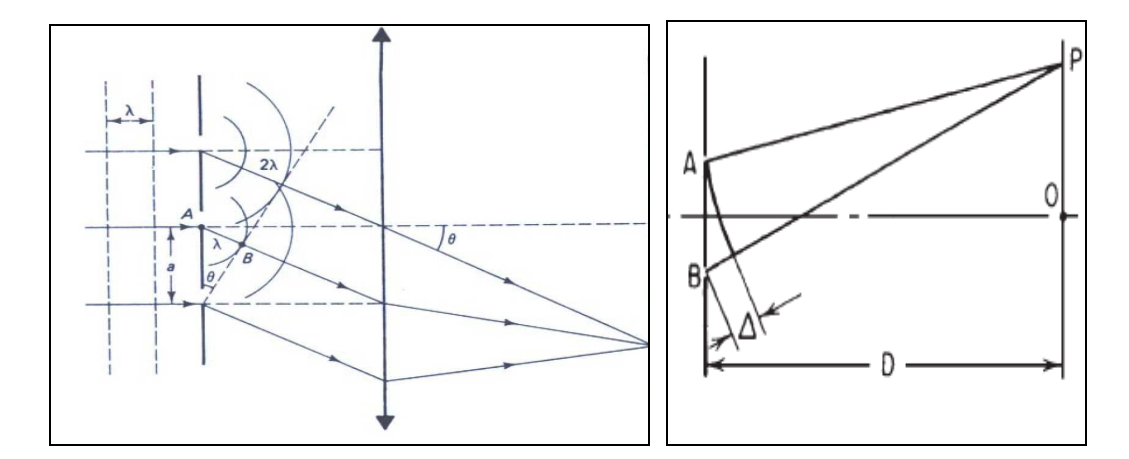

**Figura 3.6 – a)** Esquema de frente de ondas incidindo em rede de difração, sendo a diferença de percurso entre dois raios igual a λ e 2λ. A seta equivale a um colimador que reproduz o efeito de Difração de Fraunhofer diminuindo a distancia entre as fendas e o detector. b) Esquema da Difração de Fraunhofer.

 Podemos identificar os termos da equação 3.13 aos correspondentes a obtenção de uma figura de difração a partir da integração de elemento diferencial de uma frente de onda incidindo em somente uma fenda com determinada largura (figura 3.6.a) [29] [30].

Neste caso os máximos são obtidos quando a diferença de percurso entre dois raios for igual a um múltiplo de comprimento de onda

$$
I(\theta) = K \left| \int e^{ik.y \cdot \text{Sen}\theta} dA \right|^{2} = I_{0} \left( \frac{\sin \varphi}{\varphi} \right)^{2}
$$
 (3.15)

Verificando a nova variável  $\varphi$  e sendo  $b$  a largura de fenda teremos:

$$
\varphi = (1/2)k \, b \sin \theta \tag{3.16}
$$

Sendo a condição de máximo de intensidade localizada no ponto P do detector, conforme a figura 3.6 b:

$$
y = \overline{AB} \iff \Delta = y \sin \theta = n \cdot \lambda \tag{3.17}
$$

Voltando a equação definida para a rotina *mkechelle*, o primeiro termo ( $2\pi/\lambda$ ) equivale ao número de onda k, que determina a posição da onda durante um período, multiplicando pela distancia de integração, que no caso é igual a largura de fenda1/ *g* . Essa variação em distância entre raios é igual à variação de fase entre os mesmos.

$$
\delta = \Delta = 1 / g \cdot (\sin \theta / 2) \tag{3.18}
$$

A figura é projetada no detector com ângulo *ψ* / **2,** sendo dividido por dois pela simetria na integração. Os termos relativos a co-senos equivalem a projeções ao eixo de referência. Vale salientar que a função de intensidade de uma rede de difração considera a formação de uma figura de interferência pelas *N* fendas, definindo portanto uma função de intensidade diferente, ou seja:

$$
I(\theta) = \left[ I_0 \left( \frac{\sin \varphi}{\varphi} \right) \left( \frac{\sin N\gamma}{\gamma} \right) \right]^2 \tag{3.19}
$$

 A rotina **mkechelle**, no entanto, gera cada figura de difração isoladamente para cada ordem de difração, não apresentando o segundo termo da equação 3.19 referente à interferência.

 A última etapa da formação da ordem consiste na obtenção de um perfil gaussiano para obtenção da imagem 3D. Conforme a definição da distribuição gaussiana teremos a largura da curva em função do parâmetro  $\sigma^2$  e o deslocamento no eixo x em função do parâmetro µ.

$$
\Phi_G(x,\mu,\sigma) = \frac{1}{\sqrt{2\pi\sigma}} \exp\left\{-\frac{(x-\mu)^2}{2\sigma^2}\right\}
$$
\n(3.20)

 Além do perfil gaussiano a rotina **mkechelle** tem a opção do perfil extraído no qual as ordens estão dispostas horizontalmente uma ao lado da outra, não apresentando os parâmetros que definem a disposição no detector como será verificado nos resultados.

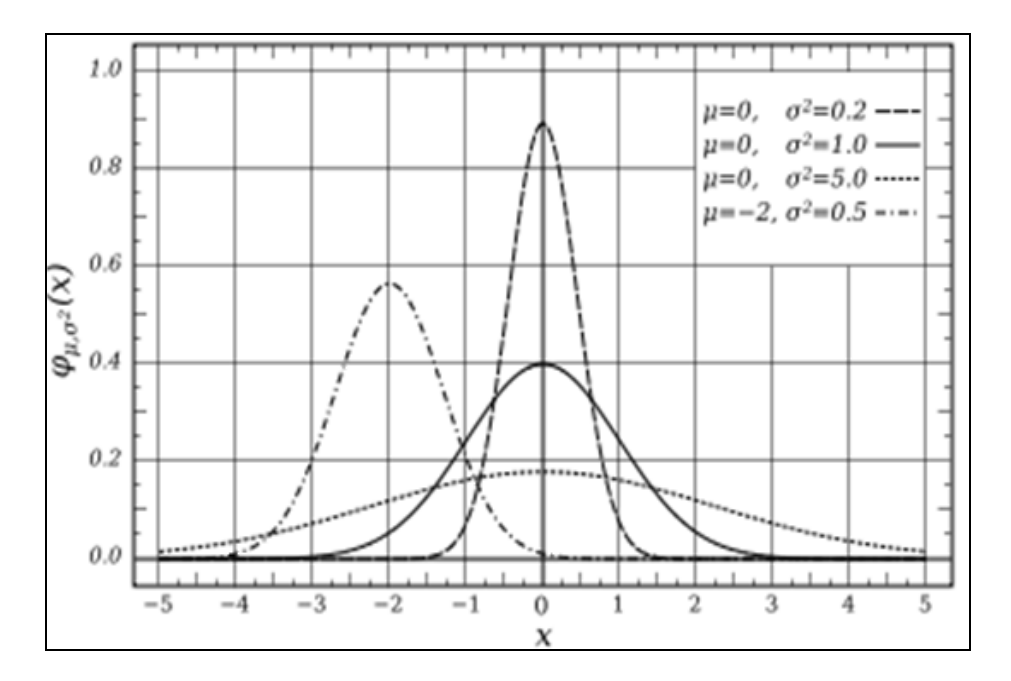

**Figura 3.7** – Gráfico relativo á Distribuição Gaussiana.

Comparando as imagens simuladas com imagens reais, podemos verifcar os dados de imagem presentes em seu cabeçalho. Para obter cabeçalho de uma image real usamos o comando **wtextimage**, conforme a figura 3.8.

 Usando a rotina **imhead** temos os dados da rotina **mkechelle** utilizada para as imagens simuladas contendo parâmetros da óptica do aparelho, conforme verificado no trecho do cabeçalho referente a uma imagem de espectro conforme a figura 3.9.

BITPIX = 8 / 8-bit ASCII characters NAXIS = 2 / Number of Image Dimensions  $NAXIS1 = 100 / Length of axis$  $NAXIS2 = 256 / Length of axis$ IRAF-B/P= 32 / Image bits per pixel IRAFTYPE= 'REAL FLOATING ' / Image datatype OBJECT = 'ARTIFICIAL ECHELLE SPECTRUM' / FILENAME= 'BDEMOFLAT ' / IRAF filename OBJECT = 'V640Mon 4500 ' / object name<br>OBSERVAT= 'KPNO ' / observatory OBSERVAT= 'KPNO OBSERVER= 'Massey ' / observers IMAGETYP= 'object ' / object, dark, bias, etc.  $AIRMASS = 0. / airmass$ TELESCOP= 'kpcdf ' / telescope name DETECTOR= 'te1k ' / detector CCDSEC =  $'[97:134,2:1023]'$  / orientation to full frame ORIGSEC = '[1:1024,1:1024] ' / original size full frame APERTURE= '250micron slit ' / aperture TRIM = 'Nov 26 5:44 Trim data section is [23:60,2:1023]' OVERSCAN= 'Nov 26 5:44 Overscan section is [103:133,2:1023] with mean=611.1 ZEROCOR = 'Nov 26 5:44 Zero level correction image is Zerof' CCDPROC = 'Nov 26 5:44 CCD processing done'

**Figura 3.8** – Trecho de cabeçalho de imagem de espectro echelle.

```
(xc = 1230.) Blaze peak column (pixel) 
(yc = 1024.) Blaze peak line (pixel) 
(pixsize = 0.015) Pixel size (mm)(profile = "extracted") Type of order profile 
(width = 5.) Width of orders (pixels) 
(scattered = 60.) Scattered light peak flux
(f = 160.) Focal length (mm|pixel)
(gmm = 41.49) Grooves per mm 
(blaze = 76.) Blaze angle (degrees) 
(theta = 76.) Incidence angle (degrees)(order = 119) Reference order 
(wavelength = INDEF) Blaze wavelength (Angstroms) 
(dispersion= INDEF) Blaze dispersion (Angstroms/(mm|pixel) 
(cf = INDEF) Focal length (mm|pixel) 
(cgmm = 1800.) Grooves per mm 
(cblaze = 17.) Blaze angle (degrees) 
(ctheta = 16.) Incidence angle (degrees)
(corder = 1) Order (0 = prism)(cwavelength = 4000.) Blaze wavelength (Angstroms) 
(cdispersion = 55.) Blaze dispersion (Angstroms/(mm|pixel))\n\nSPEC 
(rv = 0.) Radial velocity (km/s) or redshift
(z = no) Is velocity a redshift?
(continuum = 100.) Continuum at reference wavelength 
(temperature = 5700.) Blackbody temperture (Kelvin)\n 
(lines = "thar2d.txt") List of files containing lines 
(nrandom = 0) Number of random spectral lines
(peak = -0.5) Peak of lines (relative to continuum) 
(sigma = 0.1) Sigma of lines (Angstroms) 
(seed = 1) Random number seed
```
 **Figura 3.9** – Trecho de cabeçalho de imagem simulada pela rotina **mkechelle**.

### **3.2.1 - Imagem FLAT- FIELD**

Esta imagem irá corrigir os efeitos de variação de resposta entre os pixels do CCD, vignetting do sistema óptico (bordas), redução de foco e franjas de interferência. A imagem simulada foi considerada como uma exposição do detector a luz solar, considerando a temperatura de 5700 K. A distribuição de luminosidade em cada ordem de difração corresponde a uma função sinc ao quadrado sem linhas de absorção.

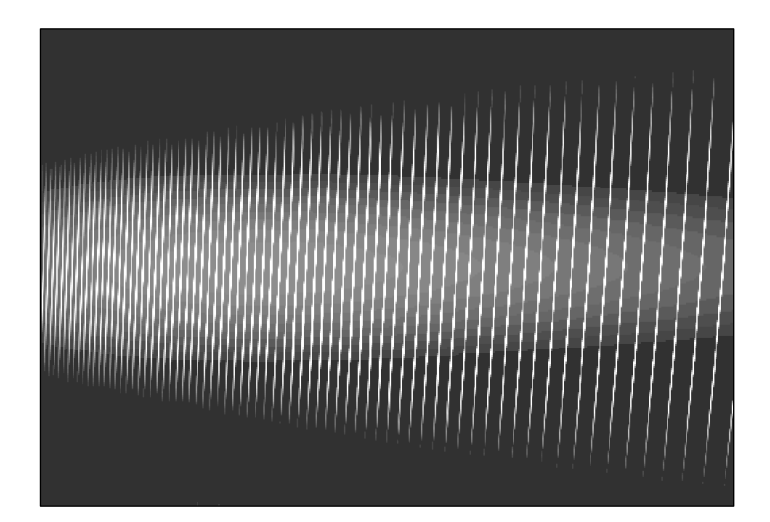

**Figura 3.10 –** (a) Imagem do Espectro 2D Flat-Field com ordens paralelas do perfil gaussiano, como é registrado no detector CCD.

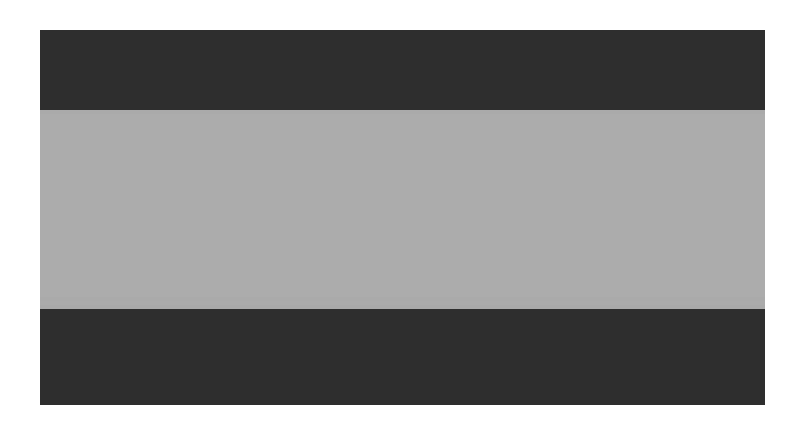

**Figura 3.10 –** (b) Imagem do Espectro 2D Flat-Field com as ordens dispostas lado a lado horizontalmente conforme o perfil extraído.

 Conforme a figura 3.10.a, podemos observar a imagem de espectro 2D com as ordens de difração conforme a disposição no detector CCD com perfil gaussiano. Neste caso, as primeiras ordens tem maior de dispersão e maior resolução com intervalos de comprimento de onda menores, enquanto as últimas ordens apresentam intervalos maiores. As franjas de interferência são ocasionadas pela superposição da rede de

difração principal com a rede de dispersão cruzada, a qual é utilizada para separar as ordens na direção longitudinal.

 A figura 3.10.b apresenta o espectro com as ordens em perfil extraído, ou seja, as ordens são dispostas uma ao lado da outra, representando um tipo de imagem de espectro simulado da rotina mkechelle que normaliza a intensidade luminosa, e aplica uma correção no eixo de dispersão traçando o eixo de dispersão x.

# **3.2.2 – Imagem de Arco TÓRIO-ARGÔNIO**

Representa a imagem padrão para calibração de comprimento de onda a partir de linhas de espectro já conhecidas de Tório-Argônio. Essa imagem é utilizada na rotina **ecidentify** que determina uma função de dispersão referente para os eixos x de cada ordem obtida da rede echelle, desta forma temos uma função para comprimento de onda e dados de intensidade para cada linha do espectro de tório-argônio. Utilizamos uma lista de dados com o comprimento de onda das linhas características padrões de Tório – Argônio [43], obtidas como referência para o espectrógrafo VLT/ UVES (Very Large Telescopy / Ultraviolet Echelle Spectrograph) para formar as linhas de emissão (pontos luminosos) conforme as figuras 3.10.(a) e 3.10.(b).

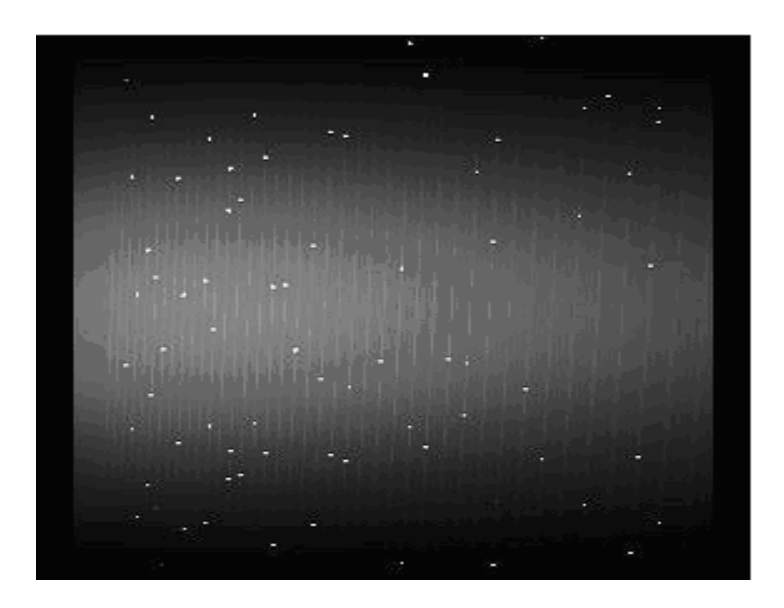

**Figura 3.11** – (a) Imagem do espectro 2D da lâmpada de Th - Ar com linhas de emissão e perfil gaussiano.

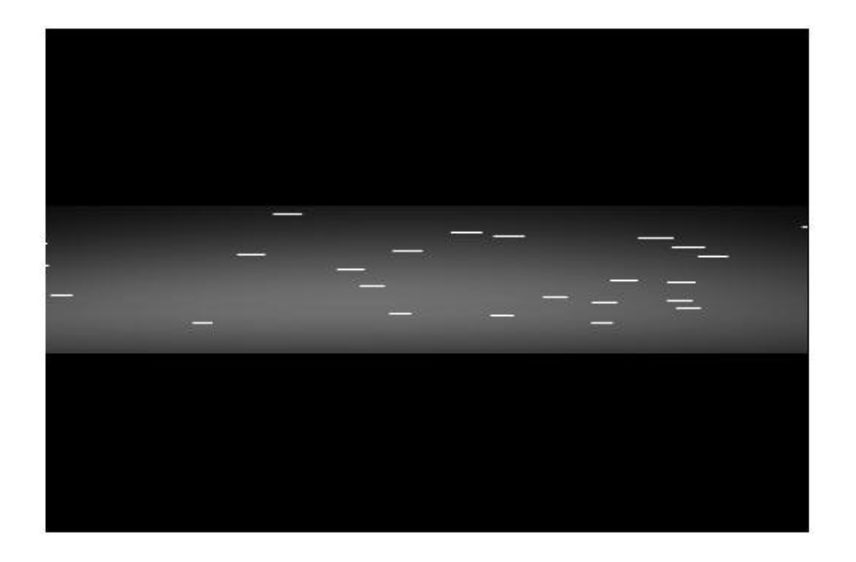

**Figura 3.11** – (b) Imagem do espectro 2D da lâmpada de Th - Ar com linhas de emissão perfil extraído.

 As linhas de emissão da lâmpada de Tório - Argônio formadas são referentes à transições eletrônicas entre os níveis quânticos do metal (Tório) e pelo gás inerte (Argônio). Inicialmente temos a ionização do gás inerte quando aplicamos uma diferença de potencial entre o catodo e o anodo da lâmpada. Os íons positivos do gás colidem como o metal gerando íons metálicos, e ambos apresentarão as linhas de emissão características no espectro [40].

# **3.2.3 – Imagem STANDARD**

A imagem estrela padrão (Standard) é igual à imagem objeto e cada ordem corresponde a uma função sinc ao quadrado, conforme é verificado na equação para a distribuição de intensidade luminosa em uma rede de difração. Equivale a um corpo negro com temperatura de  $5700^{\circ}$ C, que é próximo a um espectro de estrela-padrão para calibrações experimentais de intensidade. Utilizamos linhas de absorção com valores aleatórios, obtidos pela rotina mkechelle do próprio software IRAF (figuras 3.12.(a) e (b)).

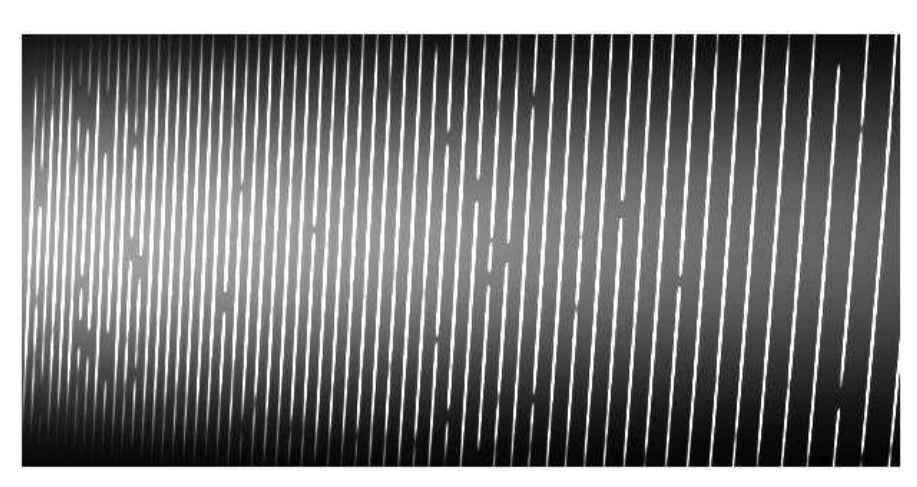

**Figura 3.12** – a) Imagem Espectro 2D Standard com perfil gaussiano e linhas de absorção.

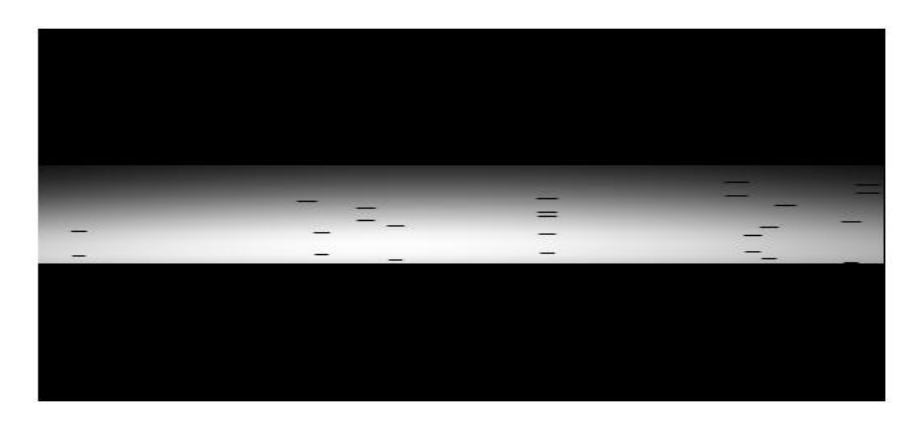

**Figura 3.12** – b) Imagem Espectro 2D Standard com perfil extraído e linhas de absorção.

Testamos algumas rotinas relativas à calibração de intensidade, como a rotina standard, para seleção do fluxo para determinada faixa de comprimento de onda, rotina **sensfunc** para determinar a sensibilidade do sistema, e a tarefa **calibrate** para aplicação dos resultados, no entanto como não temos os valores definidos para o sistema como massa de ar e extinção atmosférica, essas rotinas não foram realizadas no processo de redução.

# **3.3 - Rotina MKNOISE**

 Os elétrons gerados pela interação entre os fótons incidentes da radiação e o material fotossensível do detector CCD são adicionados aos elétrons formados pelo ruído térmico causado pelo tempo de exposição do detector (tempo de integração) e pelos efetios de ruído branco criado na leitura do sinal [41].
A rotina **mknoise** adiciona ruído e raios cósmicos às imagens do software IRAF, os quais podem ser gerados através de parâmetros de desvio de intensidade média em cada pixel ou aleatoriamente. Considerando o ruído Poisson temos o parâmetro P(x), e para o ruído Gaussiano temos o parâmetro sigma σ(x), sendo depois o valor normalizado por valor constante inicial (background) da imagem.

#### **3.3.1 - Imagem BIAS**

Imagem foi gerada pela tarefa **mknoise**, a qual pode utilizar arquivos para gerar os ruídos ou obtê-los aleatoriamente. A geração de números aleatórios gaussianos e poisson é o principal determinante para o tempo de execução da tarefa **mknoise**.

Utilizamos uma operação aritmética entre uma imagem uniforme e ruído de leitura (readnoise), gerado randomicamente, ou seja, soma de um valor constante mais uma distribuição de ruído, neste caso foi formada uma imagem com valor uniforme de intensidade (15) e adicionamos pela tarefa mknoise o ruído de leitura ( rednoise = 0,02).

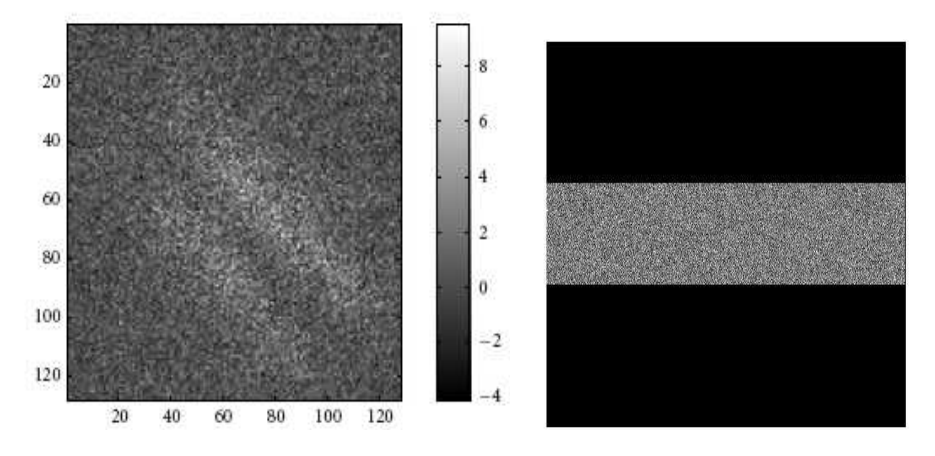

**Figura 3.13** – (a) Imagem do Espectro 2D Bias perfil gaussiano (b) Imagem do Espectro 2D Bias perfil extraído.

 Vale salientar que não utilizamos a rotina mknoise nas imagens que formamos para o processo de redução de dados, para não interferir nos resultados de ajuste.

# **CAPÍTULO 4**

## **O Processo de Redução de Dados**

O processo de redução de dados reúne todas as etapas necessárias para tratar as imagens produzidas no detector CCD e obter o espectro do objeto. O espectro obtido é semelhante a qualquer espectro de análise química, com as abscissas representando comprimento de onda e ordenadas representando intensidade.

Considerando as imagens astronômicas obtidas no detector CCD como uma matriz de pixels em escala de cinza, podemos definir o processo de redução como um processamento de imagem que utiliza operações aritméticas simples como soma, subtração, e divisão ao nível de pixel e operações mais complexas como interpolação e deconvolução, para produzir um gráfico como um espectro.

 Devido ao fato do processo de redução ser realizado com imagens simuladas neste trabalho, há diferenças no procedimento utilizado e nas características das imagens formadas comparadas a imagens reais. Todo o processo de redução e simulação de imagens foi realizado através do software IRAF (Image Reduction and Analysis Facility), o qual é específico para imagens astronômicas.

#### **4.1 – O Processo de Redução em Imagens Espectrográficas**

As imagens brutas obtidas inicialmente pelo detector apresentam dados resultantes de várias fontes durante o procedimento experimental, como variações de sensibilidade do sistema, efeitos de ruído e influência da atmosfera. A imagem real do objeto é atingida utilizando dados e imagens de referência através do processo de redução de dados, corrigindo assim os valores que serão utilizados no espectro.

Basicamente o processo de redução de dados em imagens espectrográficas é divido em 4 etapas: tratamento da imagem bruta, definição das ordens, extração do espectro, e calibração do comprimento de onda e da intensidade luminosa. Durante cada etapa são realizadas várias operações alterando os dados da imagem, sendo os principais reunidos conforme o esquema abaixo.

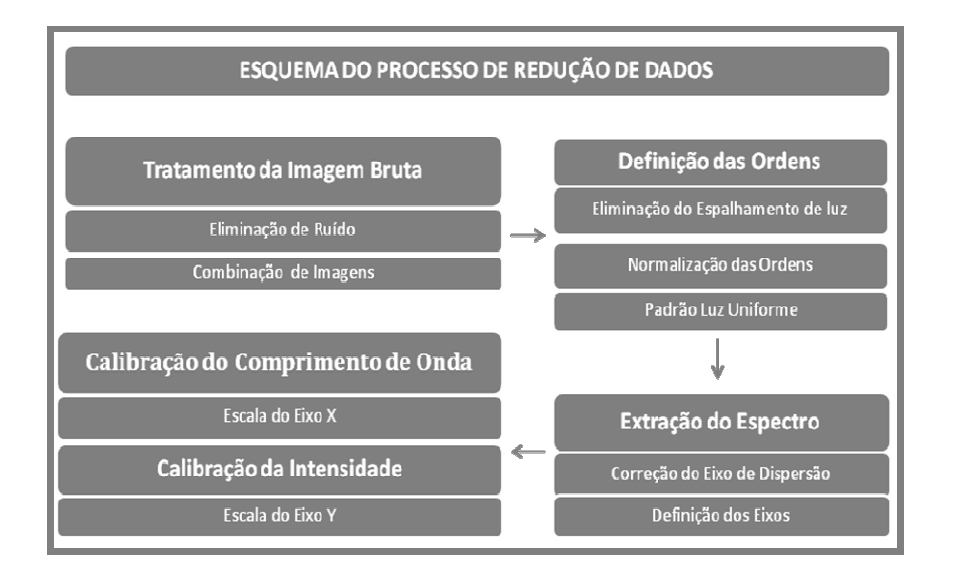

**Figura 4.1** – Esquema simplificado do Processo de Redução de Imagem.

A primeira etapa do processo de redução é referente ao próprio detector, no nosso caso um CCD. É inicialmente verificada a área efetiva do CCD que será utilizado e retirado as bordas denominadas overscan, os pixels que estão saturados por raios cósmicos, por exemplo, e sinais de ruído. Essas operações são realizadas por tarefas especificas do software IRAF para o tratamento do detector CCD através do pacote **ccdred** e rotina **ccdproc** [50]. As operações principais referem-se à soma, subtração ou mediana dos valores de intensidade dos pontos, considerando as imagens como uma matriz de pixels em escala de cinza.

Uma vez tratada a imagem, inicia-se o processo de identificação das ordens de difração do espectro presentes na imagem. Além da faixa referente ao espectro estelar

existem outras fontes de luz que alteram a intensidade do pixel na imagem como o fundo celeste (night sky lines), os raios cósmicos e o efeito do espalhamento de luz pela fenda. Conforme a figura 4.2 adaptada do manual A User´s Guide to Reduction Slit Spectra with IRAF [48], é apresentado um exemplo de imagem de espectro.

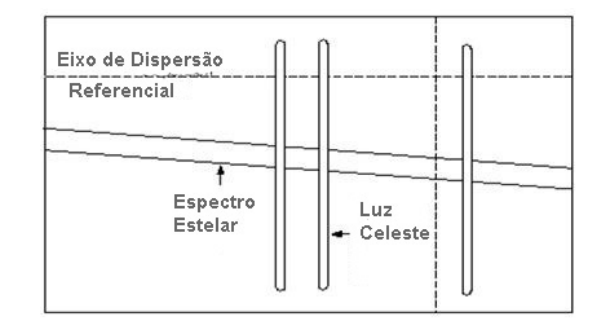

**Figura 4.2** – Representação de uma imagem de espectro obtida conforme a disposição no detector CCD.

As etapas seguintes são referentes à extração do espectro bidimensional através da integração dos valores de pixels individuais até a obtenção de um espectro unidimensional do objeto. Inicialmente é utilizada uma imagem do CCD com as ordens não extraídas, em seguida são traçados os eixos das ordens de difração por interpolação utilizando a rotina **apall**, e posteriormente, aplicada a rotina **doecslit**, no caso de espectros echelle, para finalizar a redução de dados definindo as escalas dos eixos.

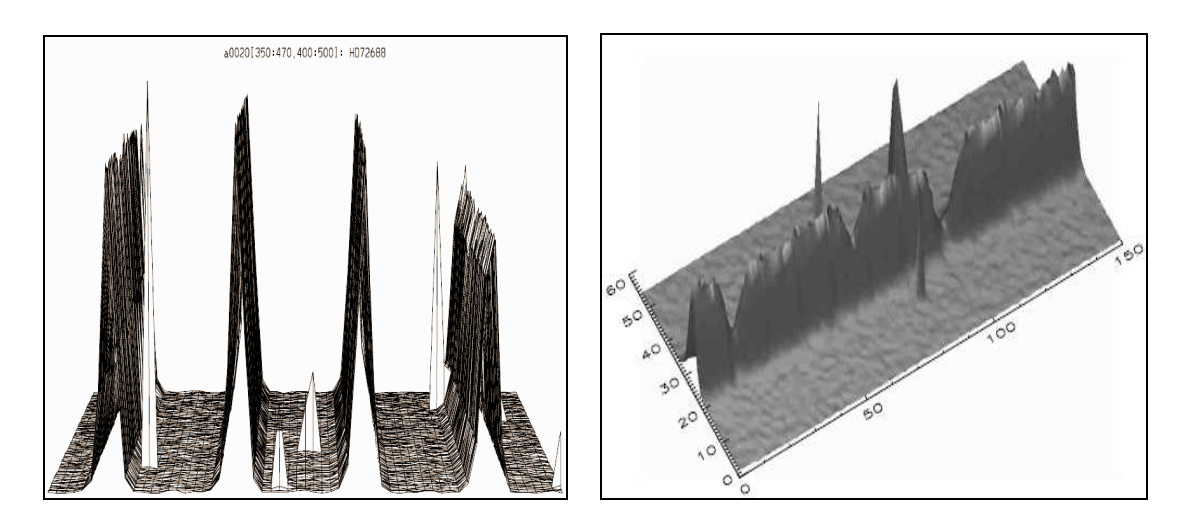

**Figura 4.3 -** a) Ordens extraídas paralelas de um espectro echelle. b) Exemplo de uma ordem em 3D extraída.

Alguns trabalhos apresentam novos algoritmos para extração de ordens e processo de redução de dados. A imagem da figura 4.3.b contendo uma ordem de difração em 3D foi

desenvolvida Piskunov et al, o qual apresenta algoritmos para redução,de dados comparando com algumas rotinas do software IRAF e MIDAS. Estes algoritmos aplicam procedimentos para subtração dos efeitos de ruído e espalhamento de luz conforme os dados do espectrógrafo UVES desenvolvido para o telescópio VLT (Very Large Telescope), além disso, é reconstruído o espectro em três dimensões a partir de um perfil espacial convoluído com um eixo de dispersão [42].

As imagens espectrográficas que utilizam redes de difração echelle apresentam raias ordenadas seqüencialmente referentes a intervalos consecutivos de comprimento de onda, sendo a sobreposição das ordens de difração evitada pelo uso de uma rede de difração, a qual aplica uma dispersão nas ordens no sentido perpendicular, ou pelo uso de outro elemento dispersor.

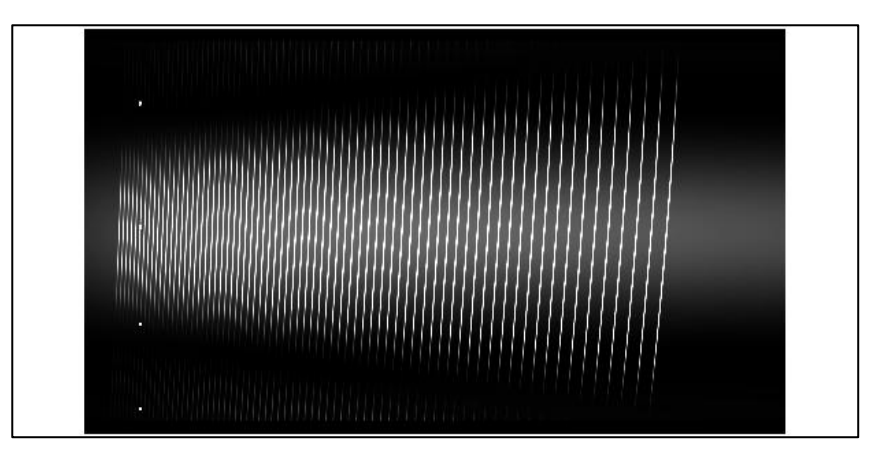

**Figura 4.4** – a) Imagem de espectro bidimensional (2D) simulado conforme a disposição no detector CCD.

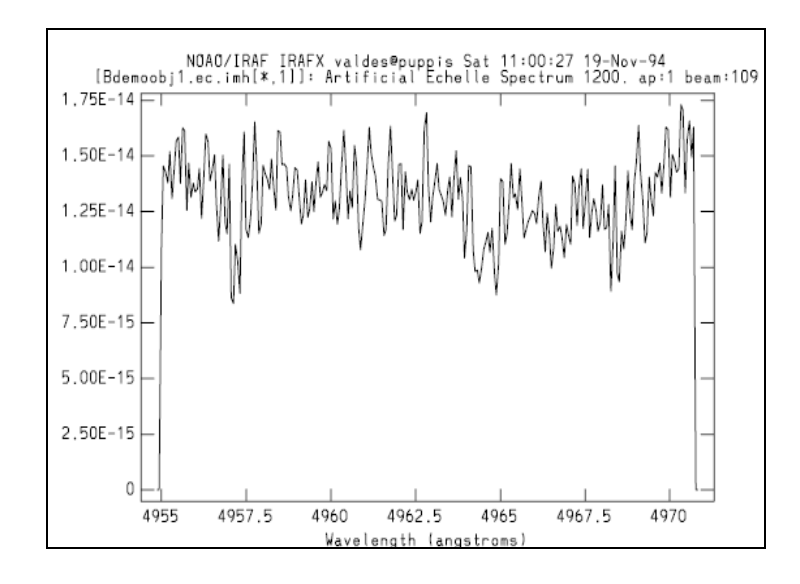

**Figura 4.4 -** b) Espectro estelar unidimensional (1D) final, após processo de redução de dados.

Foram selecionadas as figuras 4.4.a e 4.4.b para exemplificar uma imagem de espectro bidimensional echelle simulado conforme obtido no detector CCD e um espectro unidimensional após todas as etapas do processo de redução retirado do manual da rotina **doecslit** do software IRAF.

A obtenção do espectro 1D utiliza dois métodos numéricos para definir o eixo de dispersão (eixo x) e o eixo de intensidade referente ao fluxo luminoso (eixo y). Aplica-se inicialmente o processo de interpolação de pontos pelo método dos mínimos quadrados e após o ajuste dos dados pelo método aproximação polinomial.

Uma boa fonte de referência para o processo de redução do software IRAF pode ser obtida pelo relatório técnico do espectrógrafo Hamilton denominado Introduction to Echelle Data Reduction Using the Image Reduction Analysis Facility do Observatório Lick da Universidade da Califórnia [44]. Neste documento são descritos todos os procedimentos e apresentados os resultados da aplicação do processo de redução em imagens espectrográficas reais, servindo de base para nossos experimentos.

A descrição das principais rotinas presentes em cada etapa no pacote de redução de dados do software IRAF (**ccdred**) é apresentada nos próximos tópicos. As etapas referentes de extração das ordens e calibração do comprimento de onda tiveram maior ênfase, pois foram aplicadas durante os nossos procedimentos em imagens simuladas.

#### **4.1.1 – Tratamento da Imagem Bruta**

 Nesta etapa são realizadas operações para corrigir efeitos provenientes do próprio detector CCD pela ação de ruído e amostragem de sinal. As principais operações utilizam a média entre imagens e a comparação com uma imagem sem iluminação para indicar os níveis de sinais de ruído ou imperfeições.

Os principais fatores experimentais que alteram os valores de intensidade dos pixels são a conversão analógica digital dos dados, ruído de leitura, variações de sensibilidade nos pixels do detector, efeitos da transferência de carga [50]. A correção dos dados é obtida pelas operações de normalização e subtração de imagens padrões. Neste caso, são utilizados três tipos de imagens padrões que apresentam um efeito isolado de erro experimental.

A correção devido ao ruído térmico é obtida pela subtração da imagem da corrente de escuro, denominada **dark current**, formada durante o mesmo tempo de integração das outras imagens espectrográficas mantendo o detector CCD sem iluminação. Um segundo tipo de imagem denominada imagem **bias** utiliza os dados sem iluminação para um tempo de integração zero indicando o ruído de leitura. O terceiro tipo de imagem denominada **flat-field**, corrige alterações pelas variações do ganho em cada pixel, sendo a correção atingida pela divisão por uma imagem formada com luz branca uniforme.

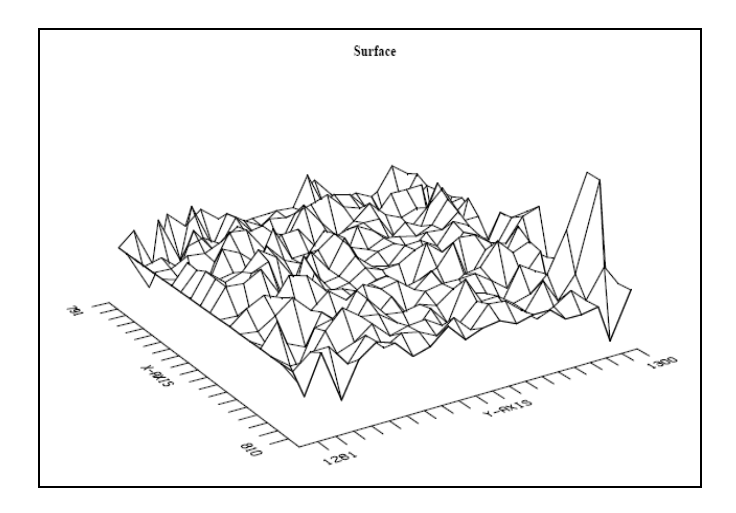

**Figura 4.5** – Representação de uma imagem 3D flat-field obtido pelo espectrógrafo Hamilton.

Consultando o manual do software IRAF (A User´s Guide to CCD Reductions with IRAF) é apresentado o pacote **ccdred** especifico para tratamento das imagens brutas e descrito todos os procedimentos pertinentes, os quais também são aplicados no relatório do espectrógrafo Hamilton [50].

#### **4.1.2 – Definição das Ordens**

 A identificação das ordens de difração em imagens de espectro echelle 2D utiliza o valor de intensidade máxima dos pixels para determinar o centro das ordens e estabelece os valores mínimos de intensidade como a distância entre as ordens. Os principais algoritmos estão presentes no pacote **apall** e empregam valores de intensidade máximos e mínimos para rejeição como ruídos, pixels saturados e distância máxima entre ordens.

Os principais fatores que interferem na determinação espacial das ordens são o espalhamento de luz pelas fendas, adicionando valor entre as ordens e a intensidade do fundo celeste adicionando valor dentro das ordens. Existem várias opções de algoritmos para subtração destes efeitos geralmente definidos no parâmetro **background**, os quais são detalhados nas subrotinas **apbackground** e **apscatter** ou no help da rotina **doecslit**. Em síntese, podemos selecionar uma subtração global para todas as ordens ou localizada selecionando parâmetros para cada ordem.

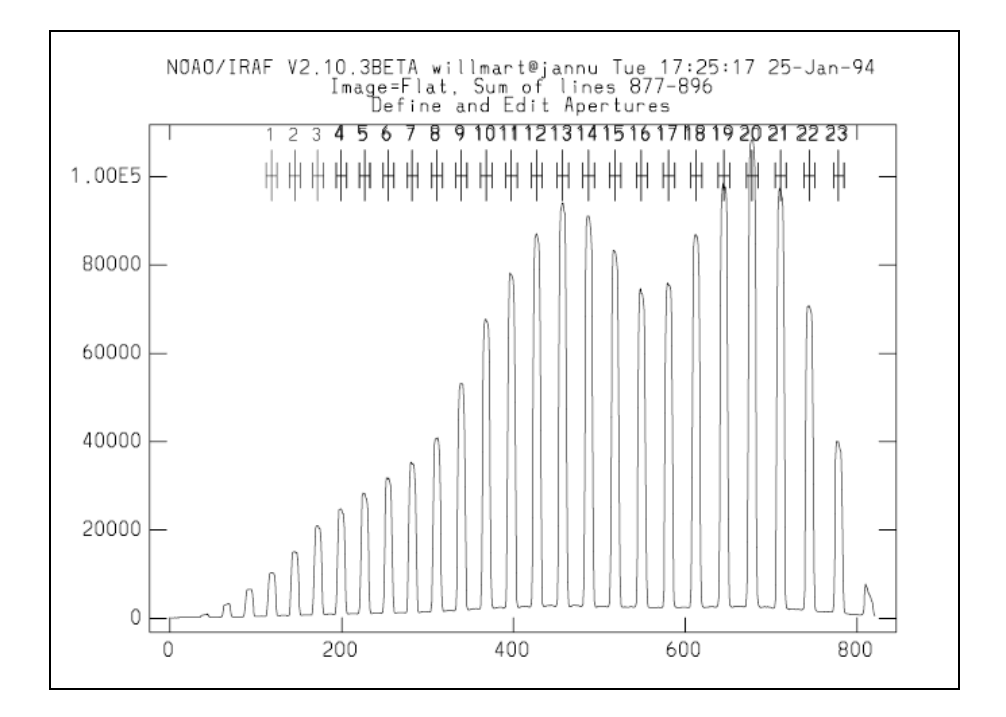

**Figura 4.6** – Exemplo de ordens paralelas identificadas.

 O ajuste desses algoritmos pode ser verificado nas telas gráficas das rotinas indicando alterações de intensidade nas linhas bases de cada ordem, conforme a figura 4.6 retirada do tutorial A User´s Guide to Reduction Echelle Spectra with IRAF [49].

Novos algoritmos podem ser desenvolvidos para definir o efeito de espalhamento de luz nos espectros. O relatório do espectrógrafo Hamilton apresenta uma distribuição superficial do espalhamento de luz [44]. Neste caso, é aplicada uma função polinomial para os valores de intensidade mínima entre as ordens de difração, e conservada as rotinas do software IRAF para os valores de intensidade máxima nos centros das ordens.

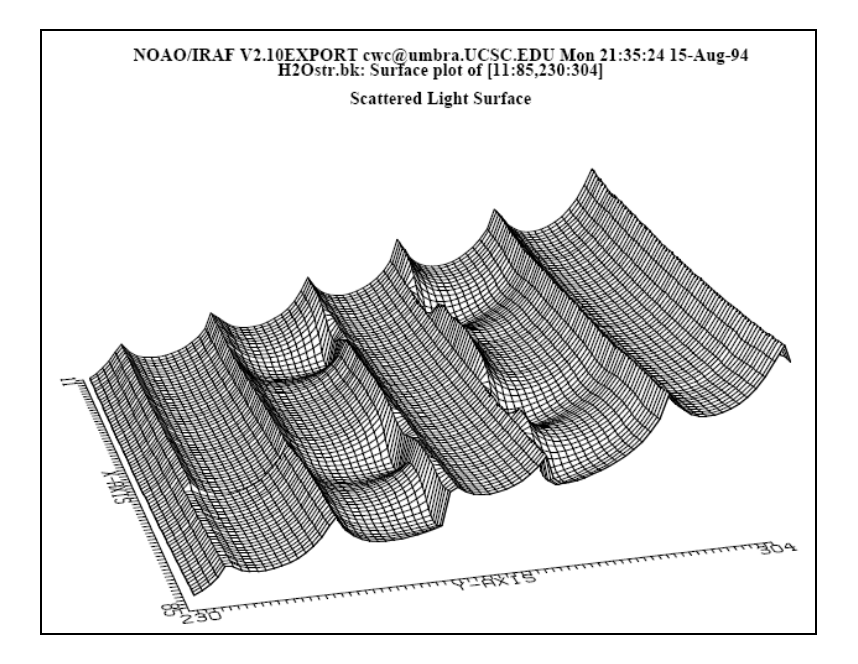

**Figura 4.7 –** Distribuição superficial do espalhamento de luz para espectrógrafo Hamilton**, o**s picos correspondem às regiões entre ordens, e os vales correspondem à localização das ordens.

As imagens espectro simuladas apresentam o parâmetro de background para indicar o efeito de espalhamento, o qual corresponde a um valor adicionado a linha base descrevendo um perfil semelhante a uma função blaze ao longo do eixo de dispersão e na direção perpendicular.

#### **4.1.3 – Extração do Espectro**

O algoritmo para extração começa achando o centro em vários pontos ao longo da ordem (eixo de dispersão), sendo cada ponto obtido a partir da direção perpendicular definido pelo parâmetro line e espaçados pelo parâmetro t\_step. Neste caso, é utilizados a rotina **aptrace** e o algoritmo de centragem (**center\_1d**).

A curva ajustada define o deslocamento a ser adicionado ao centro da abertura em cada comprimento de onda. O caminho da ordem (abertura) é descrito como um deslocamento relativo ao centro da ordem.

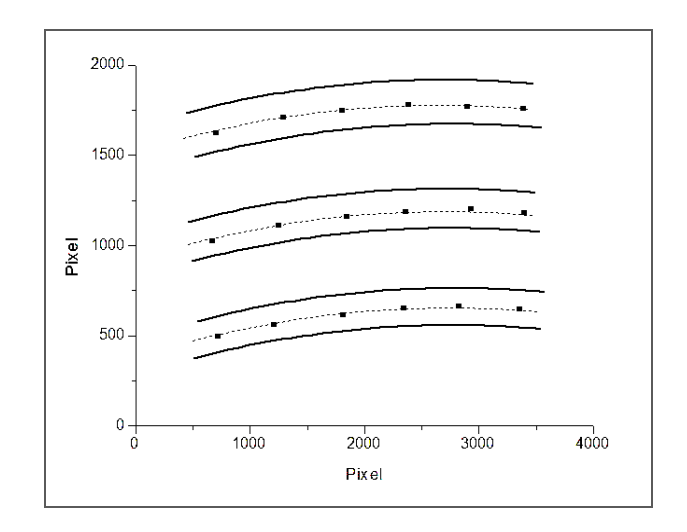

**Figura 4.8** – Esquema do algoritmo de centragem **center\_1d**.

Alguns coeficientes são registrados num banco de dados formado pelas rotinas em arquivo denominado ap\_nome da imagem. O primeiro coeficiente define a função. Depois disso, o intervalo da ordem deve ser normalizado para atender a função polinomial (Chebyschev ou Legendre) sendo definido para os limites de distancia [-1,1], referente aos parâmetros Xmax e Xmin.

Numa segunda etapa ocorre uma soma dos pixels ponderada na direção perpendicular (em termos de intensidade de pixel), a qual irá resultar no eixo de intensidade do espectro, que é verificada pela rotina **apsum**. Neste caso, também é considerado o modelo de ruído de Poisson baseado no ganho e no ruído de leitura do CCD. Nesta etapa podemos ter a subtração do fundo celeste (background sky) por mediana, media ou subtração, ou por uma função.

Vale salientar que quando são utilizadas imagens reais temos que realizar uma média entre várias imagens para em seguida realizar o processo de redução. No nosso caso as imagens formadas foram simuladas, portanto foi aplicado o processo de redução diretamente nas imagens de espectro bidimensionais.

#### **4.1.4 - Calibração de Comprimento de Onda**

A rotina de calibração de comprimento de onda para espectro echelle é denominada **ecidentify** e integra o pacote de redução de dados **imred.echelle.doecslit** do IRAF, utilizando duas variáveis, as coordenadas do pixel (x) e o numero da ordem (o).

Ou seja, a função de dispersão irá definir uma correlação entre a localização espacial dos comprimentos de onda ao longo da ordem de difração e entre as ordens de difração.

A rotina **ecidentify** necessita do espectro do arco de lâmpada com as ordens extraídas, ou seja, eixo de dispersão já traçado e eixo de intensidade com as linhas de emissão características. Considerando os procedimentos realizados foi utilizado o espectro de Thorio-Argônio com linhas de emissão para cobrir o intervalo de comprimento de onda canal azul 3000 a 5500 Å e canal vermelho 5300 a 8900 Å.

A função de dispersão obedece a três critérios, o RMS do resíduo entre as coordenadas do pixel obtido pelo arquivo de linhas características e o valor obtido pela função encontrada, a fração de linhas características fortes encontradas no espectro e as definidas no arquivo de linhas, a fração de todas as linhas que não estão no arquivo de linhas [51].

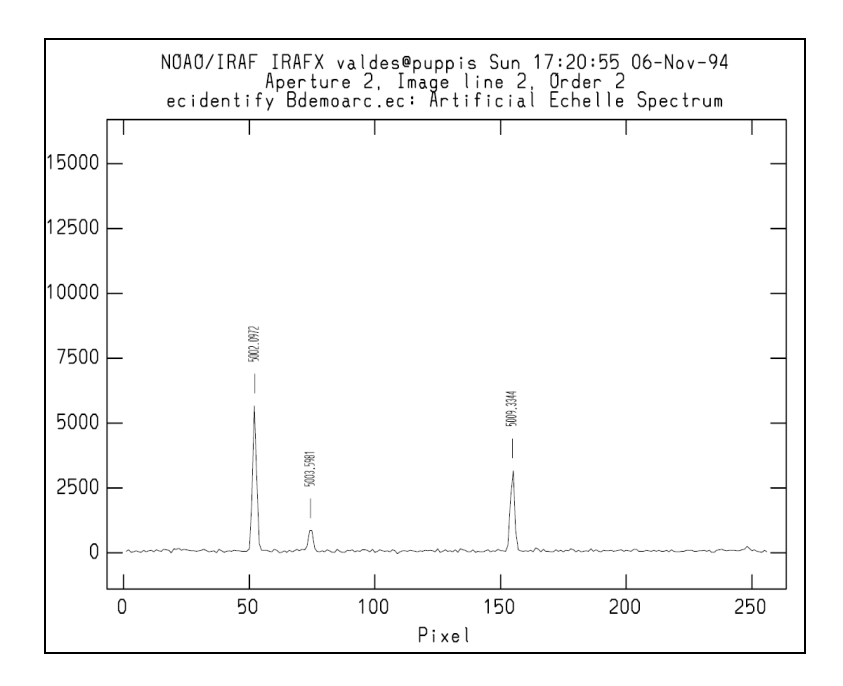

**Figura 4.9** - Exemplo do tutorial Doecslit do espectro Tório – Argônio.

Seguindo o manual da rotina Ecidentify, as equações básicas da função de dispersão são:

$$
w = (f(x, o) + shift) / o \tag{4.1}
$$

$$
o = ap * slope + offset \qquad (4.2)
$$

Sendo *x* a coordenada do pixel, *shift* constante linear, *o* número da ordem, *ap* o número da abertura, *slope* e *offset* constantes para transformação entre abertura e ordem.

Considerando que a função de dispersão é aproximada por um polinômio de Chebyschev ou Legendre, teremos uma função de recorrência tal que a partir de um coeficiente do polinômio é possível terminar o próximo coeficiente. Uma vez definido o primeiro termo do polinômio, poderemos definir o segundo e assim por diante. Devemos perceber que o x é coordenada, portanto a partir do primeiro ponto de coordenada é calculado o valor do segundo ponto de coordenada, o mesmo ocorre para as ordens.

Além disso, conforme a definição dos polinômios da Chebyschev e Legendre devemos normalizar o intervalo para [-1,1]. O livro Numerical Methods for Scientists and Engineers [53] apresenta as demonstrações da fórmula de recorrência, a qual define os polinômios ortogonais de Chebyschev, ou seja:

$$
T_{n+1}(x) = 2x \, \ _* T_n(x) - T_{n-1}(x) \tag{4.3}
$$

Seguindo o manual da rotina Ecidentify teremos a função de dispersão:

$$
f(x, o) = sum (Pm, Pn)
$$
\n
$$
(4.4)
$$

Calculando os termos da soma da equação 4.4 para polinômios de Chebyshev, teremos um peso maior nas extremidades e mínimo no meio do intervalo, os pontos são definidos por:

$$
x_{norm} = (2 * x - (x_{max} + x_{min})) / (x_{max} - x_{min}),
$$
  
\n
$$
P_0(x) = 1;
$$
  
\n
$$
P_1(x) = x_{norm};
$$
  
\n
$$
P_{m+1}(x) = (2 * x_{norm} * P_m) - P_{m-1};
$$
  
\n(4.6)

Considerando a variável número da ordem 0, teremos:

$$
O_{norm} = (2 * O - (O_{max} + O_{min})) / (O_{max} - O_{min}),
$$
  
\n
$$
P_0 (o) = 1;
$$
  
\n
$$
P_1 (o) = O_{norm};
$$
  
\n
$$
P_{n+1} (o) = (2 * O_{norm} * P_n) - P_{n-1}.
$$
  
\n(4.8)

Considerando polinômios de Legendre, teremos uma fórmula de recorrência diferente, pois os pesos dos pontos no final do intervalo é igual a um. Valendo as mesmas equações para definir os pontos do intervalo teremos:

$$
P_{m+1}(x) = \frac{(2n+1) x P_m(x) - n P_{m-1}(x)}{n+1}
$$
\n(4.9)

A função de dispersão será representada por pela combinação de termos polinomiais, ou seja:

$$
f(x, o) = sum (P_m, P_n) = C_1 P_1 + C_2 P_2 + C_3 P_3 + ... + C_n P_n
$$
 (4.10)

Onde Cn representa projeções da função de dispersão obtida na base polinomial. Depois de encontrado o polinômio correspondente da função de dispersão, ele será aplicado aos outros espectros como objeto, estrela padrão, e flat-field, utilizando a rotina **dispcor**, mas estes também terão que estar extraídos anteriormente.

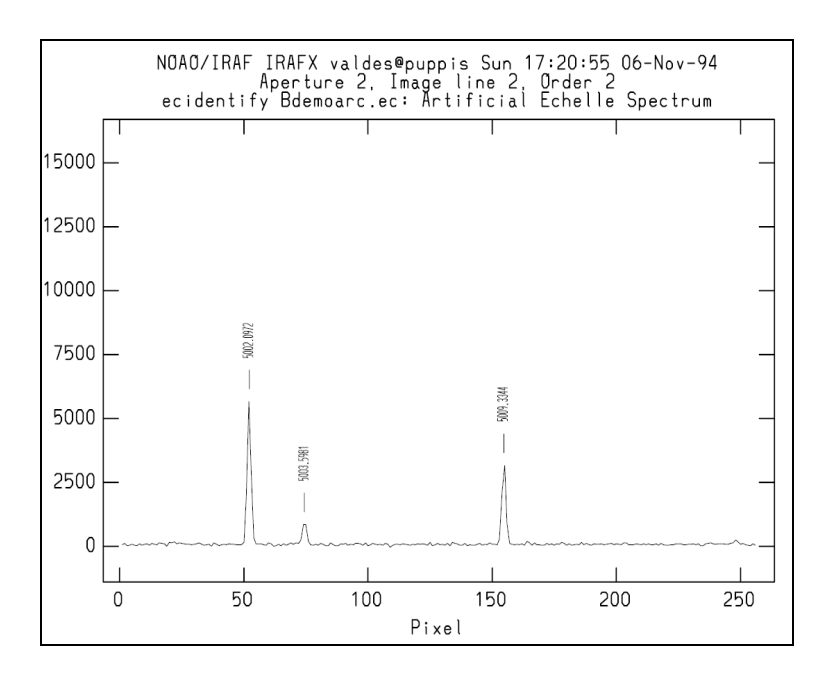

**Figura 4.10** – a) Determinação dos pontos do eixo de dispersão pela rotina ecidentify.

Durante a rotina **ecidentify** aplicada diretamente em imagens com ordens extraídas verificamos que as ordens de difração aparecem na ordem decrescente na tela do microcomputador, mas o intervalo de comprimento de onda em cada ordem está na ordem crescente. Os valores de slope e offset indicam exatamente essa correção. Utilizando a rotina Doecslit, as ordens já aparecem na ordem correta durante a rotina

**ecidentify**. Os dados de ajuste e as linhas características utilizadas durante a rotina podem ser verificados no arquivo nome da imagem.ec, localizado no banco de dados do diretório utilizado pela rotina.

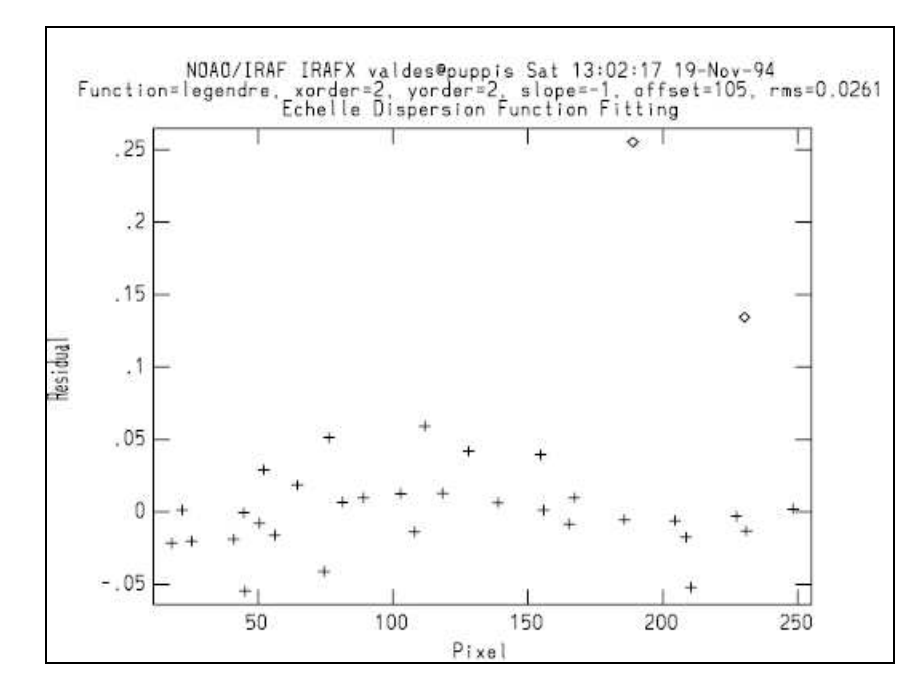

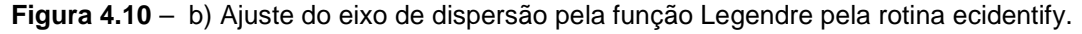

As etapas seguintes da rotina **doecslit** necessitam de dados sobre objeto estelar em questão, para calibração do eixo **y** referente à intensidade de fluxo. Essas etapas foram subtraídas, e consideramos apenas a calibração do eixo x e a aplicação do resultado numa imagem objeto pela rotina **dispcor**, que define uma escala de comprimento de onda em angstrom.

#### **4.1.4.1 – O Algoritmo de Ajuste da Função de Dispersão**

O ajuste da função de dispersão é realizado em duas etapas, ou seja, determinação da função de dispersão pelo método dos mínimos quadrados e em seguida aproximação polinomial formando uma base ortogonal. Desta forma, são atendidos dois critérios, a definição da função de dispersão a partir de pontos que foram determinados pelas linhas espectrais e, portanto apresentando erro, e a representação desta função por um polinômio ortogonal garantindo que poderemos aplicar o ajuste aumentando ou diminuindo o seu grau através do erro observado.

Seguindo o help da rotina **Autoidentify** temos a descrição do procedimento de ajuste, o qual utiliza o mesmo algoritmo da rotina **ecidentify** especifica para o ajuste da função de dispersão para redes echelle. Inicialmente é aplicada uma interpolação por mínimos quadrados que define um polinômio a partir de pontos aproximados, e não pontos exatos como na interpolação de polinômios de Lagrange.

Em seguida, temos a normalização do intervalo de cada ordem de difração estabelecendo valores normalizados para os pontos referentes ao eixo de dispersão. O ajuste da função de dispersão é atingido posteriormente pelo método de aproximação polinomial definindo uma nona função, onde o cálculo cada termo do polinômio é realizado através de uma fórmula de recorrência apropriada [55] [56].

O método dos mínimos quadrados considera que a função calculada que apresenta o menor erro, considerando os pontos experimentais do domínio (**x**), é perpendicular ao espaço coluna formado pelos pontos independentes (**y**), ou seja, uma projeção ortogonal ao espaço coluna formado pelos os pontos independentes (**y**), o que representa a solução para o problema de coeficientes a determinar de um sistema de equações lineares. A partir da definição da função, teremos:

$$
y = a_0 + a_1 x + a_2 x^2 + \dots + a_n x^n \tag{4.11}
$$

 Admitindo que para o método dos mínimos quadrados o menor erro entre a função e os pontos será encontrado quando for zero o produto interno entre o espaço coluna da matriz *A* e um vetor na direção perpendicular, teremos:

$$
A^T \cdot (y - Ax^*) = 0 \tag{4.12}
$$

Neste caso, consideramos que *A* representa a matriz com os termos do polinômio 1, *x*, ...., *x*<sup>k</sup> conforme os pontos experimentais iniciais (x), *x*<sup>\*</sup> os coeficientes para a função a determinar (a<sub>n</sub>) e *y* os valores experimentais iniciais da função (y) [55] [57].

Uma vez definida a função de dispersão pelo método dos mínimos quadrados, é aplicado o ajuste pelo polinômio de aproximação. Os coeficientes do polinômio de aproximação são determinados a partir das funções de recorrência descritas conforme o item anterior, e o domínio desta função (pontos escolhidos) irá mudar conforme o tipo de polinômio desejado (Legendre ou Chebyshev).

Além disso, teremos um segundo algoritmo que determina o coeficiente que formará a base ortogonal do polinômio de aproximação, evitando assim a correlação entre os termos. Este coeficiente é obtido pelo produto interno entre a função que desejamos aproximar e o termo correspondente polinomial, ou seja, uma projeção da função da dispersão na base ortogonal do polinômio de aproximação [55].

$$
f(x, o) = sum (P_m, P_n) = C_1 P_1 + C_2 P_2 + C_3 P_3 + ... + C_n P_n
$$
 (4.13)

$$
C_n = \langle f, P_k \rangle = \int_{-1}^{1} \frac{1}{\|P_k\|} f(x) P_k(x) dx
$$
 (4.14)

Os polinômios de Chebyshev são definidos para um intervalo [-1, 1], sendo os pontos determinados como co-senos de ângulos, utilizando, além disso, um peso diferente para os pontos selecionados, neste caso consideramos as extremidades com pesos mais relevantes do que os pontos do interior. A construção da base ortogonal é definida conforme a equação:

$$
\langle T_k, T_r \rangle = \int_{-1}^{1} \frac{1}{\sqrt{1 - x^2}} T_r(x) T_k(x) dx = 0
$$
 (4.15)

Construindo uma base ortogonal para polinômios de Legendre a partir do mesmo conceito de produto interno entre termos, garantindo termos não correlacionados, e selecionando pontos com pesos iguais para o domínio, teremos:

$$
\langle P_r, P_k \rangle = \int_{-1}^{1} P_r(x) P_k(x) \, dx = 0 \tag{4.16}
$$

Comparando os dois tipos de aproximação para um mesmo grau de polinômio verifica-se que os polinômios de Chebyshev apresentam uma melhor precisão próxima ao final do intervalo normalizado devido à distribuição de peso aos pontos extremos. Outra característica dos polinômios de Chebyshev é a possibilidade de obter uma aproximação ótima minimizando os pontos de erros máximos, como nos extremos [57] [52].

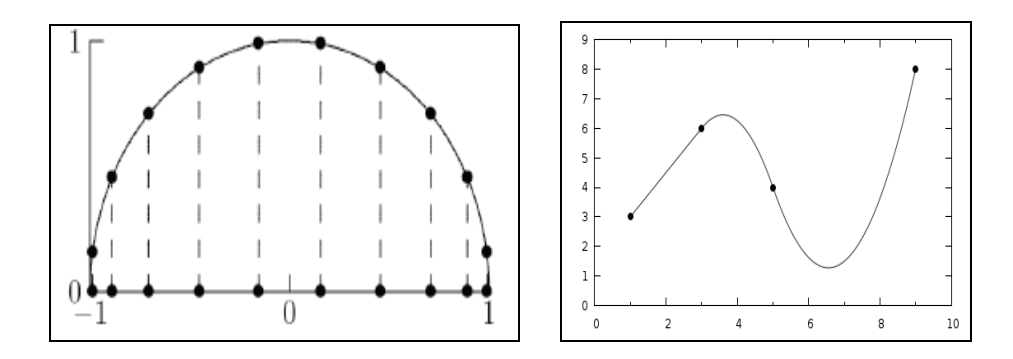

**Figura 4.11 –** (a) Domínio do polinômio Chebyshev. (b) Exemplo de interpolação Spline.

Caso fosse aplicado o ajuste em uma única ordem teríamos mais uma opção de função através dos polinômios de Spline. Os polinômios Spline consideram subintervalos, lineares ou não, para determinado intervalo, os quais terão coeficientes diferentes em cada em cada subintervalo, conforme o critério de continuidade da função formada, e de suas derivadas. Assim cada intervalo pode ser considerado um polinômio com raízes  $x_i$ , conforme a equação abaixo para spline cúbica.

$$
y = a_i(x - x_i)^3 + b_i(x - x_i)^2 + c_i(x - x_i) + d_i
$$
\n(4.17)

Neste caso, para spline linear teremos a função polinomial continua, na spline quadrática teremos a função e a primeira derivada contínua, e a spline cúbica a função, a primeira e a segunda derivada contínua [54] [57].

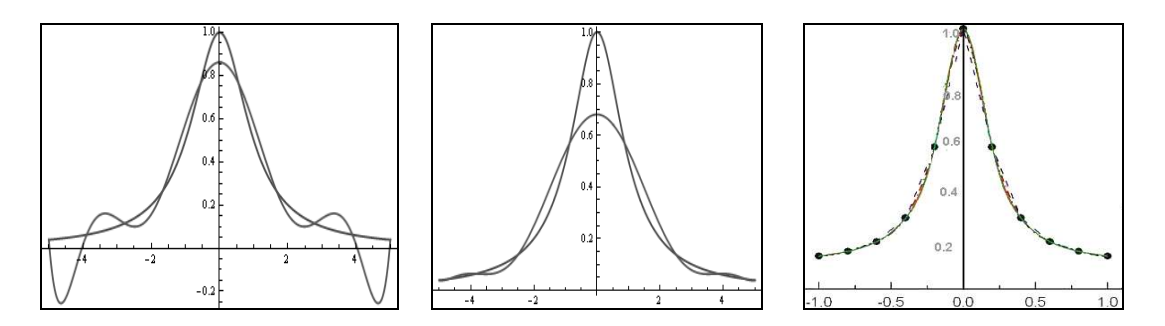

**Figura 4.12** – Exemplo de função interpolada por polinômios com pontos eqüidistantes, polinômios de Chebyshev, e Splines.

 Vale salientar que resolvemos aplicar sempre o mesmo tipo de função de ajuste para a calibração de comprimento de onda, uma vez que as variações de rms eram mínimas, sendo o principal objetivo igualar o mesmo comportamento da função para diferentes graus de polinômios.

#### **4.1.5 – Calibração de Fluxo**

Esta etapa do processo de redução de dados destina-se a medir a energia da radiação absorvida pelo detector por unidade de área durante um período de exposição em determinado intervalo de freqüência. O fluxo de radiação também é definido pela luminosidade intrínseca do objeto segundo uma distancia de observação, ou seja:

$$
F(r) = \frac{L}{4\pi r^2}
$$
\n(4.18)

Uma segunda unidade seria a magnitude aparente *m* , a qual expressa o brilho do objeto, ou seja, o fluxo medido na Terra, seguindo uma escala logaritma. Este parâmetro expressa uma medida relativa e, portanto necessita de um valor de referência considerando determinada faixa de comprimento de onda, sendo geralmente utilizado a estrela Vega, neste caso:

$$
m = -2, 5 \log F + const \tag{4.19}
$$

 Experimentalmente, existem mais dois fatores que interferem no cálculo do fluxo de radiação devido à absorção de energia, a extinção atmosférica e a sensibilidade do instrumento. A calibração de fluxo, portanto, consiste em corrigir os efeitos da extinção atmosférica e da sensibilidade instrumental [1].

A correção da extinção depende de parâmetros como massas de ar, e de referenciais como data Juliana (JD), e tempo universal (UTMIDDLE). A calibração da sensibilidade instrumental utiliza padrões de magnitude em determinada estrela para uma faixa de comprimento de onda, definidos como dados de uma **estrela padrão**.

Seguindo o help da rotina **sensfunc** destinada a estabelecer uma correção para sensibilidade do aparelho, é calculado um fator de calibração instrumental a partir dos dados tabulados de magnitude de uma **estrela padrão** tal que:

$$
C = 2,5 \log \left( \frac{O}{TBF} \right) + AE \tag{4.20}
$$

Onde *C* corresponde a razão entre a contagem relativo aos fótons detectados em determinada faixa de comprimento de onda durante um intervalo de tempo de observação, *T* é o tempo de exposição, *F* o fluxo de radiação por angstrom para determinada estrela padrão em determinada faixa de comprimento de onda, *A* é a massa de ar determinada na observação e *E* a extinção atmosférica.

 As funções de sensibilidade e extinção atmosférica são atingidas segundo os mesmos ajustes aplicados para calibração de comprimento de onda (funções polinomiais Legendre, Chebyshev e Spline), e aplicadas como uma solução para cada ordem, ou como uma solução global para todas as ordens. Os dados de ajuste podem ser verificados no arquivo logfile do diretório que está sendo utilizado pelas respectivas rotinas desta etapa do processo de redução.

Os algoritmos relativos à calibração de intensidade utilizam rotinas especificas: **standard**, para determinação do fluxo de estrela padrão em determinada faixa de comprimento de onda, o qual será usado como dado de entrada na rotina **sensfunc**. Como resultado da rotina standard é apresentado o gráfico conforme a figura 4.12.a. A rotina **sensfunc** é utilizada para determinar a sensibilidade do sistema e apresenta um gráfico de ajuste conforme a figura 4.12.b.

A última a tarefa **calibrate** , para aplicação dos resultados de ajuste no eixo de intensidade do espectro do objeto, apresenta como resultado uma escala de intensidade luminosa no eixo y do espectro unidimensional, conforme a figura 4.4.b. Como não temos os valores definidos para o sistema como massa de ar e extinção atmosférica, essa última etapa não foi realizada nos nossos procedimentos de redução de dados.

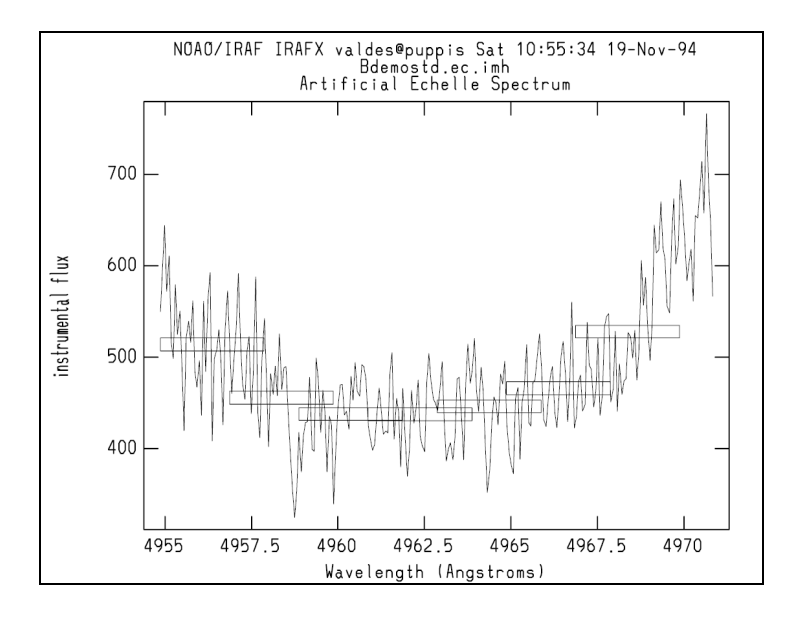

**Figura 4.13** – (a) Gráfico indicando os intervalos de comprimento de onda para estrela padrão.

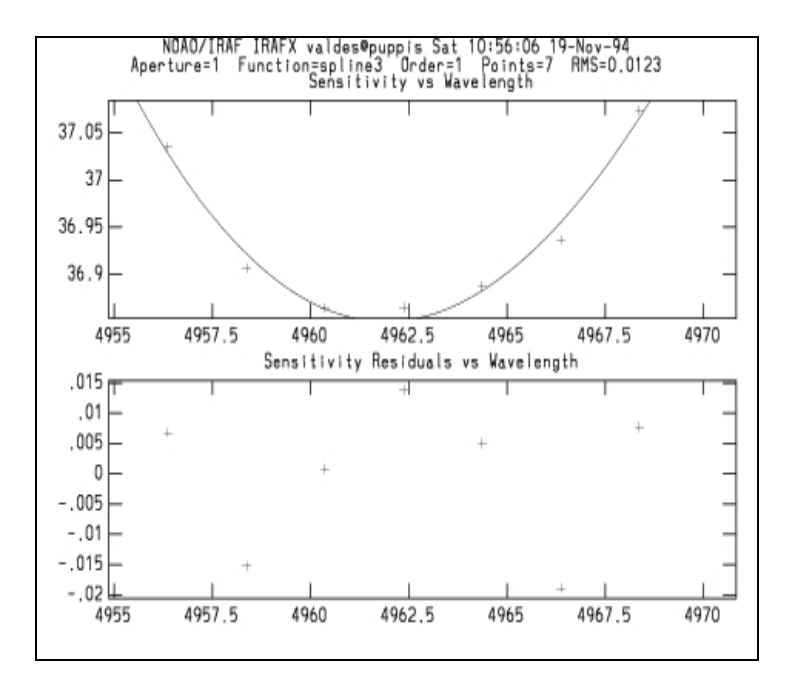

**Figura 4.13** – (b) Gráficos da função de sensitividade e resíduo para um intervalo de comprimento de onda.

Como ilustração para demonstrar um possível efeito de **extinção atmosférica** e **sensibilidade do sistema**, foram modificandos os valores de intensidade luminosa de uma imagem de espectro estelar simulado bidimensional através da rotina **sarith**, especifíca para operações com espectro.

Desta forma, foram multiplicados os valores de intensidade luminosa de um espectro echelle **2D** simulado com linhas de absorção por um espectro **1D** (HD113226\_V3.2.fits) da lista de espectros estelares (Stelib) do observatório de Toulose, nos respectivos intervalos de comprimento de onda (eixo x), tendo ambos a escala de comprimento de onda definida.

Esta operação equivale a multiplicação de uma matriz de pixels com valores de intensidade luminosa (dimensão **2D**), por um vetor de pixels com valores de intensidade luminosa (dimensão **1D**), alterando portanto o eixo de intensidade luminosa (y). Este procedimento poderá ser uma opção para aplicar alterações em imagens echelle simuladas referentes a extinção atmosférica e sensibilidade do sistema.

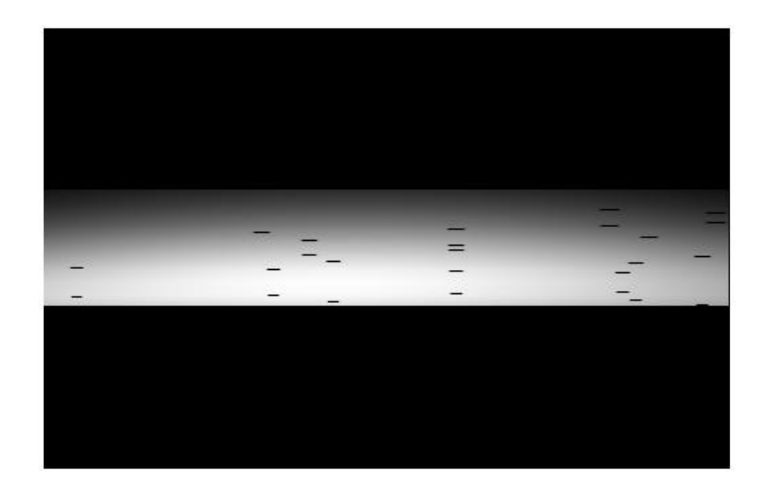

**Figura 4.14** – a) Espectro echelle simulado com linhas de absorção e ordens extraídas dispostas lado a lado horizontalmente, conforme perfil extraído.

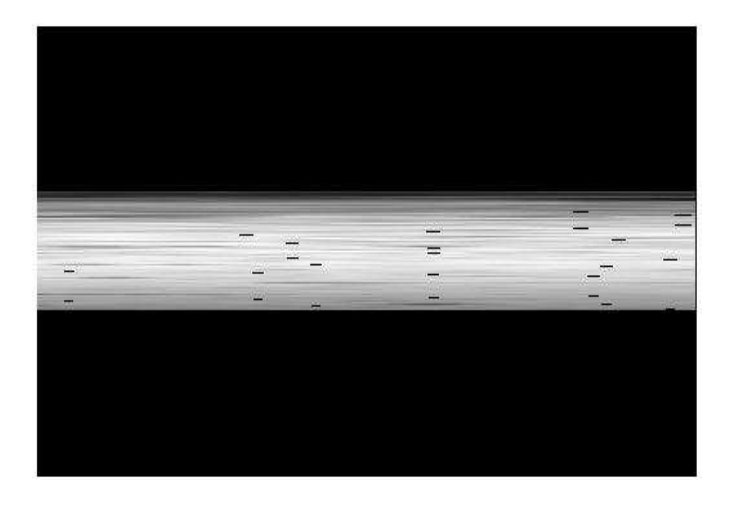

**Figura 4.14** – b) Espectro echelle simulado acima após a aplicação da rotina **sarith**.

## **Capítulo 5**

## **Resultados**

Neste trabalho avaliamos duas etapas do processo de redução de dados espectroscópicos, especificamente dados do espectrógrafo echelle STELES. A primeira referente à formação de imagens de espectros echelle **2D** simulados, a partir dos parâmetros ópticos para o espectrógrafo STELES representando os dados de entrada do processo de redução, e a segunda etapa referente a obtenção de um espectro unidimensional calibrado em comprimento de onda através do processo de redução de dados.

A partir da rotina **mkechelle** do pacote **artdarta** do IRAF para obtenção de dados simulados, criamos imagens de espectros que serão gerados pelo STELES. Foram definidos os dados de entrada pertinentes, ou seja, os parâmetros ópticos do espectrógrafo, das redes de difração e das redes de dispersão cruzada em cada canal, a localização física do observatório e características do objeto celeste.

Devido a particularidades do projeto ótico do STELES não foi possível um mapeamento perfeito entre os parâmetros do espectrógrafo e os parâmetros da rotina. Desta forma, modificamos os parâmetros (tais como a densidade de linhas do dispersor cruzado e comprimento de onda central) utilizados no Mkechelle até que a imagem formada coincidisse com a imagem gerada pelo software de projeto óptico Zemax, validando assim o formato do espectro simulado.

Os parâmetros foram definidos considerando a melhor configuração que gerou espectros simulados e que melhor representassem o formato espectral do STELES, segundo a dimensão e orientação dos detectores CCD, a disposição das ordens de

difração e o valor de dispersão de comprimento de onda projetado. Foram criados 3 tipos diferentes de espectros 2D simulados: espectros dos objetos científicos, espectros de Flat Field, espectros de lâmpadas de calibração.

Uma vez simulados os espectros **2D,** foi aplicada a rotina **Doecslit** para obtenção do espectro **1D**, ou seja, realizamos a extração das ordens definindo o eixo de intensidade luminosa (eixo **y**) e o eixo de dispersão de comprimento de onda (eixo **x**). A etapa posterior corresponderia à determinação da escala de intensidade (eixo **y**) e da escala para o comprimento de onda (eixo **x**), no entanto só foi realizada a calibração da escala de comprimento de onda, uma vez que não foram especificados dentro da duração do projeto os dados necessários para a obtenção da escala de intensidade (eixo **y**), como sensibilidade do detector, e outros fatores que implicavam na eficiência geral do instrumento. A etapa de calibração do eixo de intensidade não interferiu nos resultados, pois o objetivo principal do trabalho era a avaliação da metodologia de redução e calibração em comprimento de onda.

A escala de comprimento de onda é determinada através do ajuste da função de dispersão considerando duas variáveis: a numeração da ordem de difração (coordenada o) e a localização no eixo de dispersão (coordenada **x** do pixel). Conforme o algoritmo da rotina **Doecslit**, selecionamos os pontos da função de dispersão pela imagem simulada de espectro de Tório-Argônio e marcamos suas linhas características, obtendo pontos para o ajuste da função de dispersão por mínimos quadrados relacionando uma coordenada **x** a um comprimento de onda. O resultado do ajuste determina a escala de comprimento de onda, a qual é aplicada as imagens de espectro restantes (objeto, estrela-padrão, etc...).

A seleção dos pontos no espectro de Tório-Argônio foi de fundamental importância para a análise da qualidade do ajuste, uma vez que aplicamos inicialmente o ajuste pelo método numérico dos mínimos quadrados para definir a função de dispersão. A função assim definida é utilizada numa segunda etapa do algoritmo numérico da rotina **Doecslit** para selecionar o grau do polinômio e o tipo polinômio (Legendre, Chebyshev ou Spline) que representará melhor a função. Este segundo ajuste garante que este polinômio tenha a melhor aproximação à função de dispersão e forma uma base ortogonal, ou seja, poderemos aumentar e diminuir o grau do polinômio de aproximação com termos independentes, excluindo a possibilidade de termos correlacionados [52] [55].

A análise da escala de comprimento de onda foi baseada na uniformidade dos intervalos de comprimento de onda de cada ordem de difração, e pela comparação dos resultados de dispersão obtidos pela rotina **mkechelle** e **doecslit** tanto para o canal azul (3000 a 5500 A) quanto para o canal vermelho (5300 a 8900 A).

#### **5.1 – Resultados do canal Azul**

Considerando as imagens de espectro echelle simulado **2D** temos a disposição das ordens de difração de forma bem regular para o canal azul, cobrindo toda região definida para o detector CCD. A distribuição de 72 ordens no detector CCD obedece às equações para redes de difração echelle, neste caso alterações do angulo de difração blaze significam alterações no valor de dispersão e posteriormente no eixo de comprimento de onda. Portanto para um ângulo blaze menor teremos um valor de dispersão menor, e, portanto picos mais estreitos, conforme as figuras 5.1.a e 5.1.b.

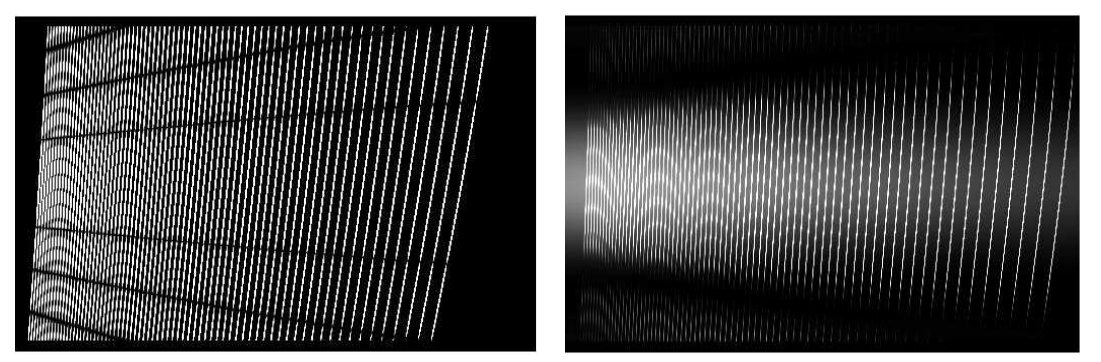

**Figura 5.1** – (a) Imagens de espectro 2D para o ângulo blaze 64<sup>0</sup>. (b)) Imagens de espectro 2D para o ângulo blaze 76 $^{\rm 0}$ , a dispersão muda tornando o pico principal mais largo.

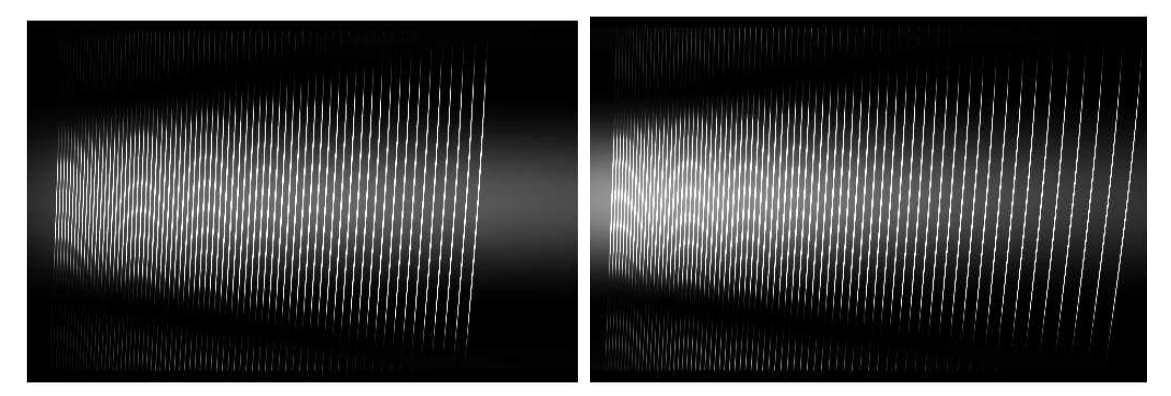

**Figura 5.2** - (a) Imagens de espectro **2D** com densidade de linhas da rede cruzada igual a 1200. (b) Imagens de espectro **2D** com densidade de linhas da rede cruzada igual a 1800 temos ordens mais afastadas.

As alterações nos parâmetros da rede cruzada influenciam na disposição das ordens, neste caso teremos uma dispersão no sentido longitudinal, aproximando ou afastando as ordens, obedecendo á equação para rede de difração e demonstrando a dependência com o número de linhas por milímetro e dos ângulos escolhidos conforme indicação da rotina mkechelle, ou seja, ângulo de difração (blaze) e ângulo de incidência (theta).

Selecionamos os parâmetros de ângulo incidência (theta), ângulo de difração (blaze) para rede echelle e como parâmetros para rede cruzada selecionamos o número de linhas (mm), ângulo de incidencia (ctheta), ângulo de difração (cblaze). Como resultados, obtivemos o parâmetro dispersão para rede echelle e comprimento de onda blaze para rede cruzada conforme a tabela 5.1, verificando as propriedades descritas acima. Utilizamos para o processo de redução os parâmetros referentes à primeira imagem Flatazul1, constando todos os dados da imagem no Apêndice A.

**Tabela 5.1** – Resultados de dispersão e comprimento de onda blaze para rede cruzada conforme alterações de dados da rede echelle e rede cruzada para o canal azul.

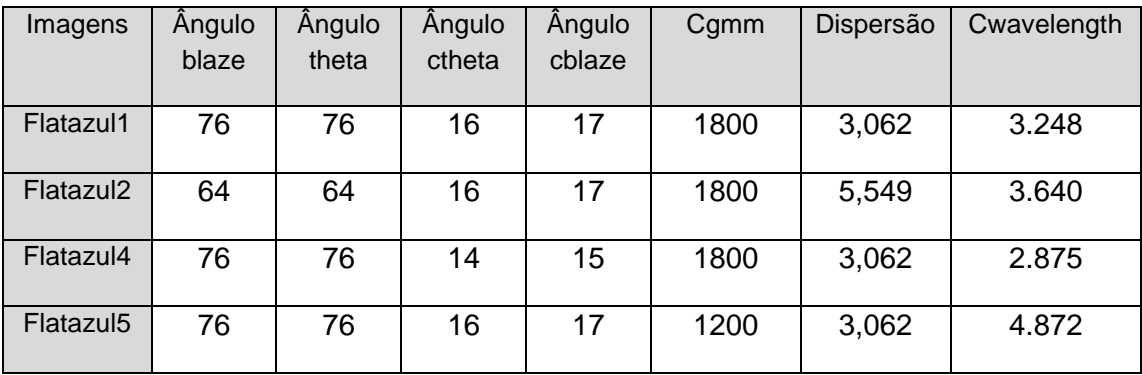

#### **5.1.1 – Calibração do Eixo de Comprimento de Onda**

A uniformidade da escala de comprimento de onda irá depender do ajuste da função obtida para o eixo de dispersão (eixo **x**). Neste caso, através do espectro padrão de Tório-Argônio estabelecemos uma função de dispersão que associa a coordenada do pixel no eixo X a um comprimento de onda.

A principal etapa do ajuste da função de dispersão é realizada através de uma sub-rotina do **Doecslit** denominada **Ecidentify**. Nesta sub-rotina, é possível verificar os pontos de ajustes em um gráfico, os quais representam as linhas características do

espectro de Tório-Argônio. Desta forma, através de um gráfico do Resíduo x Pixel é representado o ajuste polinomial em função da coordenada física no detector (pixel), ou seja, o gráfico traduz uma função do erro entre a função de dispersão e o polinômio de aproximação considerando a disposição física dos pontos.

Vale salientar que no caso de espectros echelle, diferentemente de espectros de uma única ordem, são estabelecidas duas variáveis para o polinômio de ajuste e função de dispersão, a variável **x** que representa a localização do pixel ao longo do eixo de dispersão em comprimento de onda com um grau especifico denominado **xorder**, e a variável **y** que representa o número da ordem de dispersão e tendo o seu grau denominado **yorder.** Conforme a própria definição da função, a variável **x** é que determina o ajuste indicando a dispersão (mm/Å), enquanto que a variável y está relacionada à localização da ordem de difração no detector.

Um parâmetro para avaliação do ajuste é o valor de rms entre o polinômio de ajuste e a posição identificada das linhas, no entanto durante a o procedimento verificamos que apenas o valor de rms não identifica um bom ajuste. Por exemplo, para a ordem 2 do polinômio (xorder = 2) os pontos se alinham como uma parábola e apresentam um valor de rms alto em torno de uma unidade. No entanto, um valor baixo de rms não traduz necessariamente um bom resultado de ajuste, pois um número baixo de linhas identificadas no total do espectro também apresenta rms baixo, bem como, a ordem mais elevada do polinômio de ajuste no eixo de dispersão também diminui o valor de rms.

A qualidade do ajuste polinomial, nestes casos, é verificada pelas alterações na escala de comprimento de onda obtida, por exemplo, polinômios com ordem igual a 10 apresentam os limites dos intervalos de comprimento de onda extrapolados em uma ordem de grandeza ou mais quando utilizamos poucos pontos de ajuste (<10%). Este resultado reforça a idéia de que o ajuste inicial dos pontos por mínimos quadrados é a etapa mais significativa, uma vez que nesse método esse comportamento também é observado, ou seja, o grau mais elevado de polinômio também diminui a qualidade do ajuste [52][55].

Um exemplo da influência do ajuste polinomial nas alterações da escala de comprimento de onda pode ser evidenciado pelas figuras 5.3 e 5.4 referentes à tela da rotina **ecidentify** para o canal azul. A primeira figura representa o intervalo de comprimento de onda da 99<sup>0</sup> ordem de difração segundo os parâmetros do software,

equivalente a 59 $^{\rm o}$  ordem de difração observada. Esta imagem é o resultado final do ajuste para calibração do comprimento de onda pela rotina **ecidentify**.

Inicialmente, foram identificadas 199 linhas para formar os pontos referentes ao ajuste dos mínimos quadrados obtendo a função de dispersão. Em seguida, foi selecionado o ajuste pelo polinômio de aproximação Legendre nas duas dimensões conforme as opções da rotina, ou seja, ordem 2 para coordenada **x** (eixo de dispersão) e ordem 3 para coordenada **y** (número da ordem de dispersão), apresentando um valor de rms de 2,0074 respectivamente. O resultado é uma escala com intervalos de 25 Å, iniciando em 4775 até 4875 Å.

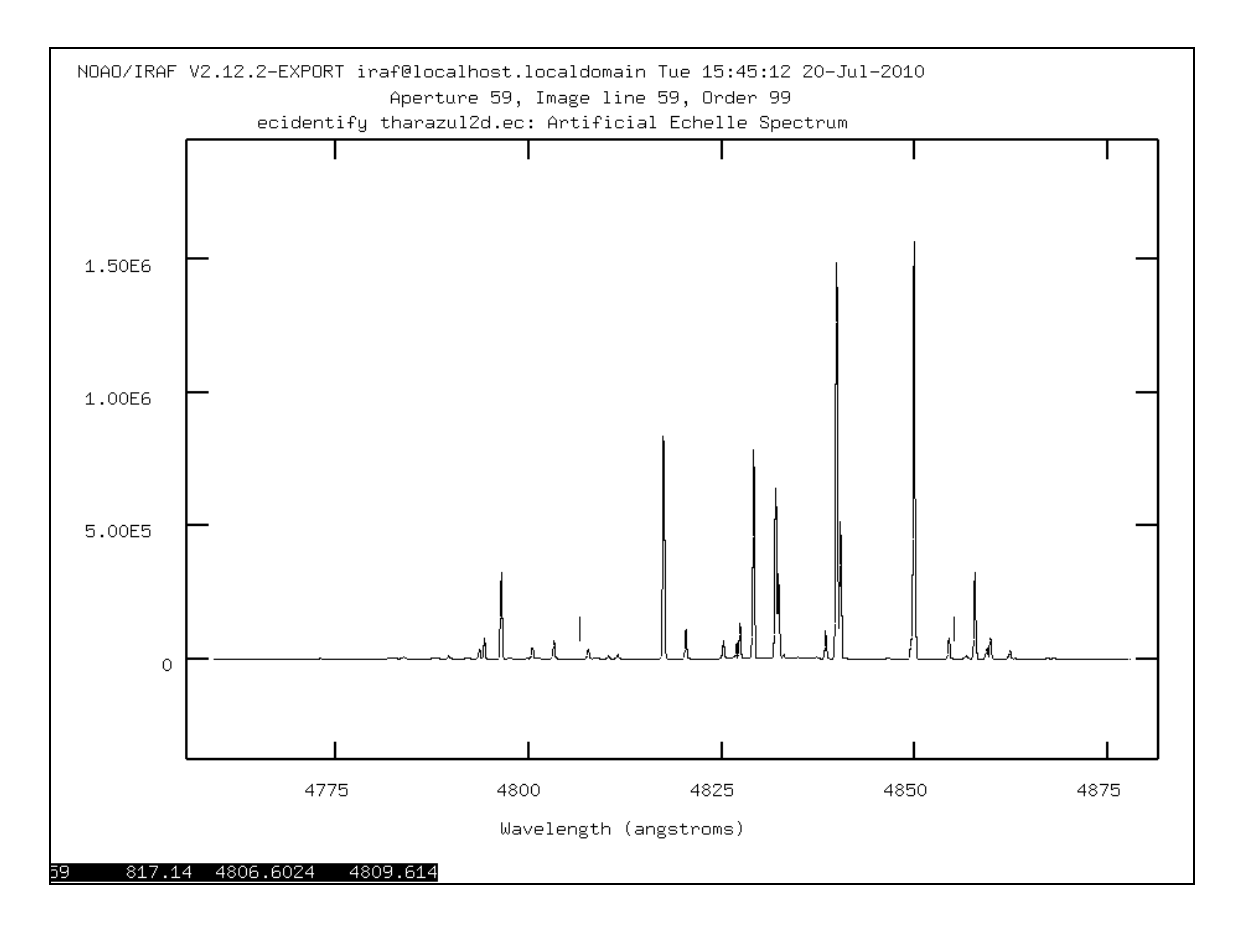

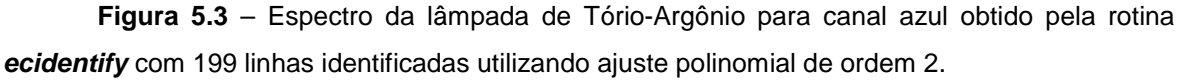

 Alterando apenas a ordem do polinômio de ajuste na coordenada **x** para 6 (xorder 6) e mantendo 3 para coordenada **y** (yorder 3) respectivamente sem modificar os outros parâmetros observamos uma nova escala. A faixa de comprimento de onda foi alterada para 4760 até 4860 Å com intervalos de 20 Å.

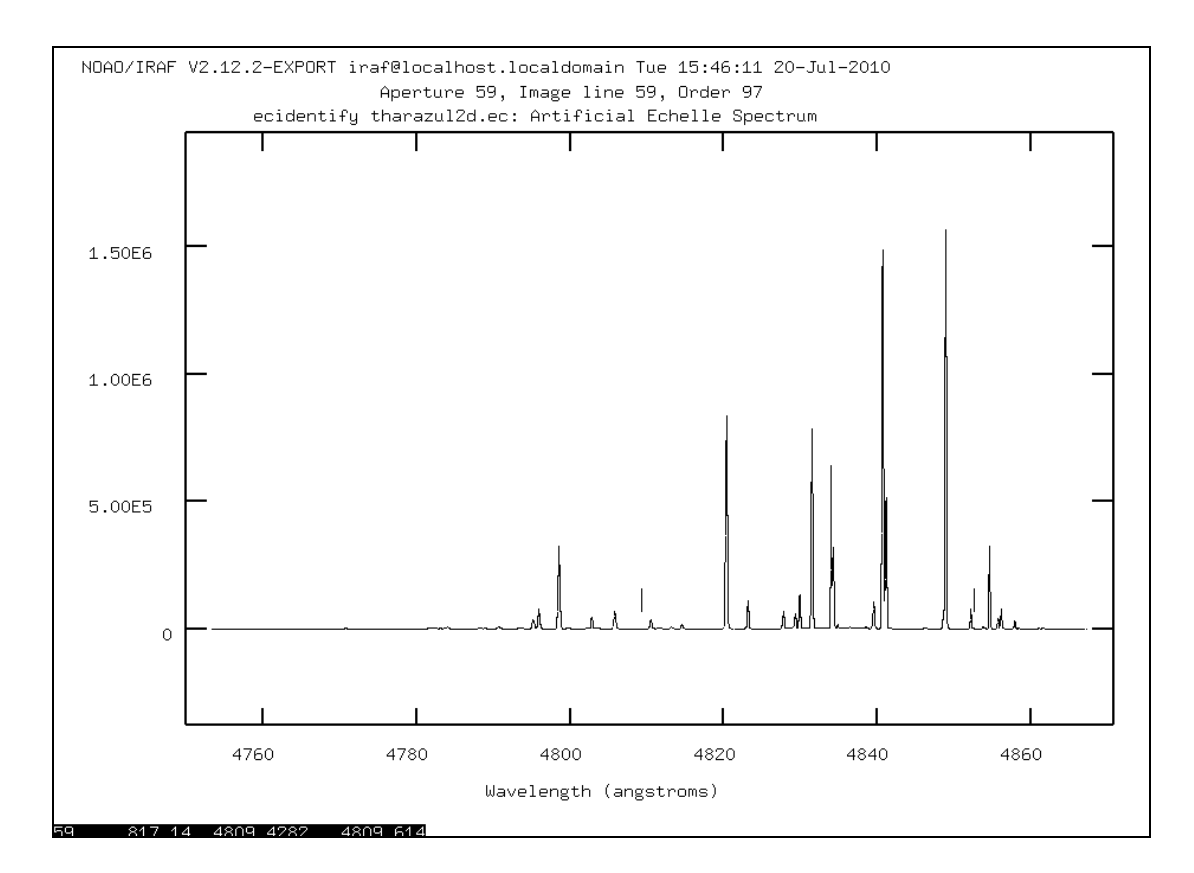

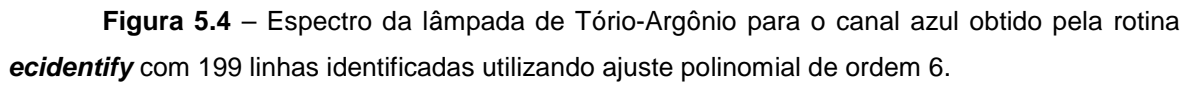

Através da comparação entre escalas de comprimento de onda para diferentes ajustes observamos que a ordem do polinômio de aproximação é o principal parâmetro para estabelecer a calibração, ou seja, uma vez alterados a ordem do polinômio obtemos resultados diferentes de escalas de comprimento de onda para o espectro de Tório-Argônio. A partir desta constatação foram testados alguns procedimentos para definir a qualidade do ajuste e determinar outras variáveis.

Realizamos inicialmente três simulações para avaliar a qualidade do ajuste, na primeira temos um polinômio de segunda ordem (parábola), ou seja, xorder 2 e yorder 3, resultando em um valor alto de rms em torno de 2,0074, na segunda simulação aumentamos a ordem do polinômio para xorder 6 e yorder 3 alcançando um rms = 0,3964 e na terceira simulação alteramos novamente a ordem da coordenada x para xorder 8 e mantivemos yorder 3 atingindo um rms de 0,3773 conforme as figuras 5.5, 5.6 e 5.7. Além disso, selecionamos sempre o mesmo tipo de polinômio (function Legendre) e o mesmo número de linhas identificadas (199 pontos) para um total em torno de 1800 linhas características presentes na imagem de espectro de Tório-Argônio para o canal azul. O próprio algoritmo seleciona pontos com resíduos muito elevados indicando uma marcação diferente. 84

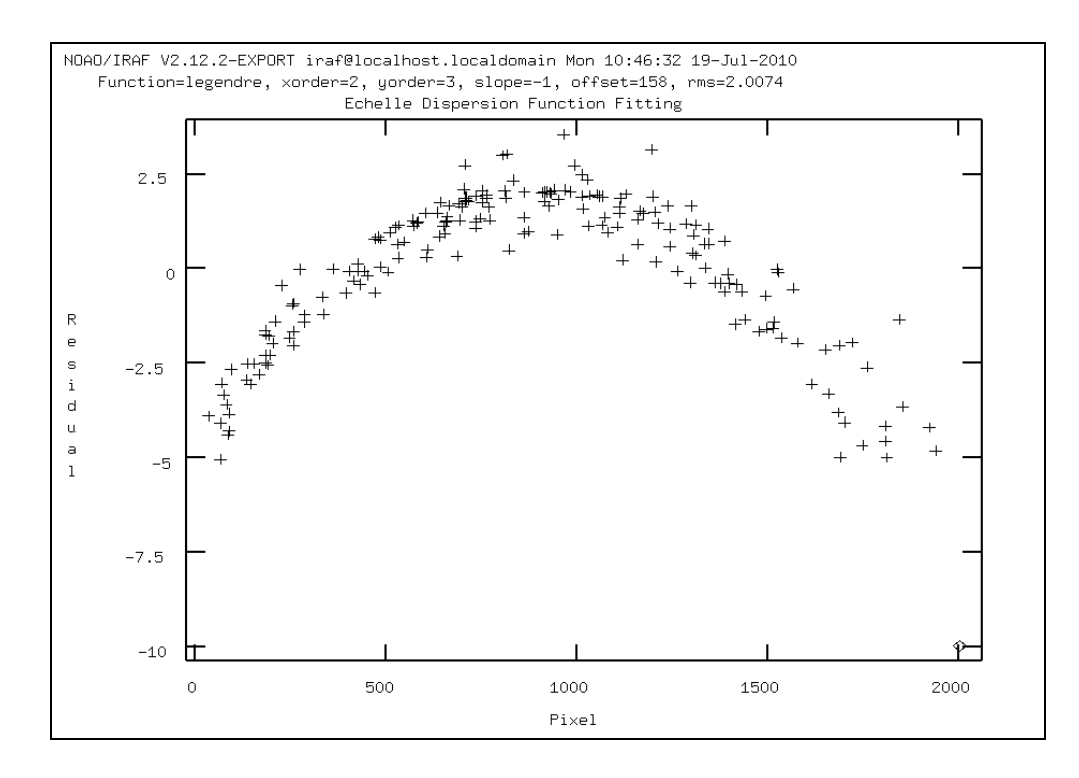

**Figura 5.5 -** Função de dispersão para o canal azul, mostrando a dependência entre resíduo ao longo da ordem, (diferença entre função calculada e ajuste por polinômio), para xorder 2, rms = 2,0074 e fixando yorder = 3, com 199 linhas identificadas, 11 % do total de linhas características.

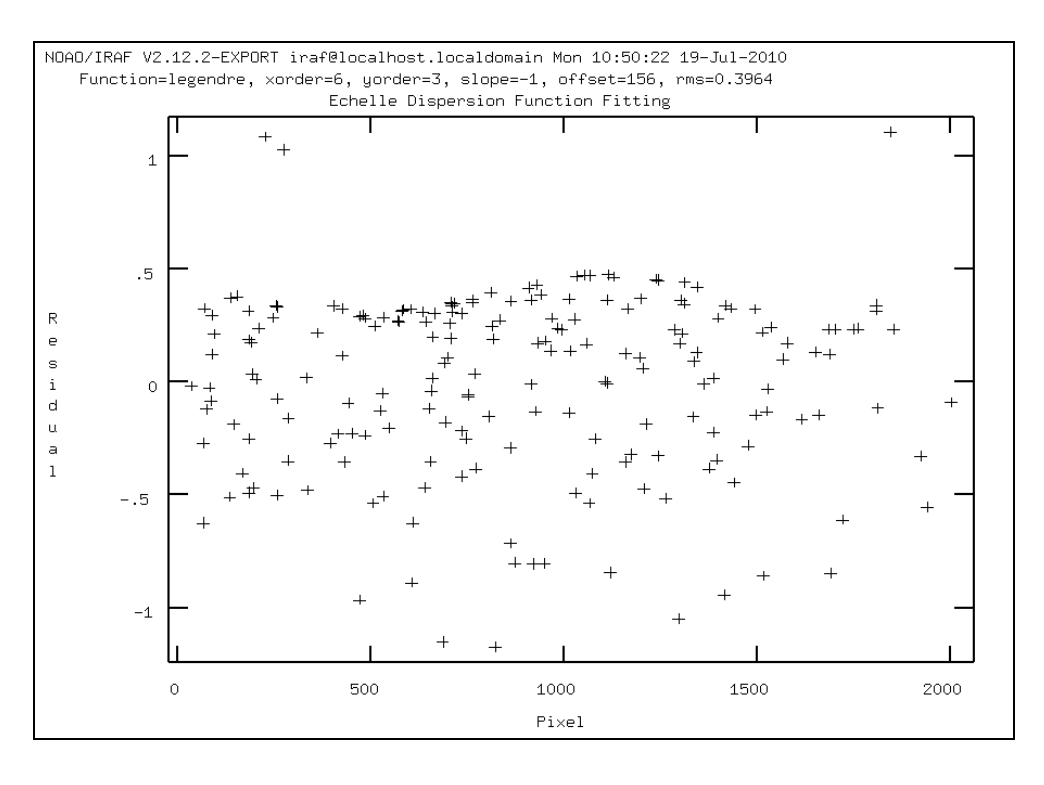

**Figura 5.6** - Função de dispersão para o canal azul, mostrando a dependência entre resíduo ao longo da ordem, (diferença entre função calculada e ajuste por polinômio), para xorder 6, rms = 0,3964 e fixando yorder = 3, com 199 linhas identificadas, 11% do total de linhas características.

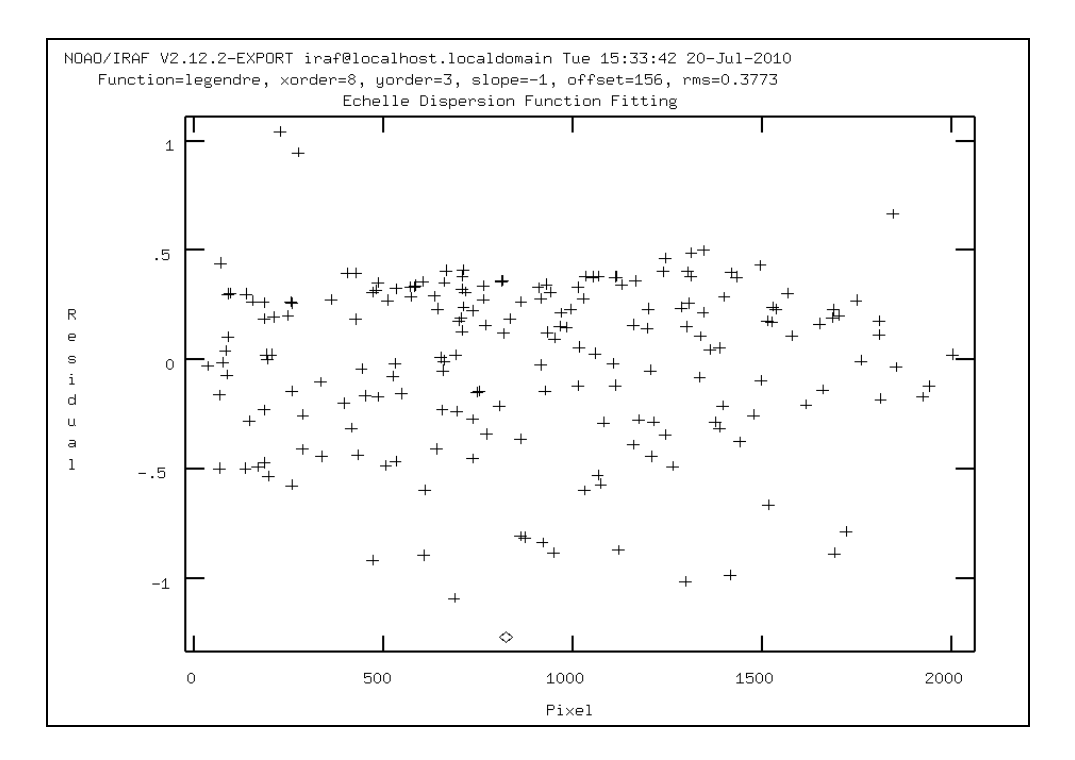

**Figura 5.7** - Função de dispersão para canal azul, mostrando a dependência entre resíduo ao longo da ordem, (diferença entre função calculada e ajuste por polinômio), para xorder 8, rms = 0,3773 e fixando yorder = 3, com 199 linhas identificadas, 11% do total de linhas características.

Analisando as escalas de comprimento de onda obtidas, verificamos que a partir de certa ordem de difração ocorre uma mudança nos intervalos. Reunindo os dados na tabela 5.2 foi possível indicar o melhor grau do ajuste, considerando que o melhor grau de ajuste deve apresentar a melhor resolução em um maior número de ordens de difração. Neste caso, o espectro de Tório-Argonio para o canal azul está dividido em 72 ordens de difração e, portanto 72 intervalos de comprimento de onda.

**Tabela 5.2** - Comparação entre ajustes com polinômios de diferentes ordens para o canal azul.

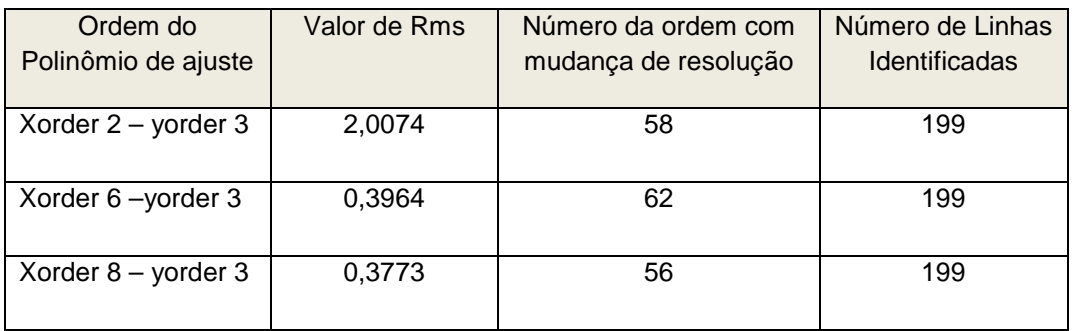

Através dos resultados obtidos observa-se que as primeiras ordens tem uma melhor resolução identificada pela escala com intervalos de 20Å, e após a ordem identificada na tabela ocorre uma diminuição da resolução e conseqüentemente um aumento da dispersão. Ou seja, utilizando o polinômio de ajuste com grau 6 (xorder 6) temos as 61 primeiras ordens de difração com intervalos de 20Å e a partir da ordem 62 os intervalos apresentam intervalos de 25Å.

Uma segunda seqüência de procedimentos foi repetida para um número maior de linhas identificadas. Foram utilizadas as mesmas imagens de espectro, e identificadas 635 linhas (36%) considerando um total de 1800 linhas características de Tório-Argônio. Resultados semelhantes foram observados em termos do valor de rms, ou seja, aumentando o grau do polinômio diminui o valor de rms, o qual representa o resíduo entre a função de dispersão e o polinômio de ajuste calculado a partir da localização da linha de espectro no detector.

Considerando as escalas de comprimento de onda, também ocorre mudança de resolução a partir de determinada ordem de difração, as primeiras com intervalos 20Å e as seguintes com intervalos de 25Å. Reunindo os dados na tabela 5.3 verificamos que o polinômio com grau 8 apresentou um maior número de ordens com melhor resolução.

| Ordem do Polinômio    | Valor de Rms | Número da ordem com  | Número de Linhas     |
|-----------------------|--------------|----------------------|----------------------|
| de ajuste             |              | mudança de resolução | <b>Identificadas</b> |
| Xorder $2$ – yorder 3 | 1,8509       | 61                   | 635                  |
| Xorder 6-yorder 3     | 0,2309       | 62                   | 635                  |
| Xorder $8 -$ yorder 3 | 0,2267       | 64                   | 635                  |

**Tabela 5.3** - Comparação entre ajustes com polinômios de diferentes ordens para o canal azul.

 Os valores desta tabela indicam que aumentando o valor do grau do polinômio temos uma melhor resolução, considerando um numero maior de linhas identificadas. Comparando com os valores da tabela anterior não é possível estabelecer o mesmo comportamento, há um aumento de resolução no polinômio de grau 6 em relação ao grau 2, mas ocorre um diminuição da resolução em relação ao grau 8. Apresentamos as telas referentes aos ajustes de polinômio, graus 2,6 e 8 nas figuras 5.8, 5.9 e 5.10 respectivamente e os espectros resultantes variações de escala de comprimento de onda obtidas para o grau 2 e 6 nas figuras 5.11 e 5.12.

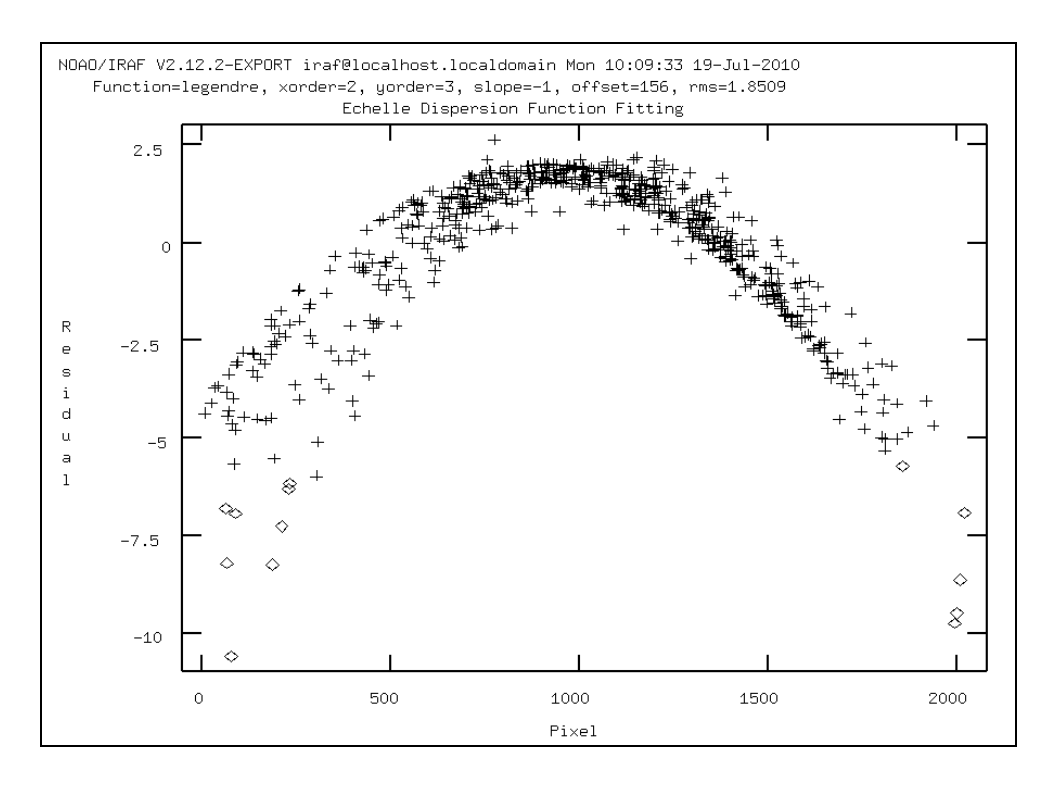

**Figura 5.8** - Função de dispersão para canal azul, mostrando a dependência entre resíduo ao longo da ordem, (diferença entre função calculada e ajuste por polinômio), para xorder 2 (parábola) com rms = 1,8079 fixando yorder = 3, com 635 linhas identificadas, 36% do total de linhas características.

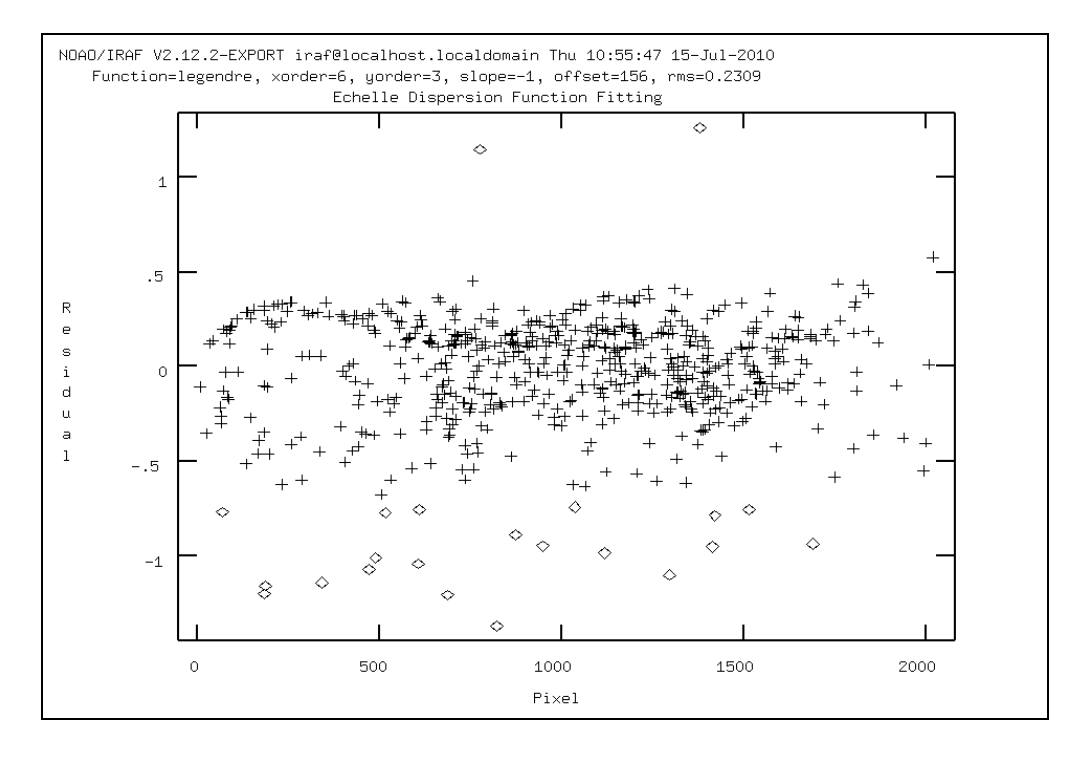

**Figura 5.9** - Função de dispersão para canal azul, mostrando a dependência entre resíduo ao longo da ordem, (diferença entre função calculada e ajuste por polinômio), para xorder 6 com rms = 0,2309 e fixando yorder = 3, com 635 linhas identificadas, 36% do total de linhas características.

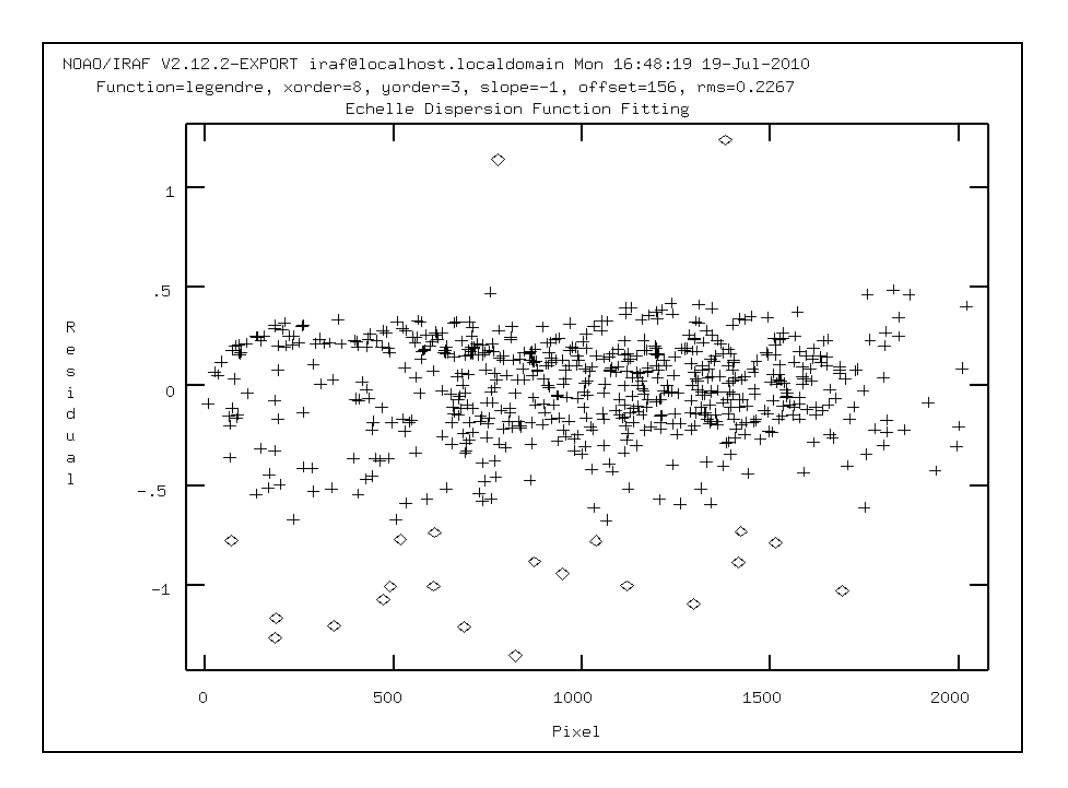

**Figura 5.10 -** Função de dispersão para canal azul, mostrando a dependência entre resíduo ao longo da ordem, (diferença entre função calculada e ajuste por polinômio), para xorder 7, rms = 0,2244 e fixando yorder = 3, com 635 linhas identificadas, 36% do total de linhas características.

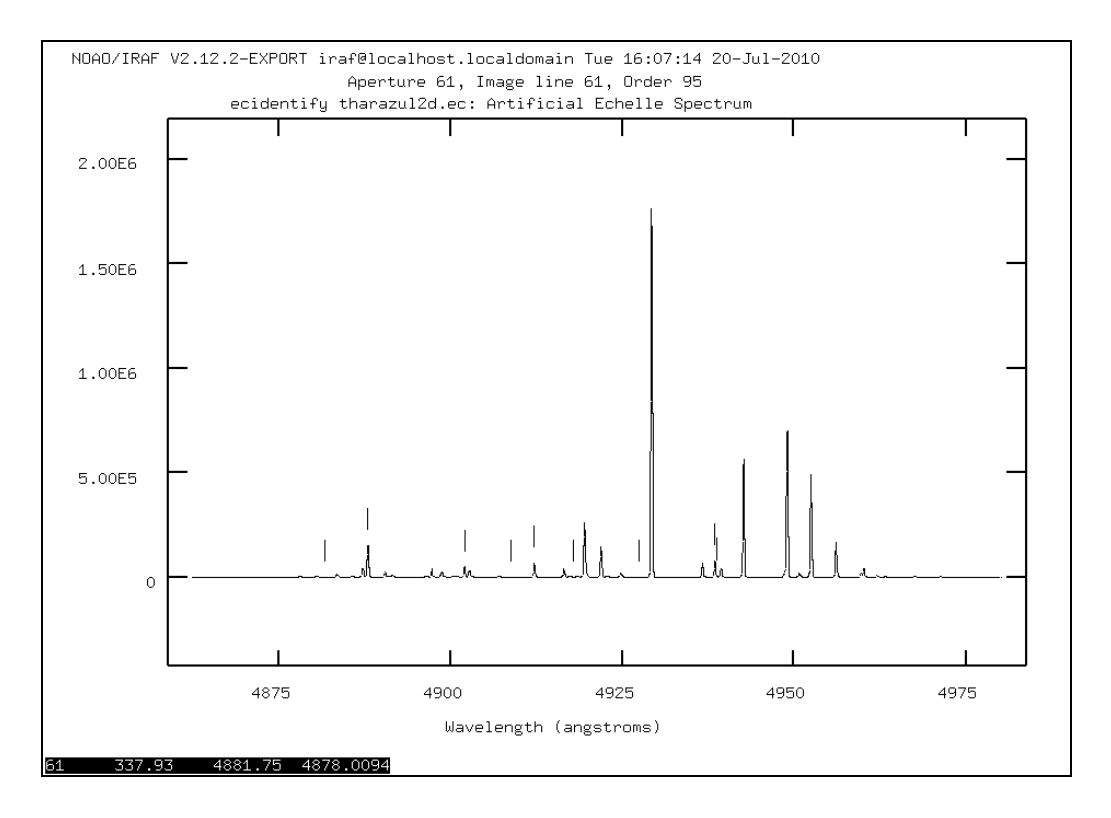

**Figura** 5.11 – Espectro da lâmpada de Thorio Argônio para canal azul obtido pela rotina ecidentify com 635 linhas identificadas utilizando ajuste polinomial de ordem 2.

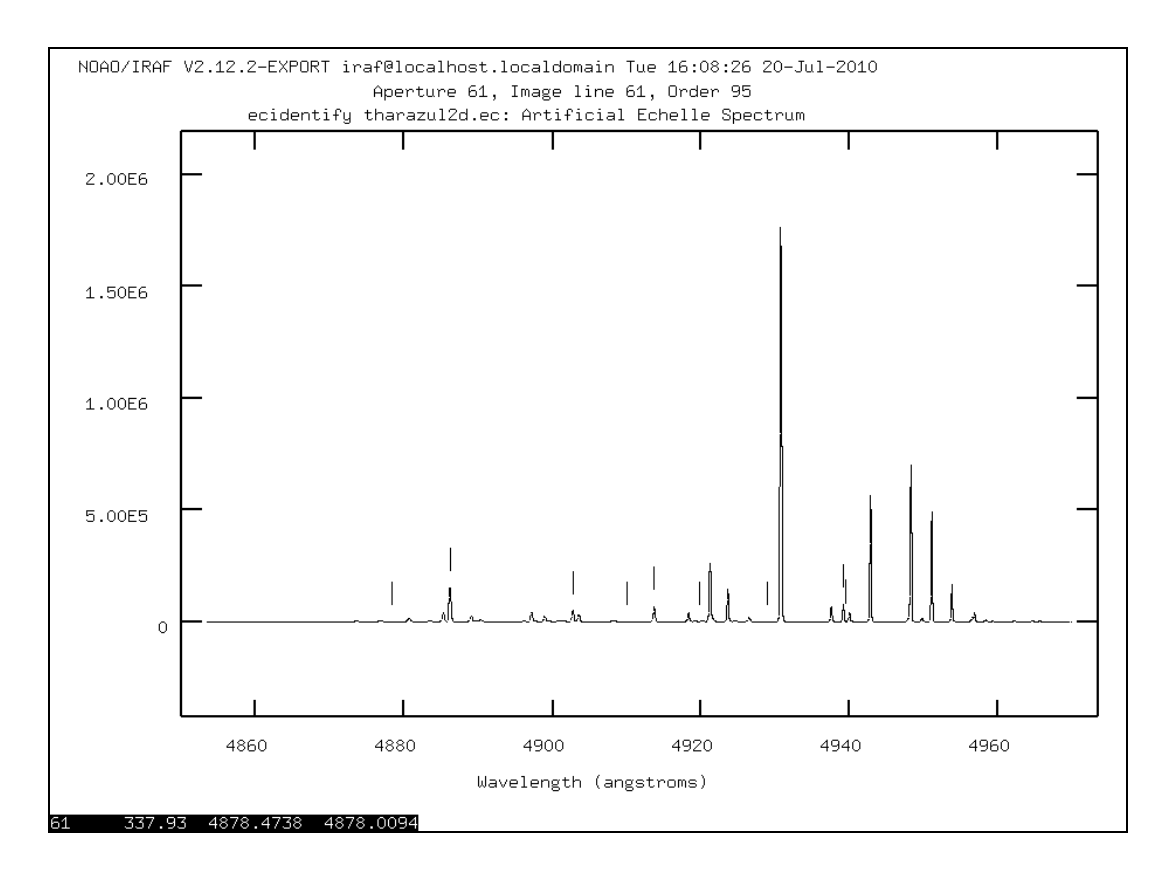

**Figura** 5.12 – Espectro da lâmpada de Thorio Argônio para canal azul obtido pela rotina ecidentify com 635 linhas identificadas utilizando ajuste polinomial de ordem 6.

Conforme as figuras 5.11 e 5.12 há variações de escala de comprimento de onda, no caso, o ajuste utilizando polinômio de grau 2 apresenta intervalos de 25 Å e o ajuste para o polinômio de grau 6 tem intervalos de 20 Å para a mesma ordem observada.

 Continuamos o procedimento da rotina Doecslit para obter a escala de comprimento de onda em espectros **1D** para os respectivos ajustes acima, ou seja, utilizamos polinômio de Legendre de ordem 6 para 199 linhas e para 585 linhas identificadas conforme as figuras 5.13, 5.14, 5.15 e 5.16. A solução da aproximação polinomial foi aplicada a uma imagem objeto (estrela), mas conservando uma modulação de intensidade luminosa para uma rede de difração, já que esta imagem não foi normalizada pela imagem padrão de luz branca (Flat-Field).

O espectro apresenta a figura de uma função sinc ao quadrado, conforme é verificado na equação para a distribuição de intensidade luminosa em uma rede de difração. As linhas de absorção foram geradas aleatoriamente pelo software. Observa-se um deslocamento na primeira ordem devido provavelmente ao menor número de linhas identificadas, além disso, são mantidas as mesmas características da escala obtida nos respectivos espectros de Tório-Argônio.

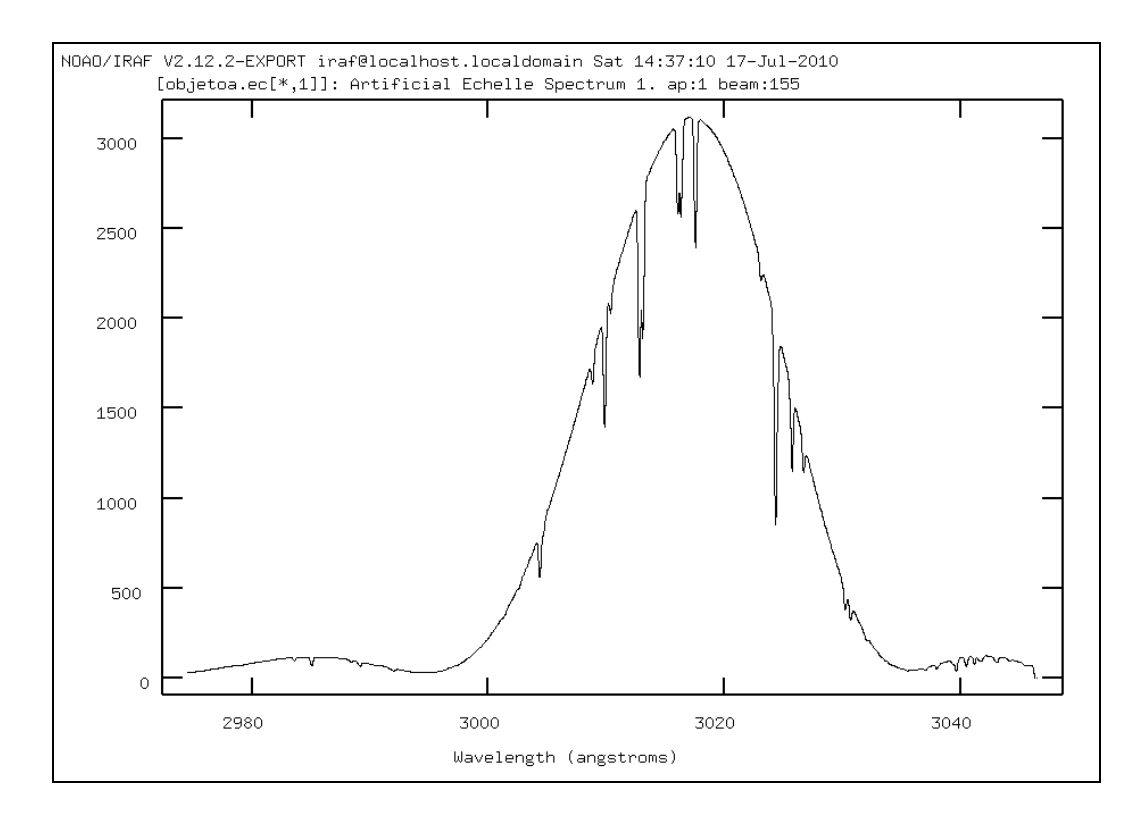

**Figura 5.13 –** Espectro **1D** para imagem objeto referente ao ajuste com xorder 6, rms = 0,2309 e fixando yorder = 3, com 635 linhas identificadas, 36% do total de linhas foram identificadas, para primeira ordem (inicio escala).

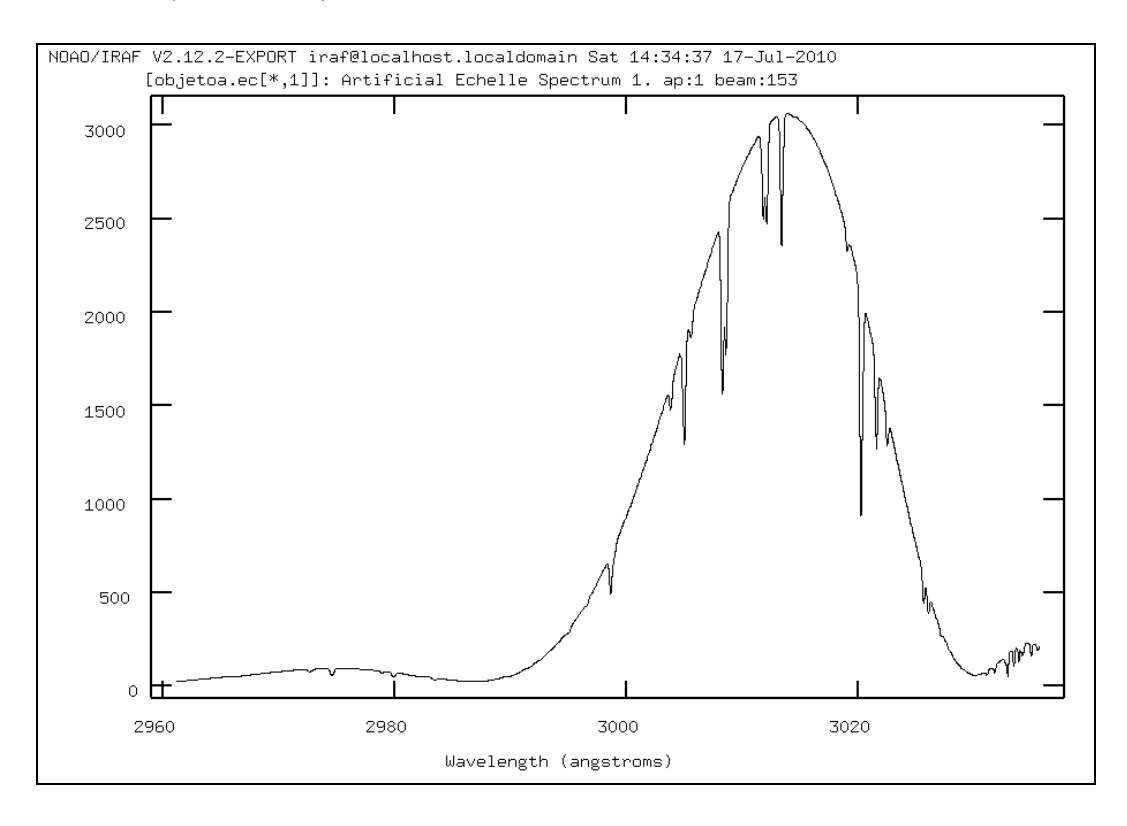

**Figura 5.14 -** Espectro **1D** para imagem objeto referente ao ajuste xorder 6, rms = 0,3964 e fixando yorder = 3, com 199 linhas identificadas, 11 % do total de linhas foram identificadas, primeira ordem (inicio escala). 91

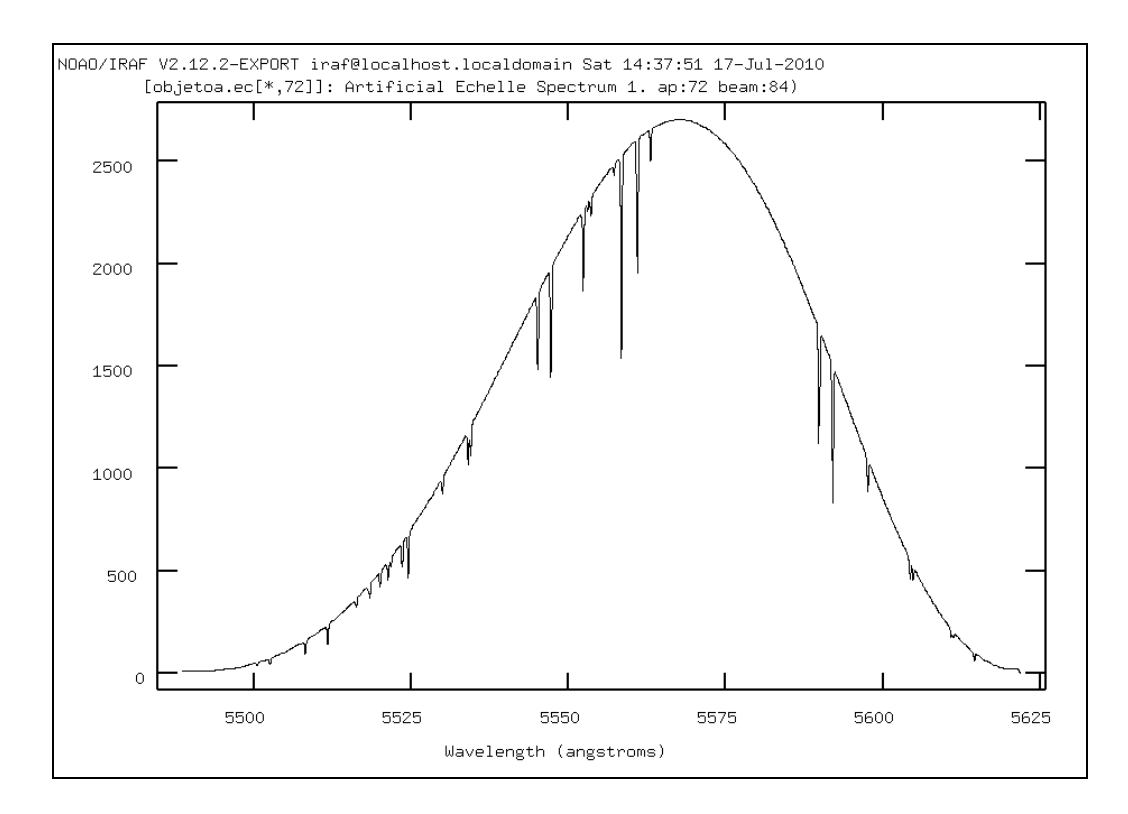

**Figura 5.15 –** Espectro **1D** para imagem objeto referente ao ajuste com xorder 6, rms = 0,2309 e fixando yorder = 3, com 635 linhas identificadas, 36 % do total de linhas foram identificadas, fim escala, ordem 72.

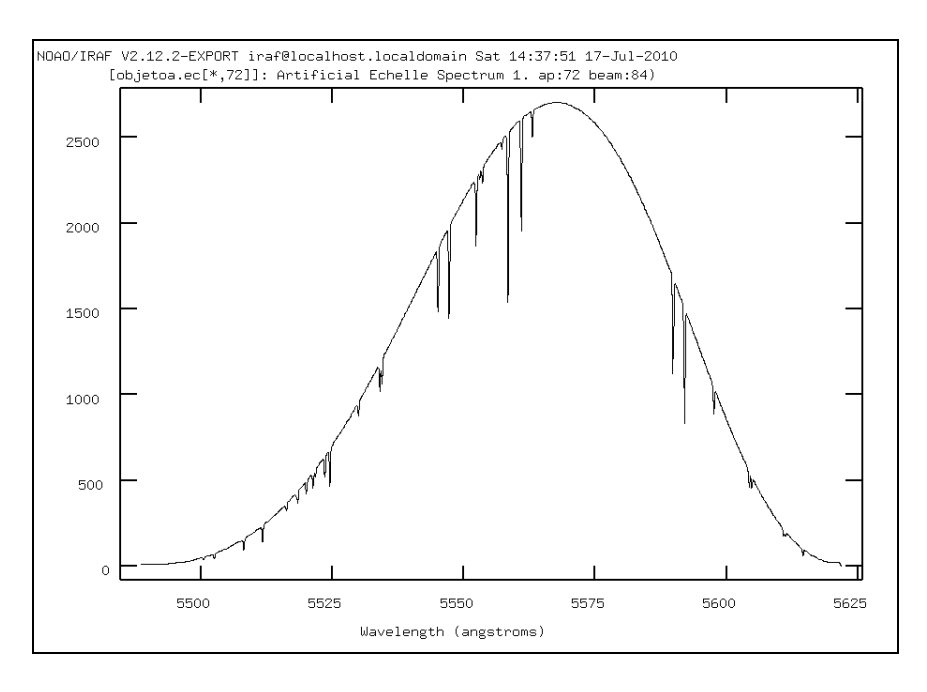

**Figura 5.16 -** Espectro **1D** para imagem objeto referente ao ajuste xorder 6, rms = 0,3904 e fixando yorder = 3, com 199 linhas identificadas, 11 % do total de linhas foram identificadas, fim da escala, ordem 72.
#### **5.1.2 – Comportamento da função de dispersão - Canal Azul**

A análise do ajuste considerando apenas os gráficos do software IRAF e seus resultados não foi conclusiva, uma nova proposta para avaliar o comportamento do ajuste foi definida através da repetição da mesma rotina para vários valores de percentual de linhas, fixando os valores do grau do polinômio.

A partir dos dados dos ajustes anteriores selecionamos o grau de polinômio 6 (xorder 6) uma vez que neste caso, o valor de rms indica uma estabilização comparável ao grau 8, além disso foi verificado o mesmo número da ordem de difração para mudança da resolução (62) quando alteramos o número de linhas identificadas. Os outros parâmetros referentes às imagens de espectro Tório-Argônio, tipo do polinômio de aproximação, etc..., não foram alterados.

Considerando um total de 1800 linhas espectrais em 72 ordens e fixando a ordem do polinômio (xorder 6, yorder 3) para o polinômio de Legendre, temos uma oscilação no ajuste, sendo necessário em torno de 9% do total (160 linhas espectrais) para alcançar um Rms de 0,25 conforme o gráfico da figura 5.17.

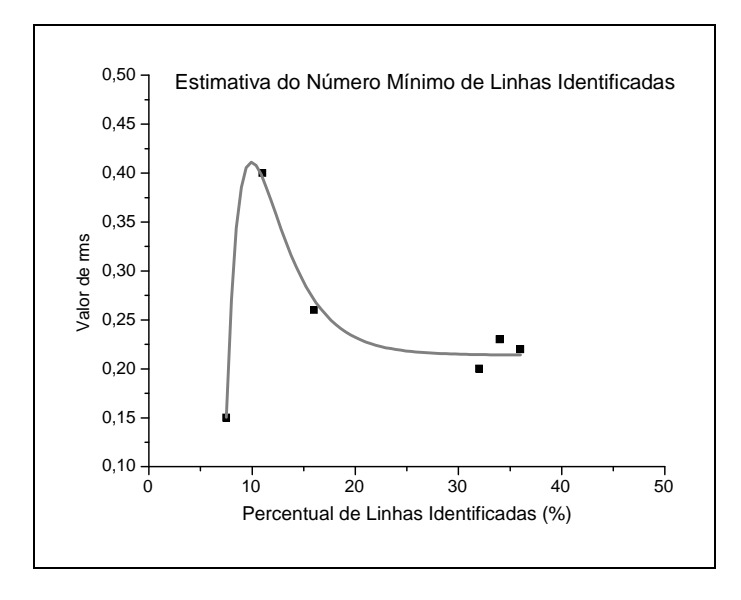

**Figura 5.17** – Variação do valor de RMS em função do percentual de linhas identificadas para um total de 1800 linhas espectrais (canal azul).

Pelos dados do gráfico podemos analisar que o valor de RMS tende a se estabilizar a partir de um percentual de 25% para o grau de xorder 6, uma vez que a variável **x** tem mais influência no valor de RMS. Considerando o método numérico empregado, é

verificado que pelo método de mínimos quadrados a inclusão de mais pontos aumenta incerteza, além disso um aumento da ordem da função obtida também contribui para um aumento da variança [56]. Considerando a aproximação por polinômio de Legendre temos que a magnitude dos termos diminui com o aumento do grau do polinômio, no entanto os coeficientes lineares de cada termo é obtido pela função a qual devemos aproximar, portando os primeiros termos são mais significativos [55].

 Comparando os resultados em cada repetição de procedimento com mesmo grau polinomial (xorder), mas aumentando o número de linhas identificadas observamos coeficientes diferentes, os quais irão depender da função que está sendo aproximada. Além disso, não se reproduz nem o efeito do método quadrático, nem o efeito do ajuste por aproximação, já que o aumento do número de pontos diminui o valor de rms. Podemos sugerir, portanto que não é simplesmente a quantidade de pontos, mas a qualidade dos pontos em questão que altera o ajuste.

 Consultando os tutoriais e artigos das rotinas do software, foi verificado que o valor de rms também considera o percentual de linhas identificadas perante o total de linhas apresentadas pela tabela de linhas utilizadas nas imagens simuladas, portanto o percentual de linhas também representa um parâmetro para qualidade do ajuste [51].

#### **5.2 – Resultados do canal Vermelho**

As imagens de espectro echelle 2D para o canal vermelho apresentaram as ordens bem localizadas e com o pico central da imagem de difração bem largo, já sugerindo um bom valor para dispersão, no entanto, a disposição das 40 ordens previstas cobre praticamente toda região do detector CCD.

 Neste caso, não foi necessário alterar dados da rede echelle, o que acarreta alterações na faixa de comprimento de onda, apenas alteramos dados para controlar a disposição das ordens, portanto foram verificados os parâmetros da rede de difração cruzada conforme as figuras 5.18, 5.19, 5.20. A separação das ordens é alterada segundo a variação da dispersão da rede cruzada (cdispersion) e a distancia focal. Esta separação das ordens foi realizada manualmente comparando-se o resultado com o resultado dos limites obtidos do software Zemax. Este procedimento foi necessário porque a rotina **mkechelle** do IRAF não possui todas as variáveis necessárias para se reproduzir um espectro do STELES diretamente. 94

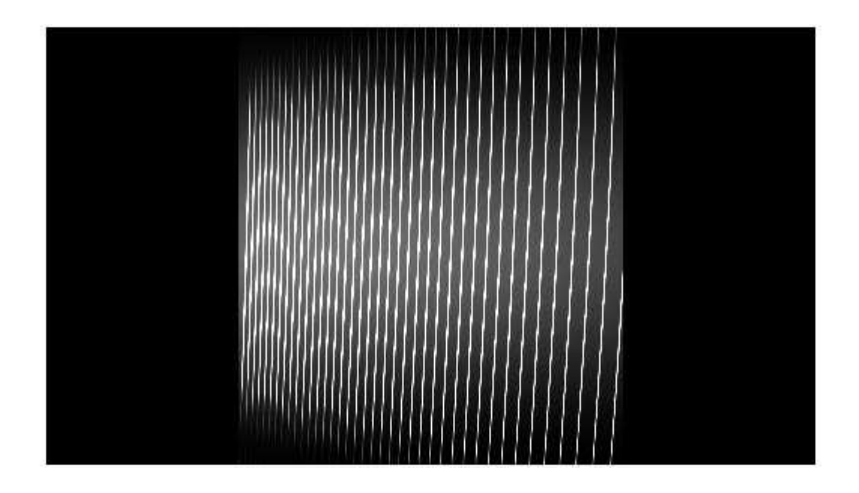

**Figura 5.18** – Imagem de Espectro 2D com parâmetro cdispersion = 130

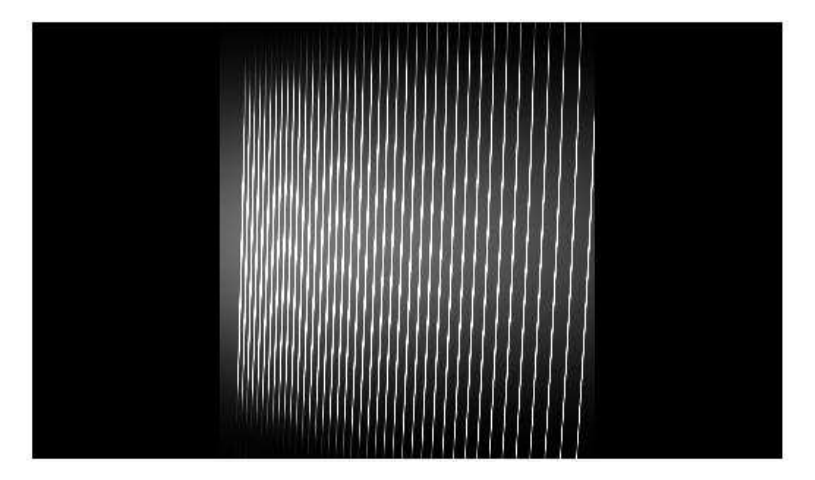

**Figura 5.19** – Imagem de Espectro 2D com parâmetro cdispersion = 145

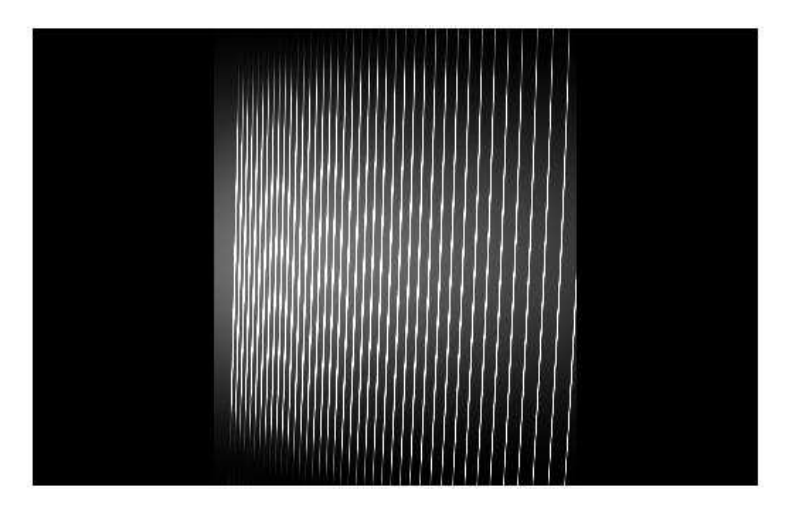

**Figura 5.20** – Imagem de Espectro 2D com parâmetro cdispersion = 150

Reunindo os resultados na tabela 5.4 verificamos a influencia dos parâmetros da rede cruzada na dispersão observada, indicando o afastamento ou aproximação das ordens de difração.

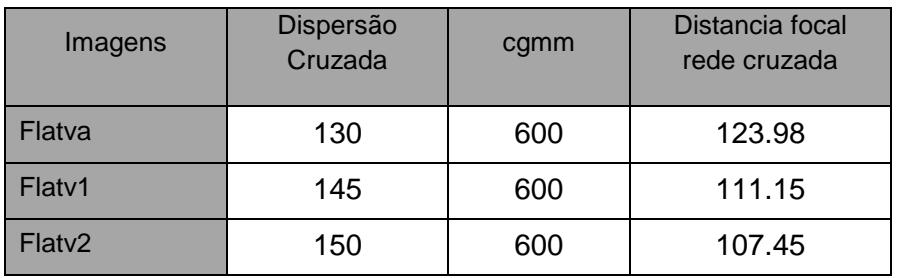

**Tabela 5.4** – Alterações dos dados da rede cruzada para Espectro 2D canal vermelho.

#### **5.2.1 – Calibração do Eixo de Comprimento de Onda**

As variações da rede cruzada não interferem na calibração de comprimento de onda, apenas na disposição das ordens no detector CCD, alterando o valor da dispersão da rede de difração cruzada temos uma alteração nas distancias entre as ordens.

Foram aplicados os mesmos procedimentos realizados para o canal azul. Inicialmente comparamos os resultados da rotina ecidentify para os espectros de Tório-Argônio do canal vermelho (5300 a 8900 Å) utilizando 119 linhas e alterando o ajuste polinomial com ordem 2 e 6, sendo observado intervalos de escala diferentes. Ou seja, aplicando xorder 2 são observados intervalos de 100 Å, e para xorder 6 é verificados intervalos de 50 Å, conforme as figuras 5.21 e 5.22.

Em seguida, repetimos o mesmo procedimento para avaliar a alteração das escalas mantendo o mesmo número de linhas para polinômios de ajuste de grau 2,6 e 8, indicando a diminuição do valor de rms conforme o aumento do grau polinomial, segundo as figuras 5.23 e 5.24.

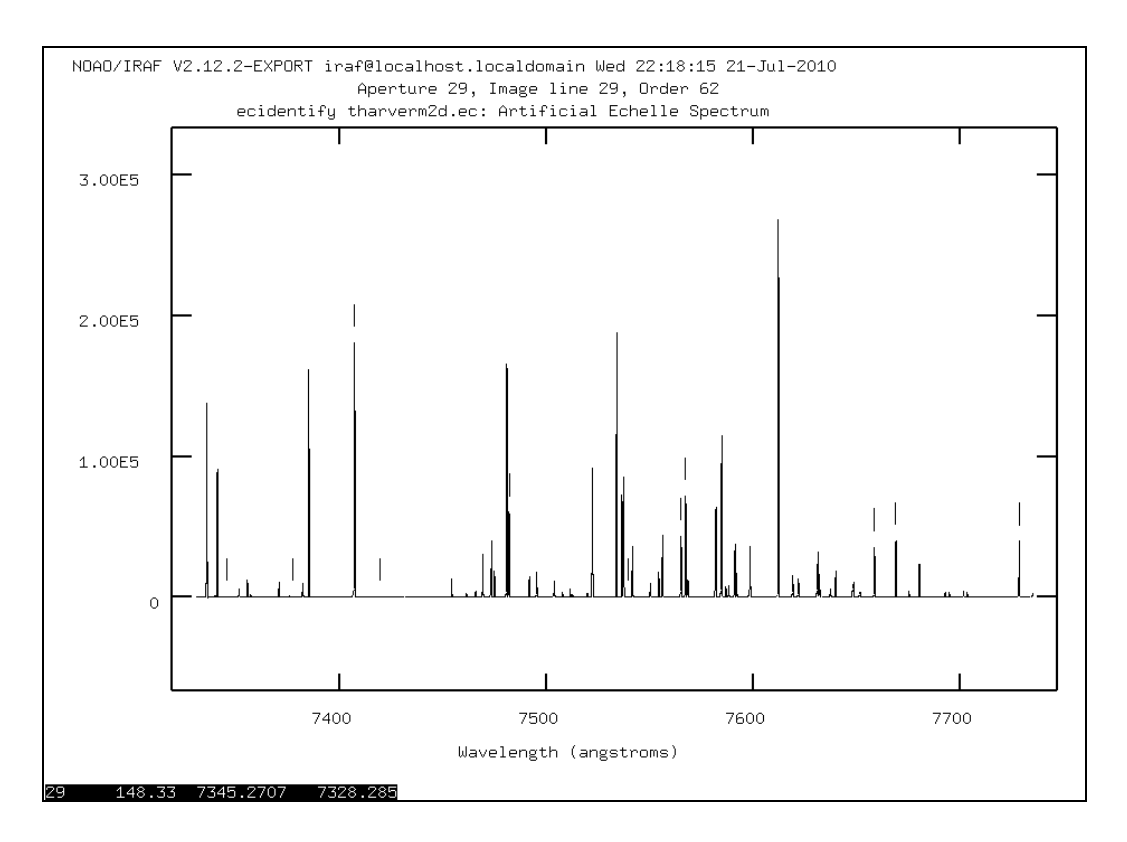

**Figura 5.21** – Espectro da lâmpada de Thorio Argônio para canal vermelho obtido pela rotina ecidentify com 119 linhas identificadas utilizando ajuste polinomial de ordem 2.

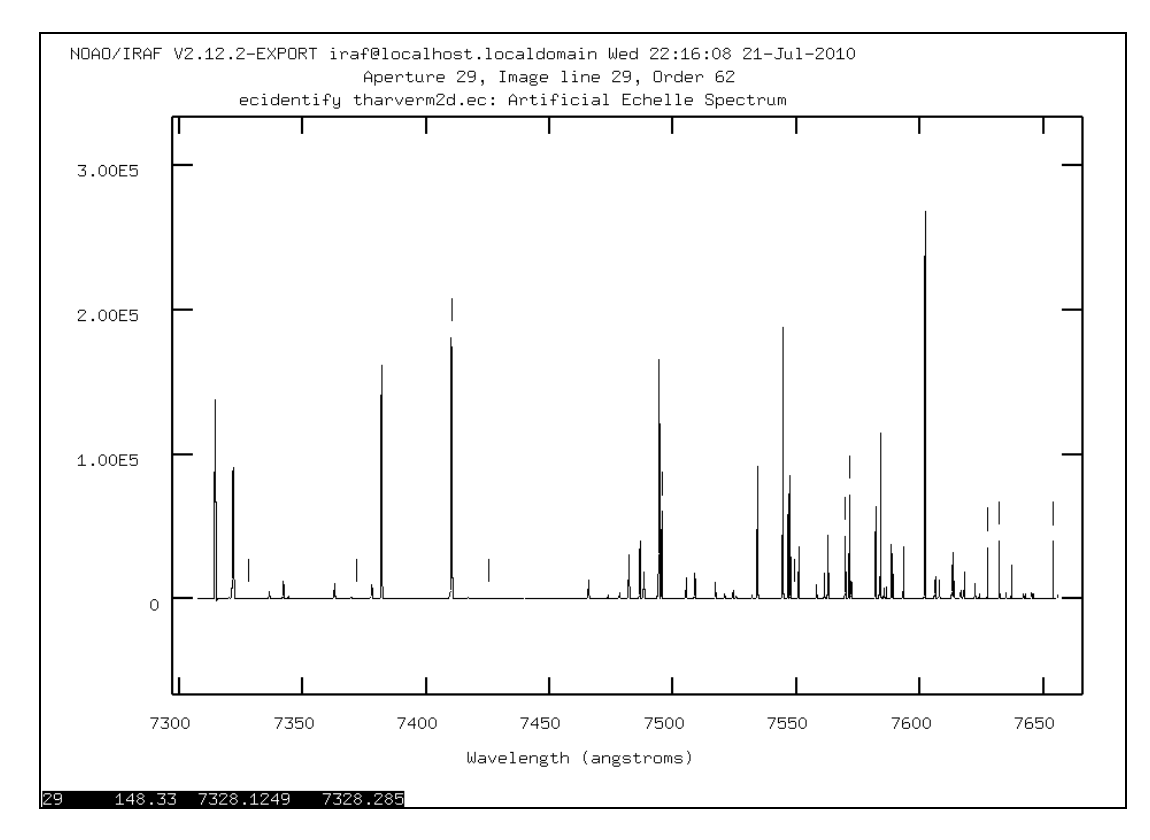

**Figura 5.22** – Espectro da lâmpada de Thorio Argônio para canal vermelho obtido pela rotina ecidentify com 119 linhas identificadas utilizando ajuste polinomial de ordem 6.

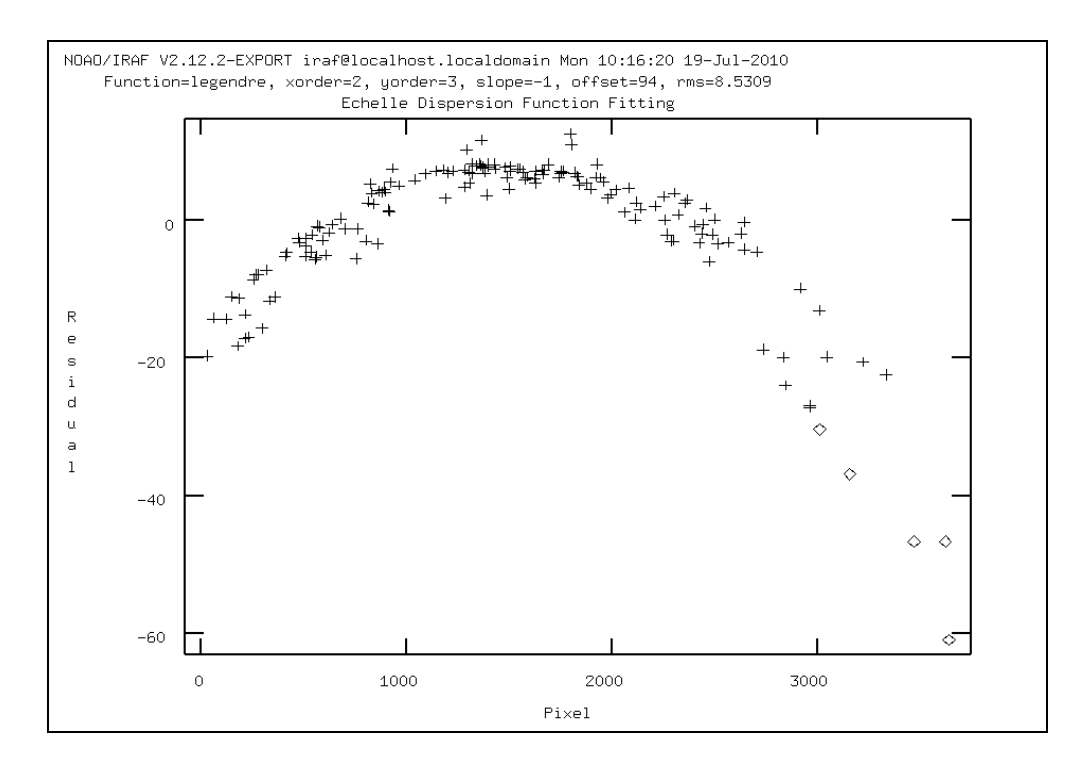

**Figura 5.23** – Função de dispersão para canal vermelho, mostrando a dependência entre resíduo ao longo da ordem, (diferença entre função calculada e ajuste por polinômio), para xorder 2, rms = 8,5309 e fixando yorder = 3, com 119 linhas identificadas, 8,5 % do total de linhas características.

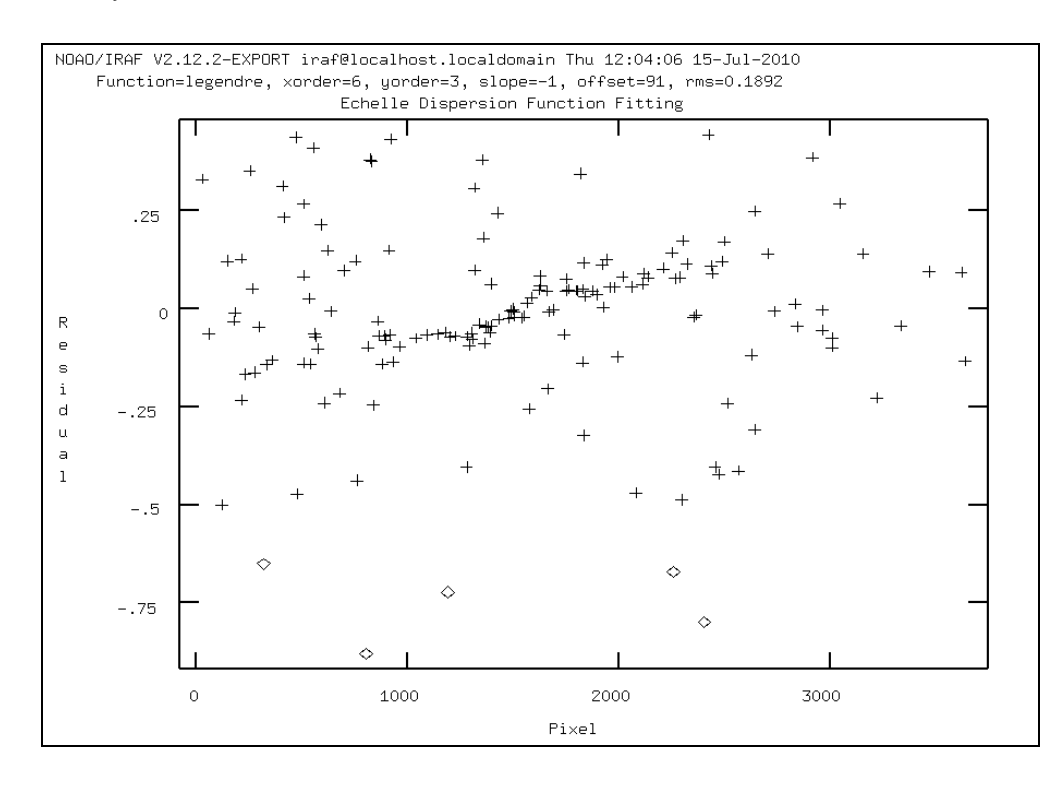

**Figura 5.24 –** Função de dispersão para canal vermelho, mostrando a dependência entre resíduo ao longo da ordem, (diferença entre função calculada e ajuste por polinômio), para xorder 6, rms = 0,1892 e fixando yorder = 3, com 119 linhas identificadas, 8,5 % do total de linhas características.

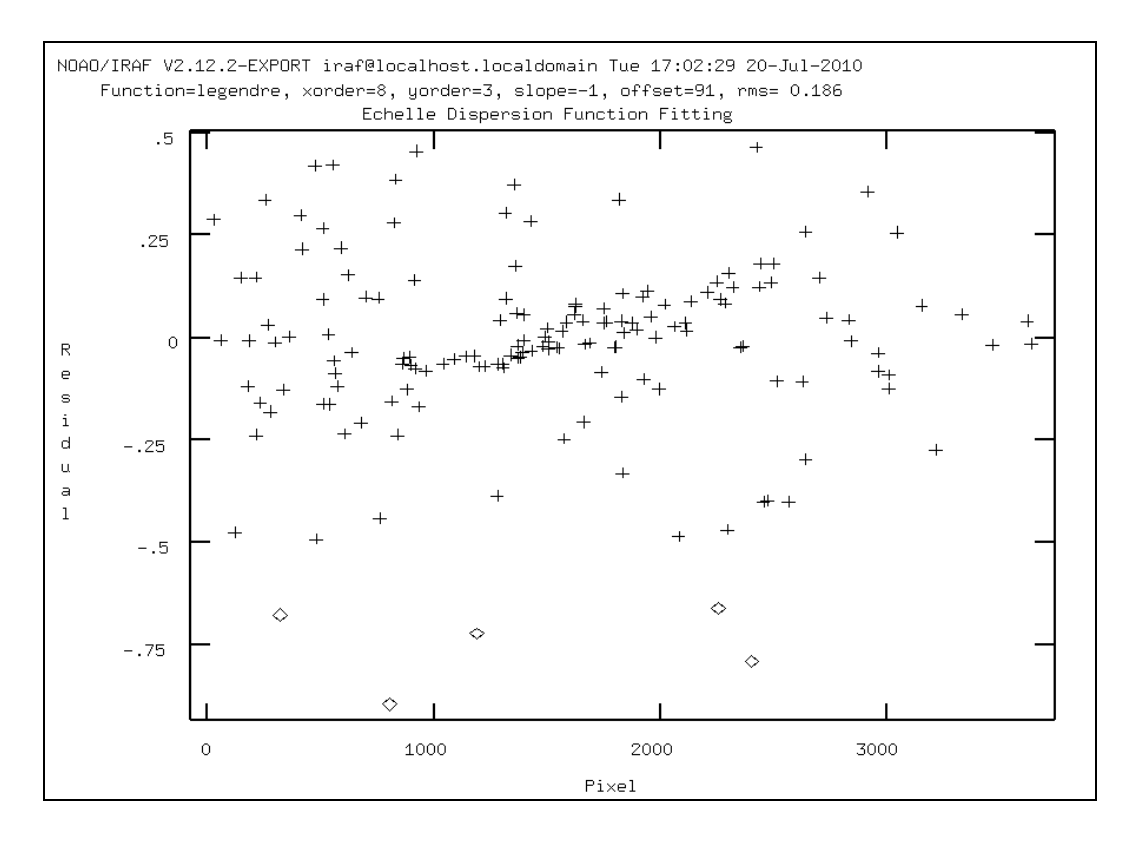

**Figura 5.25 –** Função de dispersão para canal vermelho, mostrando a dependência entre resíduo ao longo da ordem, (diferença entre função calculada e ajuste por polinômio), para xorder 8, rms = 0,186 e fixando yorder = 3, com 119 linhas identificadas, 8,5 % do total de linhas foram identificadas.

Os valores de rms conforme a rotina ecidentify para o canal vermelho demonstram uma grande variação do valor de rms conforme o aumento do grau do polinômio, indicando um ajuste da escala mais sensível considerando os dados de rms do canal azul. Ou seja, temos uma variação de 8.5 a 0.18 no valor de rms para 119 linhas identificadas para o canal vermelho, enquanto que para o canal azul houve uma variação de 2 até 0.3 no valor de rms para 199 linhas identificadas para o canal azul.

Reunindo os resultados na tabela 5.5 e comparando os valores de rms, selecionamos o ajuste que apresenta maior número de ordens com melhor resolução, mantendo o mesmo número de linhas identificadas. Houve maior variação no valor de rms em relação ao ajuste ordem polinomial 2 quando comparado aos valores do canal azul, no entanto ocorre uma estabilização se compararmos a ordem 6 (xorder 6) com a ordem 8. Além disso, o ajuste de ordem 6 (xorder 6) apresenta mudança da escala com intervalos de 50 Å para 100 Å a partir da ordem de difração número 30.

**Tabela 5.5 -** Comparação entre ajustes com polinômios de diferentes ordens para o canal vermelho.

| Ordem do Polinômio<br>de ajuste | Valor de Rms | Número da ordem com<br>mudança de resolução | Número de Linhas<br><b>Identificadas</b> |
|---------------------------------|--------------|---------------------------------------------|------------------------------------------|
| Xorder $2$ – yorder 3           | 8,5309       | 22                                          | 119                                      |
| Xorder 6-yorder 3               | 0,1892       | 30                                          | 119                                      |
| Xorder $8 -$ yorder 3           | 0,1860       | 30                                          | 119                                      |

 Aplicando o mesmo procedimento para análise de ajuste para um número maior de linhas, utilizamos novamente a rotina **ecidentify** para espectros de Thorio- Argônio com 585 linhas identificadas, e alterando a ordem do polinômio de ajuste para 2, 6 e 8 respectivamente, conforme as 5.26, 5.27 e 5.28.

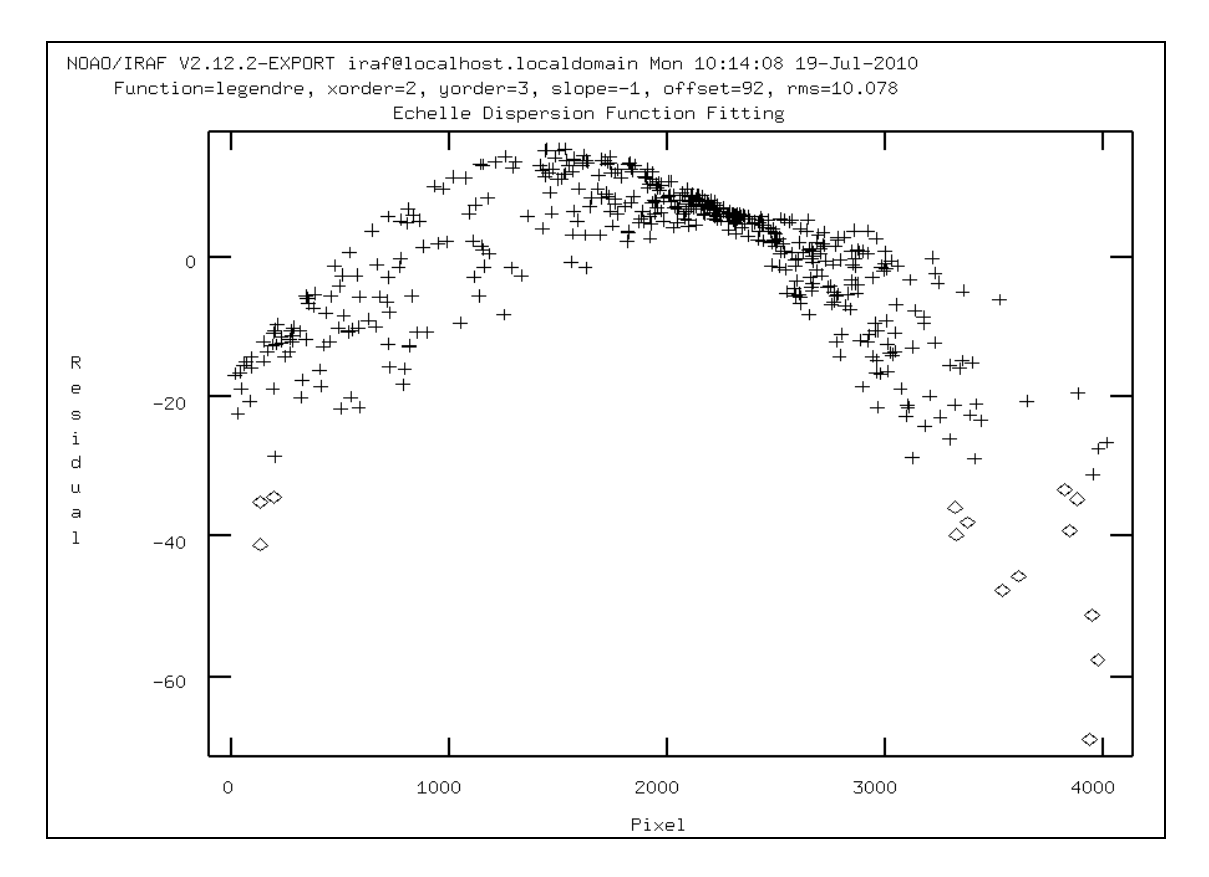

**Figura 5.26 –** Função de dispersão para canal vermelho, mostrando a dependência entre resíduo ao longo da ordem, (diferença entre função calculada e ajuste por polinômio), para xorder 2, rms = 10,078 e fixando yorder = 3, com 585 linhas identificadas, 42% do total de linhas características.

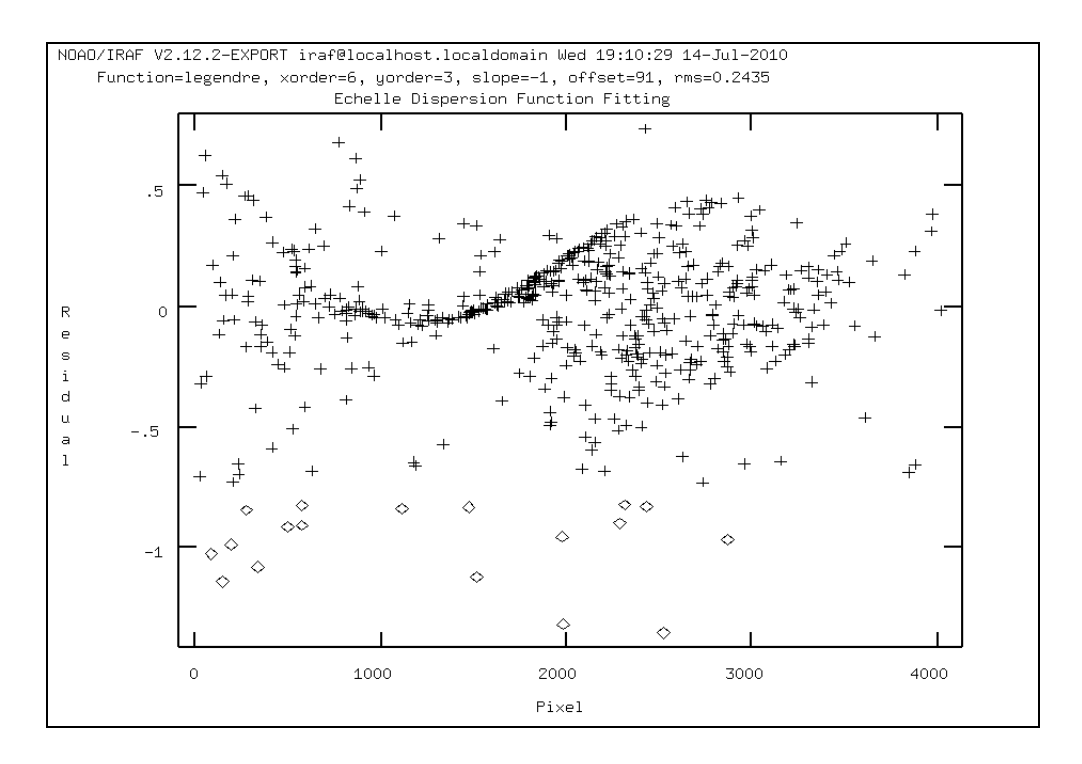

**Figura 5.27 –** Função de dispersão para canal vermelho, mostrando a dependência entre resíduo ao longo da ordem, (diferença entre função calculada e ajuste por polinômio), para xorder 6, rms = 0,2435 e fixando yorder = 3, com 585 linhas identificadas, 42 % do total de linhas características

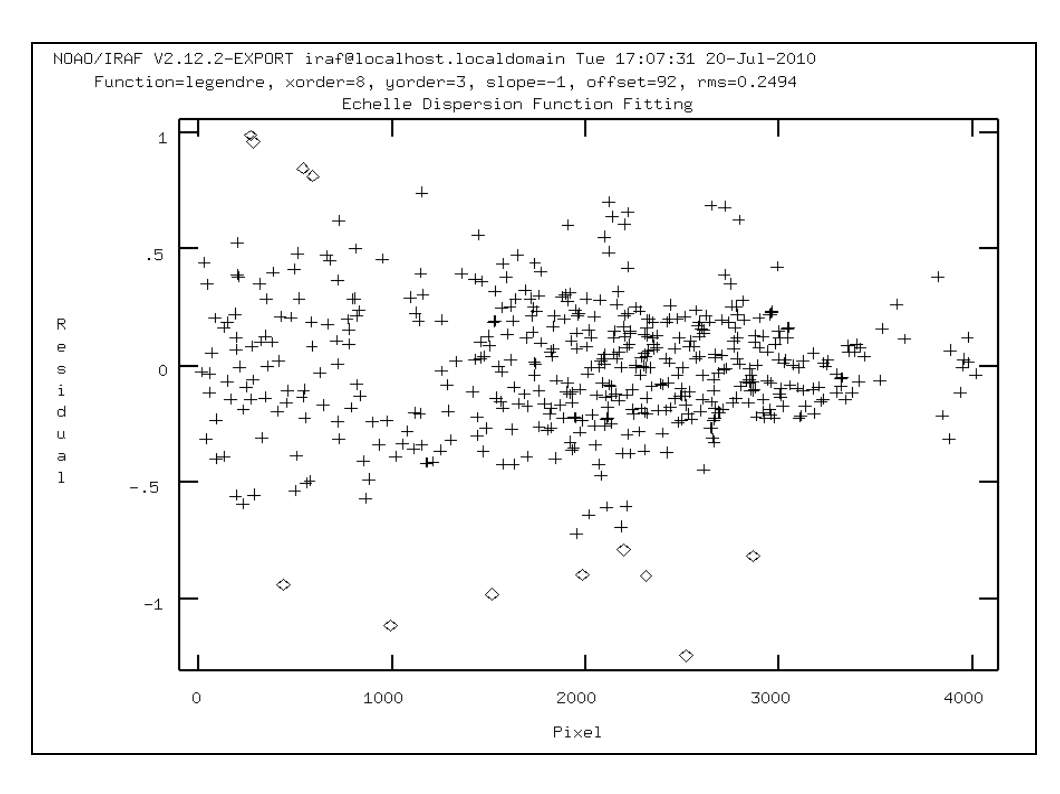

**Figura 5.28 –** Função de dispersão para canal vermelho, mostrando a dependência entre resíduo ao longo da ordem, (diferença entre função calculada e ajuste por polinômio), para xorder 8, rms = 0,2494 e fixando yorder = 3, com 585 linhas identificadas, 42 % do total de linhas características.

Reunindo os resultados na tabela 5.6 e observando o ajuste com melhor resolução para um maior número de ordens. Verificamos que para o ajuste de grau 6 (xorder 6) temos a mudança nos intervalos de escala de 50 Å para 100 Å a partir da ordem de difração numero 33.

| Ordem do Polinômio<br>de ajuste | Valor de<br><b>Rms</b> | Número da ordem com<br>mudança de resolução | Número de Linhas<br><b>Identificadas</b> |
|---------------------------------|------------------------|---------------------------------------------|------------------------------------------|
| Xorder $2$ – yorder 3           | 10,078                 | 22                                          | 585                                      |
| Xorder 6-yorder 3               | 0,2435                 | 33                                          | 585                                      |
| Xorder $8 -$ yorder 3           | 0,2299                 | 32                                          | 585                                      |

Tabela 5.6 - Comparação entre ajustes com polinômios de diferentes ordens para o canal vermelho.

 As respectivas telas da rotina **ecidentify** para o número maior de linhas identificadas são mostradas a seguir sendo observado a alteração dos intervalos de escala para uma mesma ordem aumentando o grau do polinômio de 2 para 6, neste caso selecionamos a 22 $^{\rm o}$  ordem de difração observada segundo as figuras 5.29 e 5.30.

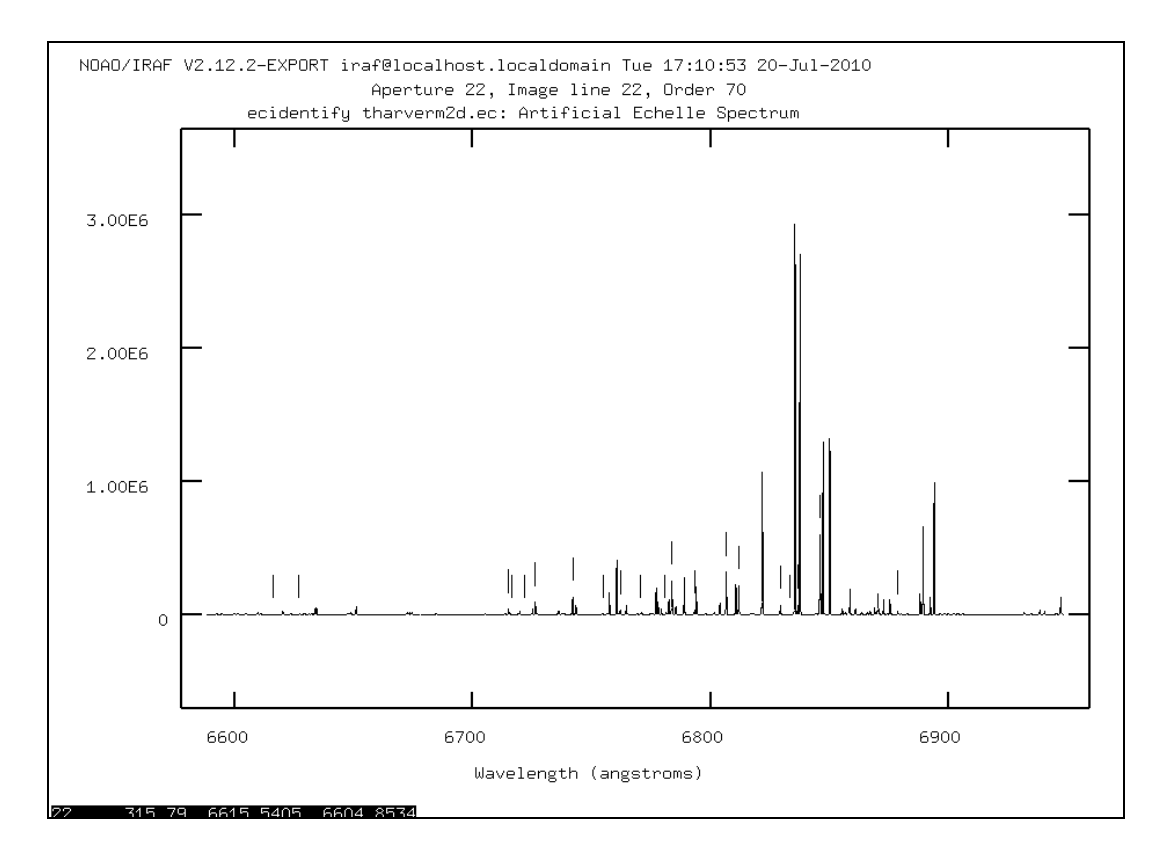

**Figura 5.29** – Espectro da lâmpada de Thorio Argônio para canal vermelho obtido pela rotina ecidentify com 585 linhas identificadas utilizando ajuste polinomial de ordem 2. 102

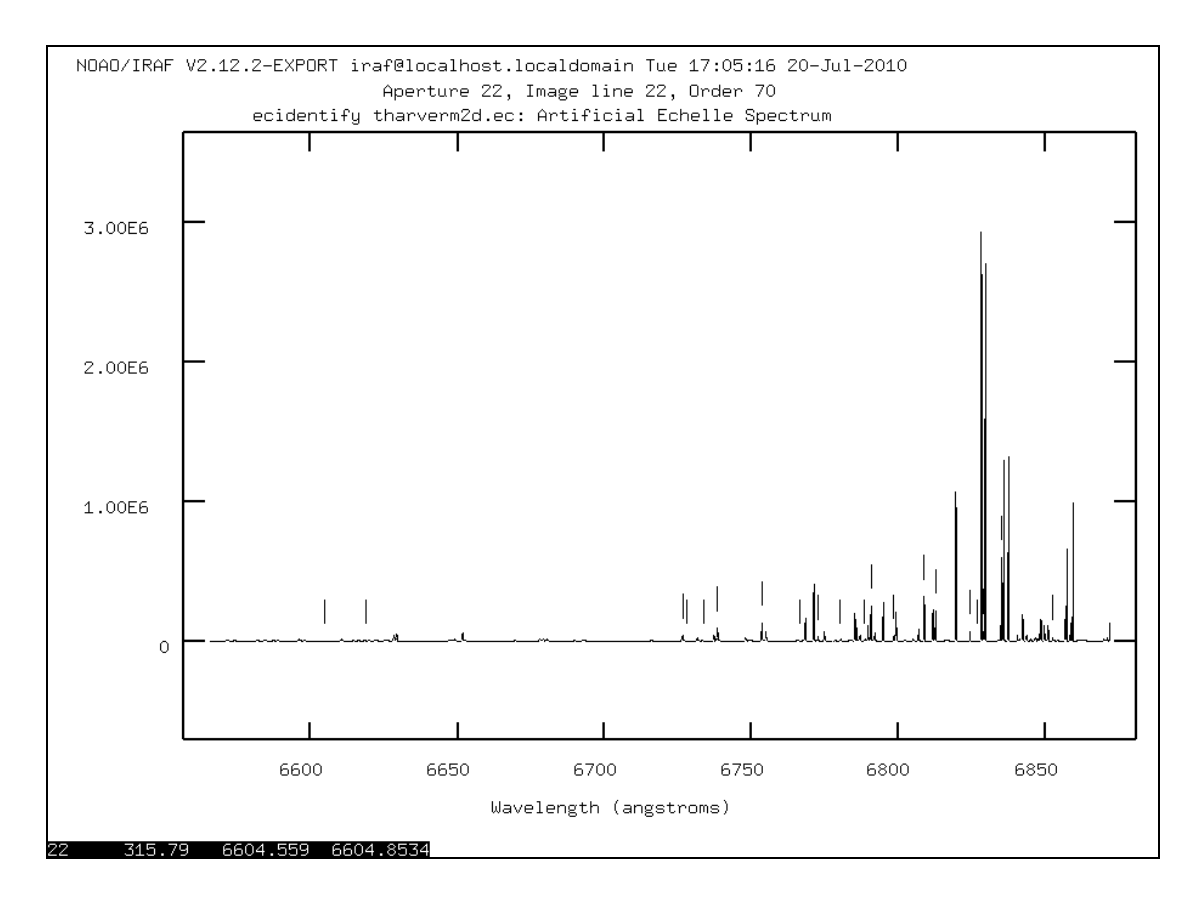

**Figura 5.30** – Espectro da lâmpada de Thorio Argônio para canal vermelho obtido pela rotina ecidentify com 585 linhas identificadas utilizando ajuste polinomial de ordem 6.

Comparando os resultados de ajustes entre os graus de polinômio xorder 2 e xorder 6 mantendo yorder 3, foi observado que o valor de RMS aumenta para um maior numero de linhas, o que reflete a aumento da incerteza na definição da função de dispersão pelo aumento de pontos, conforme o método dos mínimos quadrados.

Foi selecionado o ajuste com mais linhas (585 linhas) e mantido o grau do polinômio com xorder 6 e yorder 3 como a melhor solução da função de dispersão sendo aplicado em um espectro de objeto conforme as figuras 5.31, 5.32, 5.33 e 5.34. As mesmas características da escala de comprimento de onda para o espectro padrão de Tório-Argônio foram observadas para o canal vermelho com variações de intervalos de 50 a 100 Å conforme o ajuste. As linhas de absorção observadas foram geradas aleatoriamente pelo software IRAF.

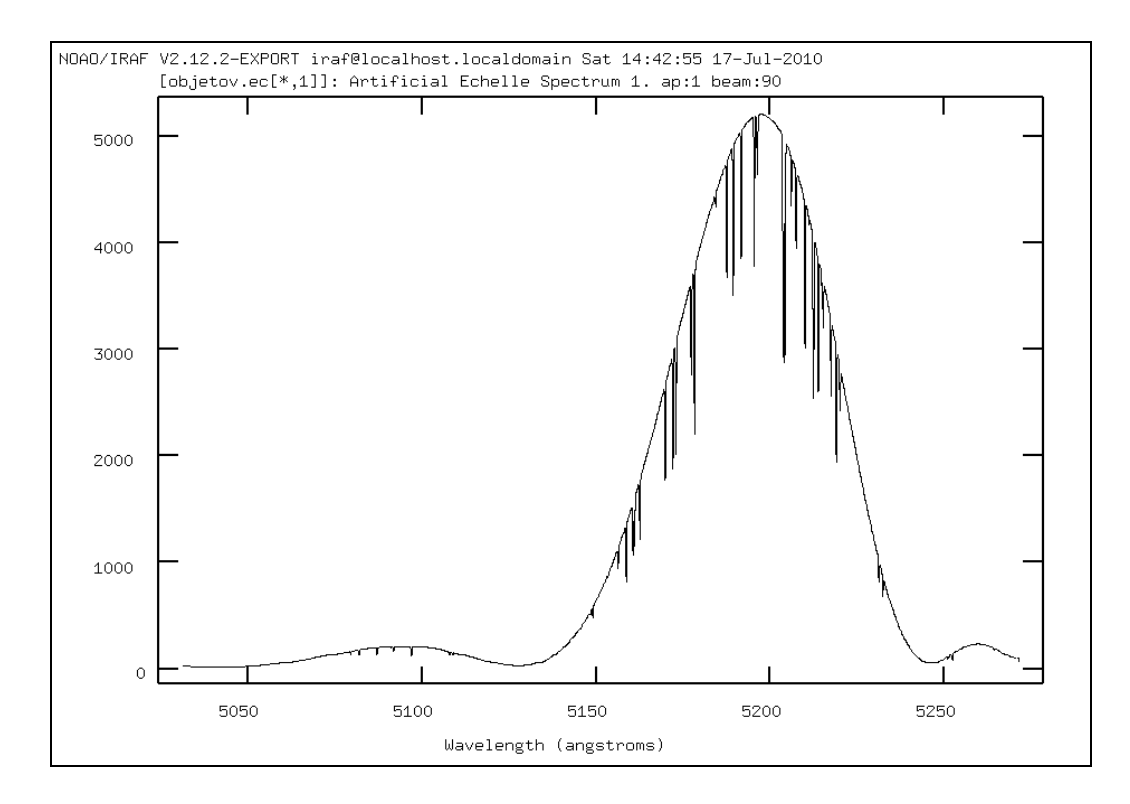

**Figura 5.31 -** Espectro **1D** para imagem objeto referente ao ajuste xorder 6, rms = 0,1892 e fixando yorder = 3, com 119 linhas identificadas, 8,5 % do total de linhas foram identificadas.

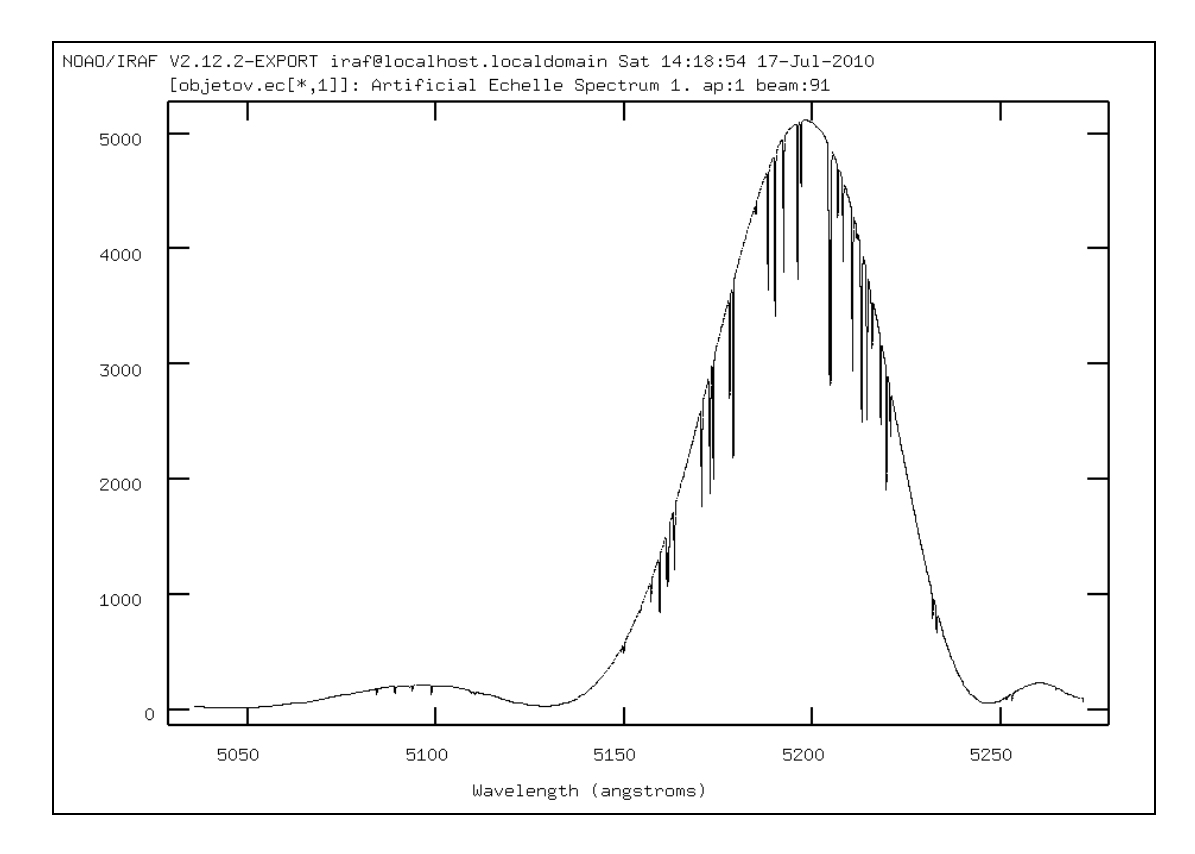

**Figura 5.32 -** Espectro **1D** para imagem objeto referente ao ajuste xorder 6, rms = 0,2435 e fixando yorder = 3, com 585 linhas identificadas, 42 % do total de linhas foram identificadas.

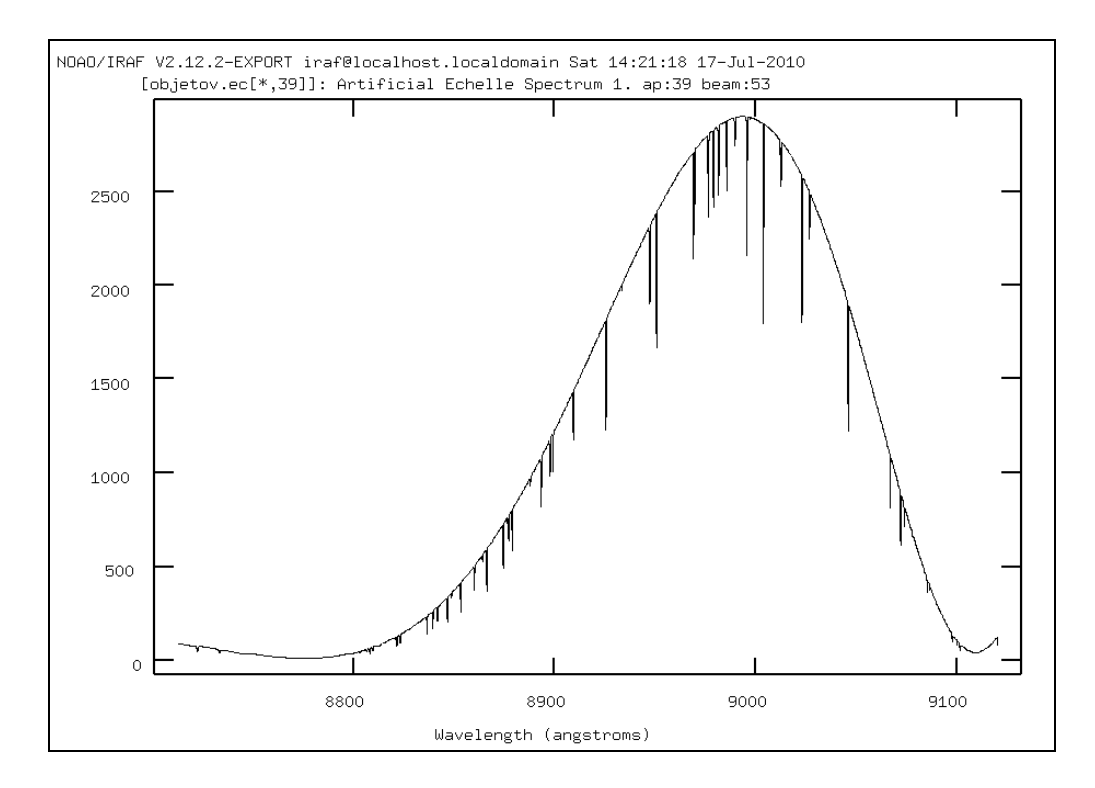

**Figura 5.33 -** Espectro **1D** para imagem objeto referente ao ajuste xorder 6, rms = 0,1892 e fixando yorder = 3, com 119 linhas identificadas, 8,5 % do total de linhas foram identificadas, primeira ordem (inicio escala).

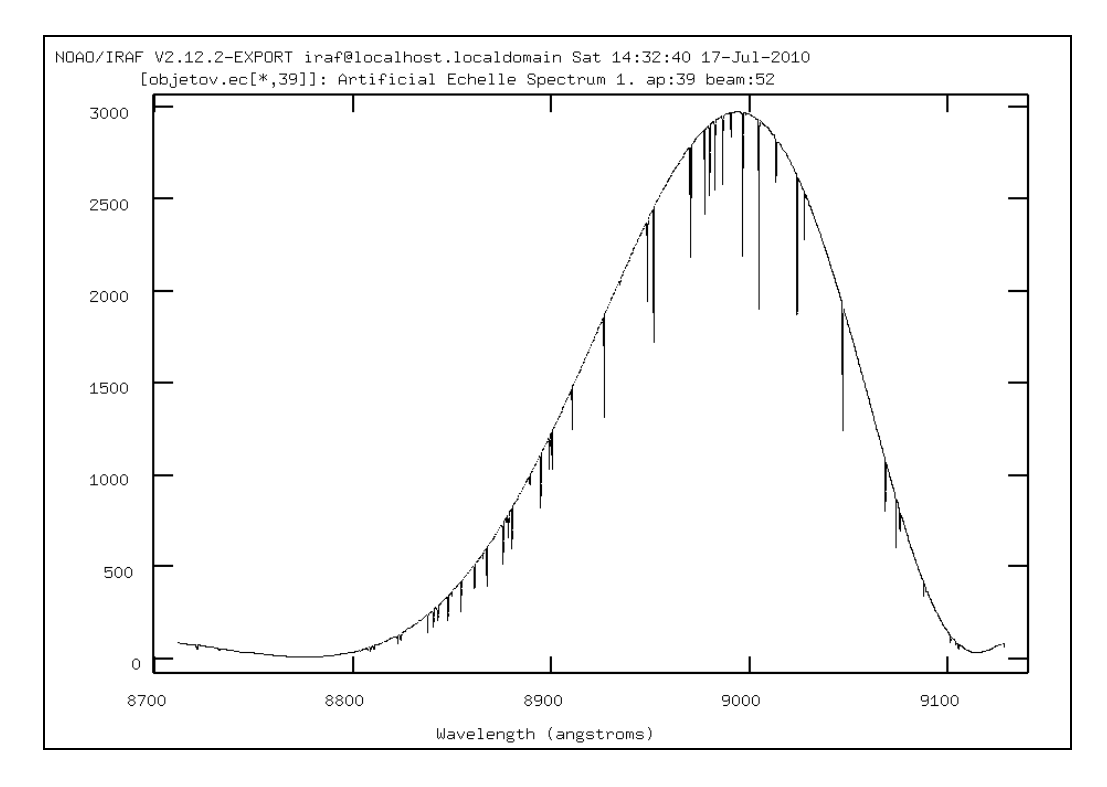

**Figura 5.34 -** Espectro **1D** para imagem objeto referente ao ajuste xorder 6, rms = 0,2435 e fixando yorder = 3, com 585 linhas identificadas, 42 % do total de linhas foram identificadas, primeira ordem (inicio escala).

#### **5.2.2 – Comportamento da função de dispersão – Canal Vermelho**

Repetimos o mesmo procedimento do canal azul para avaliar o ajuste da função de dispersão. Considerando um total de 1400 linhas espectrais em 40 ordens e fixando a ordem do polinômio (xorder 6, yorder 3), verifica-se que aumentando o numero de linhas identificadas obtemos um melhor valor de Rms para o ajuste de comprimento de onda, sendo necessário em torno de 7% do total (100 linhas espectrais) para alcançar um Rms de 0,2 conforme o gráfico.

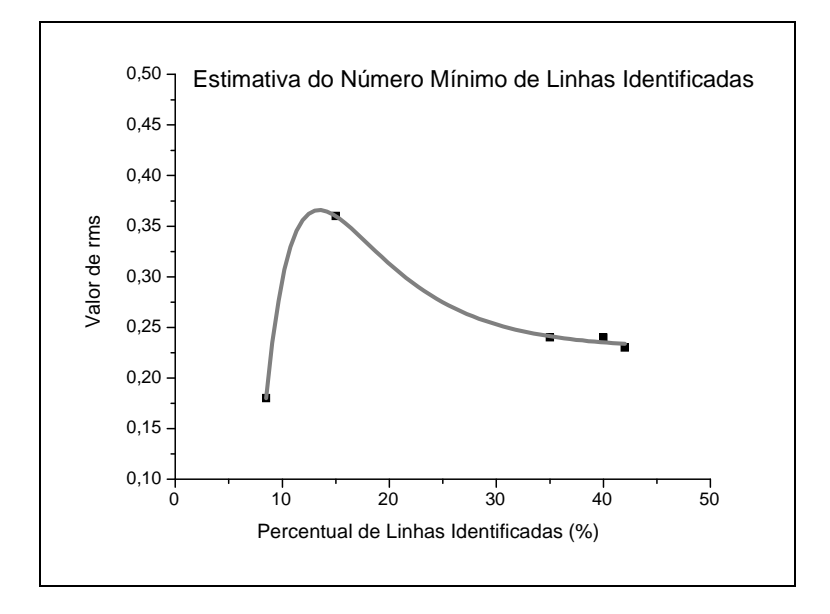

**Fig. 5.35** – Variação do valor de RMS em função do percentual de linhas identificadas para um total de 1400 linhas espectrais (canal vermelho).

O comportamento mais oscilante e os valores mais altos do Rms da função de dispersão para o canal azul em função do percentual de linhas identificadas, podem ser explicados devido a sua maior resolução, ou seja, neste caso temos valores mais precisos de comprimento de onda, ocasionados por uma dispersão linear menor (variação de comprimento de onda por mm) em torno de 3,06  $\AA$ /mm conforme visto anteriormente e, portanto mais sensível ao ajuste da função de dispersão.

Por outro lado, no canal vermelho temos uma dispersão linear maior em torno de 5,05 Ǻ/mm, estabelecendo uma relação mais linear entre a variação do RMS da função de dispersão e o percentual de linhas identificadas. Devemos salientar que a resolução não é considerada em termos absolutos, pois a faixa de comprimento de onda é de 3000 Å a 5500 Å para canal azul e de 5300 Å a 8900 Å para o canal vermelho.

#### **5.3 – Análise do ajuste através da resolução**

As análises pelos critérios do método numérico do algoritmo da rotina Doecslit, irão depender de resultados complementares para confirmação das suposições, possivelmente desenvolvendo o mesmo método numérico em algum programa como Maple e comparando. Para conseguir um dado quantitativo recorremos à comparação dos dados das duas rotinas, a rotina **artdata.mkehelle**, na qual formamos as imagens simuladas 2D e a rotina **imred.dipcor** na qual formamos a escala de comprimento de onda para espectros 1D.

#### **Cálculo da Resolução pelas Imagens Simuladas – Canal Azul**:

Seguindo os dados da rotina **artdata.mkechelle** para o canal azul teremos :

**Pixsize = 0,015 mm**, ou seja, **1 pixel = 0,015 mm**, (menor divisão da imagem).

**Dispersion = 3,0624 Å/mm =**  $0.045936$  **Å/ pixel (dispersão linear)** 

**Wavelength Blaze = 3.930,463 Å** (comprimento de onda de referência)

Por definição de resolução:

**R = λ / ∆λ ,** assim

**R = 3.930,463 Ǻ / 3,06242 Ǻ/mm \* 0,015 mm/pixel = 85.563 (para 1 pixel)** 

#### **Cálculo da Resolução pela Função de Dispersão – Canal Azul** :

Seguindo os dados da rotina **imred.dispcor** no arquivo logfile, para o canal azul, considerando o ajuste com 300 linhas do total de 1800 e Rms = 0,278.

**Order = 20 ,** 

**w1 = 3.389,859 Å, w2 = 3.471.847 Å,** (intervalo que contem comprimento de onda blaze)

**dw = 0,040066 Ǻ/ pixel** (dispersão linear)

**Wavelength Blaze = 3.930,463 Å** (comprimento de onda de referência)

**R = λ / ∆λ ,** assim

**R = 3.930,463 Ǻ** / **0,040066 Ǻ/ pixel = 98.099** 107

#### **Cálculo da Resolução pelas Imagens Simuladas – Canal Vermelho**:

Seguindo os dados da rotina **artdata.mkechelle** para o canal vermelho teremos:

**Pixsize = 0,015 mm**, ou seja, **1 pixel = 0,015 mm**, (menor divisão da imagem).

**Dispersion = 5,0544**  $\hat{A}$ **/mm = 0,075816**  $\hat{A}$ **/ pixel (dispersão linear)** 

**Wavelength Blaze =**  $6.681,787 \text{ Å}$  (comprimento de onda de referência)

**R = λ / ∆λ ,** assim

**R = 6.681,787 Ǻ / 5,0544 Ǻ/mm \* 0,015 mm/pixel = 88.132** 

#### **Cálculo da Resolução pela Função de Dispersão – Canal Vermelho**

Seguindo os dados da rotina **imred.dispcor** no arquivo logfile, para o canal vermelho, considerando o ajuste com 211 linhas do total de 1400 e Rms = 0,2435.

**Order = 23 ,** 

**w1 = 6.661,187 Å, w2 = 6.978,565 Å,** (intervalo que contem comprimento de onda blaze)

**dw = 0,077504 Ǻ/ pixel** (dispersão linear)

**Wavelength Blaze =**  $6.681,787 \text{ Å}$  (comprimento de onda de referência)

**R = λ / ∆λ ,** assim

 $R = 6.681,787 \text{ Å}$  / 0,077504  $\text{Å}$  pixel = 86.212

# **Capítulo 6**

# **Conclusão**

Os ajustes dos dados utilizados comprovam as equações fundamentais para um espectrógrafo de alta resolução com rede de difração echelle. Neste caso, temos um espectro com as ordens definidas conforme os parâmetros da rede de difração echelle, e o espaçamento entre as ordens definido pelos parâmetros da rede de difração cruzada.

O modelo matemático para disposição das ordens no detector CCD que foi apresentado pelo software IRAF (Image Reduction Analysis Facility) é simplificado, uma vez que não considera, por exemplo, a inclinação das ordens de difração devido a dispersão da rede cruzada na direção perpendicular e a curvatura devido a análise tridimensional destas dispersões. Entretanto, o software é bem satisfatório para a verificação dos parâmetros principais e avaliação dos ajustes aplicados.

Estudos mais complexos para espectrógrafos echelle podem ser verificados em fontes do IRCS do telescópio Subaru por T. PyO [59]. Neste caso, ele apresenta mais deduções levando em consideração o espaço tridimensional, a magnificação entre as imagens de entrada e saída, efeito blaze na função de intensidade, etc.

Outras deduções para correção das ordens de difração foram abordadas por P. Ballester et al [58] utilizando de aproximações por séries polinomiais. Neste caso, são considerados os efeitos como ajustes na disposição do detector, aberrações e equações em coordenadas tridimensionais considerando eixos de rotação.

Analisando a faixa de comprimento de onda proposto para o aparelho podemos considerar que foram atingidos os limites fixados, ou seja, para um ângulo blaze de  $76^{\circ}$ na rede de difração principal para o canal azul alcançamos o intervalo de 2980 a 5625 Å, no qual foi definido o limite entre 3000 e 5500 Å, e para o canal vermelho alcançamos os limites entre 5050 e 9100 Å, sendo definido o intervalo entre 5300 e 8900 Å para o aparelho.

 Considerando a qualidade do ajuste empregado para calibração de comprimento de onda verificamos alterações de comportamento entre os dados do canal azul e canal vermelho. Percebe-se que os dados do canal vermelho sofrem mais influência da alteração da ordem do polinômio de ajuste, comparando a ordem 2 com a ordem 6. Este fato pode estar relacionado à maior resolução do canal azul, devido ao valor menor de dispersão 3,06 Å/ mm, sendo verificado para o canal vermelho uma dispersão em torno de 5,05 Å/ mm.

 A análise completa do comportamento do ajuste de função de dispersão depende da determinação da influencia de outros parâmetros como o resíduo entre as linhas utilizadas pelo arquivo e as correspondentes obtidas pela função e a comparação entre os coeficientes obtidos diretamente pela rotina e através de um método matemático.

 Vale salientar, que as fontes de referência para os algoritmos apresentam uma abordagem geral dos métodos utilizados. Por exemplo, não é indicado exatamente como foram calculados os coeficientes para os polinômios considerando a função obtida por mínimos quadrados, sendo apresentado apenas o resultado final em arquivos.

 Uma sugestão para as novas etapas do trabalho seria investigar os métodos numéricos através de outros softwares como Maple, ou Mathematica. Desta forma, poderiam ser utilizados os dados e resultados dos arquivos do IRAF (txt) e definidos novos procedimentos. Em uma segunda etapa, poderemos desenvolver novas rotinas em C ou Fortran e implementar novamente no IRAF fornecendo novos procedimentos.

Considerando o processo de redução utilizando imagens simuladas pelo próprio software IRAF os resultados foram adequados. Foram realizadas as principais rotinas para calibração de comprimento de onda e demonstrou-se que a metodologia tradicional de redução de espectros echelle pode ser aplicada aos dados simulados para o espectrógrafo STELES.

Entretanto, outros parâmetros devem ser definidos para o processo de redução como o cálculo da massa de ar e localização do observatório para a aplicação das rotinas destinadas a calibração do eixo de intensidade do espectro. Além disso, devemos adicionar ruído as imagens e verificar sua influência nos resultados.

 As próximas etapas do projeto poderão incluir novas variáveis tornando os espectros mais próximos das condições reais. Neste caso, podem ser aplicados referenciais de tempo e posicionamento, empregados novos modelos para descrição das ordens de difração, e estabelecidos novos critérios para avaliação dos resultados.

# **Apêndice A**

### **Dados das Imagens Simuladas da Rotina Artdata**

Os parâmetros listados abaixo são dados de entrada selecionados para a rotina artdata, sendo posteriormente calculados os itens indefinidos formando a imagem de espectro echelle resultante.

#### **Imagem Flat Field – Canal Azul**

```
images = "flata.imh" List of echelle spectra to be created 
clobber = no Modify existing image? 
(ncols = 4096) Number of columns (across dispersion) 
(nlines = 2048) Number of lines (along dispersion) 
(norders = 72) Number of orders 
(title = "Artificial Echelle Spectrum") Title of spectrum 
(header = "artdata$stdheader.dat") Image or header keyword file 
(list = yes) List grating parameters? 
(make = yes) Make spectra? 
(comments = yes) Add comments to image?\setminus(xc = 1235.) Blaze peak column (pixel) 
(yc = 1027.) Blaze peak line (pixel) 
(pixsize = 0.015) Pixel size (mm)(profile = "gaussian") Type of order profile 
(width = 5.) Width of orders (pixels) 
(scattered = 10.) Scattered light peak flux
(f = 160.) Focal length (mm|pixel)
(gmm = 41.49) Grooves per mm 
(blaze = 76.) Blaze angle (degrees) 
(theta = 76.) Incidence angle (degrees)
(order = 119) Reference order 
(wavelength = INDEF) Blaze wavelength (Angstroms) 
(dispersion = INDEF) Blaze dispersion (Angstroms/(mm|pixel)) 
(cf = INDEF) Focal length (mm|pixel) 
(cgmm = 1800.) Grooves per mm 
\text{(cblaze = 17.)} Blaze angle (degrees)
(ctheta = 16.) Incidence angle (degrees)
(corder = 1) Order (0 = prism)(cwavelength = INDEF) Blaze wavelength (Angstroms) 
(cdispersion = 55.) Blaze dispersion (Angstroms/(mm|pixel)) 
(rv = 0.) Radial velocity (km/s) or redshift
(z = no) Is velocity a redshift?
(continuum = 5000.) Continuum at reference wavelength 
(temperature = 5700.) Blackbody temperture (Kelvin)\n(lines = " ") List of files containing lines 
(</math>nrandom = 0) Number of random spectral lines(peak = 0.) Peak of lines (relative to continuum)
(sigma = 0.) Sigma of lines (Angstroms)
(seed = 1) Random number seed 
(mode = "ql") 111
```
#### **Imagem Arco Tório Argônio – Canal Azul**

```
images = "tharazul2D.imh" List of echelle spectra to be created 
clobber = no Modify existing image? 
(ncols = 4096) Number of columns (across dispersion) 
(nlines = 2048) Number of lines (along dispersion) 
(norders = 72) Number of orders 
(title = "Artificial Echelle Spectrum") Title of spectrum 
(header = "artdata$stdheader.dat") Image or header keyword file 
(list = yes) List grating parameters? 
(make = yes) Make spectra? 
(comments = yes) Add comments to image? 
(xc = 1234.) Blaze peak column (pixel) 
(yc = 1026.) Blaze peak line (pixel) 
(pixsize = 0.015) Pixel size (mm)(profile = "gaussian") Type of order profile 
(width = 5.) Width of orders (pixels) 
(scattered = 90.) Scattered light peak flux
(f = 160.) Focal length (mm|pixel)
(gmm = 41.49) Grooves per mm 
(blaze = 76.) Blaze angle (degrees)
(theta = 76.) Incidence angle (degrees)(order = 119) Reference order 
(wavelength = INDEF) Blaze wavelength (Angstroms) 
(dispersion = INDEF) Blaze dispersion(Angstroms/(mm|pixel)) 
(cf = INDEF) Focal length (mm|pixel) 
(cgmm = 1800.) Grooves per mm 
(cblaze = 17.) Blaze angle (degrees) 
(etheta = 16.) Incidence angle (dearees)(corder = 1) Order (0 = prism)(cwavelength = 4000.) Blaze wavelength (Angstroms) 
(cdispersion = 55.) Blaze dispersion (Angstroms/(mm|pixel)) 
\n\nSPECTRA PARAMETERS 
(rv = 0.) Radial velocity (km/s) or redshift
(z = no) Is velocity a redshift?
(continuum = 100.) Continuum at reference wavelength 
(temperature = 5700.) Blackbody temperture (Kelvin)\n 
(lines = "tharazul.txt") List of files containing lines 
(nrandom = 0) Number of random spectral lines
(\text{peak} = 0.5) Peak of lines (relative to continuum)
(sigma = 0.1) Sigma of lines (Angstroms)
(seed = 1) Random number seed 
(mode = "al")
```
#### **Imagem Flat Field – Canal Vermelho**

```
images = "flatv.imh" List of echelle spectra to be created 
clobber = no Modify existing image? 
(ncols = 2048) Number of columns (across dispersion) 
(nlines = 4096) Number of lines (along dispersion) 
(norders = 40) Number of orders
(title = "Artificial Echelle Spectrum") Title of spectrum 
(header = "artdata$stdheader.dat") Image or header keyword file 
(list = yes) List grating parameters? 
(make = yes) Make spectra? 
(comments = yes) Add comments to image? 
(xc = 802.) Blaze peak column (pixel) 
(yc = 2050.) Blaze peak line (pixel) 
(pixsize = 0.015) Pixel size (mm)(profile = "gaussian") Type of order profile 
(width = 5.) Width of orders (pixels) 
(scattered = 10.) Scattered light peak flux 
(f = 164.8) Focal length (mm|pixel)
(gmm = 41.49) Grooves per mm 
(b \mid a \leq 76) Blaze angle (degrees)
(theta = 76.) Incidence angle (degrees)(order = 70) Reference order 
(wavelength = INDEF) Blaze wavelength (Angstroms) 
(dispersion = INDEF) Blaze dispersion (Angstroms/(mm|pixel)) 
(cf = INDEF) Focal length (mm|pixel) 
(cgmm = 600.) Grooves per mm 
(cblaze = 10.4) Blaze angle (degrees) 
(etheta = INDEF) Incidence angle (dearees)(corder = 1) Order (0 = prism)(cwavelength = 6000.) Blaze wavelength (Angstroms) 
(cdispersion = 145.) Blaze dispersion (Angstroms/(mm|pixel)) 
(rv = 0.) Radial velocity (km/s) or redshift
(z = no) Is velocity a redshift?
(continuum = 5000.) Continuum at reference wavelength 
(temperature = 5700.) Blackbody temperture (Kelvin)\n (lines = ") List of files containing lines
                List of files containing lines
(nrandom = 0) Number of random spectral lines
(peak = 0.) Peak of lines (relative to continuum)
(sigma = 0.) Sigma of lines (Angstroms)
(seed = 1) Random number seed 
(mod e = "q"')
```
#### **Imagem Arco Tório Argônio – Canal Vermelho**

```
images = "tharverm2D.imh" List of echelle spectra to be created 
clobber = no Modify existing image? 
(ncols = 2048) Number of columns (across dispersion) 
(nlines = 4096) Number of lines (along dispersion) 
(norders = 40) Number of orders
(title = "Artificial Echelle Spectrum") Title of spectrum 
(header = "artdata$stdheader.dat") Image or header keyword file 
(list = yes) List grating parameters? 
(make = yes) Make spectra? 
(comments = yes) Add comments to image? 
(xc = 802) Blaze peak column (pixel)
(yc = 2050.) Blaze peak line (pixel) 
(pixsize = 0.015) Pixel size (mm)
(profile = "gaussian") Type of order profile 
(width = 5.) Width of orders (pixels) 
(scattered = 10.) Scattered light peak flux 
(f = 164.8) Focal length (mm|pixel)
(gmm = 41.49) Grooves per mm 
(blaze = 76.) Blaze angle (degrees)
(theta = 76.) Incidence angle (degrees)(order = 70) Reference order 
(wavelength = INDEF) Blaze wavelength (Angstroms) 
(dispersion = INDEF) Blaze dispersion (Angstroms/(mm|pixel)) 
(cf = INDEF) Focal length (mm|pixel) 
(cgmm = 600.) Grooves per mm 
(cblaze = 10.4) Blaze angle (dearees)(ctheta = INDEF) Incidence angle (degrees)
(corder = 1) Order (0 = prism)(cwavelength = 6000.) Blaze wavelength (Angstroms) 
(cdispersion = 145.) Blaze dispersion (Angstroms/(mm|pixel)) 
(rv = 0.) Radial velocity (km/s) or redshift
(z = no) Is velocity a redshift?
(continuum = 100.) Continuum at reference wavelength 
(temperature = 5700.) Blackbody temperture (Kelvin) 
(lines = "tharverm2d.txt ") List of files containing lines 
(nrandom = 0) Number of random spectral lines
(peak = 0.5) Peak of lines (relative to continuum)
(sigma = 0.1) Sigma of lines (Angstroms) 
(seed = 1) Random number seed
(mod e = "q"')
```
## **Apêndice B**

### **Resultados das Rotinas Ecidentify**

A rotina Ecidentify gera um arquivo no banco de dados como resultado, desta forma é apresentado os dados da imagem utilizada, o número total de linhas identificas uma lista com o número da ordem de difração, número da abertura, a localização das linhas características em termos de pixel, o valor em angstrom identificado pelo arquivo de linhas manualmente, e o valor em angstrom calculado pela rotina.

#### **Canal Azul**

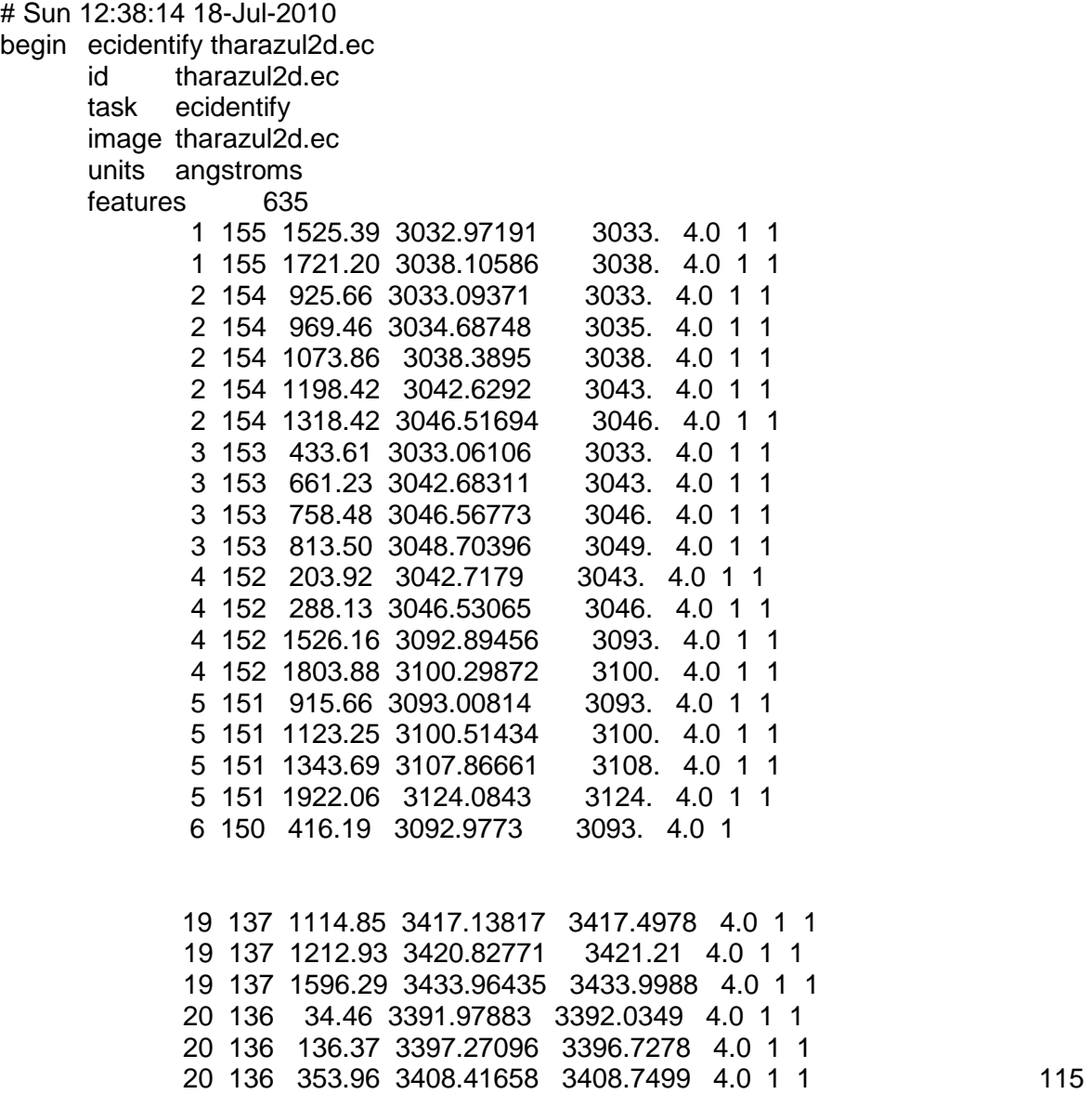

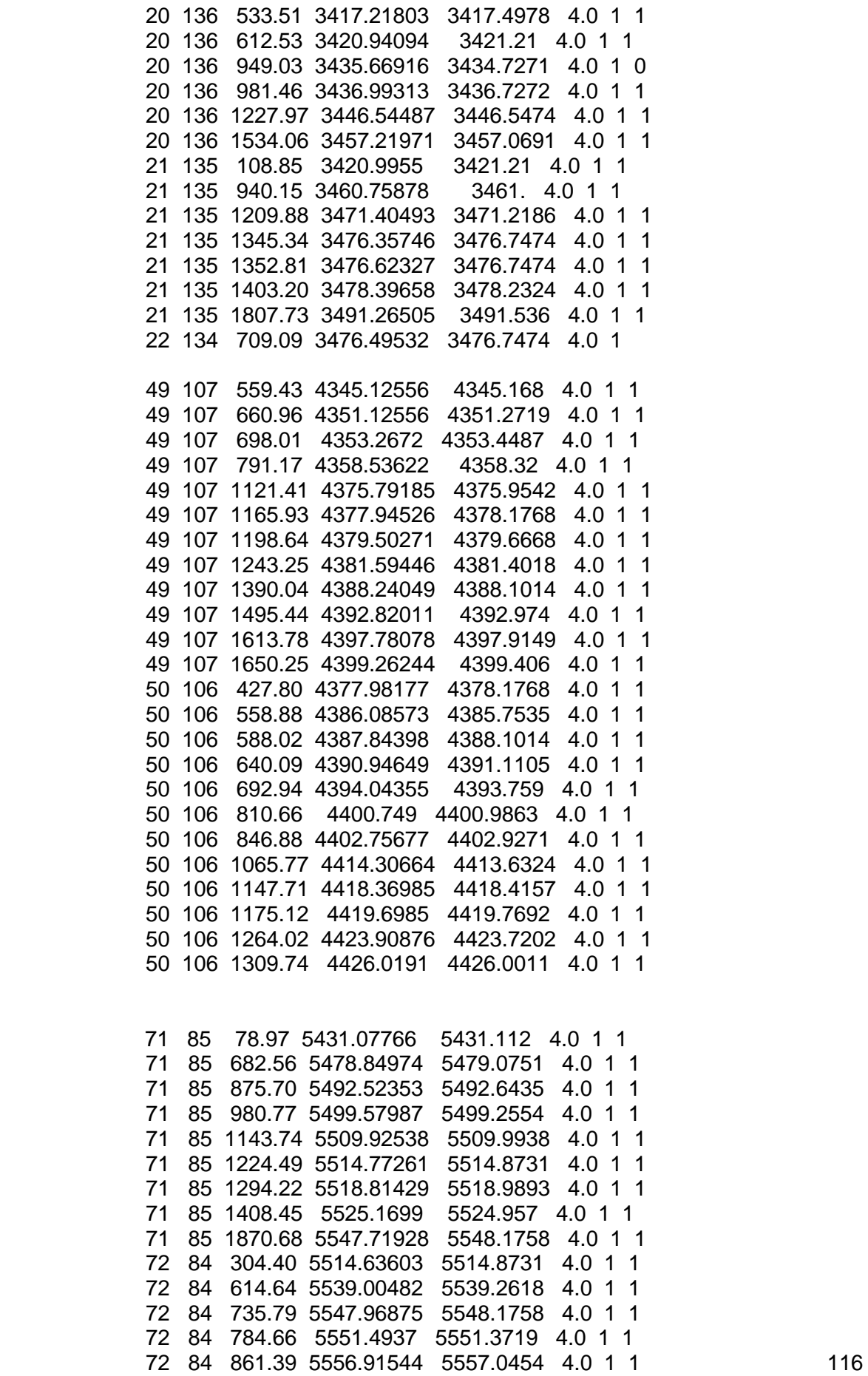

 72 84 1090.90 5572.21666 5572.0951 4.0 1 1 72 84 1153.68 5576.14292 5576.2045 4.0 1 1 72 84 1205.14 5579.27622 5579.3583 4.0 1 1 72 84 1341.35 5587.2146 5587.0263 4.0 1 1 72 84 1389.91 5589.92887 5590.1127 4.0 1 1 72 84 1457.71 5593.62732 5593.6129 4.0 1 1 72 84 1609.87 5601.5788 5601.6032 4.0 1 1 72 84 1632.38 5602.71486 5602.863 4.0 1 1 72 84 1779.14 5609.7905 5609.5735 4.0 1 1 offset 156 slope -1 niterate 3 lowreject 3. highreject 3. coefficients 32 2. 8. 3. 1. 1. 2048. 84. 155. 467318.3975609917 5568.39466373508 -725.0216468058101 -33.13587018167214 -12.94195075039248 -34.63871669191084 -14.06449700048527 -7.827662615876472 -18.01714638151741 11.70060557544368 41.47354983917964 38.11318828766244 52.38089441283351 37.47221362633555 40.04810394737869 18.98333523614523 -5.862332624545471 1.350387655167613 21.01308002290527 17.97903091135052 52.69136417879215 41.49157640025115 27.23588262291922

9.179236181595122

### **Canal Vermelho**

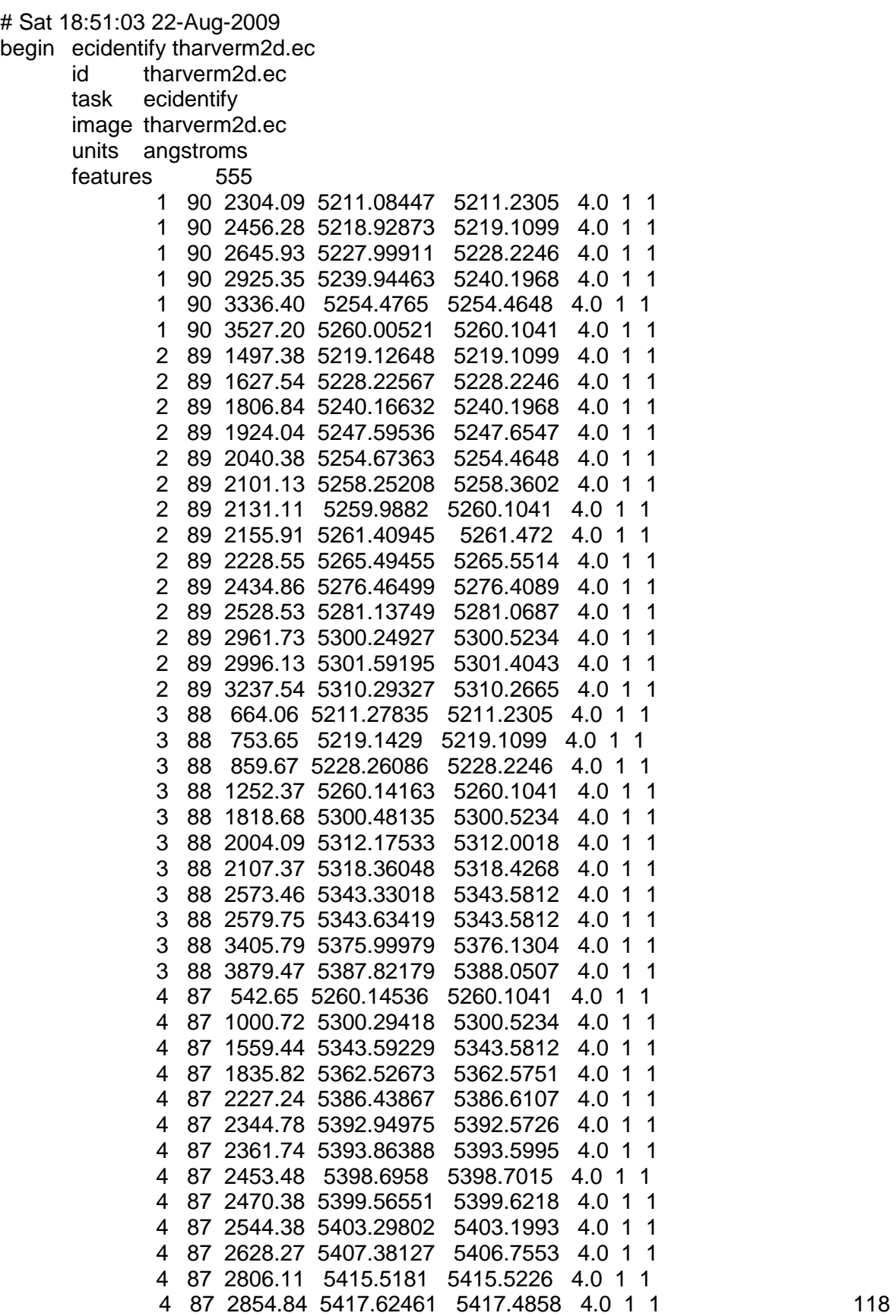

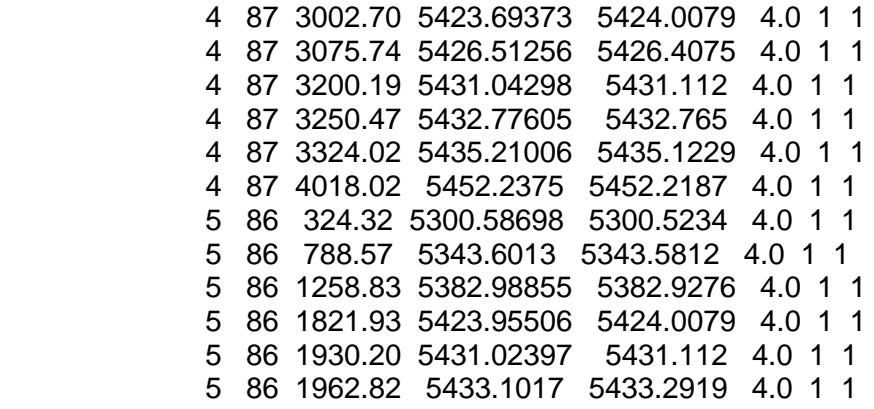

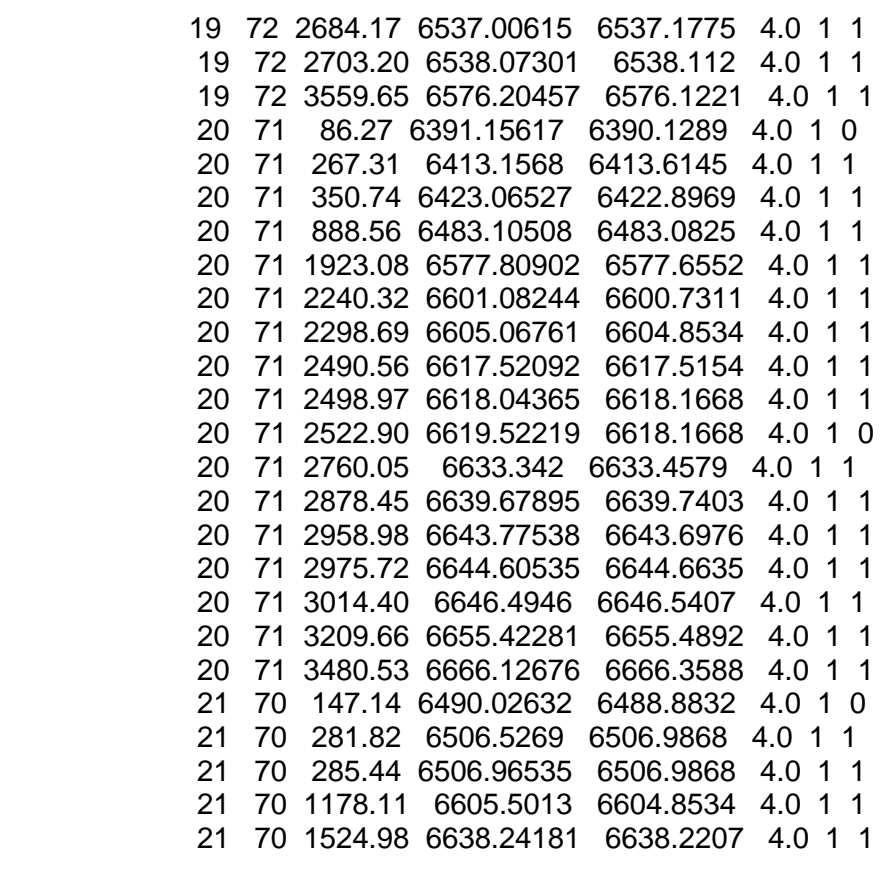

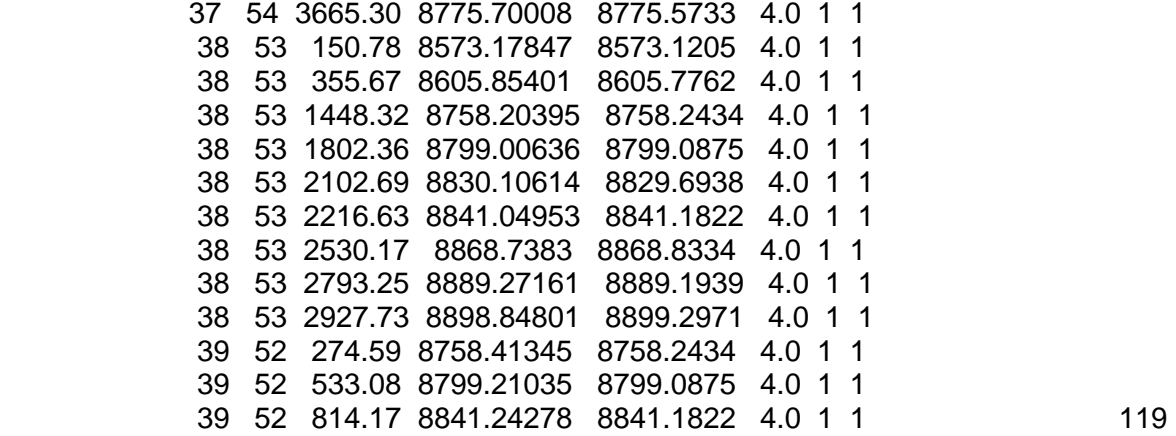

 39 52 1008.59 8868.84445 8868.8334 4.0 1 1 39 52 1157.80 8889.1853 8889.1939 4.0 1 1 39 52 1796.46 8967.56829 8967.6403 4.0 1 1 39 52 2284.19 9017.49117 9016.5903 4.0 1 0 39 52 2441.82 9031.74668 9031.8194 4.0 1 1 39 52 2897.97 9067.9425 9068.023 4.0 1 1 40 51 32.62 8889.51322 8889.1939 4.0 1 1 40 51 507.87 8967.8311 8967.6403 4.0 1 1 40 51 932.30 9031.84844 9031.8194 4.0 1 1 offset 91 slope -1 niterate 3 lowreject 3. highreject 3. coefficients 26 2. 6. 3. 1. 1. 4096. 50.99999999999999 90. 466387.6308950165 10790.5229001289 -2607.446429347827 -21.66944429997307 34.94920982260265 -4.835517664613279 -27.66021981341221 -73.03453909122064 -65.98855062452432 -51.41032529219088 -18.66762640301385 -14.58377269479343 24.27900642846885 26.70891631956115 54.49224331984774 6.233088117863781 26.93022892054721

10.11491293272126

# **Apêndice C**

### **Resultados das Rotinas Dispcor**

 A rotina Dispcor gera um arquivo logfile contendo os intervalos de comprimento de onda aplicados nas imagens, os quais foram obtidos inicialmente pela rotina ecidentify. É apresentado o início e o final do intervalo de comprimento de onda em cada ordem (w1, w2) e a equivalência entre a unidade em pixel e a distância em angstrom (dw).

ECREIDENTIFY: NOAO/IRAF V2.12.2-EXPORT iraf@localhost.localdomain Sun

12:52:22 18-Jul-2010

Reference image = tharazul2d.ec, Refit = yes

Image Found Fit Pix Shift User Shift Z Shift RMS

objetoatharazul2d.ec 519/635 505/519 -0.2 -1.08 -2.3E-6 0.299

Dispersion correct objetoa

objetoa.ec.imh: REFSPEC1 = 'objetoatharazul2d.ec 1.'

objetoa.ec.imh: ap = 1, w1 = 2974.526, w2 = 3046.592, dw = 0.035206, nw = 2048 objetoa.ec.imh: ap = 2, w1 = 2993.827, w2 = 3066.353, dw = 0.03543, nw = 2048 objetoa.ec.imh: ap = 3, w1 = 3013.381, w2 = 3086.373, dw = 0.035658, nw = 2048 objetoa.ec.imh: ap = 4, w1 = 3033.193, w2 = 3106.656, dw = 0.035888, nw = 2048 objetoa.ec.imh: ap = 5, w1 = 3053.267, w2 = 3127.209, dw = 0.036122, nw = 2048 objetoa.ec.imh: ap = 6, w1 = 3073.609, w2 = 3148.037, dw = 0.03636, nw = 2048 objetoa.ec.imh: ap = 7, w1 = 3094.225, w2 = 3169.146, dw = 0.0366, nw = 2048 objetoa.ec.imh: ap = 8, w1 = 3115.12, w2 = 3190.54, dw = 0.036844, nw = 2048 objetoa.ec.imh: ap = 9, w1 = 3136.3, w2 = 3212.226, dw = 0.037091, nw = 2048 objetoa.ec.imh: ap = 10, w1 = 3157.77, w2 = 3234.21, dw = 0.037343, nw = 2048 objetoa.ec.imh: ap = 11, w1 = 3179.536, w2 = 3256.498, dw = 0.037597, nw = 2048 objetoa.ec.imh: ap = 12, w1 = 3201.605, w2 = 3279.096, dw = 0.037856, nw = 2048 objetoa.ec.imh: ap = 13, w1 = 3223.984, w2 = 3302.011, dw = 0.038118, nw = 2048 objetoa.ec.imh: ap = 14, w1 = 3246.678, w2 = 3325.249, dw = 0.038384, nw = 2048 objetoa.ec.imh: ap = 15, w1 = 3269.694, w2 = 3348.818, dw = 0.038654, nw = 2048 objetoa.ec.imh: ap = 16, w1 = 3293.04, w2 = 3372.724, dw = 0.038928, nw = 2048 objetoa.ec.imh: ap = 17, w1 = 3316.721, w2 = 3396.976, dw = 0.039206, nw = 2048 objetoa.ec.imh: ap = 18, w1 = 3340.747, w2 = 3421.579, dw = 0.039488, nw = 2048 objetoa.ec.imh: ap = 19, w1 = 3365.124, w2 = 3446.542, dw = 0.039775, nw = 2048 objetoa.ec.imh: ap = 20, w1 = 3389.859, w2 = 3471.874, dw = 0.040066, nw = 2048 objetoa.ec.imh: ap = 21, w1 = 3414.962, w2 = 3497.581, dw = 0.040361, nw = 2048 objetoa.ec.imh: ap = 22, w1 = 3440.439, w2 = 3523.673, dw = 0.040661, nw = 2048 objetoa.ec.imh: ap = 23, w1 = 3466.301, w2 = 3550.158, dw = 0.040966, nw = 2048 objetoa.ec.imh: ap = 24, w1 = 3492.554, w2 = 3577.045, dw = 0.041276, nw = 2048 objetoa.ec.imh: ap = 25, w1 = 3519.209, w2 = 3604.344, dw = 0.04159, nw = 2048 objetoa.ec.imh: ap = 26, w1 = 3546.274, w2 = 3632.063, dw = 0.04191, nw = 2048 objetoa.ec.imh: ap = 27, w1 = 3573.759, w2 = 3660.213, dw = 0.042234, nw = 2048 objetoa.ec.imh: ap = 28, w1 = 3601.674, w2 = 3688.803, dw = 0.042564, nw = 2048

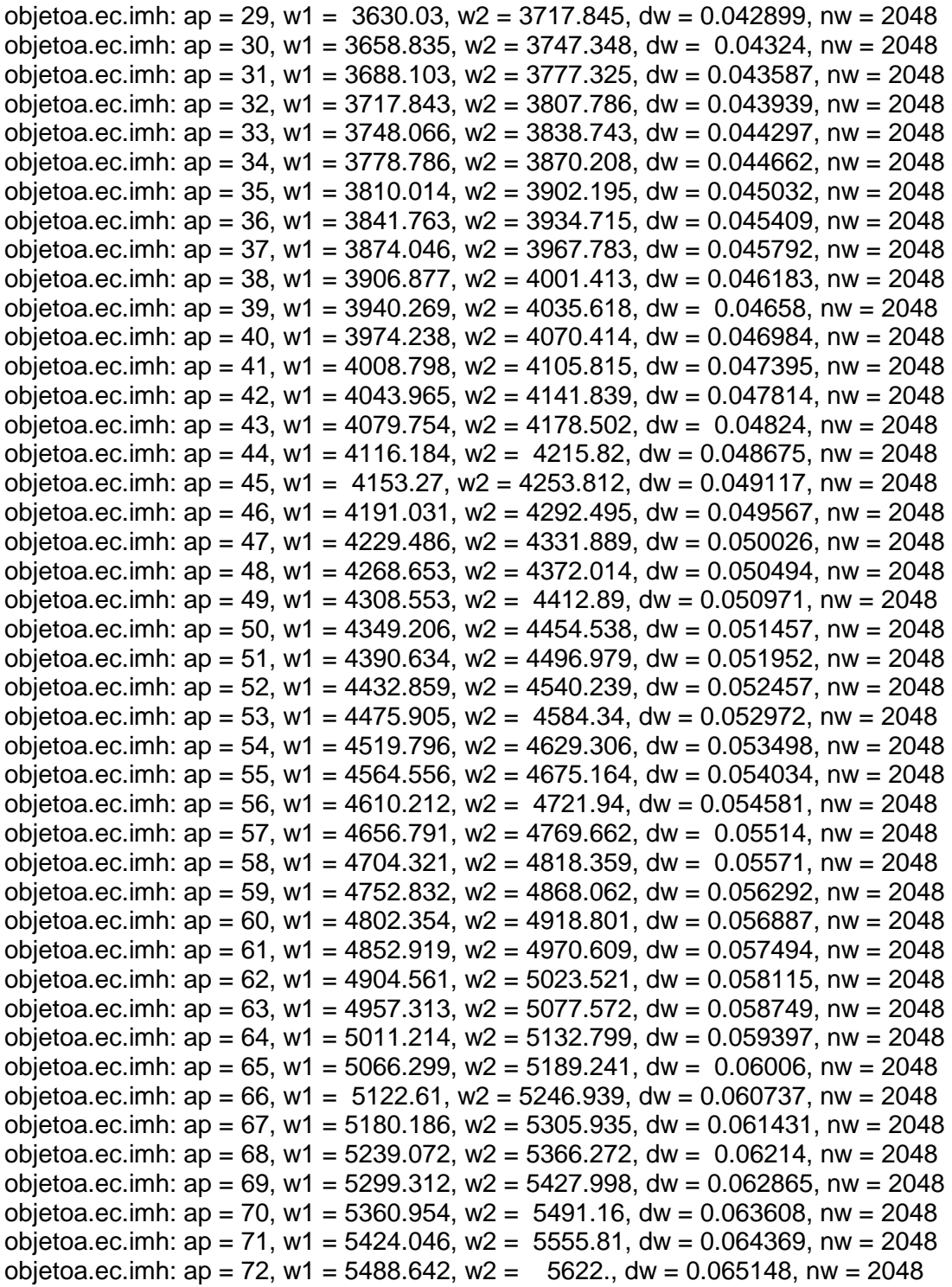

ECREIDENTIFY: NOAO/IRAF V2.12.2-EXPORT iraf@localhost.localdomain Sun

#### 12:23:00 18-Jul-2010

Reference image = tharverm2d.ec, Refit = yes

Image Found Fit Pix Shift User Shift Z Shift RMS

objetovtharverm2d.ec 463/593 434/463 -0.509 -2.31 -4.9E-6 0.218

Dispersion correct objetov

objetov.ec.imh: REFSPEC1 = 'objetovtharverm2d.ec 1.'

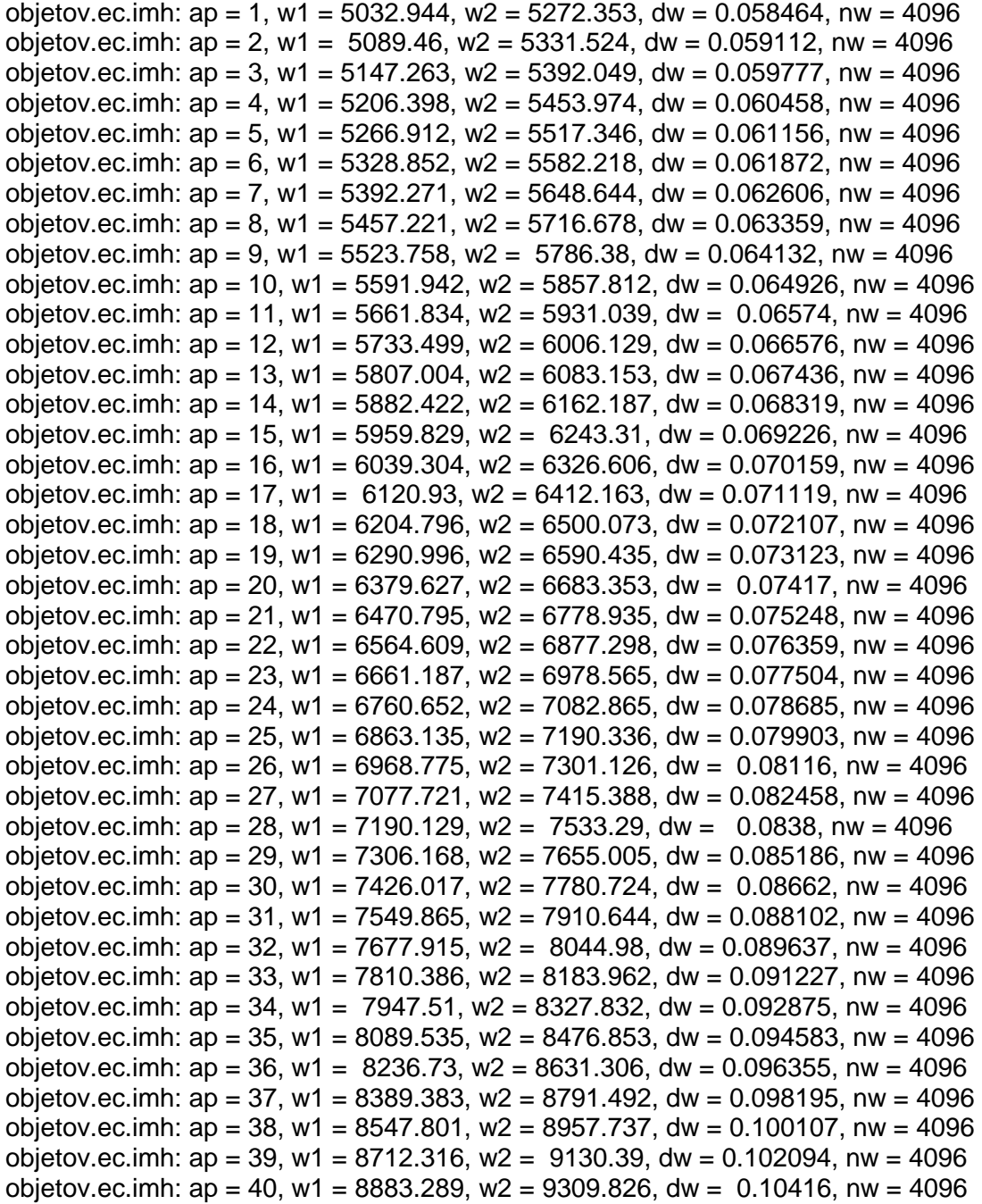

### **Bibliografia**

- [1] Kepler de Souza Oliveira Filho, Maria de Fátima Oliveira Saraiva. Astronomia e Astrofísica. 2<sup>0</sup> edição. São Paulo, Editora Livraria da Física, 2004.
- [2] R.N. Wilson. Reflecting Telescope Optics 1: Basic Design Theory And Its Historical Development, Springer V, 1<sup>0</sup> edição, 1996.
- [3] P. I. Bakulin, E.V.Kononovich, V.I.Moroz. Curso de Astronomia General. Ed. Mir Moscou. 1987.
- [4] G.W.Collins. The Fundamentals of Stellar Astrophysics. W H Freeman & Co. 2003.
- [5]  $\;\;$  A. C. Phillips. The Physics of Stars . Ed. John Willey e Sons .  $2^0$ ed. 1999.
- [6] Robert Jastrow and Malcom H. Thompson. Astronomy : Fundamentals and Frontiers, Ed. John Wiley and Sons,  $2^0$  edição, 1974.
- [7] Martin Harwit. Astrophysics Concepts. Astronomy and Astrophics Library. Ed. Spring Verlag. 3°ed. 1998.
- [8] Otto Alcides Ohlweiller. Curso de Química Teórica. Ed Globo.1974
- [9] John B. Russel. Química Geral. Ed. Makron Books do Brasil. 1994.
- [10] Robert M. Eisenberg and Lawrence S. Lerner. Física: Fundamentos e Aplicações vol1. Ed Mc Graw Hill. 1982.
- [11] Oswaldo Sala.Uma introdução à espectroscopia atômica. II O Espectro do Sódio. Química Nova. vol.30. n°.8. São Paulo. 2007.
- [12] Ira M. Levine. Quantum Chemistry. Ed Prentice Hall. 5°Ed. 2000
- [13] Keith Robinson. Spectroscopy: The Key to the Stars. Ed. Springer Verlag London. 2007.(star)
- [14] T.Padmanabhan. Theoretical Astrophysic. Stars and Stars Systems. Vol2. Cambridge University Press. 2000.
- [15] Roberto Cid Fernandes Jr., Antônio Kanaan and Jean Michel S. de M. Gomes. Apostila Ferramentas do Astrônomo. UFSC. 2002.
- [16] Sol M. Grunera, Mark W. Tate and Eric F. Eikenberry. Charge-coupled device area x-ray detectors Review of Scientific Instruments. vol.73. n° 8. August 2002.
- [17] P. Magnan Detection of visible photons in CCD and CMOS: A comparative view -Nuclear Instruments and Methods in Physics Research A 504. pgs. 199 - 212. 2003.
- [18] Robert L. Boylestad, Louis Nashelsky**.** Dispositivos Eletrônicos e Teoria de Circuitos. Ed Prentice Hall. 8°Ed. 2004.
- [19] G.H. Rieke. Infrared Detector Arrays for Astronomy. Annu. Rev. Astron. Astrophys. 45. pgs 77–115. 2007.
- [20] Ikuo Kanno et al. Cryogenic InSb detector for radiation measurements Review of Scientific Instruments Volume. 73. Number 7. pgs. 2533 – 2536. July 2002.
- [21] K. D. Irwin and G. C. Hilton. Transition Edge Sensors. Topics Appl**.** Phys**.** 99**.** 63- 149**.** 2005.
- [22] John Vallerga et al. The current and future capabilities of MCP based UV detectors. Astrophysics Space Science. 320. pgs. 247– 250. DOI 10.1007/s10509- 008-9814-7. 2009.
- [23] J.A. Morse et al. Ultraviolet. Optical Space Astronomy. Past, Present and Future. Beyond HST. ASP Conferences Series. Vol 164, 1999.
- [24] Christopher M. Wilson, Luigi Frunzio, and Daniel E. Prober. Superconductiong Tunnel Detectors for Extreme Ultraviolet Applications, IEEE Transactions on Applied Superconductivity, vol. 13, n°. 2. pg. 397 - 405. 2003.
- [25] High resolution tunnel junction extreme ultraviolet detectors limited by quasiparticle counting statistic. IEE Transations Applied Superconductivity, vol.9  $n^0$  2. pg. 3330-3333. 1999.
- [25] High Sensitivity Cameras: Principle and Technology. EM-CCD Cameras. Manual Hamamatsu.
- [26] Kent D. Irwin et all. In-focal-plane SQUID multiplexer. Nuclear Inst. and Methods in Physics Research. A 520. pgs. 544 - 547. 2004.
- [27] K.D.Irwin.Squid Operacional Amplifier. IEE Transations Applied Superconductivity. Vol.11. n°1. pgs. 1265 -1270. 2001.
- [28] Christopher Palmer. Diffraction Grating Handbook. 5° edição. Ed. Erwin Lowel 2002.
- [29] Franklin L.Pedrotti and Leno S. Pedrotti. Introduction to Optics. Prentice Hall. 2<sup>0</sup>Edição. 1993.
- [30] Grant R. Fowles. Introduction to Modern Optics. 2°edição. Ed. Hold. Rinehard and Winston.1975.
- [31] Daniel J. Shoroeder. Astronomical Optics. Academic Press.  $2^0$  Edição. 2000.
- [32] Bruno Vaz Castilho et al. STELES: SOAR Telescope Echelle Spectrograph. Concept Design.Technical Report. 2003.
- [33] Smith, Warren J. Modern Optical Engineering The Design of Optical System -3°edição Mc Graw Hill – 2000.
- [34] David F. Gray. The Observation and Analysis of Stelllar Photospheres.John Willey & Sons. 1976.
- [35] W. Born and E. Wolf. Principles of Optics. 6°edição. Pergamon Editora Ltda 1985.
- [36] Erwin G. Lowed and Evgeny Popov. Diffraction Grating and Applications. Ed.Marcel Dekked Corporation. 1997.
- [37] Daniel Malacara and Brian J. Thompson. Handbook of Optics Engineering. Marcel Dekker Corporation. 10°edição. 2001.
- [38] S.Lipson, G. Lipson and H. Tannhauser. Optics Physics. Cambridge University Press.  $3^0$  Edição. 1995.
- [39] Daniel J. Shoroeder and R. L. Hilliard. Echelle Eficiences : Theory and Experiment. Applied Optics. vol.19. n $^{0}$  16. p. 2833-2841. 1980.
- [40] F.W.Fifield and D. Kealey. Principles and Practice of Analitical Chemistry. Ed John Wiley And Sons 2000.
- [41] H. Lanteri and C. Theys. Restoration of Astrophysical Images The Case of Poisson Data with Additive Gaussian Noise. Journal on Applied Signal Processing n°15. pgs 2500–2513. 2005.
- [42] N. E. Piskunov and J. A. Valenti. New algorithms for Reducing Cross-Dispersed Echelle Spectra. Astronomy & Astrophysics 385. pgs.1095-1106. 2002.
- [43] M.T.Murphy et all. Selection of ThAr lines for wavelength calibration of echelle spectra and implications for variations in the fine-structure constant. Mon.Not.Roy.Astron.Soc.378:221-230,2007
- [44] W. Christhopher Churchill. Introduction to Echelle Data Reduction Using the Image Reduction Analysis Facility: Emphasizing the Hamilton Echelle Spectrograph. Lick Observatory Tecnical Report No.74, 1995.
- [45] W. Christhopher Churchill. The Analysis of Quasar Absorption Line Spectra. New Mexico State University. 2010.
- [46] Thomas A. Sebring, Gerald I. Ceci, Gilberto Moretto.The Soar Telescope Project: A Four-Meter Telescope Focused on Image Quality. National Optical Astronomy Observatories. 2002.
- [47] Kristen Rohlfs et all. Tools of Radio Astronomy. Ed Astronomy and Astrophysics Library. 5°ed. 2008.
- [48] Valdes, Frank, Massey,Phill and Barnes, Jeannette. A Users Guide to Reducing Slit Spectra with IRAF, National Optical Astronomy Observatory, 1992.

[49] Valdes, Frank, Massey,Phill and Barnes, Jeannette. A Users Guide to Reducing Echelle Spectra with IRAF, National Optical Astronomy Observatory, 1994.

[50] Phill Massey. A User´s Guide to CCD Reductions with IRAF. National Optical Astronomy Observatory. 1997.

- [51] G. Francisco Valdes. Automated Arc Identifications in IRAF Astronomical Data Analysis Software and Systems V, A.S.P. Conference Series, Vol. 101, pg 33 - 37. 1996.
- [52] G.J. Fee. Linear Least Squares Data Fitting with Orthogonal Polynomials Applied Numerical Analysis. Simon Fraser University. 2000.
- [53] Hamming, R.W. Numerical Methods for Scentist and Engineers . MacGraw Hill Book Company, 1<sup>0</sup> edição, 1962.
- [54] Hildebrand F.B. Introduction to Numerical Analysis. MacGraw Hill Book Company,  $1^0$  edição, 1956.
- [55] Zarowski, Christopher J. An Introduction to Numerical Analysis for Electric and Computer Engineers. John Willey & Sons Publications. 2004.
- [56] F. Gerald Curtis and Patrick O.Wheatley. Applied Numerical Analysis. 5°Ed. Addison Wesley Longman. 1984.[57] Glibert Strang. Algebra Linear and Its Aplications. $3^0$  edição. Thompson Learning Inc. 1988.
- [58] P. Ballester and M.R.Rosa. Modelling Echelle Spectrograph. Astrophysics & Astronomy Supplement Series 126. pgs. 563 – 571. 1997.
- [59] Tae Soo Pyo. IRCS Echelle Spectrograph and Data Handling. Subaru Telescope. /naoj.org/staff/pyo/IRCS\_and\_Reduction/node1.html.
- [60] Jeannette Barnes. A Beguinne´s Guide to Using IRAF. Technical Report. August 1993. //iraf.noao.edu/docs/docmain.html
- [61] E2V Technologies CCD44-82 Back Illuminated- High Performance CCD Sensor. Data Sheet - A1A-100027 Issue 6 - 2006